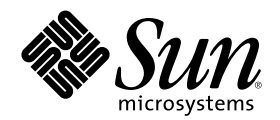

# Solaris 8 (Intel 平台版本) 安装指南

Sun Microsystems, Inc. 901 San Antonio Road Palo Alto, CA 94303–4900 U.S.A.

部件号码 806-2586–10 2000年3月

Copyright 2000 Sun Microsystems, Inc. 901 San Antonio Road, Palo Alto, California 94303-4900 U.S.A. 版权所有。

本产品或文档受版权保护,其使用、复制、发行和反编译均受许可证限制。未经 Sun 及其授权者事先的书面许可,不得以任何形式、任何 手段复制本产品及其文档的任何部分。包括字体技术在内的第三方软件受 Sun 供应商的版权保护和许可证限制。 本产品的某些部分可能是从 Berkeley BSD 系统衍生出来的,并获得了加利福尼亚大学的许可。UNIX 是通过 X/Open Company, Ltd. 在美 国和其他国家独家获准注册的商标。

Sun、Sun Microsystems、Sun 标志、SunOS、Sun Enterprise、Sun Enterprise Network Array、Sun Quad FastEthernet、SunSwift、 SunVideo、Sun Workshop、 Solaris、Solaris JumpStart、docs.sun.com、AnswerBook2、Java, JumpStart, OpenBoot, ONC, OpenWindows, PGX32, Power Management, Solstice, Solstice Enterprise Agents, ToolTalk, Ultra、Ultra Enterprise、Voyager、WebNFS 和 XIL 是 Sun Microsystems, Inc. 在美国和其他国家的商标、注册商标或服务标记。所有 SPARC 商标均按许可证使用, 它们是 SPARC International, Inc. 在美国和其他国家的商标或注册商标。带有 SPARC 商标的产品均以 Sun Microsystems, Inc. Adobe、PostScript 以及 Display PostScript 是 Adobe Systems, Incorporated 的商标或注册商标,也许在某些领域内是已注册的。Kodak Color Management System 以及 KCMS 是 Eastman Kodak Company 在美国和其他国家的商标或注册商标。Netscape 是 Netscape Communications Corporation 在美国和其他国家的 商标或注册商标。 开发的体系结构为基础。

OPEN LOOK 和 Sun™ 图形用户界面是 Sun Microsystems, Inc. 为其用户和许可证持有者开发的。Sun 对 Xerox 为计算机行业研究和开发 可视图形用户界面概念所做的开拓性工作表示感谢。Sun 已从 Xerox 获得了对 Xerox 图形用户界面的非独占性许可证,该许可证还适用于执 行 OPEN LOOK GUI 和在其他方面遵守 Sun 书面许可协议的 Sun 许可证持有者。

限制权利:美国政府对本产品的使用、复制或公开受到下述文件限制: FAR 52.227-14(g)(2)(6/87)和 FAR 52.227-19(6/87), 或 DFAR 252.227–7015(b)(6/95) 和 DFAR 227.7202–3(a)

本文档按"仅此状态"的基础提供,对所有明示或默示的条件、陈述和担保,包括适销性、适用于某特定用途和非侵权的默示保证,均不承担 任何责任,除非此免责声明的适用范围在法律上无效。

Copyright 2000 Sun Microsystems, Inc. 901 San Antonio Road, Palo Alto, Californie 94303-4900 Etats-Unis. Tous droits réservés.

Ce produit ou document est protégé par un copyright et distribué avec des licences qui en restreignent l'utilisation, la copie, la<br>distribution, et la décompilation. Aucune partie de ce produit ou document ne peut être rep moyen que ce soit, sans l'autorisation préalable et écrite de Sun et de ses bailleurs de licence, s'il y en a. Le logiciel détenu par des tiers, et qui comprend la technologie relative aux polices de caractères, est protégé par un copyright et licencié par des fournisseurs de Sun. Des parties de ce produit pourront être dérivées du système Berkeley BSD licenciés par l'Université de Californie. UNIX est une marque déposée aux Etats-Unis et dans d'autres pays et licenciée exclusivement par X/Open Company, Ltd.

Sun, Sun Microsystems, le logo Sun, SunOS, Sun Enterprise, Sun Enterprise Network Array, Sun Quad FastEthernet, SunSwift, SunVideo, Sun Workshop, Solaris, Solaris JumpStart, docs.sun.com, AnswerBook2, Java, JumpStart, OpenBoot, ONC, OpenWindows, PGX32, Power Management, Solstice, Solstice Enterprise Agents, ToolTalk, Ultra, Ultra Enterprise, Voyager, WebNFS, et XIL sont des marques de fabrique<br>ou des marques déposées, ou marques de service, de Sun Microsystems, Inc. aux Etats-SPARC sont utilisées sous licence et sont des marques de fabrique ou des marques déposées de SPARC International, Inc. aux Etats-Unis et dans d'autres pays. Les produits portant les marques SPARC sont basés sur une architecture développée par Sun Microsystems, Inc. Adobe, PostScript, et Display PostScript sont des marques de fabrique d'Adobe Systems, Incorporated, laquelle pourrait é'tre déposée dans certaines juridictions. Kodak Color Management System et KCMS sont des marques de Eastman Kodak Company aux Etats-Unis et dans d'autres pays. Netscape est une marque de Netscape Communications Corporation aux Etats-Unis et dans d'autres pays.

L'interface d'utilisation graphique OPEN LOOK et Sun™ a été développée par Sun Microsystems, Inc. pour ses utilisateurs et licenciés. Sun reconnaît les efforts de pionniers de Xerox pour la recherche et le développement du concept des interfaces d'utilisation visuelle ou graphique pour l'industrie de l'informatique. Sun détient une licence non exclusive de Xerox sur l'interface d'utilisation graphique Xerox, cette licence couvrant également les licenciés de Sun qui mettent en place l'interface d'utilisation graphique OPEN LOOK et qui en outre se conforment aux licences écrites de Sun.

CETTE PUBLICATION EST FOURNIE "EN L'ETAT" ET AUCUNE GARANTIE, EXPRESSE OU IMPLICITE, N'EST ACCORDEE, Y COMPRIS DES GARANTIES CONCERNANT LA VALEUR MARCHANDE, L'APTITUDE DE LA PUBLICATION A REPONDRE A UNE UTILISATION PARTICULIERE, OU LE FAIT QU'ELLE NE SOIT PAS CONTREFAISANTE DE PRODUIT DE TIERS. CE DENI DE<br>GARANTIE NE S'APPLIQUERAIT PAS, DANS LA MESURE OU IL SERAIT TENU JURIDIQUEMENT NUL ET NON AVENU.

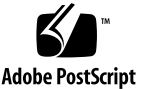

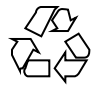

目录

前言 **7**

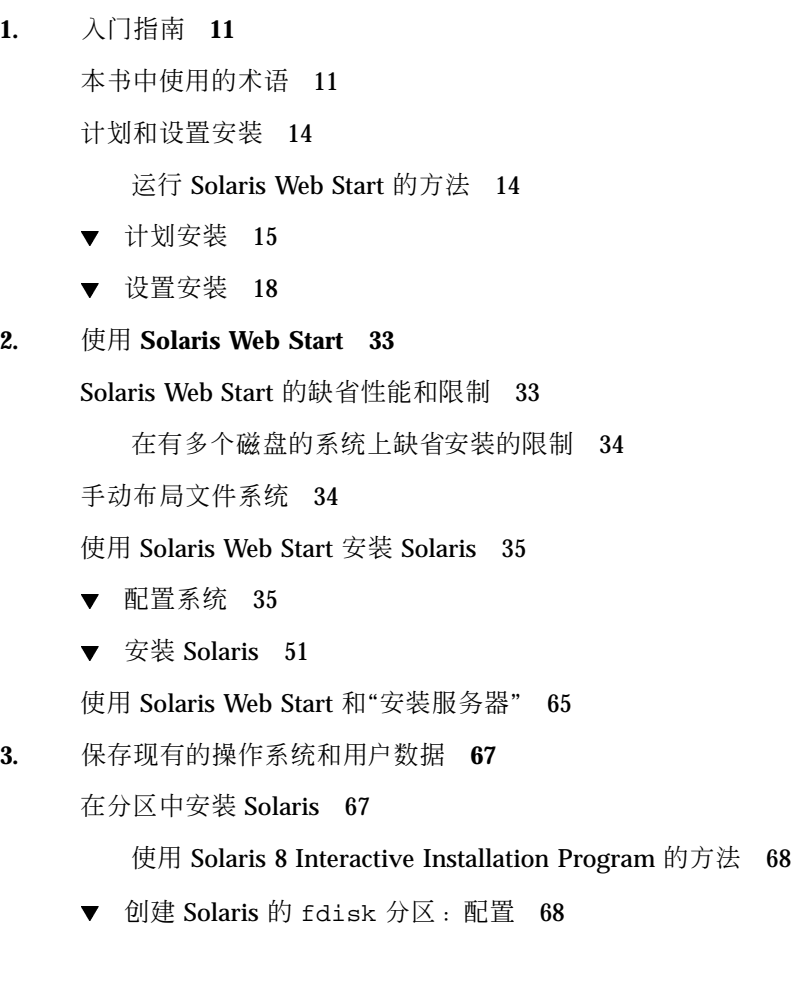

▼ 创建 Solaris 的 fdisk 分区: 安装 77

- **4.** 系统升级 **87**
	- 系统升级方法 87
	- 升级常见问题 87
	- 系统升级 89
	- ▼ 入门指南 89
	- ▼ 备份系统 91
	- ▼ 升级计划 93
	- 为升级而设置 94
	- 为升级配置系统 105
	- ▼ 升级 Solaris 120
	- 升级后的清理 134

**5.** 安装 **Solaris 8** 后添加和删除软件 **137** 使用 Solaris Web Start 添加软件 138

> ▼ 使用 Solaris Web Start 添加软件 138 使用"产品注册"添加和删除软件 141

> > 用途 141

"产品注册"是如何工作的 141

- 列出全部已安装产品的信息 144
- 检查已安装产品的完整性 145
- 使用"产品注册"安装软件 145
- ▼ 卸载产品 146

使用 Admintool 添加和删除软件包 147

- ▼ 使用 Admintool 添加软件包 147
- ▼ 使用 Admintool 删除软件包 152

使用 pkgadd 和 pkgrm 添加和删除软件包 155

- ▼ 使用 pkgadd 来添加软件包 155
- ▼ 使用 pkgrm 来删除软件包 156

- **6.** 故障排除 **159**
	- 引导系统 159
		- 错误消息 159
		- 一般问题 161

安装 Solaris 操作环境 163

升级 Solaris 软件 164

错误消息 164

一般问题 165

- **A. Solaris 8** 软件**(**第 **1** 张,共 **2** 张**) Intel** 平台版本 **CD** 上的软件包 **169**
- **B. Solaris 8** 软件**(**第 **2** 张,共 **2** 张**) Intel** 平台版本 **CD** 上的软件包 **189**
- **C. "Solaris 8 Languages Intel** 平台版本**"CD** 上的软件包 **197**

索引 **231**

前言

Solaris 8 (Intel 平台版本) 安装指南讲述了如何使用 Solaris™ Web Start 在单个基于 IA 的系统上从本地 CD-ROM 驱动器安装和升级 Solaris 操作环境及有关软件。

注意:本文档中, 术语"IA"指的是 Intel 32 位处理器体系结构, 它包括 Pentium、 Pentium Pro、Pentium II、Pentium II Xeon、Celeron、Pentium III 和 Pentium III Xeon 处理器及 AMD 和 Cyrix 制造的兼容微处理器。

本书对如何在联网的系统上安装 Solaris 操作环境或如何使用 Solaris 8 Interactive Installation Program、Solaris JumpStart™ 或 Solaris custom JumpStart 在大型企业网 络环境中的任意数量的系统上设置、自动化、定制和执行 Solaris 的安装未作说明。在 "*Solaris 8 Advanced Installation Guide*"中涵盖了这些高级主题。

# 本书的对象

本书是为想用 Sun Microsystems 的图形的、基于向导的、以 Java™ 为动力的软件安 装应用程序 Solaris Web Start 在单一系统上安装 Solaris 软件的用户和系统管理员编写 的。

# 本书的结构

本节对本书中的各章作了说明。

第 1 章定义本书中使用的术语并说明了如何计划和设置安装进程。

第 2 章讲述如何使用 Solaris Web Start 配置您的系统和安装 Solaris 软件。

第 3 章描述了如何使用 Solaris 8 Interactive Installation Program 创建 Solaris 软件的 一个 fdisk 分区以及随后在磁盘上保存其他现有的操作系统和用户数据。

第 4 章讨论如何为升级系统进行备份和计划, 以及如何在系统上设置、配置和升级 Solaris。本章还对升级系统后如何清理作了说明。

第 5 章讲述在安装 Solaris 软件之后如何添加和删除单个软件包。

第 6 章讲述在安装过程中可能会遇到的某些部分问题并提供了可能的解决方案。

附录 A为 Solaris 8 软件(第 1 张, 共 2 张) Intel 平台版本 CD 上所包含的每个软件包 作简要介绍。

附录 B为 Solaris 8 软件(第 2 张, 共 2 张) Intel 平台版本 CD 上所包含的每个软件包作 简要介绍。

附录 C为 Solaris 8 Languages Intel 平台版本 CD 上所包含的每个软件包提供了简要的 说明。

## 相关书籍

表格 P–1列出您在安装 Solaris 8 软件时可能需要的相关信息。

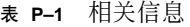

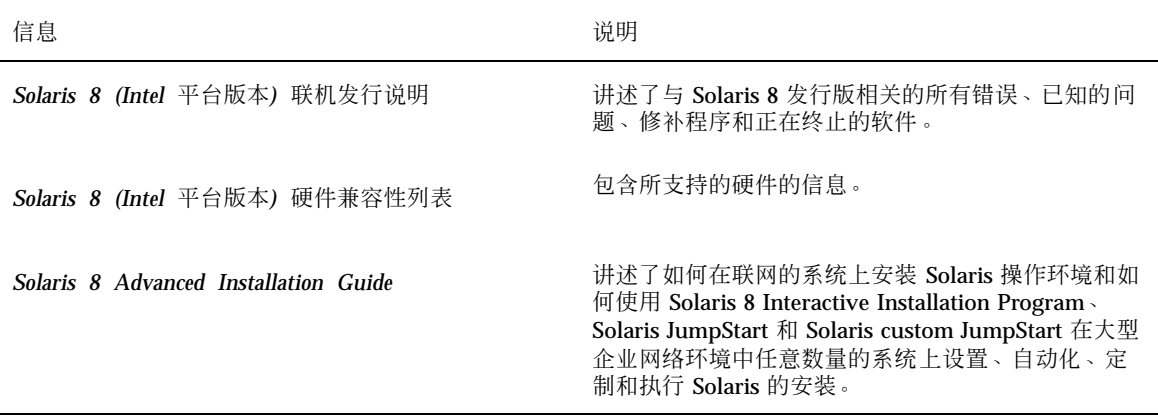

# 订购 **Sun** 文档

Fatbrain.com 是一个 Internet 专业书店, 备有 Sun Microsystems, Inc. 的精选产品文 档。

若想获得文档列表和了解如何订购这些文档,请访问 Fatbrain.com 上的"Sun 文档中 心",网址是: http://www1.fatbrain.com/documentation/sun。

# 联机访问 **Sun** 文档

docs.sun.com<sup>sM</sup> 网站使您可以联机访问 Sun 技术文档。您可以浏览 docs.sun.com 档 案或查找具体的书名或主题。其 URL 是 http://docs.sun.com。

# 印刷惯例的含义

下表说明了本书中在印刷上所作的更改。

#### 表 **P–2** 印刷惯例

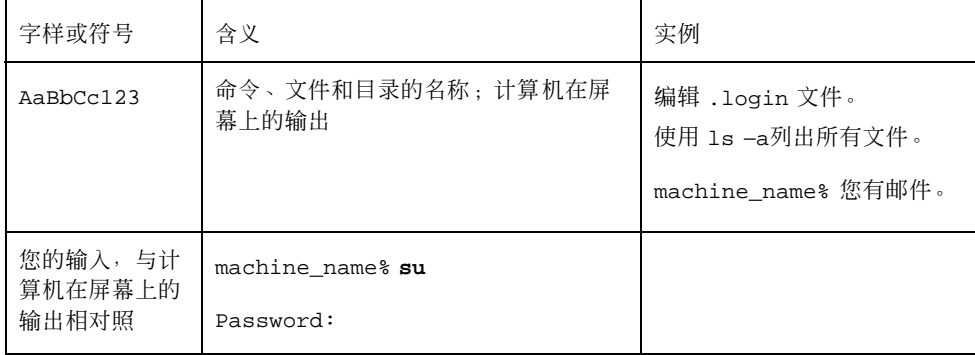

**9**

表 **P–2** 印刷惯例 续下

| 字样或符号           | 含义                | 实例                                           |
|-----------------|-------------------|----------------------------------------------|
| $A$ aB $bCc123$ | 命令行占位符: 用真实名称或值替代 | 要删除一个文件,请键入 rm<br>文件名。                       |
| $A$ aBb $Cc123$ | 书名、新词或术语或要强调的词    | 请参阅用户指南 第六章。<br>这些称为 class 选项。<br>不要 存取更改内容。 |

# 命令实例中的 **Shell** 提示符

下表归纳了 C shell、Bourne shell 和 Korn shell 的缺省系统提示符和超级用户提示 符。

表 **P–3** Shell 提示符

| <b>Shell</b>                      | 提示符           |  |
|-----------------------------------|---------------|--|
| C shell 提示符                       | machine name% |  |
| C shell 超级用户提示符                   | machine name# |  |
| Bourne shell 和 Korn shell 提示符     | \$            |  |
| Bourne shell 和 Korn shell 超级用户提示符 | #             |  |

<sup>第</sup> **1** <sup>章</sup>

# 入门指南

本章描述了如何计划和设置 Solaris 8 *Intel* 平台版本的安装。

注意: Solaris 软件可能会预装在您的系统上;请参见您的硬件文档。

# 本书中使用的术语

在您开始阅读之前,必须理解下面的术语。

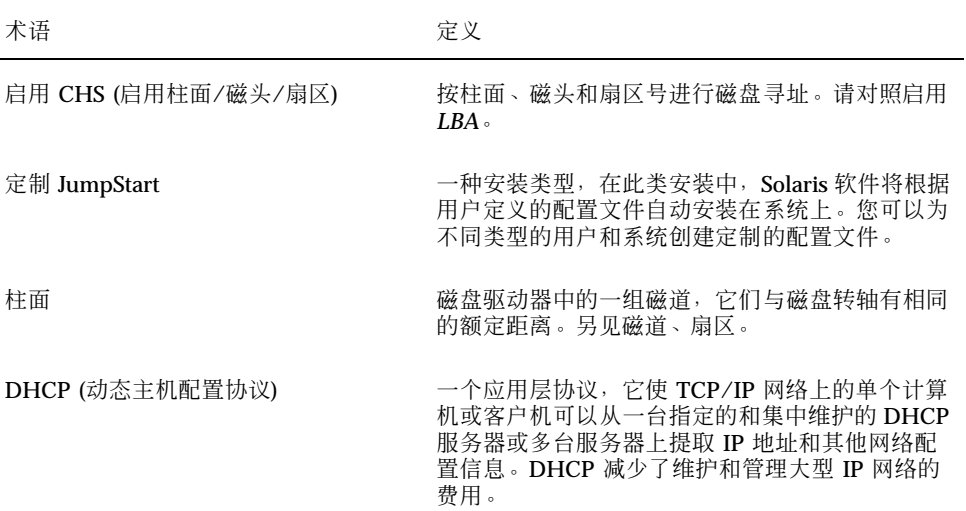

**11**

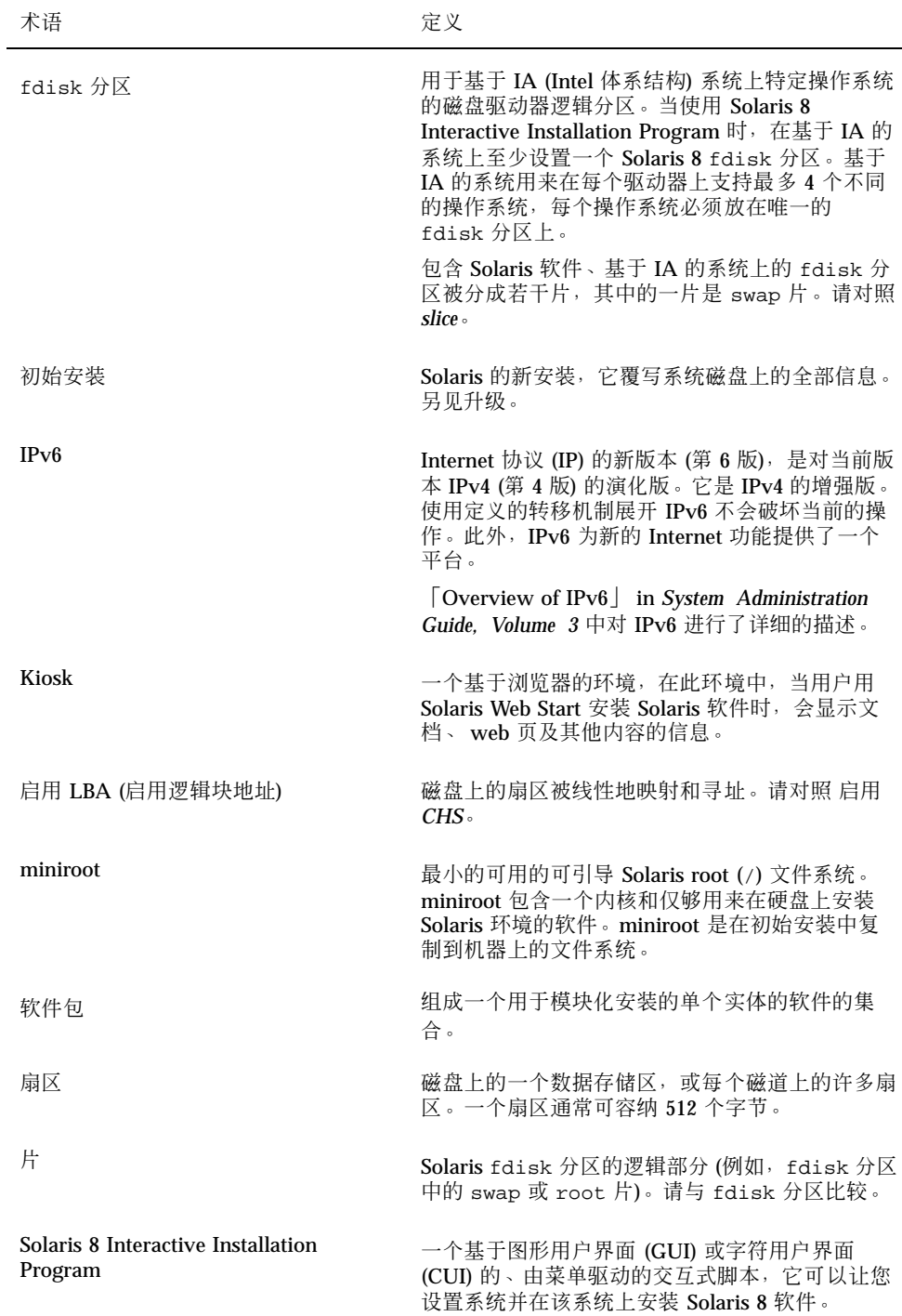

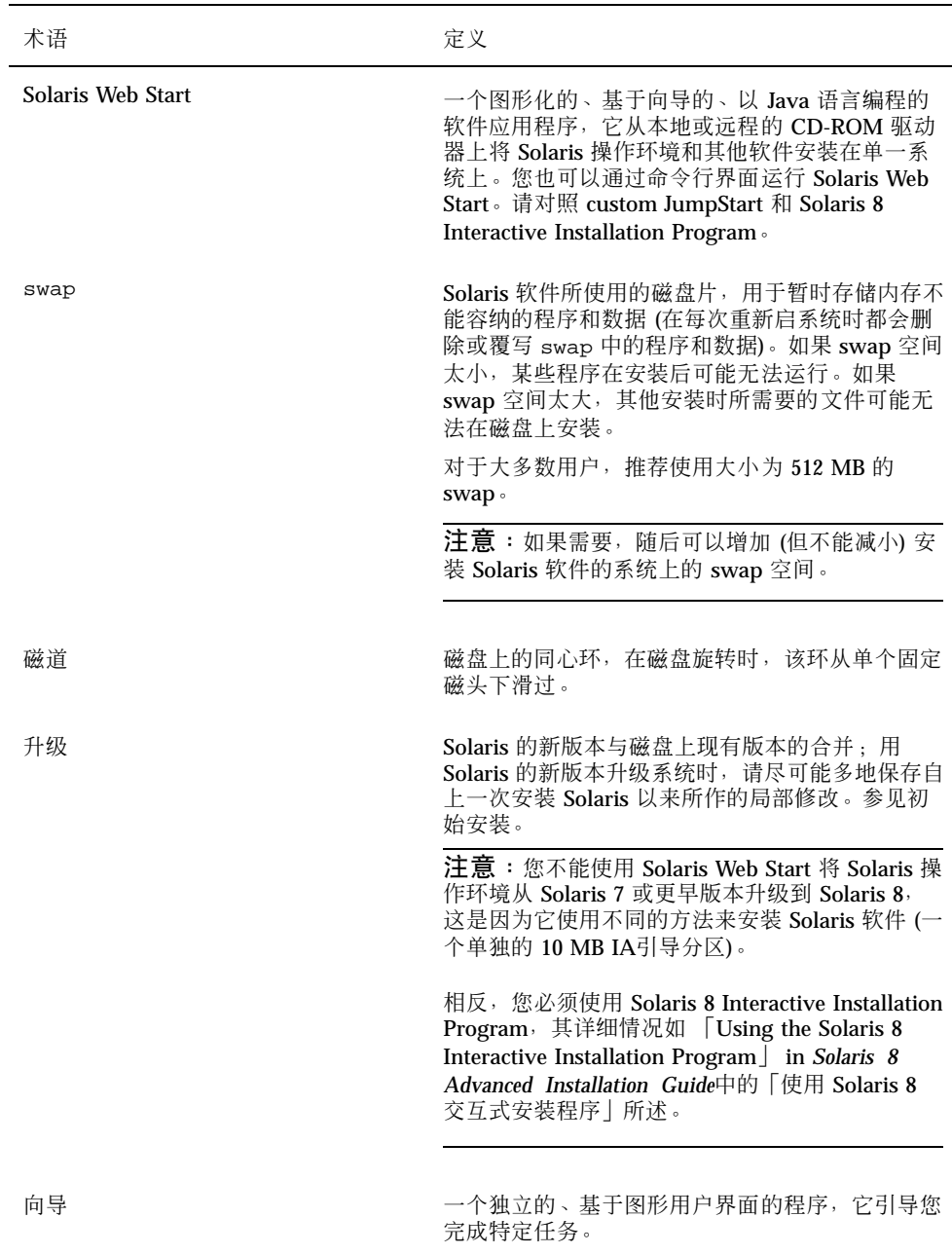

# 计划和设置安装

## 运行 **Solaris Web Start** 的方法

可以用两种方法运行 Solaris Web Start, 如:

- 以图形用户界面运行, 这需要本地或远程 CD-ROM 驱动器或网络连接、视频适配 器、键盘和监视器
- 从命令行用户界面运行, 这需要本地或远程的 CD-ROM 驱动器或网络连接、键盘 和监视器;运行 Solaris Web Start 命令行用户界面时您可以使用 提示 (1)

图形用户界面和命令行用户界面中的指示的内容和顺序基本相同 (有少许区别),如下 列实例所示:

时区 在此屏幕中,必须选择如何指定缺省时区。 时区划分标准: ◉ 地理区域 ○与 GMT 的时差 ○时区文件 Solaris < 返回 | 下一步 > |

代码样例**1–1** 图形用户界面:"时区"对话框

代码样例**1–2** 命令行用户界面:时区菜单和提示

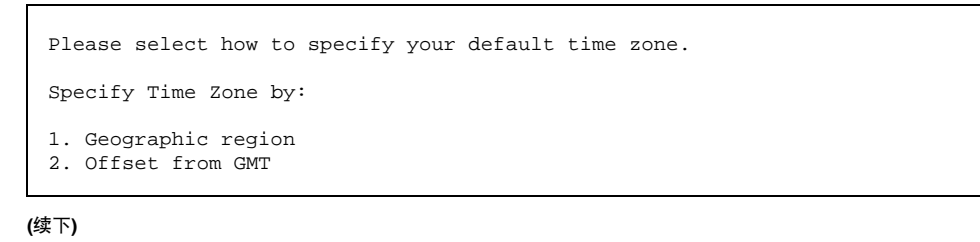

```
3. Time zone file
```

```
Please enter the number corresponding to how you would like to specify
the time zone [1]:
```
## 确定使用哪种界面的因素

如果 Solaris Web Start 检测到了系统的视频适配器,它就使用图形用户界面;如果没 有检测到,它就使用命令行用户界面。

▼ 计划安装

注意:本书中的说明讲述了如何用 CD 安装 Solaris 8 软件。如果选择通过网络安装 Solaris 8 软件, 某些步骤可能会不同。

**1.** 使用该判定表确定第一步怎么办。

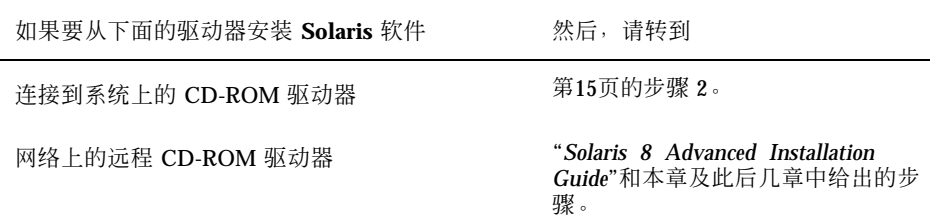

## **2.** 系统上已安装 **Solaris** 了吗**?**

- 如果安装了,请转到本书中的第 4 章。
- 如果未安装,请转到第15页的步骤 3。
- **3.** 请确保您的硬件可以得到支持。

请参见 Solaris 8 (Intel 平台版本) 硬件兼容性列表。

**4.** 如果您的系统与一个网络相连,请收集有关您要在其上安装 **Solaris** 操作环境的系 统的下列信息:

**(**续上**)**

## 注意:如果系统上尚未安装 Solaris, 请与您的系统管理员或负责维护您的网络的 人员联系以找到下列信息。

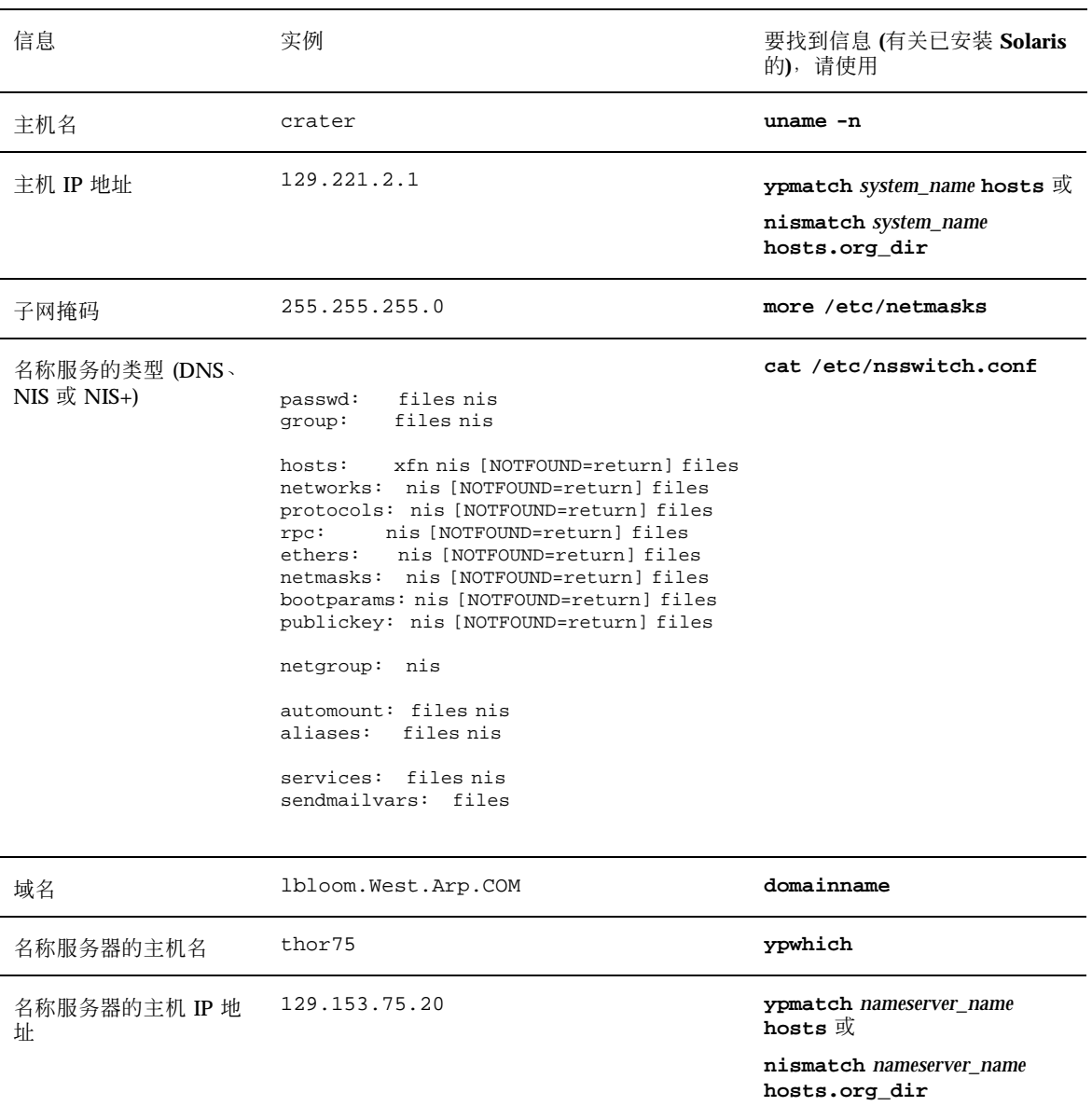

**5.** 确定要安装下列软件中的哪些软件和组合软件所需的磁盘空间总量。

■ Solaris 软件组:

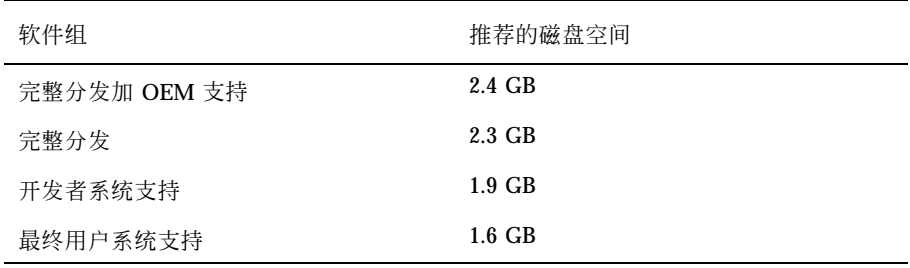

注意: 推荐的磁盘空间中包含 swap 空间。swap 空间至少需要 320 MB, 但可 能会因可用内存的原因和其他因素而需要增加。缺省情况下, Solaris Web Start 分配 512 MB 的 swap 空间。

- 附加的软件 请参见文档以确定所需的磁盘空间
- 供应商或第三方软件 请参见供应商或第三方软件文档
- 起始目录的空间 起始目录可能包含用户文件,如邮件、文本或数据文件或者应用程序文件。
- **6.** 确定您安装 **Solaris** 想要使用的语言。如果使用的 **CD** 标记为:
	- Solaris 8 安装英文 Intel 平台版本—则所有提示、消息和其他安装信息均只用英 文显示。
	- Solaris 8 多语言安装 Intel 平台版本—则可以从下列语言中选择一种来显示所有 提示、消息和其他安装信息:
		- 简体中文
		- 繁体中文
		- 英文
		- 法文
		- 德文
		- 意大利文
		- 日文
		- 韩文

- 西班牙文
- 瑞典文
- **7.** 请确保您至少有下列 **CD**:
	- Solaris 8 安装英文 Intel 平台版本 或 Solaris 8 多语言安装 Intel 平台版本
	- Solaris 8 软件(第 1 张,共 2 张) Intel 平台版本 和 Solaris 8 软件(第 2 张,共 2 张) Intel 平台版本
	- Solaris 8 Languages Intel 平台版本 (如果使用多语言 CD)

## ▼ 设置安装

注意:大多数 1997 年后期以来生产的 IA 主板上的 BIOS 都支持 "El Torito" 标准,因 而将 CD-ROM 驱动器识别为引导设备。

- **1.** 您安装 **Solaris** 软件想通过 提示 **(1)**行吗**?**
	- 如果不想,请转到下一步。
	- 如果想,确保窗口显示至少是 80 列宽,24 行长。

注意:要确定当前提示窗口的大小,请使用 stty(1) 命令。

- **2.** 您的系统能从 **CD** 引导吗**?**
	- 如果能,确保使用系统 BIOS 的设置工具打开此 CD。
	- 如果不能,将标为 Solaris 8 设备配置助理 Intel 体系结构 的软盘插入系统的软 盘驱动器。

注意: 您也可以从 Solaris 驱动程序连接下载 Solaris 8 设备配置助理, 网址 是:http://soldc.sun.com/support/drivers。

**3.** 将标有 **Solaris 8** 安装英文 **Intel** 平台版本 或 **Solaris 8** 多语言安装 **Intel** 平台版本 的 **CD** 插入系统的 **CD-ROM** 驱动器。

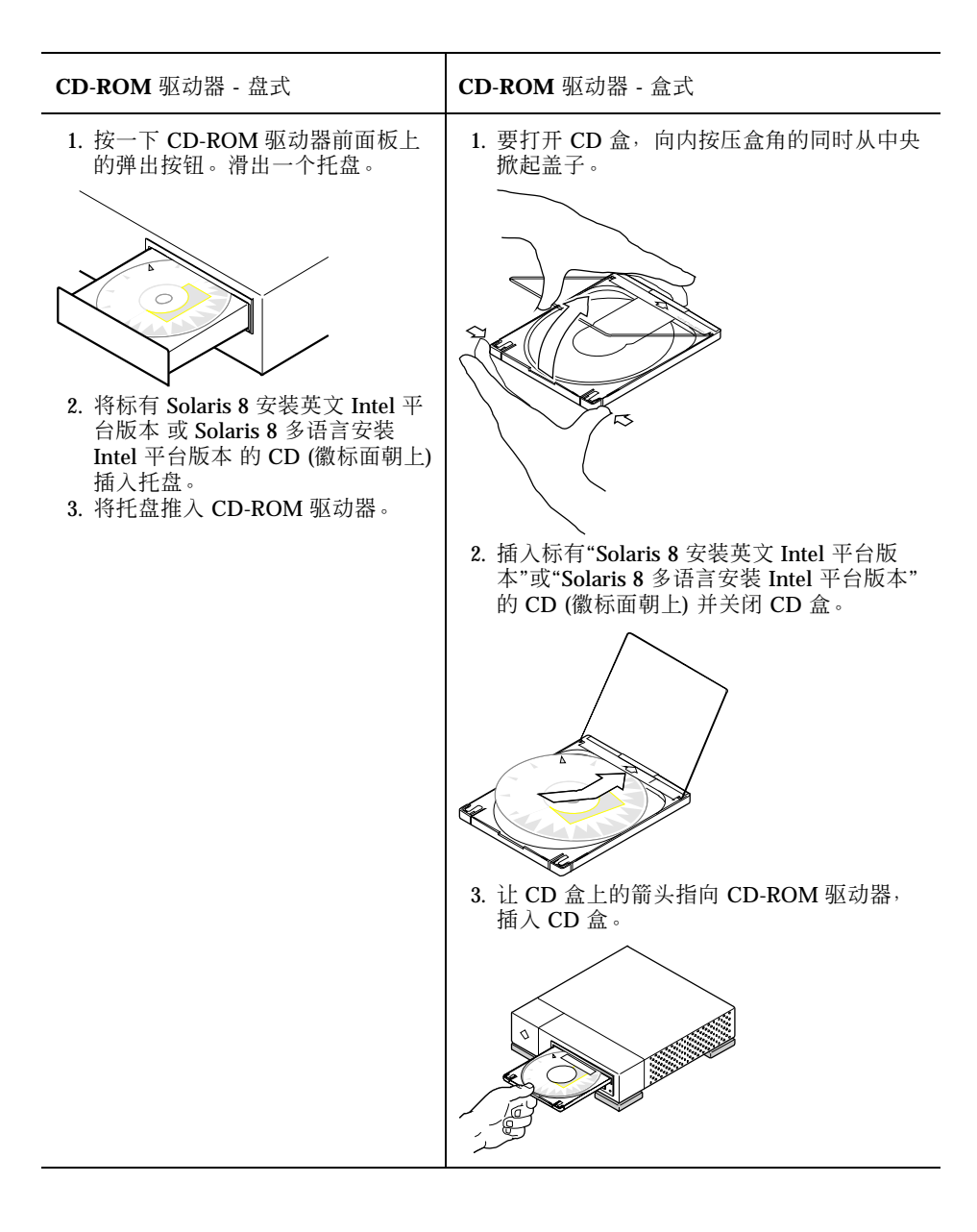

- **4.** 通过退出系统、关闭系统、再打开系统来引导系统。 执行内存测试和硬件检测。屏幕刷新。
	- 如果您正在使用标为 Solaris 8 设备配置助理 Intel 体系结构 的软盘, 消息:

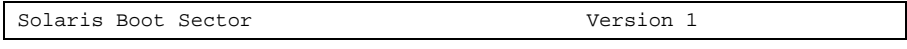

### 就显示在屏幕顶部。然后,显示类似如下的信息:

Solaris for x86 - Generic DCB Version 1.234

loading /solaris/boot.bin

屏幕刷新并显示类似如下的信息:

SunOS Secondary Boot version 3.00

Solaris Intel Platform Edition Booting System

Running Configuration Assistant...

■ 如果您仅使用标为 Solaris 8 安装英文 Intel 平台版本 或 Solaris 8 多语言安装 Intel 平台版本 的 CD,消息:

SunOS - Intel Platform Edition Primary Boot Subsystem, vsn 2.0

就会显示在屏幕顶部。然后,显示类似如下的信息:

SunOS Secondary Boot version 3.00

Solaris Intel Platform Edition Booting System

Running Configuration Assistant...

**5.** 当显示**"Solaris** 设备配置助理**"**屏幕时,按 **F2\_**继续。

显示含有以下消息的"总线枚举"屏幕:

Determining bus types and gathering hardware configuration data ...

然后显示"正在扫描设备"屏幕。对系统设备进行扫描。扫描完成后,显示"已标识的 设备"屏幕。

**6.** 按 **F2\_**继续。

显示"正在装入"屏幕,其中含有装入的用来引导系统的驱动程序的消息。几秒钟之 后,显示"引导 Solaris"屏幕。

- **7.** 在**"**引导 **Solaris"**屏幕上,请选择 **CD** 并按 **F2\_**继续。
	- 如果您正在使用标为 Solaris 8 安装英文 Intel 平台版本 的 CD,但 Solaris Web Start 找不到 Solaris fdisk 分区, 就会短暂显示"正在运行驱动程序"屏幕, 随后 显示类似如下的信息:

```
<<< Current Boot Parameters >>>
Boot path: /pci@0,0/pci-ide@7,1/ide@1/sd@0,0:a
Boot args: kernel/unix
                        <<< Starting Installation >>>
SunOS Release 5.8 Version Generic 32-bit
Copyright 1983-2000 Sun Microsystems, Inc. All rights reserved.
Configuring /dev and /devices
Using RPC Bootparams for network configuration information.
Solaris Web Start 3.0 installer
English has been selected as the language in which to perform the install.
Starting the Web Start 3.0 Solaris installer
Solaris installer is searching the system's hard disks for a
location to place the Solaris installer software.
No suitable Solaris fdisk partition was found.
Solaris Installer needs to create a Solaris fdisk partition
on your root disk, c0d0, that is at least 395 MB.
WARNING: All information on the disk will be lost.
May the Solaris Installer create a Solaris fdisk [y,n,?]
```
■ 相反,如果您正在使用标为 Solaris 8 安装英文 Intel 平台版本 的 CD,但 Solaris Web Start 能找到 Solaris fdisk 分区,就会短暂显示"正在运行驱动程 序"屏幕并随后显示类似如下的信息:

```
<<< Current Boot Parameters >>>
Boot path: /pci@0,0/pci-ide@7,1/ide@1/sd@0,0:a
Boot args: kernel/unix
```

```
<<< Starting Installation >>>
SunOS Release 5.8 Version Generic 32-bit
Copyright 1983-2000 Sun Microsystems, Inc. All rights reserved.
Configuring /dev and /devices
Using RPC Bootparams for network configuration information.
Solaris Web Start 3.0 installer
English has been selected as the language in which to perform the install.
Starting the Web Start 3.0 Solaris installer
Solaris installer is searching the system's hard disks for a
location to place the Solaris installer software.
The default root disk is /dev/dsk/c0d0.
The Solaris installer needs to format
/dev/dsk/c0d0 to install Solaris.
WARNING: ALL INFORMATION ON THE DISK WILL BE ERASED!
Do you want to format /dev/dsk/c0d0? [y,n,?,q]
```
## ■ 如果使用标为 Solaris 8 多语言安装 Intel 平台版本 的 CD,则会显示类似如下的 信息:

```
<<< Current Boot Parameters >>>
Boot path: /pci@0,0/pci-ide@7,1/ide@1/sd@0,0:a
Boot args: kernel/unix
                         <<< Starting Installation >>>
SunOS Release 5.8 Version Generic 32-bit
Copyright 1983-2000 Sun Microsystems, Inc. All rights reserved.
Configuring /dev and /devices
Using RPC Bootparams for network configuration information.
Solaris Web Start 3.0 installer
The Solaris Installer can be run in English, or any of the following
languages:
  1) English 6) Japanese
  2) German (2) 7) Korean<br>2) Spanish (2) 8) Swedish
  3) Spanish
```
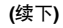

**22** Solaris 8 (Intel 平台版本) 安装指南 ♦ 2000年3月

**(**续上**)**

4) French 9) Simplified\_Chinese<br>5) Italian 10) Traditional\_Chinese 10) Traditional\_Chinese Select the language you want to use to run the installer:

#### **8.** 您使用的是哪张安装 **CD?**

- 如果使用的是 Solaris 8 安装英文 Intel 平台版本 CD, 则转到下一步。
- 如果使用的是 Solaris 8 多语言安装 Intel 平台版本 CD, 请输入编号以选择用何 种语言显示提示、消息和其他安装信息。

如果 Solaris Web Start 找不到 Solaris fdisk 分区, 就会显示类似以下的信息 (以 您选中的语言显示):

```
language_you_selected 已选为进行安装的语言环境。
启动 Web Start 3.0 Solaris 安装程序
Solaris 安装程序正在系统硬盘中搜索
存放 Solaris 安装程序软件的位置。
找不到合适的 Solaris fdisk 分区。
Solaris 安装程序需要在根磁盘 c0d0 下创建一个 Solaris fdisk 分区,
此分区至少有 395MB。
警告:磁盘上的所有信息将丢失。
Solaris 安装程序可以创建一个 fdisk 分区吗 [y,n,?]
```
如果 Solaris Web Start 能找到 Solaris fdisk 分区, 就会显示类似以下的信息 (以 您选中的语言显示):

*language\_you\_selected* 已选为进行安装的语言环境。 启动 Web Start 3.0 Solaris 安装程序

Solaris 安装程序正在系统硬盘中搜索 存放 Solaris 安装程序软件的位置。

缺省根磁盘为 /dev/dsk/c0d0。 Solaris 安装程序需要格式化

**(**续上**)**

/dev/dsk/c0d0 以安装 Solaris. 警告:磁盘上的所有信息将被清除!

格式化 /dev/dsk/c0d0 吗? [y,n,?,q]

- **9. Solaris Web Start** 能够找到 **Solaris** fdisk 分区吗**?**
	- 如果能,请转到第28页的步骤 21。
	- 如果不能,则在提示符下键入 **y** 并按回车键。

显示类似如下的信息:

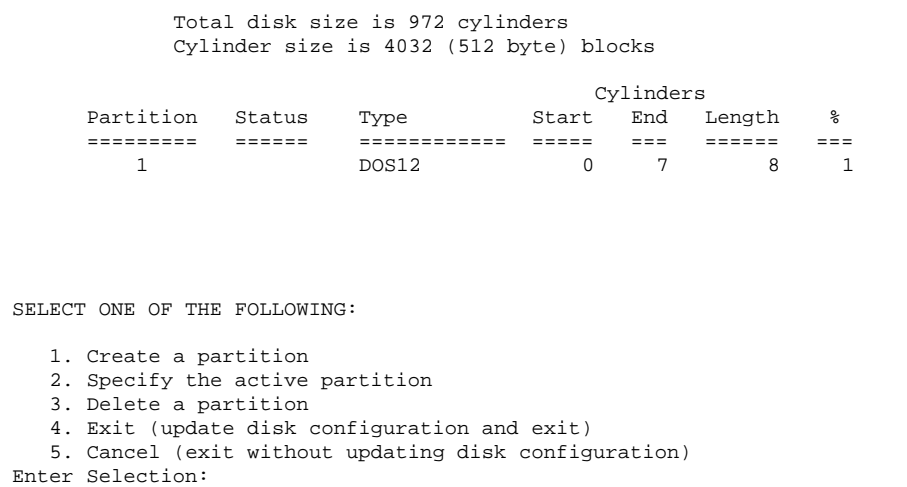

**10.** 键入 **1** 并按回车键。

显示类似如下的信息:

**24** Solaris 8 (Intel 平台版本) 安装指南 ♦ 2000年3月

**(**续上**)**

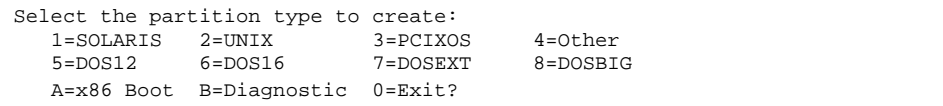

#### **11.** 键入 **A** 并按回车键。

#### 显示类似如下的信息:

Specify the percentage of disk to use for this partition (or type "c" to specify the size in cylinders).

#### **12.** 键入您想要的百分比并按回车键。

#### 显示类似如下的信息:

Should this become the active partition? If yes, it will be activated each time the computer is reset or turned on. Please type "y" or "n".

### **13.** 键入 **y** 并按回车键。

#### 显示类似如下的信息:

Partition 2 is now the active partition.

SELECT ONE OF THE FOLLOWING:

- 1. Create a partition
- 2. Specify the active partition
- 3. Delete a partition
- 4. Exit (update disk configuration and exit)
- 5. Cancel (exit without updating disk configuration)

#### **14.** 键入 **1** 并按回车键。

#### 显示类似如下的信息:

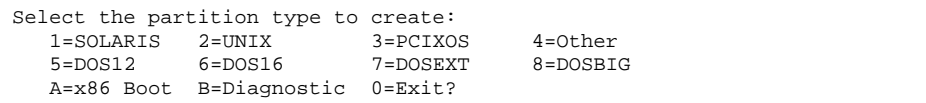

### **15.** 键入 **1** 并按回车键。

显示类似如下的信息:

Specify the percentage of disk to use for this partition (or type "c" to specify the size in cylinders).

#### **16.** 键入您想要的百分比并按回车键。

#### 显示类似如下的信息:

```
Should this become the active partition? If yes, it will be activated
each time the computer is reset or turned on.
Please type "y" or "n".
```
### **17.** 键入 **n** 并按回车键。

## 创建了一个 IA 引导分区和 Solaris 分区。显示类似如下的信息:

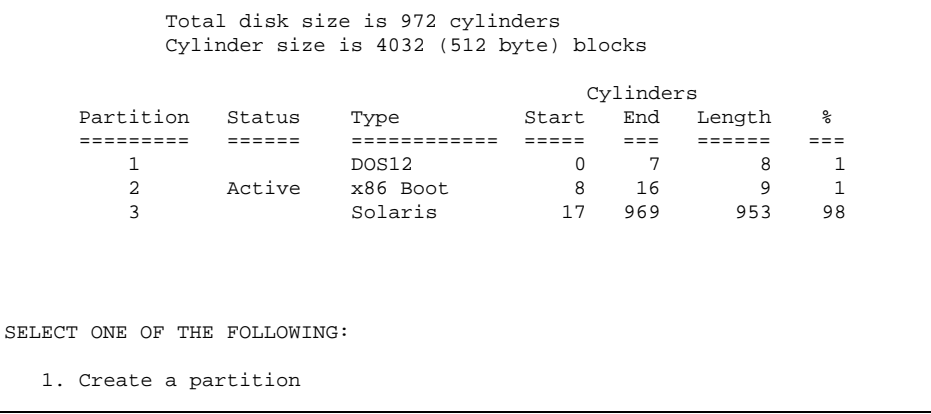

**(**续下**)**

2. Specify the active partition

- 3. Delete a partition
- 4. Exit (update disk configuration and exit)
- 5. Cancel (exit without updating disk configuration)

Enter Selection:

## **18.** 键入 **4** 并按回车键。

#### 显示类似如下的信息:

找不到合适的 Solaris fdisk 分区。

Solaris 安装程序需要在根磁盘 c0d0 下创建一个 Solaris fdisk 分区, 此分区至少有 395 MB

警告:磁盘上的所有信息将丢失。

Solaris 安装程序可以创建一个Solaris fdisk 分区吗? [y,n,?]

### **19.** 键入 **n** 并按回车键。

显示类似如下的信息:

选择另外的安装程序选项。 查看更多的信息,参见 Solaris 安装程序文档。

要重新启动安装,可运行 /sbin/cd0\_install。

**20.** 在系统提示符下,键入 **/sbin/cd0\_install** 并按回车键。 显示类似如下的信息:

**(**续上**)**

缺省根磁盘为 /dev/dsk/c0d0。 Solaris 安装程序需要格式化 /dev/dsk/c0d0 以安装 Solaris.

警告:磁盘上的所有信息将被清除!

是否要格式化 /dev/dsk/c0d0? [y,n,?,q]

#### **21.** 在提示符下键入 **y** 并按回车键。

显示类似如下的信息:

说明:交换区的大小在文件系统布局过程中不会更改。

输入交换分区的大小,其值介于 384MB 和 1865MB 之间, 缺省值 = 512MB [?]

## **22.** 在提示符下,按回车键接受缺省交换分区大小,或键入您希望的交换分区大小并按 回车键。

显示类似如下的信息:

安装程序将在磁盘的起始放置交换分区。 这将在稍后的安装中允许最灵活的文件系统分区。

交换分区能在磁盘的起始开始吗? [y,n,?,q]

- **23.** 您想将交换分区空间放到磁盘的开始 **(**这样可以增加划分文件系统的灵活性并提高 访问磁盘的效率**)** 吗**?**
	- 如果想,请键入 y,按回车键并转到第29页的步骤 25。
	- 如果不想,则键入 n 并按回车键。

显示类似如下的信息:

```
警告:将交换片放到柱面 3 以外的柱面位置
需要有关于磁盘布局的专业知识。此类选
项以后可能会影响安装中的磁盘布局选项。
```
#### 输入一个起始柱面, 其值介于在 3 和 590, 缺省值 = 3 [?]

## **24.** 按回车键以接受缺省的起始柱面 **(3)**,或键入您想要的起始柱面并按回车键。

显示类似如下的信息:

Solaris 安装程序要使用的项已经选择如下: 磁盘片 : /dev/dsk/c0d0<br>尺寸 : 512 MB : 512 MB<br>: 3 起始柱面 警告:磁盘上的所有信息将被清除! 是否正确? [y,n,?,q]

#### **25.** 在提示符下键入 **y** 并按回车键。

显示类似如下的信息:

Solaris 安装程序将使用磁盘分区 /dev/dsk/c0d0s1。 文件复制完毕后,系统将自动重新引导,而且 会继续进行安装。 请稍候... 拷贝 mini-root 到本地磁盘....完成。 拷贝平台相关文件....完成。 预备重新引导以继续安装程序。 需要重引导以继续安装程序。 请移开引导媒体(软盘或CD-ROM)并按回车。 注意:如果引导媒体是CD-ROM,则必须等待系统 重新启动以弹出光盘。

**26.** 在第18页的步骤 2中,您将标为 **Solaris 8** 设备配置助理 **Intel** 体系结构 的软盘插 入系统的软盘驱动器了吗**?**

- 如果插入了,请将它从系统的软盘驱动器中弹出并按回车键。
- 如果没有,请按回车键。

显示类似如下的信息:

```
Syncing file systems... 49 done
rebooting...
```
系统重置,并执行内存测试和硬件检测。

**27.** 在系统完成内存测试和硬件检测之前,迅速将 **Solaris 8** 安装英文 **Intel** 平台版本 或 **Solaris 8** 多语言安装 **Intel** 平台版本 **CD** 从 **CD-ROM** 驱动器中弹出。

显示类似如下的信息:

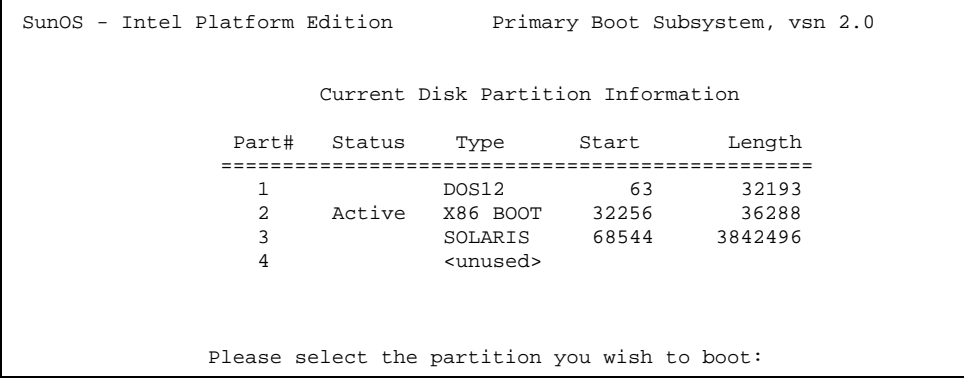

几秒钟之后,刷新屏幕并显示类似如下的信息:

```
SunOS Secondary Boot version 3.00
             Solaris Intel Platform Edition Booting System
Running Configuration Assistant...
Autobooting from bootpath /pci@0,0/pci-ide@7,1/ata@1/cmdk@0,0:b
If the system hardware has changed, or to boot from a different
device, interrupt the autoboot process by pressing ESC.
```
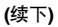

```
Initializing system
Please wait...
                    <<< Current Boot Parameters >>>
Boot path: /pci@0,0/pci-ide@7,1/ata@1/cmdk@0,0:b
Boot args:
Type b [file-name] [boot-flags] <ENTER> to boot with options<br>or i <ENTER> to enter boot interpe
or i <ENTER> to enter boot interpreter
or <ENTER> to boot with defaults
                <<< timeout in 5 seconds >>>
Select (b)oot or (i)nterpreter:
SunOS Release 5.8 Version Generic 32-bit
Copyright 1983-2000 Sun Microsystems, Inc. All rights reserved.
Configuring /dev and /devices
Using RPC Bootparams for network configuration information.
```
然后,显示"Solaris 安装程序"屏幕。

**28.** 按 **F2\_**继续。

显示"kdmconfig - 介绍"屏幕。

**29.** 按 **F2\_**继续。

显示"kdmconfig - 查看和编辑视窗系统配置"屏幕。

- **30.** 检查**"kdmconfig -** 查看和编辑视窗系统配置**"**屏幕上的配置信息并按需要进行更 改。
- **31.** 完成后,请选择**"**不需要更改 **-** 测试**/**保存并退出**"**,并按 **F2\_**继续。 显示"kdmconfig 视窗系统配置测试"屏幕。

**32.** 按 **F2\_**继续。

**33.** 在显示的屏幕上,设法移动指针并检查调色板上的颜色,以确保颜色显示正确。

**34.** 颜色显示正确并且您能移动指针吗**?**

- 如果不能,或者单击"否"(如果可能) 并按键盘上的任意键,或者等待 kdmconfig 自动退出"kdmconfig 视窗系统配置测试"屏幕,然后重复第31页的步 骤 30到第31页的步骤 34,直到颜色显示正确且能够任意移动指针为止
- 如果能,请单击"是"。

几秒钟后,显示"欢迎"屏幕:

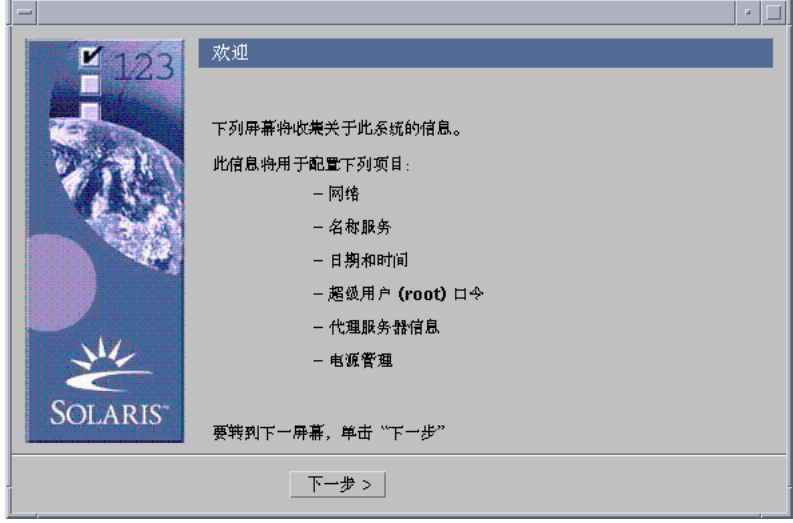

**35.** 转到 第 2 章。

# 使用 **Solaris Web Start**

本章说明了如何使用 Solaris Web Start 安装 Solaris 软件。

注意:第 5 章 中提供了有关定制在系统上安装的 Solaris 和其他产品软件的信息。

# **Solaris Web Start** 的缺省性能和限制

表格 2–1除了讲述 Solaris Web Start 缺省情况下所做的工作外,本节还总结了它允许 您执行哪些操作及禁止哪些操作。

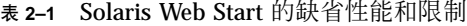

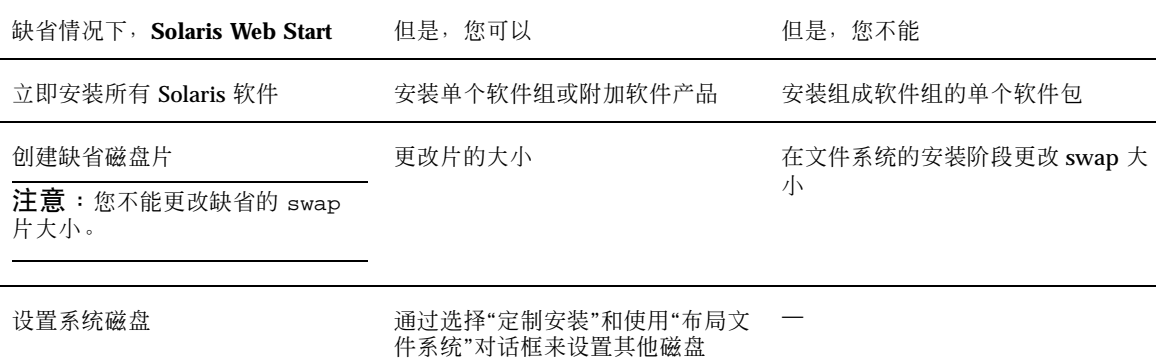

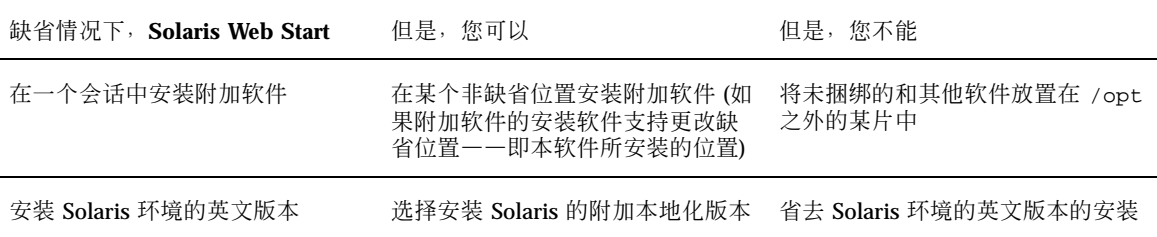

## 在有多个磁盘的系统上缺省安装的限制

如果您在包含多个磁盘的系统上安装软件,若在"选择安装类型"对话框上选择"缺省安 装",则仅设置系统盘。

系统不识别其他磁盘,除非您手动地在其上设置文件系统、安装文件系统,并在 / etc/vfstab 中创建它们的项。 「File Systems (Overview)」 in *System Administration Guide, Volume I* 和 format(1M)都讲述了如何设置文件系统。

如果想要 Solaris Web Start 设置您系统中的所有磁盘,请在"选择安装类型"对话框中 选择"定制安装"并选择"布局文件系统"对话框中显示的所有磁盘。

# 手动布局文件系统

Solaris Web Start 自动为您布局文件系统,并且这些文件系统配置对于大多数情况都 是适合的。

但是,如果需要安装产品盒中未包含的其他产品,可能就要手动布局文件系统。这些 产品必须共享 Solaris 软件所使用的相同文件系统 (root (/)、/usr 和 /swap)。

如果需要手动布局文件系统, Solaris Web Start 会提供所需的工具, 您可以用这些工 具进行以下操作:

- 选择您需要的磁盘
- 选择您需要的文件系统
- 创建、重命名、移动、删除、扩展或压缩文件系统

注意:您不能更改缺省 swap 片的大小。

■ 查看您的选择的摘要并确认您的选择

注意:编辑文件系统需要有高级系统管理员的知识。如果您没有经验,请勿改变文件 系统的布局。

# 使用 **Solaris Web Start** 安装 **Solaris**

# ▼ 配置系统

注意: 使用 Solaris Web Start 图形用户界面安装 Solaris 软件, 您的计算机系统必须 包括本地或远程 CD-ROM 驱动器或网络连接、视频适配器、键盘和监视器。但是, 要用 Solaris Web Start 命令行用户界面安装 Solaris 软件, 您的计算机系统仅需要包含 一个本地的或远程的 CD-ROM 驱动器或网络连接、键盘和监视器。

- **1.** 您按照 第 1 章 中的步骤操作了吗**?**
	- 如果没有,请返回到第1章。
	- 如果按照它操作,请转到下一步。
- **2.** 在**"**欢迎**"**屏幕上单击**"**下一步**>"**。

Solaris Web Start 尝试收集有关您系统的信息。此时显示"网络连接"对话框:

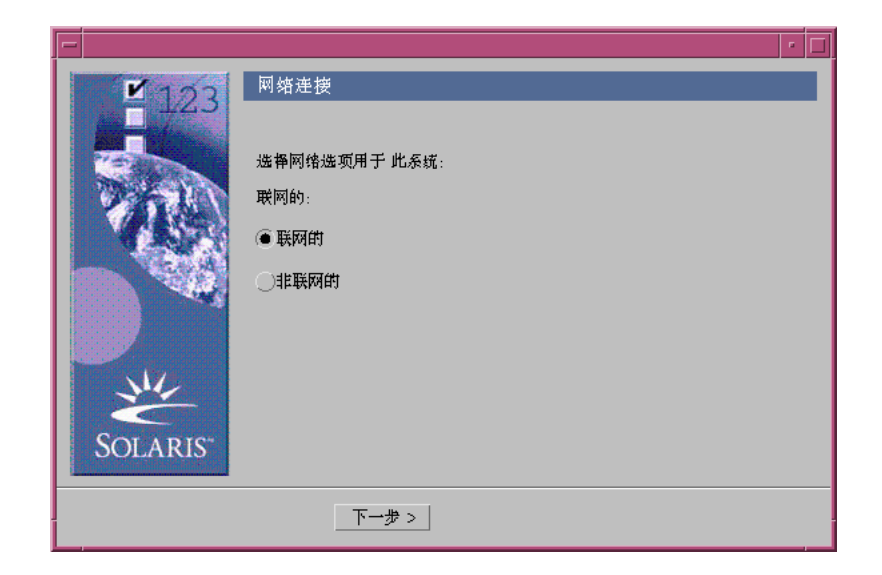

- **3.** 系统联网了吗**?**
	- 如果没有联网,选择"非联网的"并单击"下一步>"。

显示"主机名"对话框:

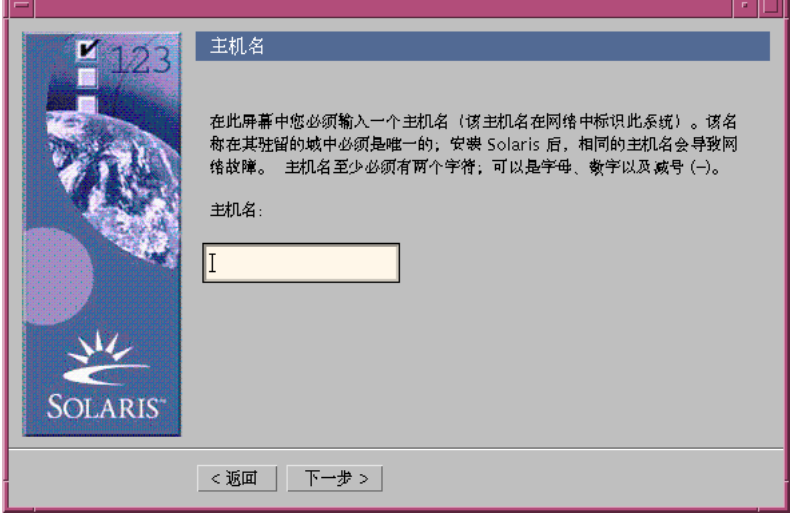

■ 如果联网了,选择"联网的"并单击"下一步>"。 显示"DHCP"对话框:
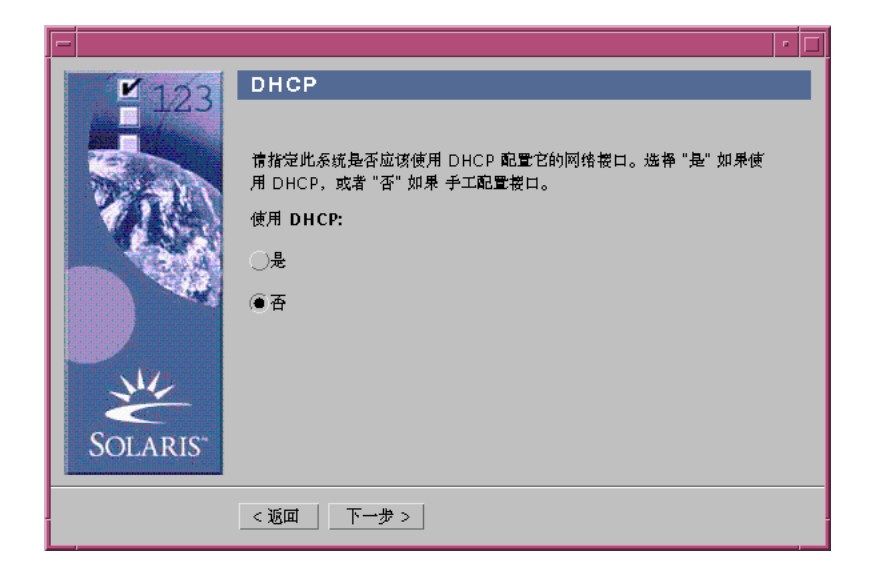

- **4.** 在 第36页的步骤 3 中选择**"**联网的**"**了吗**?**
	- 如果没有选择,请转到第38页的步骤 7。
	- 如果选了,请转到下一步。
- **5.** 您想使用 **DHCP** 进行网络界面配置吗**?**
	- 如果不想使用,选择"否",单击"下一步>"并转到第38页的步骤 7。
	- 如果想使用,选择"是"并单击"下一步>"。

显示"IPv6"对话框:

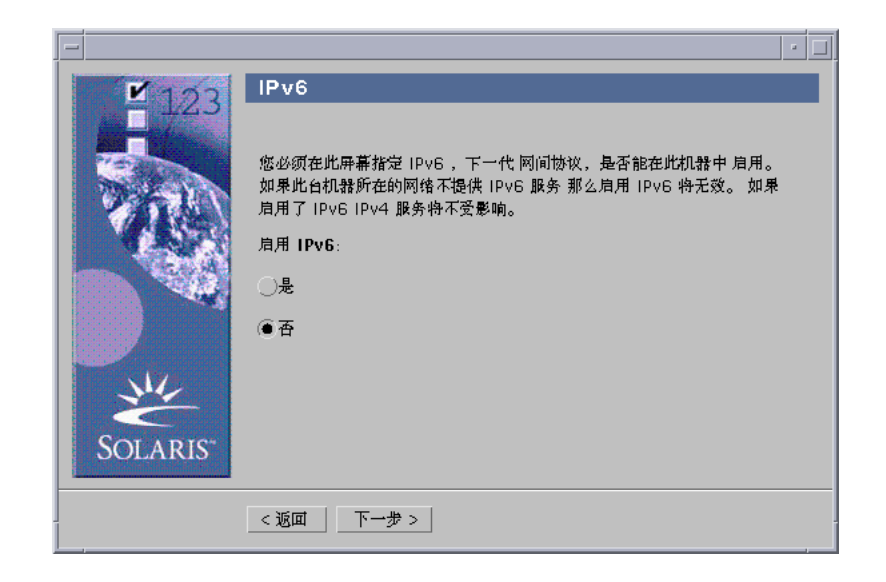

- **6.** 您想启用 **IPv6** 吗**?**
	- 如果不想启用,选择"否",单击"下一步>"并转到第42页的步骤 11。
	- 如果想启用,选择"是",单击"下一步>"并转到第42页的步骤 11。
- **7.** 在**"**主机名**"**对话框中输入您想要的主机名并单击**"**下一步**>"**。 如果在第36页的步骤 3中显示的"网络连接"对话框中选择了"联网的", 就会显示"IP 地址"对话框:

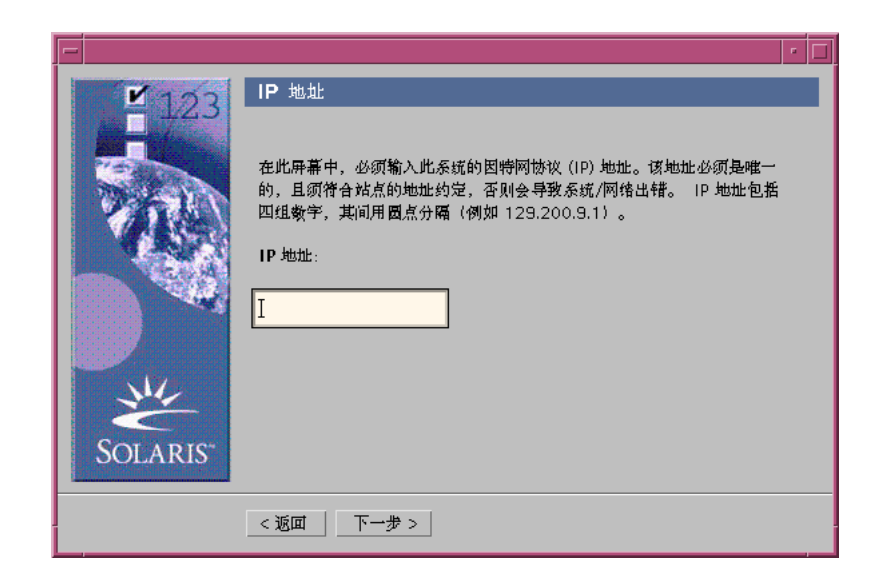

如果在第36页的步骤 3中显示的"网络连接"对话框中选择了"非联网的",则会显示 "时区"对话框:

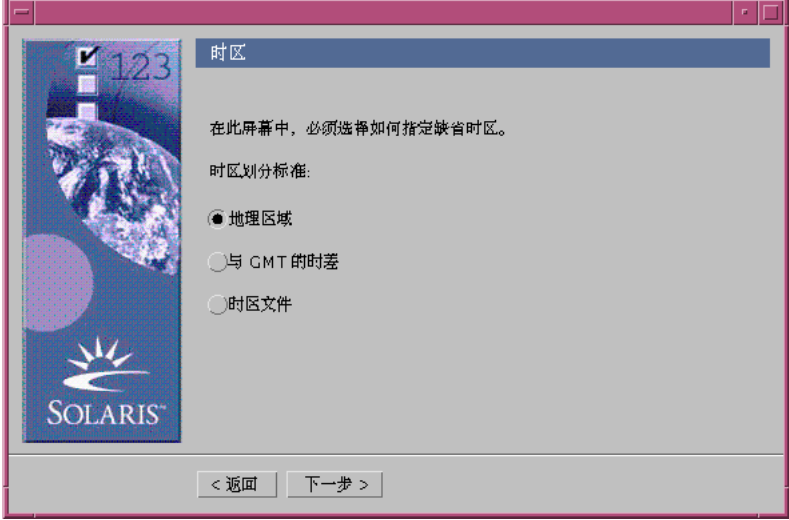

- **8.** 您的系统联网了吗 **(**也就是说,您在**"**网络连接**"**对话框中选择**"**联网的**"**了吗**)?**
	- 如果没有联网,请转到第45页的步骤 15。

- 如果联网了,您指定要使用 DHCP 进行网络界面配置了吗 (也就是说,您在 "DHCP"对话框中选择"是"了吗)?
	- 如果指定了,请转到第42页的步骤 11。
	- 如果没有指定, 在"IP 地址"对话框中输入您的联网系统的 IP地址并单击"下 一步>"。

显示"网络掩码"对话框:

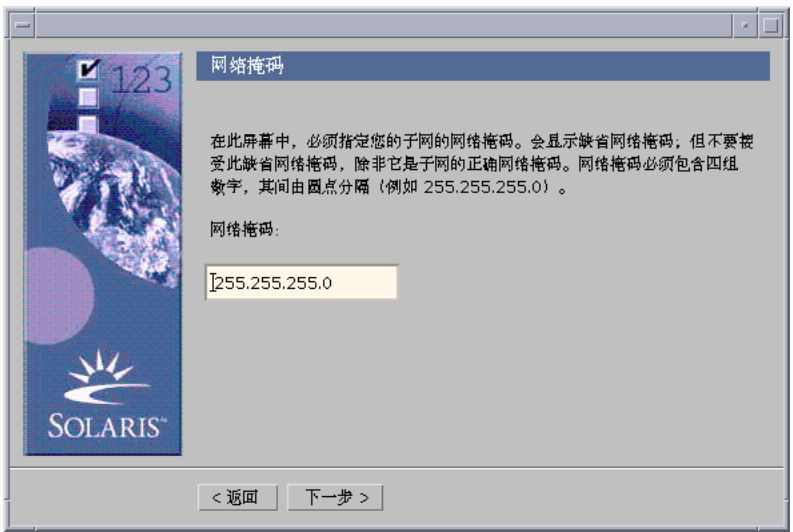

**9.** 输入您想要的网络掩码 **(**或保留缺省网络掩码**)** 并单击**"**下一步**>"**。 显示"IPv6"对话框:

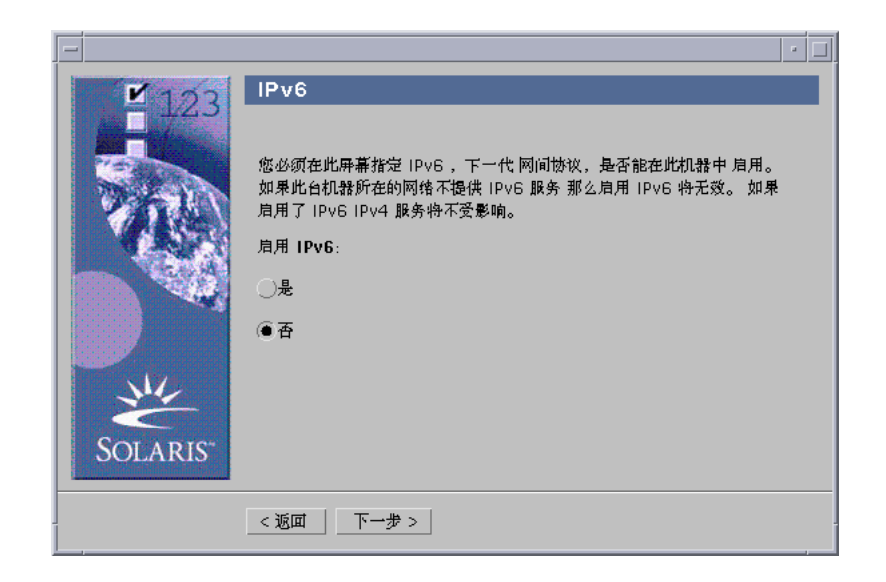

**10.** 您想启用 **IPv6** 吗**?**

- 如果不想启用,选择"否"并单击"下一步>"。
- 如果想启用,选择"是"并单击"下一步>"。

显示"名称服务"对话框:

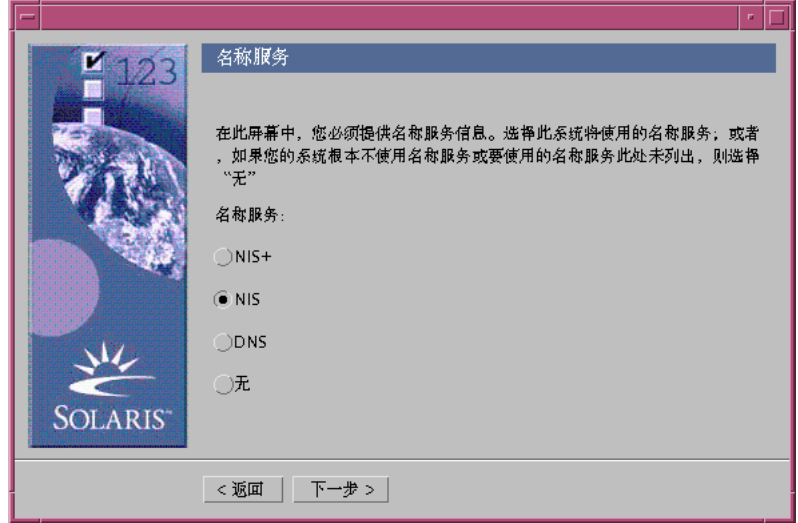

**11.** 选择系统将使用的名称服务,或者如果您当前未使用名称服务,可选择**"**无**"**,然后 单击**"**下一步**>"**。

如果选择了 NIS+、NIS 或 DNS, 就会显示"域名"对话框:

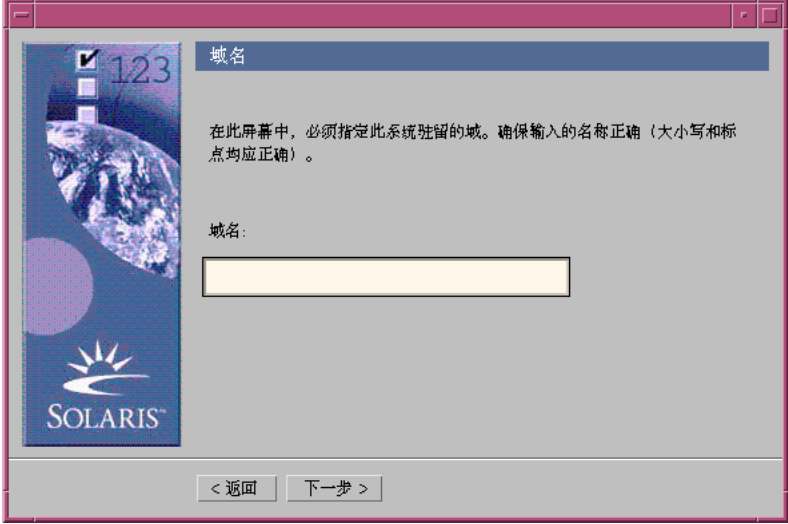

如果选择了"无",则显示"时区"对话框:

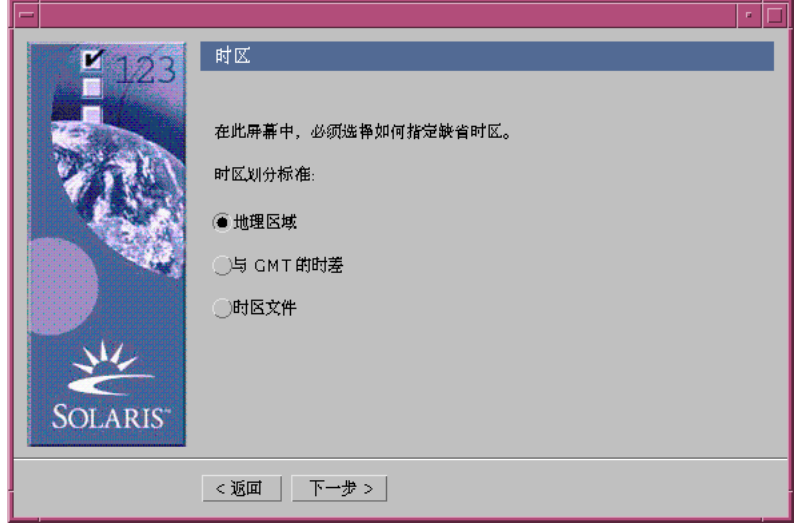

**12.** 您在上一步中选择**"**无**"**了吗**?**

- 如果选择了,请转到第45页的步骤 15。
- 如果没有选择,请输入系统所在域的域名并单击"下一步>"。 如果选择了 NIS+ 或 NIS, 会显示"名称服务器"对话框:

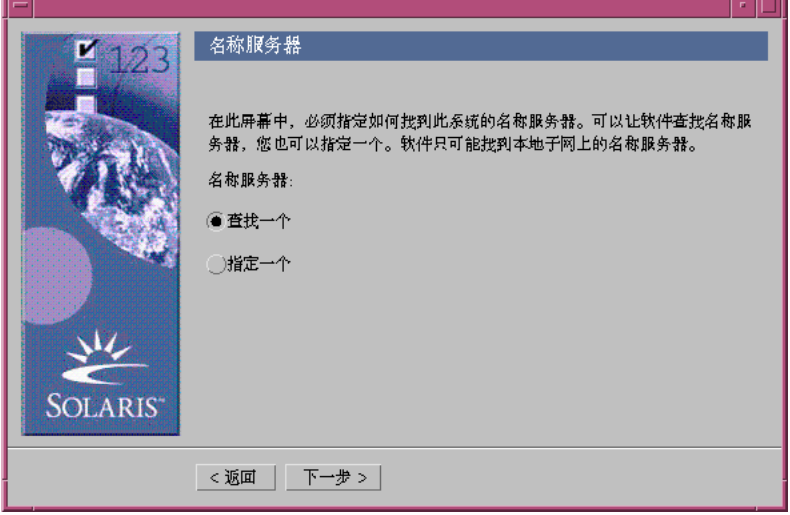

如果选择了 DNS, 则显示"DNS 服务器地址"对话框:

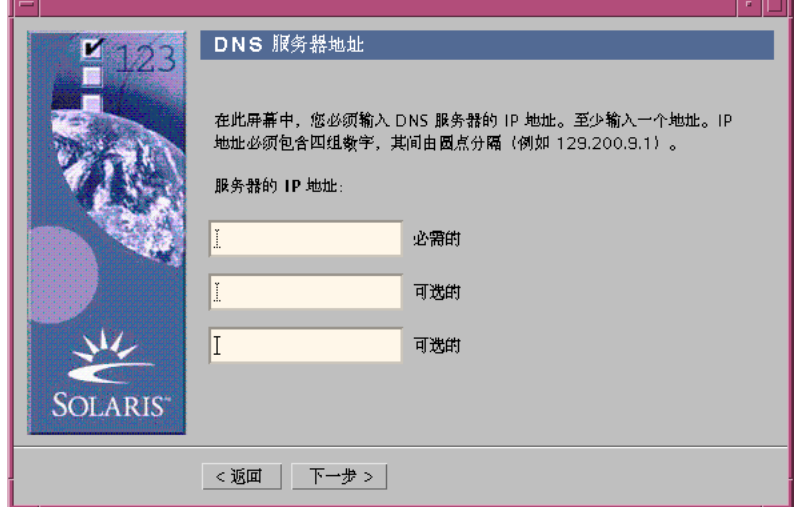

**13.** 您在使用 **NIS+/NIS** 或 **DNS** 吗**?**

■ 如果在使用 NIS+ 或 NIS, 请选择"查找一个"或"指定一个"并单击"下一步>"。

- 如果选择了"查找一个",会显示"时区"对话框。
- 如果选择了"指定一个",则显示"名称服务器信息"对话框:

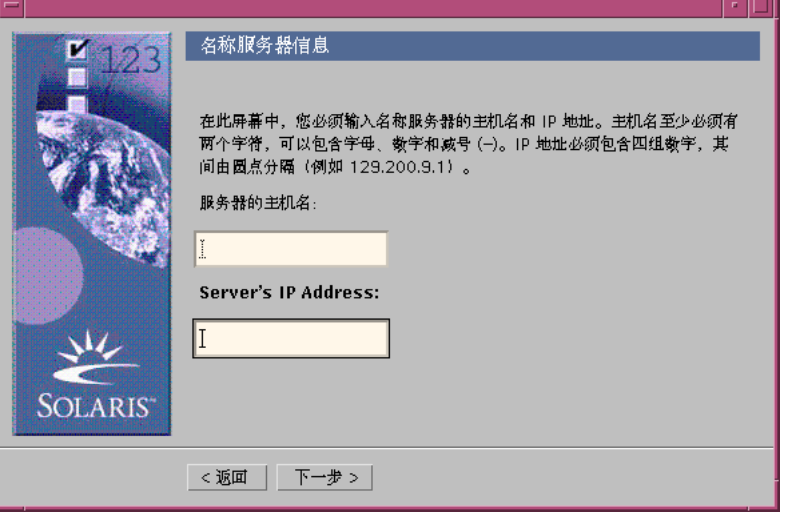

■ 如果在使用 DNS, 输入您想要的 DNS 服务器的 IP 地址并单击"下一步>"。 显示"DNS 搜索列表"对话框:

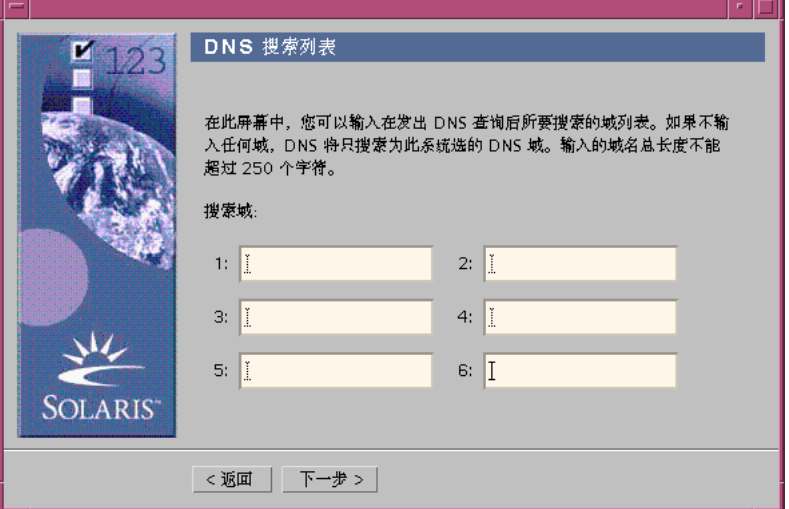

**14.** 您在使用 **NIS+/NIS** 或 **DNS** 吗**?**

■ 如果在使用 NIS+ 或 NIS, 则在"名称服务器信息"对话框中输入您的名称服务器 的主机名和 IP 地址并单击"下一步>"。

■ 如果在使用 DNS, 则输入进行 DNS 查询时想要搜索的域的域名 (如果有) 并单 击"下一步>"。

显示"时区"对话框:

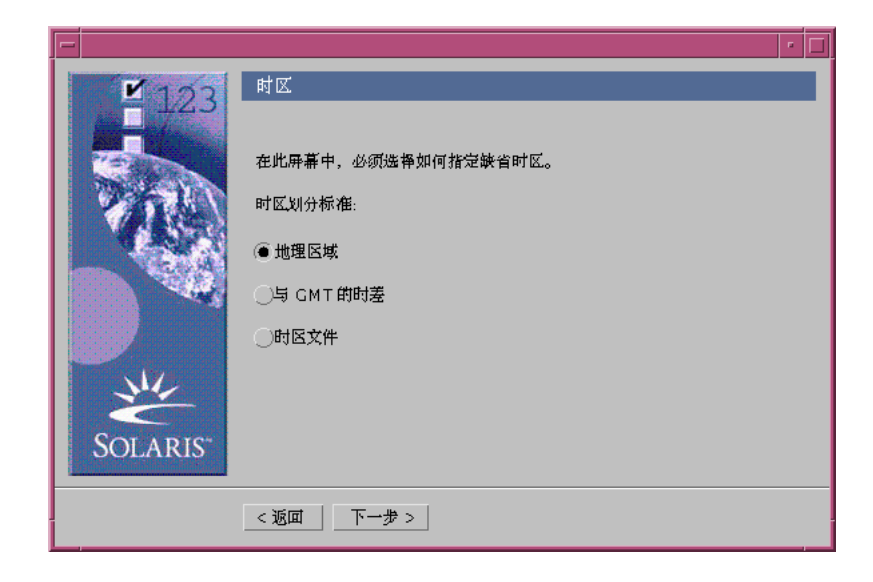

- **15.** 在**"**时区**"**对话框中,选择您想要如何设置您的缺省时区并单击**"**下一步**>"**。 根据您所选择的方法,显示"地理区域"、"GMT 时差"或"时区文件"对话框。
- **16.** 使用该判定表确定下一步操作。

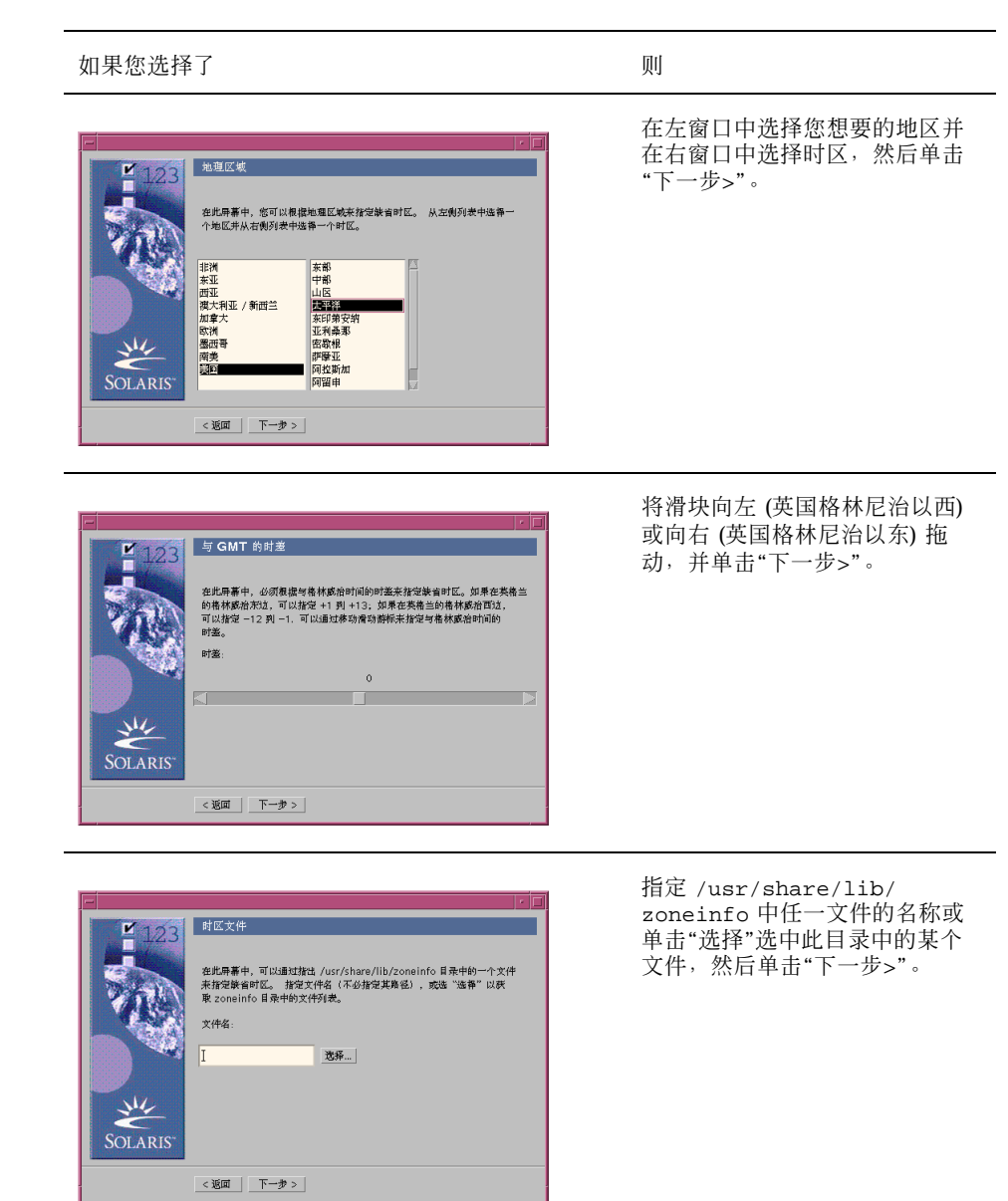

显示"日期和时间"对话框:

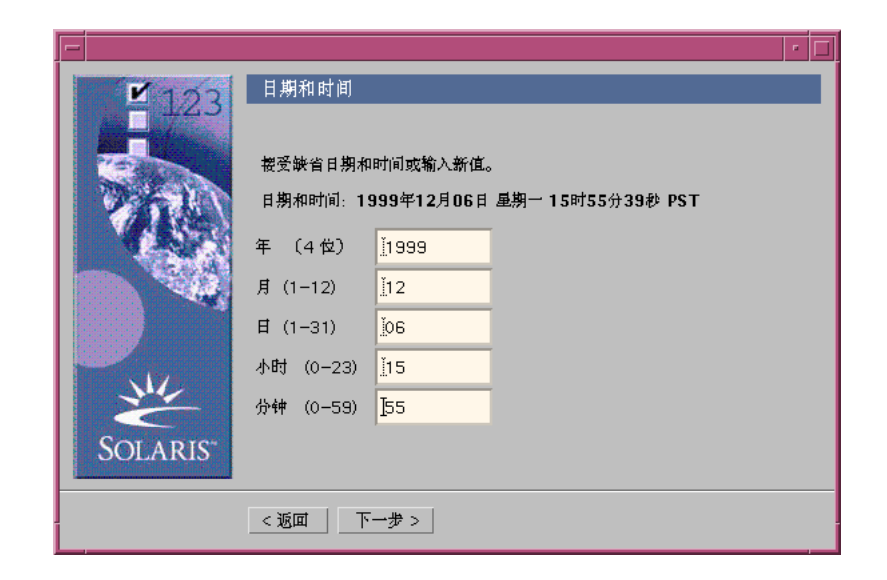

## **17.** 如果需要,可改正日期和时间,并单击**"**下一步**>"**。 显示"超级用户口令"对话框:

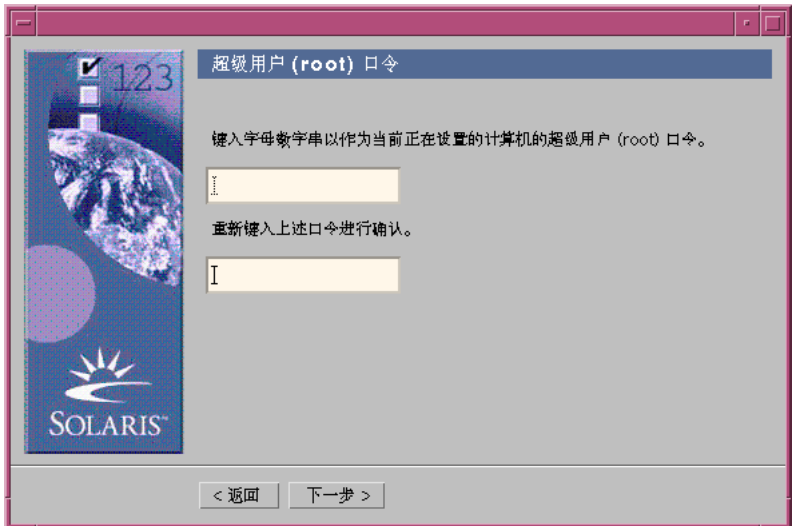

**18.** 在两个字段中均输入您想用于超级用户口令的字符串,并单击**"**下一步**>"**。 显示"代理服务器配置"对话框:

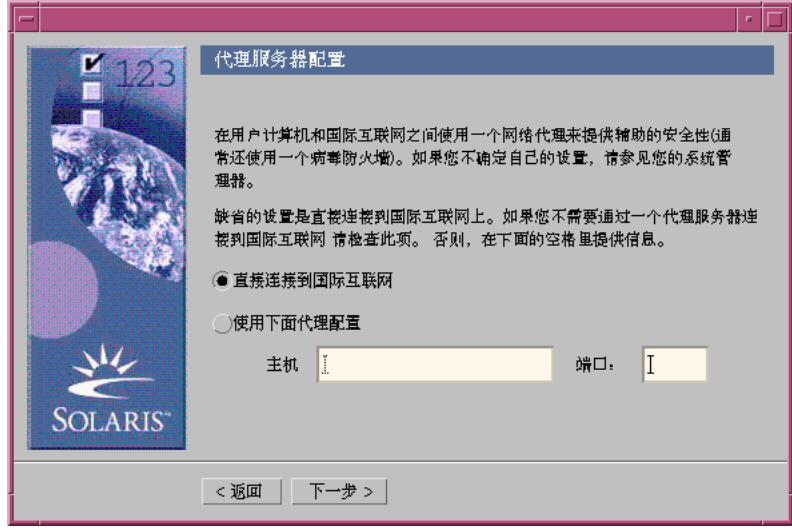

**19.** 系统是通过代理服务器访问 **Internet** 吗**?**

- 如果不是,选择"直接连接到 Internet"并单击"下一步>"。
- 如果是,选择"使用以下代理配置",为系统指定代理服务器的主机名和端口,并 单击"下一步>"。

显示"确认信息"对话框:

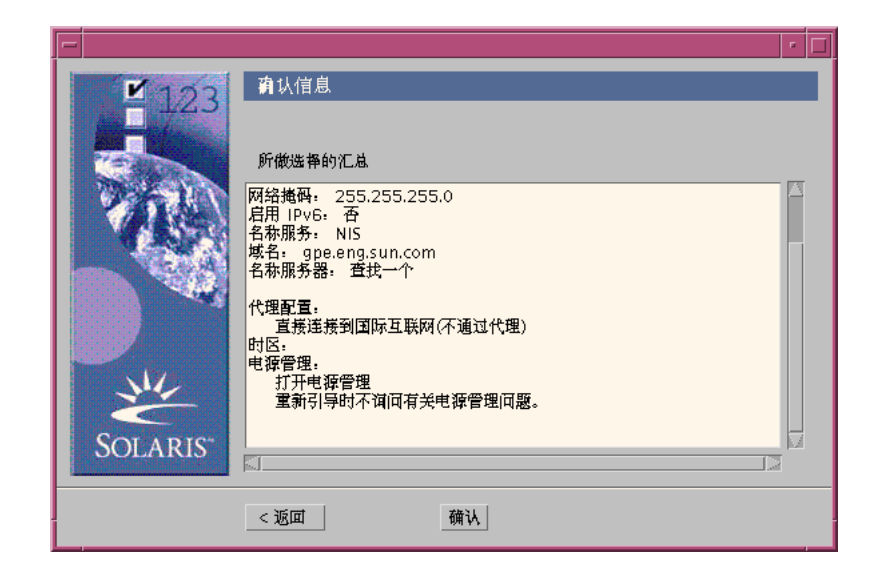

**20. "**确认信息**"**对话框上的信息正确吗**?**

- 如果不正确,单击"<返回",直到显示需要修改信息的对话框。
- 如果正确,单击"确认"。

消息:

Please wait while the system is configured with your settings...

显示在"确认信息"对话框中。即刻显示"正在提取"对话框。然后显示"Solaris Web Start Installation Kiosk"和"欢迎使用 Solaris"对话框:

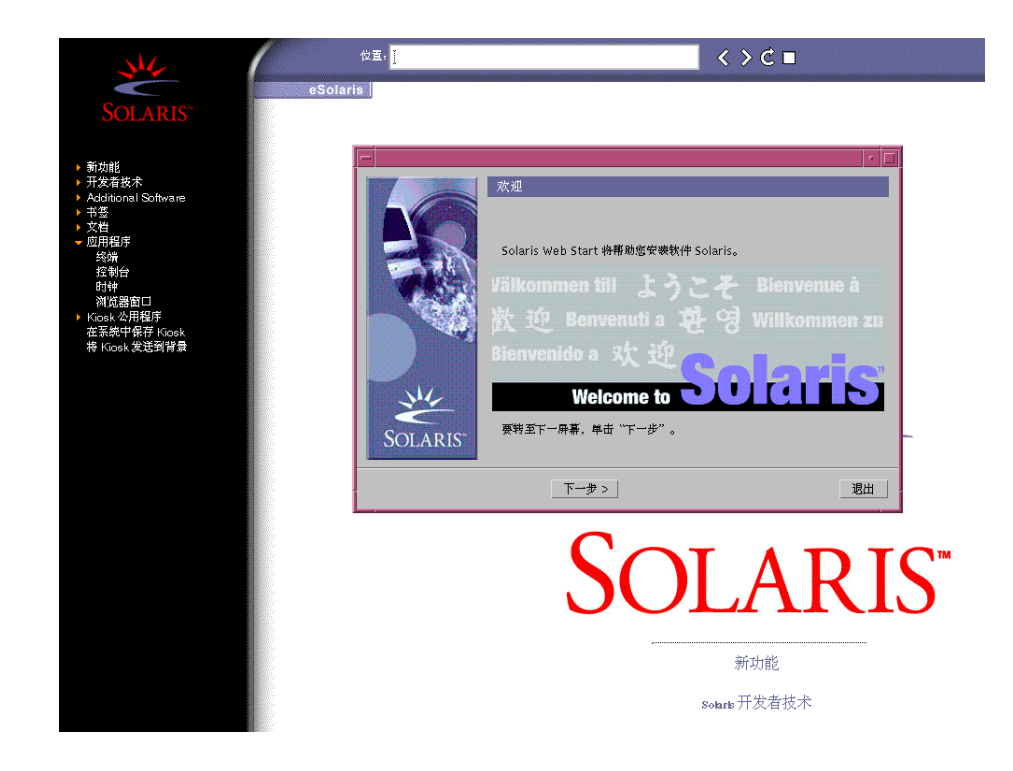

注意:您可以从此处单击"Kiosk"菜单中所列出的任一链接。

在某些情况下,"Kiosk"可能使某个对话框变虚。要显示变虚的对话框,在"Kiosk" 菜单上单击"将 Kiosk 发送到后台"。

注意:单击"在系统上保存 Kiosk"将"Kiosk"复制到您的系统 (到 /var/sadm/ webstart/kiosk 下),这样您就可以在安装 Solaris 软件之后使用它。要使用 "Kiosk",您还必须:

- 使用 Netscape™ Communicator 4.7。
- 将 Netscape 指向 /var/sadm/webstart/kiosk/index.html。
- 在"CDE 式样管理器"中,选中"指到窗口内使之被激活"取消选择"当窗口激活时 提升它"。
- ▼ 安装 Solaris
	- **1.** 在**"**欢迎使用 **Solaris"**对话框中单击**"**下一步**>"**。 显示"插入 CD"对话框:

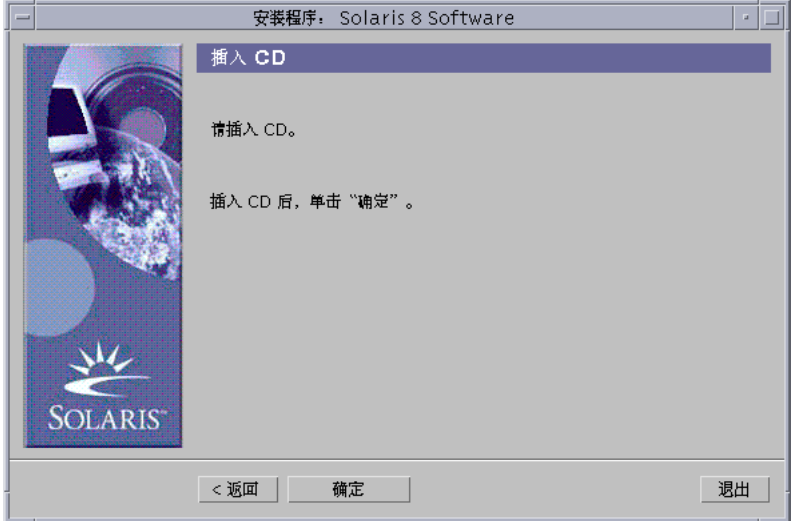

- **2.** 从托盘或 **CD** 盒中取出 **CD** 并插入标为 **Solaris 8** 软件**(**第 **1** 张,共 **2** 张**) Intel** 平 台版本 的 **CD**。
- **3.** 推进托盘或插入 **CD** 盒并在**"**插入 **CD"**对话框中单击**"**确定**"**。 显示"正在读取 CD"和"正在初始化"对话框。然后显示"选择安装类型"对话框:

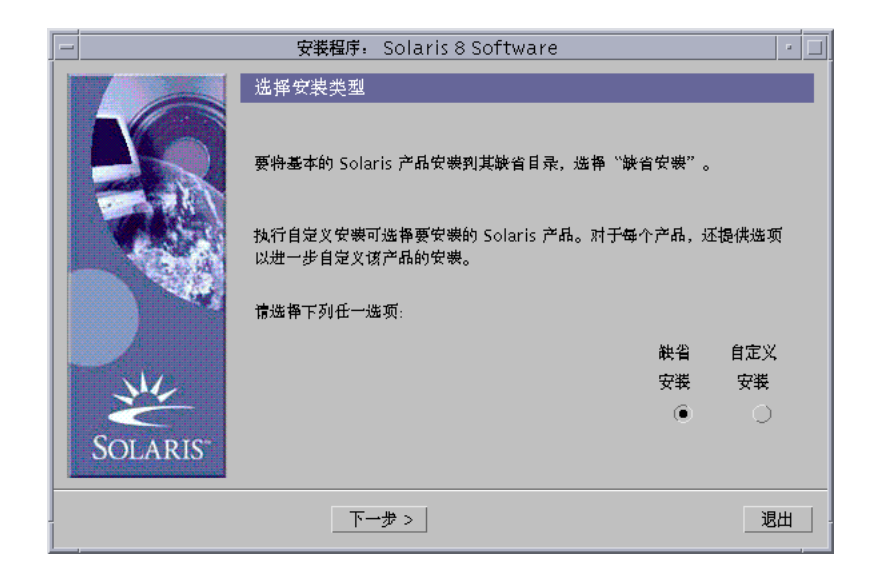

- **4.** 您想执行哪种安装类型**?**
	- 如果是"缺省安装",选择"缺省安装",单击"下一步>",然后转到第60页的步骤 20。
	- 如果是"定制安装",选择"定制安装"并单击"下一步>"。

注意:"定制安装"使您可以从 CD、本地或网络文件系统或通过从"Kiosk"中显 示的网页下载来安装附加 Solaris 和第三方产品。

显示"选择软件本地化版本"对话框:

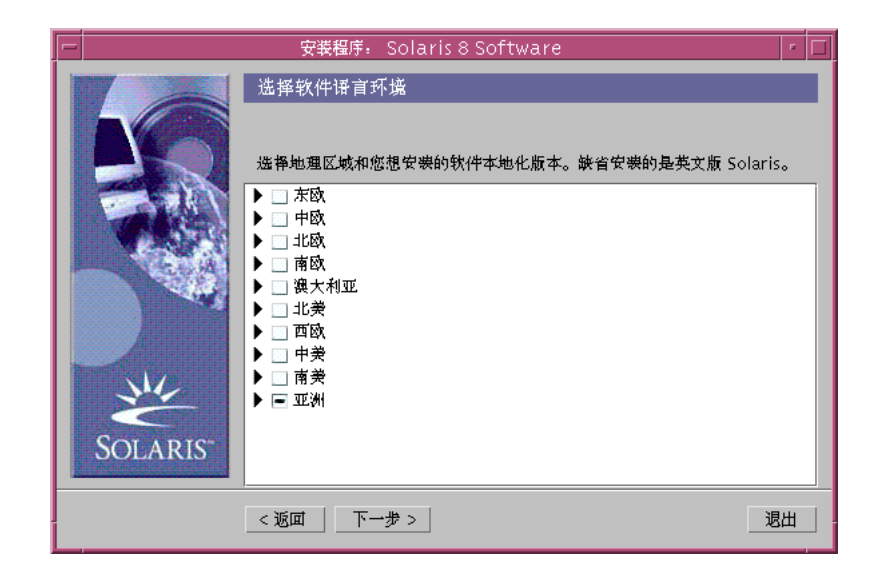

**5.** 选择地理区域和除英文之外您想安装的本地化版本并单击**"**下一步**>"**。 显示"选择系统语言环境"对话框:

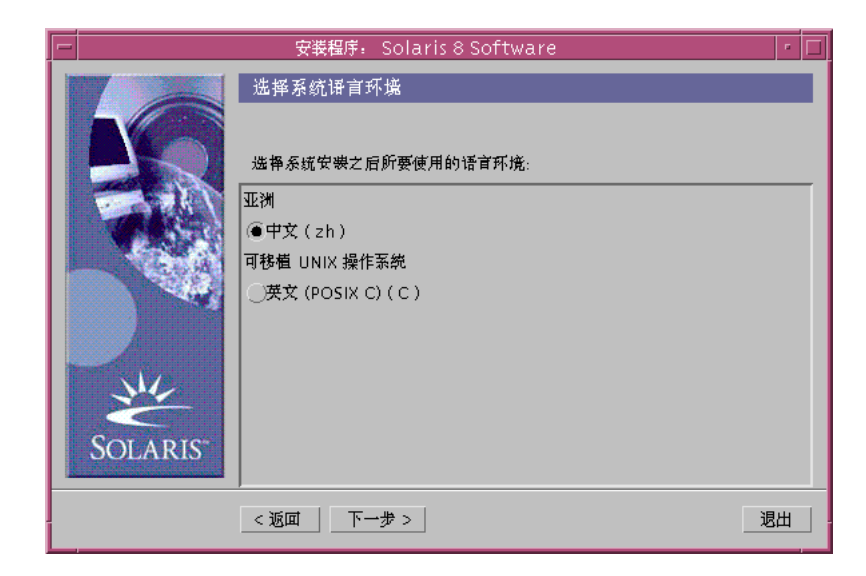

**6.** 选择安装 **Solaris** 之后想使用的初始语言环境并单击**"**下一步**>"**。

注意: 缺省情况下选择英文 (美国, en\_US)。

显示"选择产品"对话框:

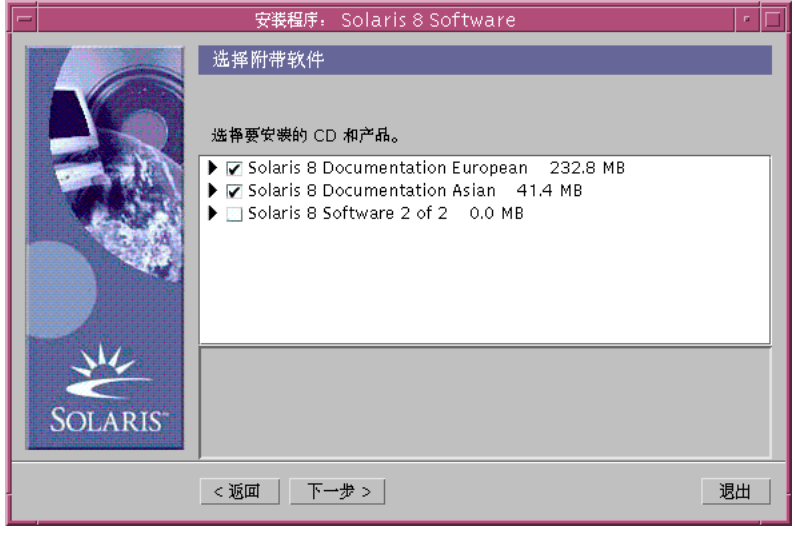

**7.** 选择除 **Solaris 8** 之外您想安装的产品并单击**"**下一步**>"**。

注意:在选择每个产品时显示这个产品的说明 (如果有)。

显示"附加产品"对话框:

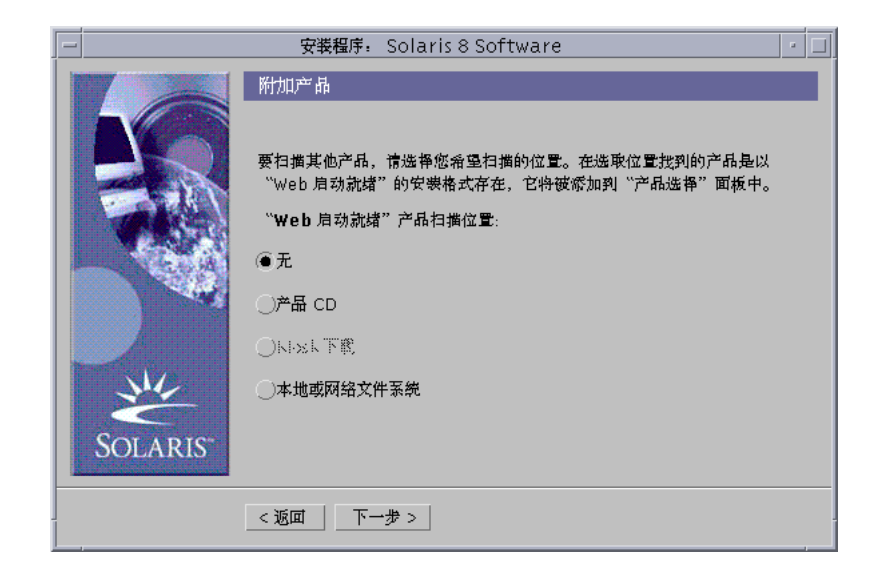

- **8.** 您想安装附加的第三方或其他软件产品 **(**可以用 **Solaris Web Start** 安装**)** 吗**?**
	- 如果不想安装,选择"无",单击"下一步>"并转到第57页的步骤 13。
	- 如果想安装,选择"产品 CD"、"Kiosk 下载"或"本地或网络文件系统",并单击"下 一步>"。
		- 如果选择了"产品 CD", 则弹出 Solaris 8 软件(第1张, 共2 张) Intel 平台版 本 CD 并显示"插入 CD"对话框。
		- 如果选择了"Kiosk 下载", 则显示"正在扫描"对话框。当 Solaris Web Start 对"Kiosk"下载区 (/webstart/kiosk/download) 进行扫描后, 显示"选择 产品"对话框。可以用 Solaris Web Start 安装的产品均列在该窗口中。
		- 如果选择了"本地或网络文件系统",则显示"指定网络文件系统路径"对话框:

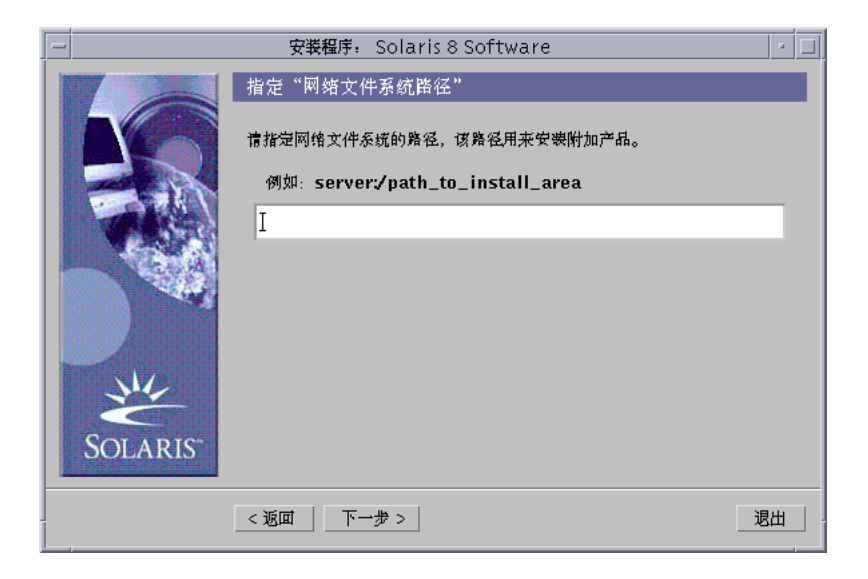

- **9.** 您在前面指定了哪个产品源**?**
	- 如果是"产品 CD",从托盘或 CD 盒中取出 Solaris 8 软件(第 1 张,共 2 张) Intel 平台版本 CD,插入您需要的产品 CD 并在"插入 CD"对话框中单击"确定"。 显示"正在扫描 CD"对话框。当 Solaris Web Start 完成对产品 CD 的扫描后,显 示"选择产品"对话框。可以用 Solaris Web Start 安装的产品 CD 的内容均列在该 窗口中。
	- 如果是"Kiosk 下载", 请转到下一步。
	- 如果是"本地或网络文件系统",在"指定网络文件系统路径"对话框中输入文件系 统的路径并单击"下一步>"。

显示"正在扫描"对话框。当 Solaris Web Start 完成对文件系统的扫描后,显示 "选择产品"对话框。可以用 Solaris Web Start 安装的产品均列在该窗口中。

**10.** 在**"**选择产品**"**对话框中选择您要安装的产品并单击**"**下一步**>"**。

注意:在选择每个产品时显示这个产品的说明 (如果有)。

显示"附加产品"对话框。

- **11.** 您想安装附加的第三方或其他软件产品 **(**可以用 **Solaris Web Start** 安装**)** 吗**?**
	- 如果想安装,选择"产品 CD"、"Kiosk 下载"、本地或网络文件系统,单击"下一 步>",从第56页的步骤 9开始重复以前的步骤。
- **56** Solaris 8 (Intel 平台版本) 安装指南 ♦ 2000年3月

■ 如果不想安装,选择"无"并单击"下一步>"。

如果此前插入并扫描附加的产品 CD, 就会弹出此 CD, "插入 CD"对话框就会提示 您插入 Solaris 8 软件(第 1 张,共 2 张) Intel 平台版本 CD。

**12.** 您指定要从 **CD** 安装附加产品了吗**?**

- 如果没有指定,转向下一步。
- 如果指定了,从托盘或 CD 盒中取出产品 CD,插入 Solaris 8 软件(第 1 张,共 2 张) Intel 平台版本 CD 并单击"确定"。

显示"正在读取 CD"对话框。然后显示"选择 Solaris 群集配置"对话框 。

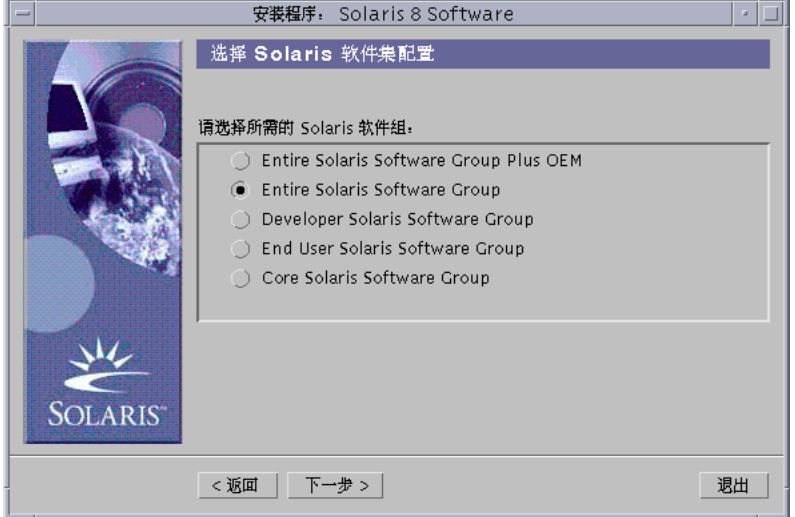

**13.** 选择您要安装的 **Solaris** 软件组并单击**"**下一步**>"**。

显示"磁盘选择"对话框:

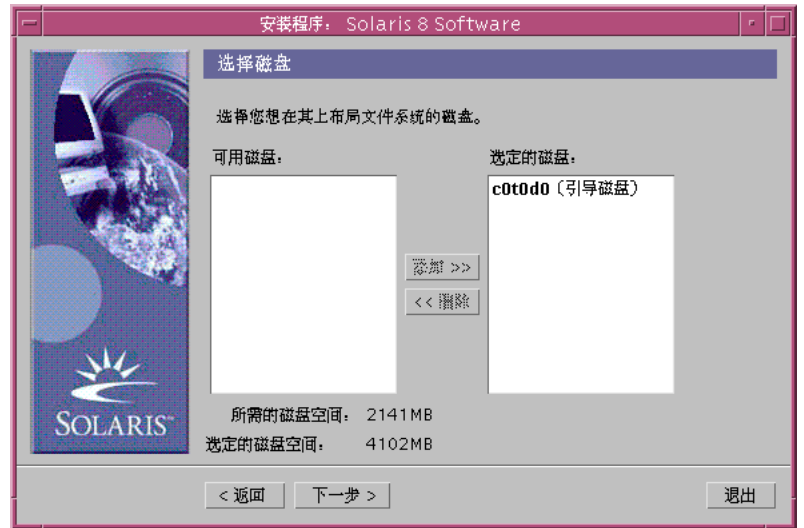

**14.** 选择您要在其上布局文件系统的磁盘,并单击**"**下一步**>"**。

显示"正在收集磁盘空间要求"对话框,然后显示"布局文件系统"对话框 (带有"修改" 按钮):

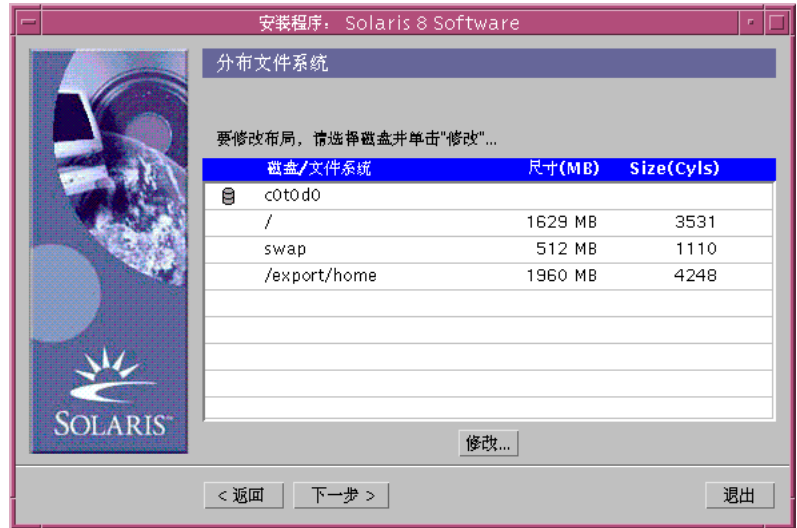

**15.** 您要修改磁盘上的文件系统吗**?**

- 如果不要更改,单击"下一步>"并转到第60页的步骤 20。
- 如果要更改,高亮显示您要更改的磁盘/文件系统并单击"修改"。 显示"磁盘"对话框:

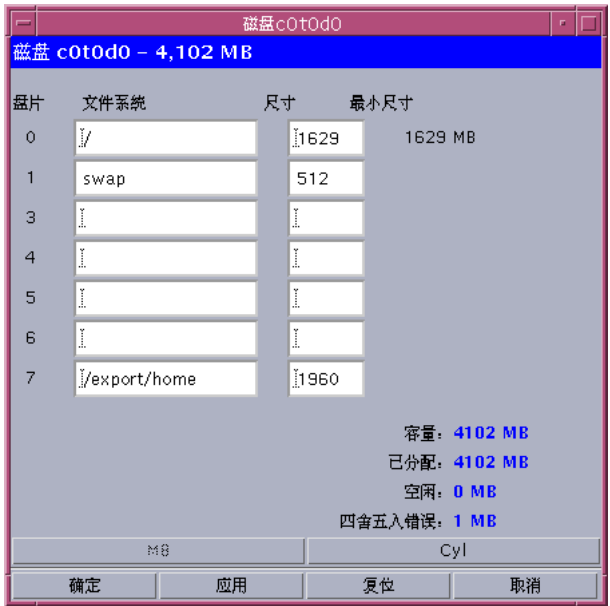

注意:尽管在此步中高亮显示了磁盘上要修改的一个特定文件系统,但是您仍可以 修改"磁盘"对话框中显示的任何文件系统。

**16.** 您想以兆字节或柱面为单位指定大小变化吗**?**

- 如果以柱面为单位,单击"Cyl"。 以柱面为单位显示大小。
- 如果以兆字节为单位 (缺省),请转到下一步。

注意:如果以柱面为单位显示大小,单击"MB"以兆字节为单位指定大小变化。

**17.** 在**"**磁盘**"**对话框中进行所需的更改。

注意:要应用并保存更改但不关闭对话框,单击"应用"。要清除所有尚未应用的更 改,单击"重置"。要应用并保存更改并关闭对话框,单击"确定"。

- **18.** 完成修改后,单击**"**确定**"**。 "磁盘"对话框关闭。
- **19.** 完成对文件系统布局的更改后,单击**"**下一步**>"**。 显示"准备安装"对话框:

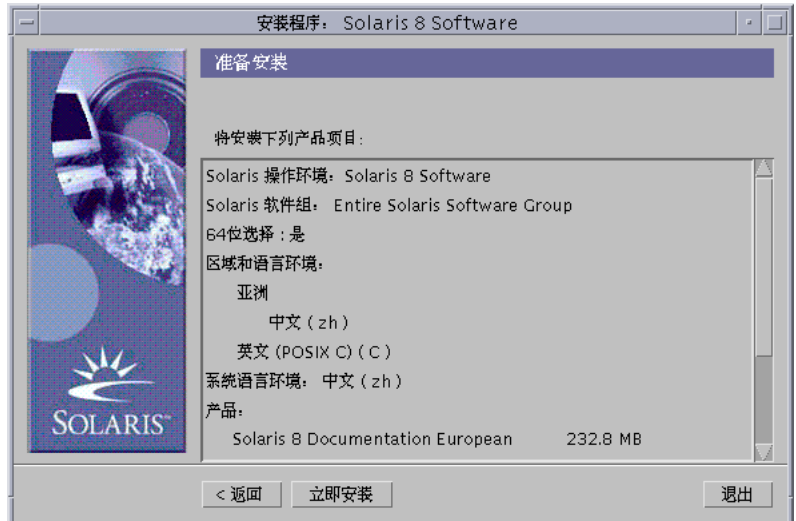

**20.** 在**"**准备安装**"**对话框中单击**"**立即安装**"**。 显示"正在安装"对话框:

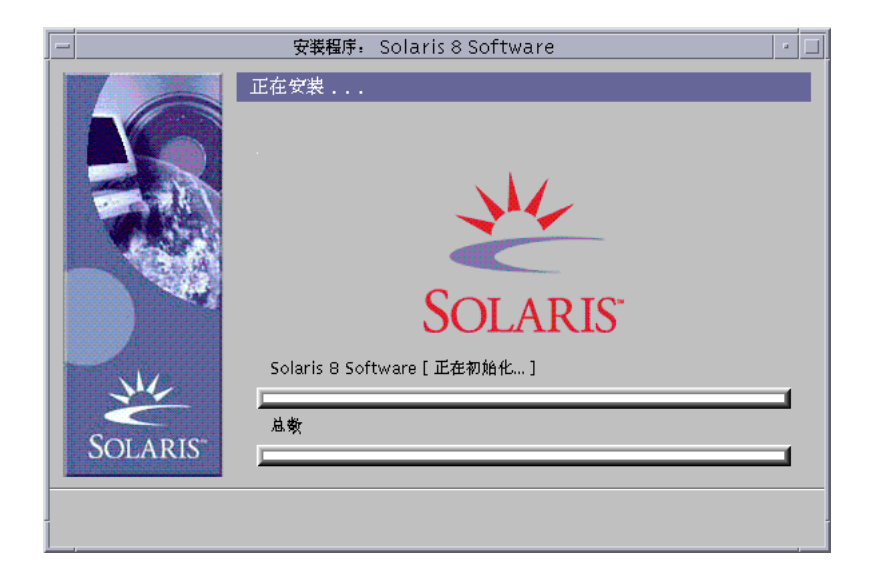

添加到 Solaris 软件的每个软件包的状态消息和名称显示在顶部进程条之上的括号 中。整个安装的状态显示在底部进程条中。

Solaris 8 软件包的完整列表包含在附录 A、附录 B和附录 C中。

注意:安装需要一段时间,但是实际时间取决于您所选择安装的软件组、任意空间 的重新分配 (如果需要) 和所用网络或本地 CD-ROM 驱动器的速度。

当安装完 Solaris 8 软件(第 1 张,共 2 张) Intel 平台版本 CD 上的软件后, 此 CD 弹出并显示"安装概要"对话框:

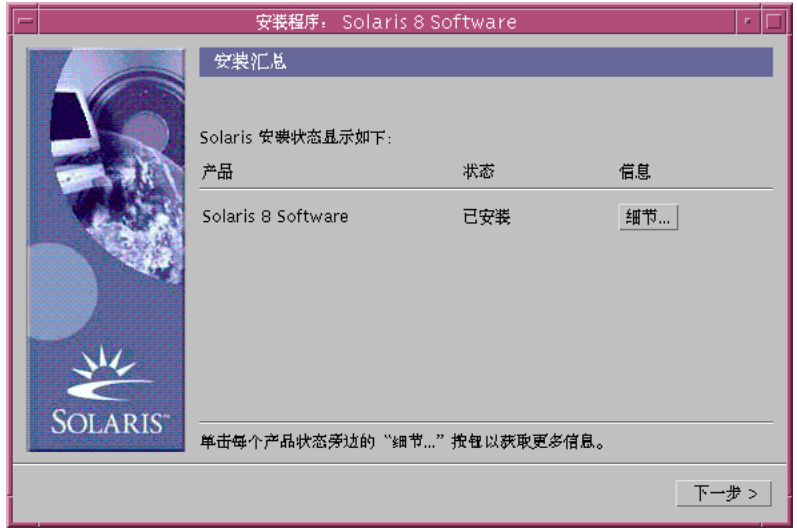

**21.** 您想要显示日志文件 **(**它对系统上所安装的内容进行说明**)** 吗**?**

- 如果不想显示,转到第63页的步骤 24。
- 如果想显示,单击所需产品的"详细资料"。

在"安装概要"对话框之上显示出标为"详细资料"的新对话框。

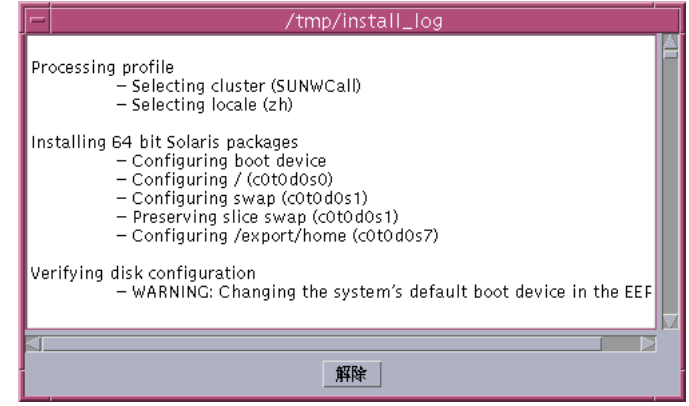

**22.** 当您查看完**"**详细资料**"**对话框后,单击**"**退出**"**。

"详细资料"对话框关闭。

**23.** 在**"**安装概要**"**对话框中单击**"**下一步**>"**。

■ 如果 CD-ROM 驱动器中插入了一张 CD, 会将其弹出。

■ 如果需要附加软件,会显示类似于"指定媒体"这样的对话框:

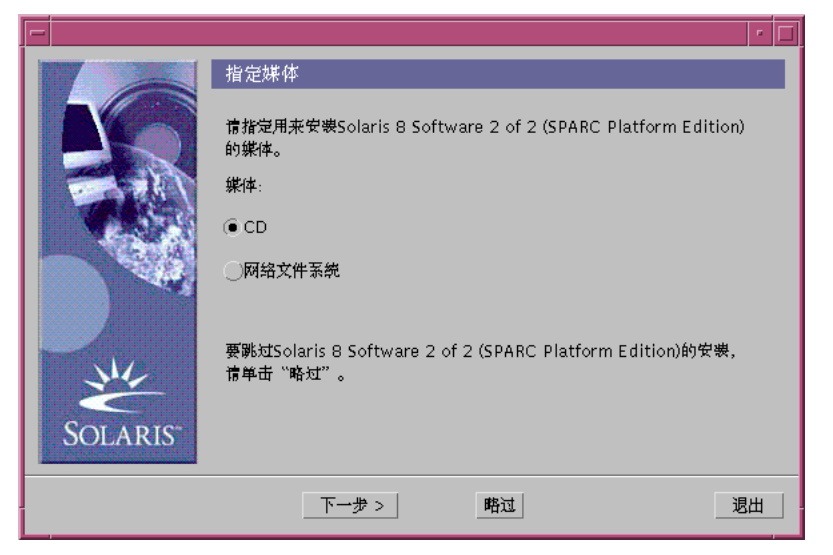

■ 否则,显示"重新引导"对话框:

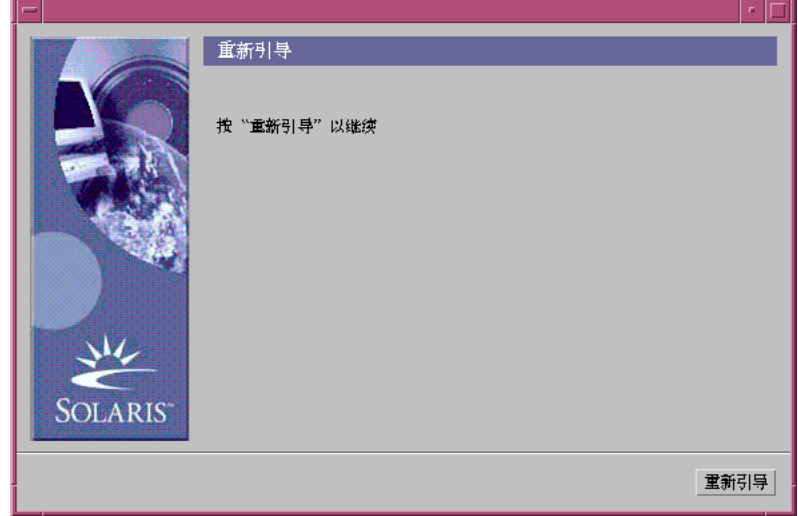

**24.** 需要附加软件吗**?**

- 如果不需要,转到第64页的步骤 27。
- 如果需要,您是想从 CD 还是想通过网络文件系统来安装附加软件?
	- 如果是 CD, 选择 CD 并单击"下一步>"。

显示"插入 CD"对话框。

■ 如果是网络文件系统,选择"网络文件系统"并单击"下一步>"。

显示类似于"指定网络文件系统路径"这样的对话框:

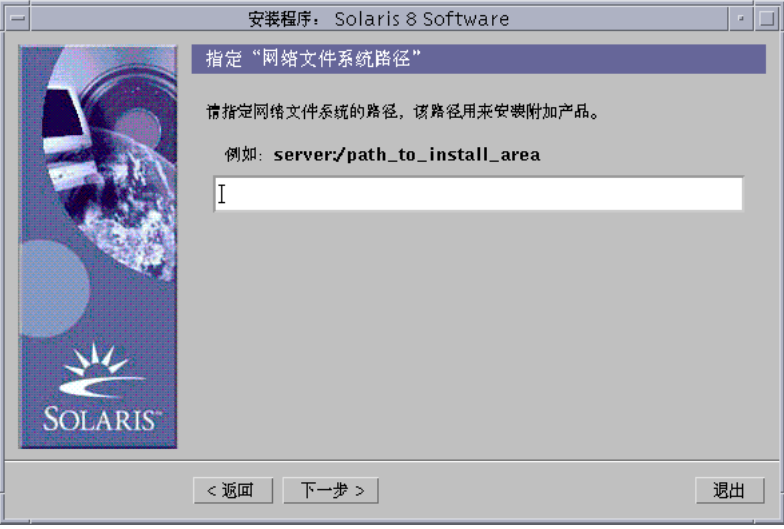

**25.** 您想指定用哪种方式安装附加软件**?**

- 如果从 CD 安装,插入在"插入 CD"对话框中指定的 CD 并单击"确定"。 显示"正在读取 CD"、"正在启动安装程序"和"正在提取"对话框,然后显示"正在安 装"对话框。安装完 CD 上的软件后,弹出 CD-ROM 驱动器中的 CD 并显示"安 装概要"对话框。
- 如果是通过网络文件系统安装,在"指定网络文件系统路径"对话框中输入网络文 件系统的路径并单击"下一步>"。 显示"正在启动安装程序"和"正在提取"对话框,然后显示"正在安装"对话框。完成 通过网络安装软件之后,显示"安装概要"对话框。

**26.** 从 第62页的步骤 23 开始重复前面的步骤。

**27.** 在**"**重新引导**"**对话框上单击**"**立即重新引导**"**。

系统重新引导。几秒钟后,显示一个对话框,提示您输入系统的用户名和口令。

**28.** 输入系统的用户名和口令。

显示一个对话框,提示您选择想要的 Solaris 桌面 (CDE 或 OpenWindows™)。

**29.** 选择想要的 **Solaris** 桌面并单击**"**确定**"**。

几秒钟后,显示所选的 Solaris 桌面。

- **30.** 您想在刚安装了 **Solaris 8** 的系统上使用 **Netscape Communicator** 和 **OpenWindows** 吗**?**
	- 如果不想使用,您已完成。
	- 如果想使用, 使用您选择的文本编辑器打开系统的 .cshrc 文件, 并在路径环 境变量中为安装 Netscape Communicator 的目录添加一项。

例如, 如果 Netscape Communicator 安装在缺省目录中, 将 /opt/NSCPcom 添加到路径环境变量中。

注意: 当 Netscape Communicator 与 OpenWindows 一起运行时, 您的路径环境 变量需要包含一个指向 NSCPcom 目录的指针以找到二进制。

# 使用 **Solaris Web Start** 和**"**安装服务器**"**

您通常使用系统的 CD-ROM 驱动器通过 Solaris Web Start 安装 Solaris 软件。但是, 您也可以通过网络安装 Solaris。通过网络安装 Solaris 包括设置一个安装服务器,即一 台有 Solaris 软件映像的机器。此映像可以通过网络传送给其他计算机。

*Solaris 8 Advanced Installation Guide*对设置安装服务器和通过网络安装 Solaris 进行 了说明。

<sup>第</sup> **3** <sup>章</sup>

# 保存现有的操作系统和用户数据

很多基于 Intel 32 位处理机体系结构 (IA) 的系统预装了一个或多个操作系统如 Microsoft Windows、Microsoft Windows NT、OS/2 或 UNIX® 操作系统的其他实 现。

这些预装的操作系统通常使用磁盘上的分区。这些分区有您不想丢失的数据。要在同 一系统上维护现有的操作系统和 Solaris 操作环境, 必须为 Solaris 软件创建一个单独 的 fdisk 分区。

注意:您不能使用 Solaris Web Start 将 Solaris 操作环境从 Solaris 7 或更早版本升级 到 Solaris 8, 这是因为它使用不同的方法来安装 Solaris 软件 (一个单独的 10 MB IA引 导分区)。

相反,您必须使用 Solaris 8 Interactive Installation Program, 其详细情况如 「Using the Solaris 8 Interactive Installation Program」 in *Solaris 8 Advanced Installation Guide*中的「使用 Solaris 8 交互式安装程序」所述。

# 在分区中安装 **Solaris**

本节解释了如何使用 Solaris 8 Interactive Installation Program 来为 Solaris 创建一个 fdisk 分区而同时保存磁盘上的其他现有操作系统和用户数据。

## 使用 **Solaris 8 Interactive Installation Program** 的方法

您可以以两种方式运行 Solaris 8 Interactive Installation Program (和设备配置助理), 即:

- 从图形用户界面运行,这需要本地和远程 CD-ROM 驱动器或网络连接、视频适配 器、键盘和监视器
- 从基于字符的用户界面运行, 这需要本地和远程 CD-ROM 驱动器或网络连接、键 盘和监视器;您可以与 tip(1)一起运行 Solaris 8 Interactive Installation Program 基于字符的用户界面

图形用户界面和基于字符的用户界面中的指令序列和内容基本上是相同的,仅有一点 点差别。

### 怎样确定使用哪种界面

如果 Solaris 8 Interactive Installation Program 检测到了系统的视频适配器,它就使用 图形用户界面,如果没有检测到,则使用基于字符的用户界面。

▼ 创建 Solaris 的 fdisk 分区: 配置

- **1.** 检查现有操作系统的文档,以确保其可用于与 **Solaris** 操作环境相同的系统。
- **2.** 您要安装 **Solaris** 操作环境的分区上有要保存的数据吗**?**
	- 如果没有,请转到下一步。
	- 如果有,使用备份公用程序将数据备份到存储媒体上。
- **3.** 您在使用 **Linux** 操作系统吗**?**
	- 如果未使用,请转到下一步。
	- 如果使用, Solaris fdisk 分区和 Linux swap 分区使用相同的标识符 (0x83); 要解决这个问题,您可以:
		- 选择根本不使用 swap 分区 (只要有足够内存)
		- 将 Linux swap 分区放到另一个驱动器上
		- 将要保存的 Linux 数据备份到存储媒体上, 安装 Solaris 操作环境, 然后重 新安装 Linux

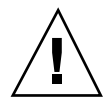

小心:如果要在 Solaris 操作环境之后安装 Linux, 当 Linux 安装程序询问是否将 Linux swap 分区 (实际是 Solaris fdisk 分区) 格式化为一个 swap 文件时, 回答为 否。

- **4.** 您要通过 tip**(1)**行在系统上安装 **Solaris** 软件吗**?**
	- 如果不要,请转到下一步。
	- 如果要,确保窗口显示至少为 80 列宽 、24 行长。

注意: 要决定您的 tip 窗口的当前尺寸, 则使用 stty(1) 命令。

- **5.** 您要使用系统的 **CD-ROM** 驱动器在系统上安装 **Solaris 8** 软件吗**?**
	- 如果不要,转到第69页的步骤 8。
	- 如果要,请转到下一步。
- **6.** 您的系统能从 **CD** 引导吗**?**
	- 如果能,确保使用系统 BIOS 的设置工具启用从 CD 引导。
	- 如果不能,将标为 Solaris 8 设备配置助理 Intel 体系结构 的软盘插入系统的软 盘驱动器。

注意: 您可以从 Solaris 驱动程序连接下载 Solaris 8 设备配置助理, 网址 是:http://soldc.sun.com/support/drivers。

注意:大多数 1997 年后期以来生产的 IA 主板上的 BIOS 都支持 "El Torito" 标 准,因而将 CD-ROM 驱动器识别为引导设备。

- **7.** 将标为 **Solaris 8** 软件**(**第 **1** 张,共 **2** 张**) Intel** 平台版本 的 **CD** 插入系统的 **CD-ROM** 驱动器。
- **8.** 通过退出系统、关闭系统、再打开系统来引导系统。 执行内存测试和硬件检测。屏幕刷新。
	- 如果您正在使用标为 Solaris 8 设备配置助理 Intel 体系结构 的软盘,消息:

保存现有的操作系统和用户数据 **69**

Solaris Boot Sector **Version** 1

#### 显示在屏幕顶部。然后,显示类似如下的信息:

Solaris for x86 - FCS DCB Version 1.234

loading /solaris/boot.bin

#### 屏幕刷新并显示类似如下的信息:

SunOS Secondary Boot version 3.00

Solaris Intel Platform Edition Booting System

Running Configuration Assistant...

SunOS Secondary Boot version 3.00

Running Configuration Assistant...

■ 如果您仅使用标为 Solaris 8 软件(第 1 张, 共 2 张) Intel 平台版本 和 Solaris 8 软件(第 2 张, 共 2 张) Intel 平台版本 的 CD, 消息:

SunOS - Intel Platform Edition Primary Boot Subsystem, vsn 2.0

显示在屏幕顶部。然后,显示类似如下的信息:

Solaris Intel Platform Edition Booting System

**9.** 当显示**"Solaris** 设备配置助理**"**屏幕时,按 **F2\_**继续。

显示含有下列消息的"总线枚举"屏幕:

Determining bus types and gathering hardware configuration data ...

显示"正在扫描设备"屏幕。扫描系统设备。扫描完成时,显示"已标识的设备"屏幕。

**10.** 按 **F2\_**继续。

显示"正在装入"屏幕,同时显示有关用以引导系统的驱动程序消息。几秒钟之后, 显示"引导 Solaris"屏幕。

**11.** 在**"**引导 **Solaris"**屏幕上,请选择 **CD** 并按 **F2\_**继续。

显示"正在运行驱动程序"屏幕后,接着显示类似信息:

```
<<< Current Boot Parameters >>>
Boot path: /pci@0,0/pci-ide@7,1/ata@1/sd@0,0:a
Boot args: kernel/unix
Select the type of installation you want to perform:
        1 Solaris Interactive
        2 Custom JumpStart
Enter the number of your choice followed by the <ENTER> key.
If you enter anything else, or if you wait for 30 seconds,
an interactive installation will be started.
Select type of installation:
```
#### **12.** 键入 **1** 并按回车键或等待 **30** 秒。

显示类似如下的信息:

```
<<< starting interactive installation >>>
Booting kernel/unix...
SunOS Release 5.8 Version Generic 32-bit
Copyright 1983-2000 Sun Microsystems, Inc. All rights reserved.
Configuring /dev and /devices
Using RPC Bootparams for network configuration information.
Stand by...
```
几秒钟之后,显示语言菜单。

**13.** 键入显示提示、消息和其他安装信息的语言所对应的数字。

显示语言环境菜单。

保存现有的操作系统和用户数据 **71**

**14.** 键入安装使用的语言环境所对应的数字。

几秒钟之后,显示"Solaris 安装程序"屏幕。

**15.** 按 **F2\_**继续。

显示"kdmconfig – 介绍"屏幕。

**16.** 按 **F2\_**继续。

显示"kdmconfig - 查看和编辑视窗系统配置"屏幕。

- **17.** 检查**"kdmconfig -** 查看和编辑视窗系统配置**"**屏幕上的配置信息并按需要进行更 改。
- **18.** 完成后,请选择**"**不需要更改 **-** 测试**/**保存并退出**"**,并按 **F2\_**继续。 显示"kdmconfig 视窗系统配置测试"屏幕。
- **19.** 按 **F2\_**继续。

刷新屏幕并显示"kdmconfig 视窗系统配置测试"调色板和模式屏幕。

**20.** 尝试移动指针并检查调色板上的颜色,确保颜色显示正确。

**21.** 您能移动指针并且正确显示颜色吗**?**

- 如果不能,或者单击"否"(如果可能) 并按键盘上的任意键,或者等待 kdmconfig 自动退出"kdmconfig 视窗系统配置测试"屏幕,然后重复第72页的步 骤17到第72页的步骤21,直到颜色显示正确且能够任意移动指针为止。
- 如果能,单击"是"。

OpenWindows 启动。显示空桌面和"Solaris 安装控制台"窗口及以下消息:

The system is coming up. Please wait.

几秒钟之后,显示"标识此系统"对话框:

**22.** 单击**"**继续**"**。

显示"配置安全性策略"对话框。

**23.** 您要配置系统的 **Kerberos** 安全性吗**?**

- 如果要,请选择"是"并单击"继续"。 显示"配置 Kerberos 安全性"对话框。
- **72** Solaris 8 (Intel 平台版本) 安装指南 ♦ 2000年3月
- 如果不要,选择"否"并单击"继续"。 显示"确认信息"对话框。
- **24.** 您在上一步选择配置 **Kerberos** 安全性了吗**?**
	- 如果没有,请转到下一步。
	- 如果选了,则填写"配置 Kerberos 安全性"对话框并单击"继续"。 显示"确认信息"对话框。

**25.** 在**"**确认信息**"**对话框上,单击**"**继续**"**。

- 如果系统已联网并且 Solaris 8 Interactive Installation Program 能够完全识别系 统,则显示"Solaris 交互式安装"对话框。
- 如果系统当前没有联网或不能完全识别系统,则 Solaris 8 Interactive Installation Program 从"网络连接"对话框开始显示要求提供信息的对话框。

**26. Solaris 8 Interactive Installation Program** 能够完全识别系统吗**?**

- 如果能,转到第77页的步骤 1。
- 如果不能,请转到下一步。

**27.** 系统联网了吗**?**

- 如果没有,在"网络连接"对话框上选择"否",单击"继续"并转到第73页的步骤 30。
- 如果已联网,选择"是"并单击"继续"。

显示"DHCP"对话框。

**28.** 您想使用 **DHCP** 进行网络接口配置吗**?**

- 如果不想,选择"否",单击"继续"并转到第73页的步骤 30。
- 如果想,选择"是"并单击"继续"。

显示 IPv6 对话框。

**29.** 您想启用 **IPv6** 吗**?**

- 如果不想,选择"否",单击"继续"并转到第74页的步骤 33。
- 如果想,选择"是",单击"继续"并转到第74页的步骤 33。

**30.** 在**"**主机名称**"**对话框上,键入您希望的主机名称并单击**"**继续**"**。

- 如果系统已联网 (即, 在第73页的步骤 27中的"网络连接"对话框上选择"是"), 则 显示"IP 地址"对话框。
- 如果系统没有联网,则显示"确认信息"对话框。

#### **31.** 系统联网了吗**?**

- 如果没有,转到第75页的步骤 40。
- 如果已联网,那么您指定 DHCP 用于网络接口配置 (即,在第73页的步骤 28中 的 DHCP 对话框上选择"是") 了吗?
	- 如果指定了, 则转到第74页的步骤 33。
	- 如果没有指定, 在"IP 地址"对话框上键入您联网的系统 IP 地址并单击"继 续"。

显示 IPv6 对话框。

- **32.** 您想启用 **IPv6** 吗**?**
	- 如果想启用,选择"是"并单击"继续"。
	- 如果不想启用,选择"否"并单击"继续"。 显示"确认信息"对话框。
- **33.** 在**"**确认信息**"**对话框上显示的信息正确吗**?**
	- 如果不正确,单击"更改"并从第73页的步骤 27开始重复以上步骤直到信息正确为 止。
	- 如果正确,单击"继续"。
	- 显示"名称服务"对话框。
- **34.** 在**"**名称服务**"**对话框上,选择系统要使用的名称服务或**"**无**"**,并单击**"**继续**"**。
	- 如果您选择 NIS 、NIS+ 或 DNS,则显示"域名"对话框。
	- 如果您选择"无",则显示"确认信息"对话框。

**35.** 在第74页的步骤 34,您选择**"**无**"**了吗**?**

- 如果选择了"无",则转到第75页的步骤 40。
- 如果没有选"无",则在"域名"对话框上,键入系统所在域的名称并单击"继续"。
	- 如果选择了 NIS+ 或 NIS, 则显示"名称服务器"对话框。
- **74** Solaris 8 (Intel 平台版本) 安装指南 ♦ 2000年3月

■ 如果洗择了 DNS, 则显示"DNS 服务器地址"对话框。

**36.** 您在使用 **NIS+/NIS** 还是 **DNS?**

- 如果使用 NIS+ 或 NIS,选择"查找一个"或"指定一个",并单击"继续"。
	- 如果选择"查找一个", 则显示"确认信息"对话框。
	- 如果选择"指定一个",则显示"名称服务器信息"对话框。
- 如果选择 DNS,则键入您希望的 DNS 服务器的 IP 地址并单击"继续"。 显示"DNS 查找列表"对话框。

**37.** 您在使用 **NIS+/NIS** 还是 **DNS?**

- 如果在使用 NIS+ 或 NIS, 在上一步中您是选择"指定一个"还是"查找一个"?
	- 如果选择"查找一个", 则转到第75页的步骤 40。
	- 如果选择"指定一个", 键入服务器主机名和 IP 地址并单击"继续"。 显示"子网"对话框。
- 如果在使用 DNS, 在进行 DNS 查询时, 键入您要查找的域的名称, 如果有, 单击"继续"并转到第75页的步骤 40。

**38.** 您指定的名称服务器是子网的一部分吗**?**

- 如果是,选择"是"并单击"继续"。 显示"网络掩码"对话框。
- 如果不要,单击"继续"并转到第75页的步骤 40。
- **39.** 键入您指定的网络掩码并单击**"**继续**"**。

显示"确认信息"对话框。

- **40.** 在**"**确认信息**"**对话框上显示的信息正确吗**?**
	- 如果不正确,系统联网了吗?
		- 如果未联网,单击"更改"并从第73页的步骤 27开始重复以上步骤直到信息正 确为止。
		- 如果联网了,单击"更改"并从第74页的步骤 34开始重复以上步骤直到信息正 确为止。
	- 如果正确,单击"继续"。

显示"时区"对话框。

- **41.** 在**"**时区**"**对话框上,选择您设置缺省时区的方式并单击**"**设置**"**。 根据您选择的方法,分别显示地理区域、GMT 时差或"时区文件"对话框。
- **42.** 使用决策表确定下一步做什么:

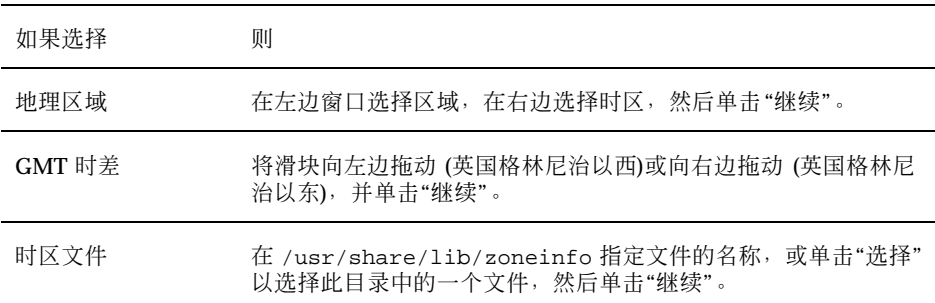

显示"日期和时间"对话框。

**43.** 如果需要,更正日期和时间,然后单击**"**继续**"**。

显示"确认信息"对话框。

- **44.** 在**"**确认信息**"**对话框上显示的信息正确吗**?**
	- 如果不正确,单击"更改"并从第76页的步骤 41开始重复以上步骤直到信息正确为 止。
	- 如果正确,单击"继续"。

如果 Solaris 操作环境没有安装在系统上,则显示此版本的" Solaris 交互式安装"对 话框:

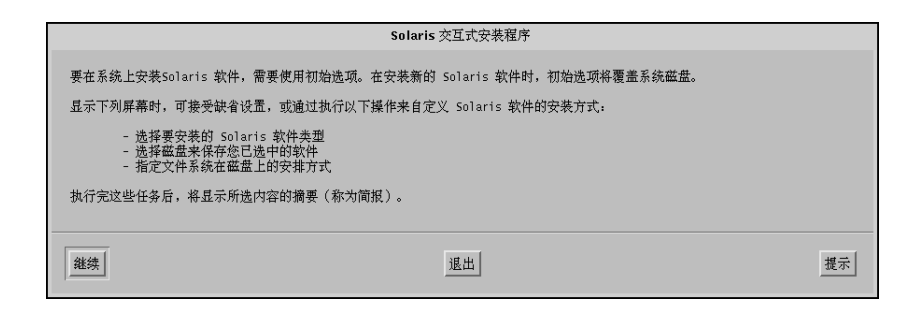

**76** Solaris 8 (Intel 平台版本) 安装指南 ♦ 2000年3月

如果 Solaris 操作环境已经安装在系统上,则显示此版本的"Solaris 交互式安装"对 话框:

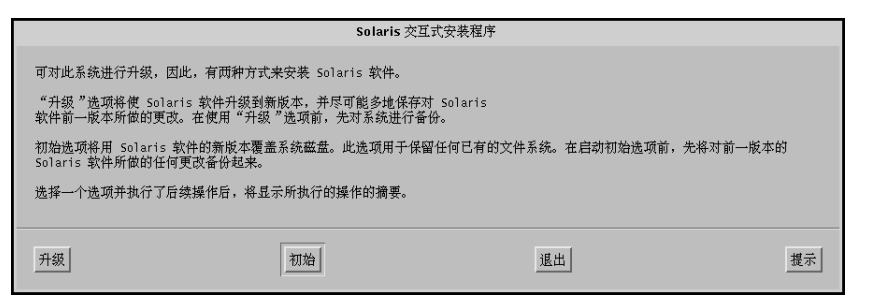

#### 创建 Solaris 的 fdisk 分区:安装  $\blacktriangledown$

- **1.** 在**"Solaris** 交互式安装**"**对话框上,单击**"**继续**"**或**"**初始**"**。
	- 如果单击了"初始",在"Solaris 交互式安装"对话框上显示附加信息:

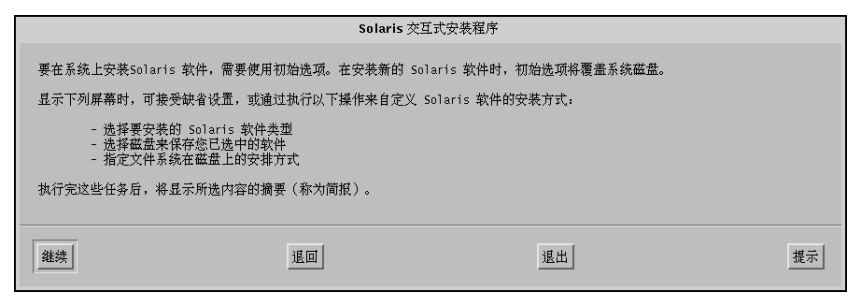

■ 如果单击了"继续",则显示"选择地理区域"对话框:

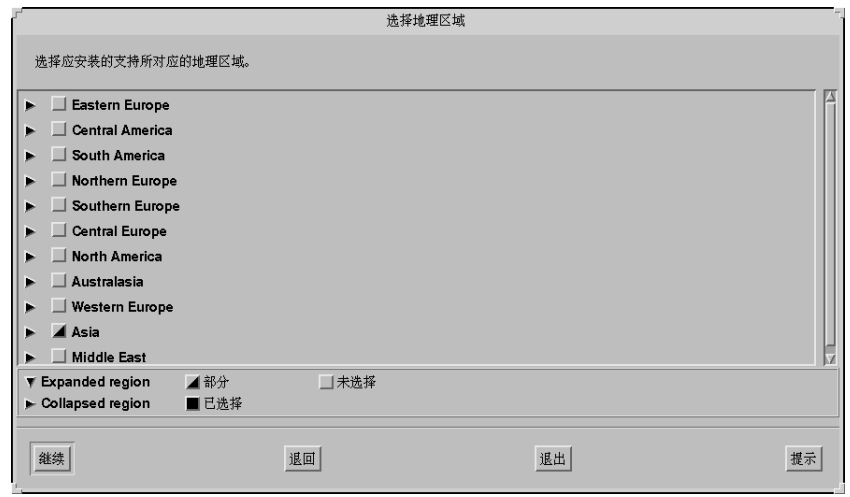

- **2.** 在上一步,您选择**"**继续**"**还是**"**初始**"?**
	- 如果选择"继续",请转到下一步。
	- 如果选择"初始",单击"继续"。
- **3.** 在**"**选择地理区域**"**对话框上,选择您要安装支持的地理区域并单击**"**继续**"**。 显示"选择软件"对话框:

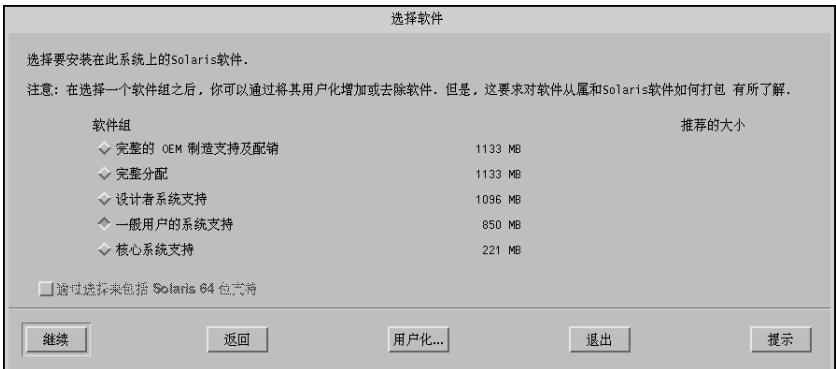

**4.** 选择您要安装的软件组。

- **5.** 您要将软件群集或软件包添加到上一步选定的软件组中或从中删除吗**?**
	- 如果不要,请转到下一步。
	- 如果要,单击"定制"并使用"定制软件"对话框添加或删除您想要的软件群集或软 件包。
- **6.** 单击**"**继续**"**。
	- 如果在系统盘上找到 IA 引导分区,则显示"使用 x86boot 分区吗?"对话框:

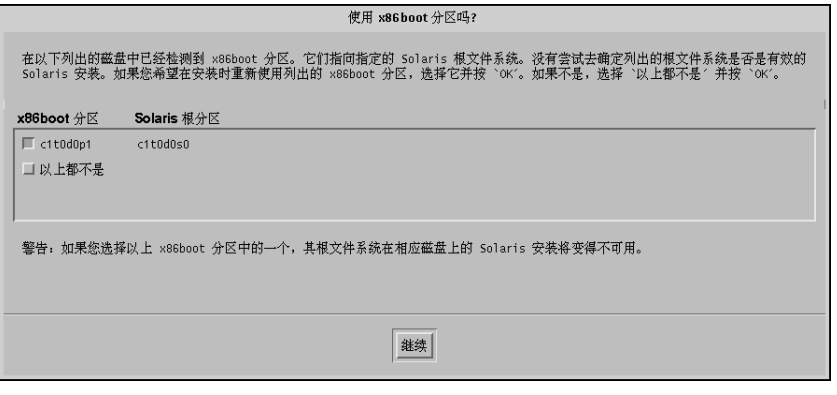

注意:您不能使用 Solaris Web Start 将 Solaris 操作环境从 Solaris 7 或更早版本 升级到 Solaris 8, 这是因为它使用不同的方法来安装 Solaris 软件 (一个单独的 10 MB IA 引导分区)。

相反,您必须使用 Solaris 8 Interactive Installation Program, 其详细情况如 「Using the Solaris 8 Interactive Installation Program」 in *Solaris 8 Advanced Installation Guide*中的「使用 Solaris 8 交互式安装程序」所述。

■ 否则,则显示"选择磁盘"对话框:

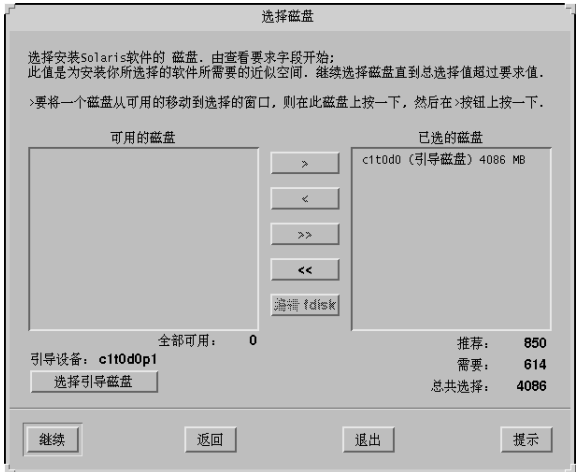

- **7.** 上一步中,在磁盘上检测到引导分区了吗**?**
	- 如果没有检测到,请转到下一步。
	- 如果检测到,选择您要重新使用的引导磁盘或"以上一个也没有",然后单击"继 续"。

显示"选择磁盘"对话框。

- **8.** 如果您要选择的磁盘还没有显示在**"**选择磁盘**"**窗口中,在**"**可用磁盘**"**窗口高亮显示 您指定的磁盘,单击 **>** 按钮并在**"**选定磁盘**"**窗口高亮显示该磁盘。 激活"编辑 fdisk"按钮。
- **9.** 单击**"**编辑 **fdisk"**。

显示"定制 fdisk 分区"对话框:

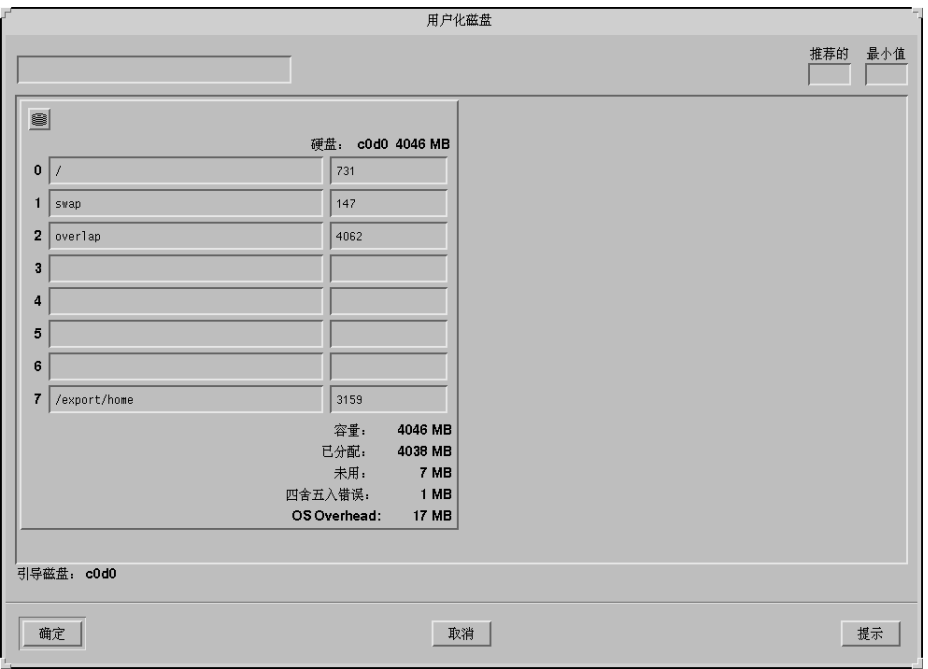

**10.** 对于您想要的分区,单击并按住**"**分区**"**下的按钮,然后从下拉式菜单中选择 **Solaris**。

显示下列警告消息:

Changes to this partition will destroy existing data on the partition

**11.** 单击**"**确定**"**。

退出"定制 fdisk 分区"对话框,然后显示"选择磁盘"对话框。

**12.** 单击**"**继续**"**。

- 如果您选择的分区包含数据,则显示"保存数据吗?"对话框。
- 如果分区不包含数据,则显示"自动布局文件系统吗?"对话框:

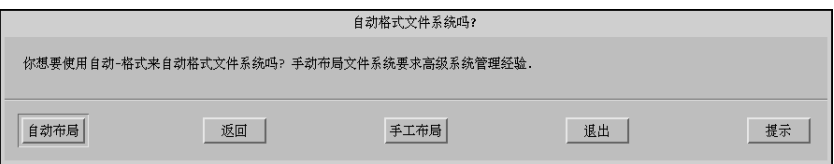

## **13.** 显示**"**保存数据吗**?"**对话框吗**?**

- 如果不显示,请转到下一步。
- 如果显示, 您要保存分区中的数据吗?
	- 如果不保存,请转到下一步。
	- 如果保存,单击"保存",并按随后的对话框中的说明进行。

## **14.** 您要用 **Solaris 8 Interactive Installation Program** 自动布局文件系统吗**?**

■ 如果要,单击"自动布局"。

显示"自动布局文件系统"对话框:

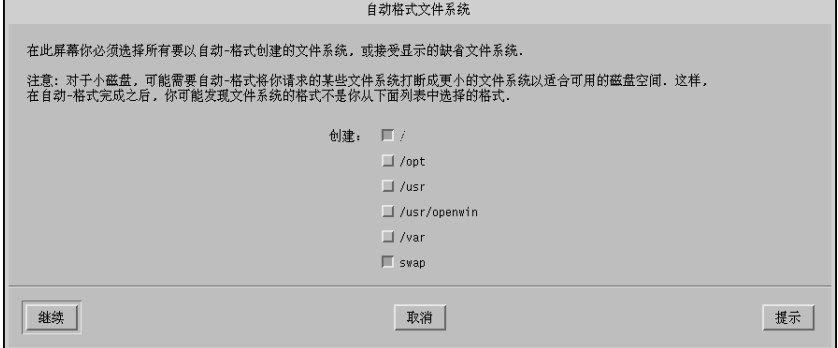

■ 如果不要,单击"手动布局"。

显示"文件系统和磁盘布局"对话框:

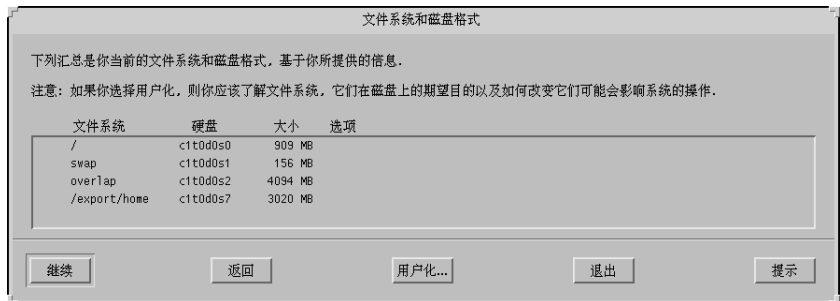

**15.** 您选择**"**自动布局**"**还是**"**手动布局**"?**

- 如果选"手动布局",请转到下一步。
- 如果选"自动布局",选择您要创建的文件系统 (如果有的话),并单击"继续"。 显示"文件系统和磁盘布局"对话框。

**16.** 您要定制文件系统和磁盘布局吗**?**

- 如果要,单击"定制",并按随后的对话框中的说明进行。
- 如果不要,单击"继续"。

显示"安装远程文件系统"对话框:

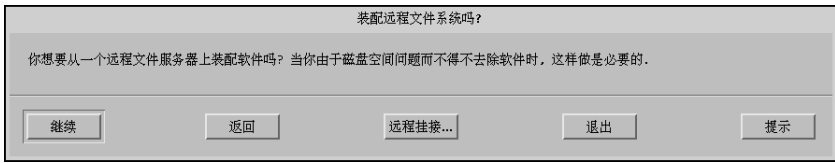

**17.** 您要从一个远程文件服务器安装软件吗**?**

- 如果要,单击"远程安装",并按随后的对话框中的说明进行。
- 如果不要,单击"继续"。

显示"配置文件"对话框:

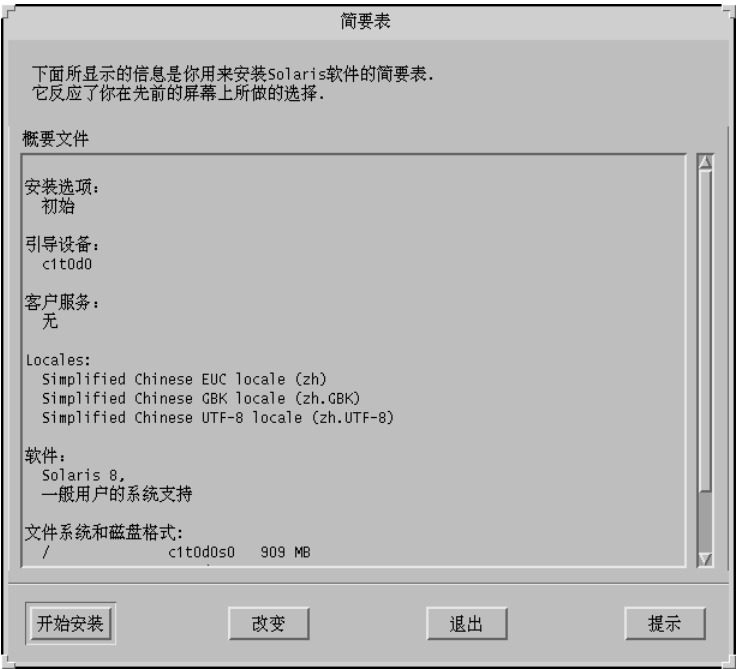

**18.** 单击**"**开始安装**"**。

显示"警告"对话框,安装 Solaris 软件后,提醒您将系统 BIOS 中指定的缺省引导设 备从 CD-ROM 或软盘到硬盘驱动器:

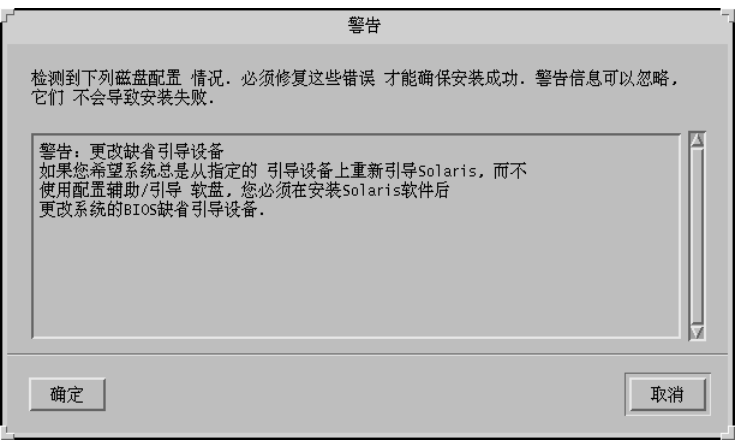

**84** Solaris 8 (Intel 平台版本) 安装指南 ♦ 2000年3月

**19.** 单击**"**确定**"**。

显示带有两个按钮的对话框: 自动重新引导和手动重新引导:

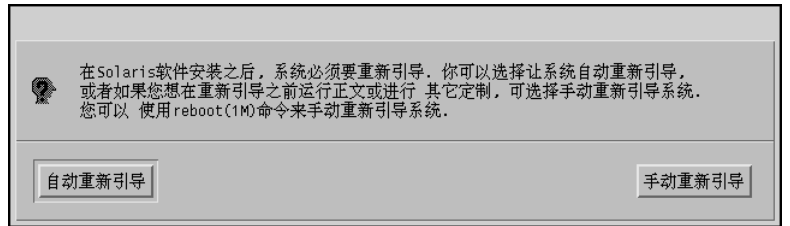

**20.** 单击**"**自动重新引导**"**或**"**手动重新引导**"**。

显示"信息"对话框,提醒您弹出 Solaris 8 软件(第 1 张,共 2 张) Intel 平台版本 或 Solaris 8 软件(第 2 张, 共 2 张) Intel 平台版本 CD 和/或包含"Solaris 设备配置助 理"的软盘:

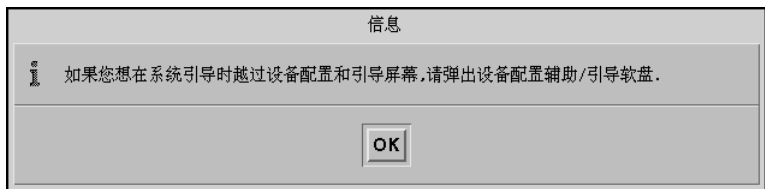

 $21.$  在 第69页的步骤 6, 您将"设备配置助理"软盘插入到软盘驱动器了吗?

- 如果没有,请转到下一步。
- 如果插了,请将它弹出。
- **22.** 请将 **Solaris 8** 软件**(**第 **1** 张,共 **2** 张**) Intel** 平台版本 或 **Solaris 8** 软件**(**第 **2** 张, 共 **2** 张**) Intel** 平台版本 **CD** 从 **CD-ROM** 中弹出。

**23.** 在**"**信息**"**对话框上,单击**"**确定**"**。

显示"安装 Solaris 软件 – 进度"对话框:

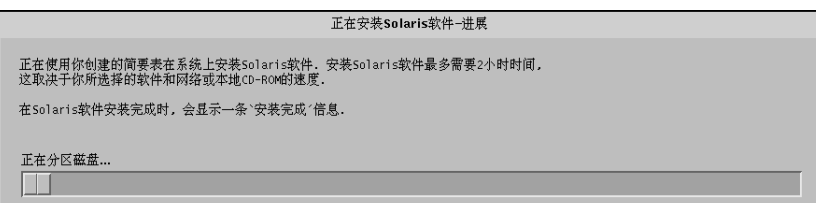

当 Solaris 8 Interactive Installation Program 完成安装 Solaris 软件后,系统自动重 新引导或提示您手动引导。

**24.** 当系统重新引导后或您重新引导系统后,确保活动分区设置为 **Solaris** 操作环境。

<sup>第</sup> **4** <sup>章</sup>

# 系统升级

本章讲述如何对现有的 Solaris *Intel* 平台版本系统进行升级。

注意:在使用 Solaris Web Start 更新或升级系统之前,请参阅 *Solaris 8 (Intel* 平台版 本*)* 联机发行说明以及 *"Solaris 8* 安装补充说明*"*。

# 系统升级方法

当在现有的 Solaris 系统上安装 Solaris 软件新版本时, 您可以选择下列方法之一来升 级 Solaris 操作环境:

- 升级 此选项把系统磁盘上的现有文件与 Solaris 操作环境的新版本进行合并。它 会尽可能多地保存您对旧版本的 Solaris 操作环境所做的修改。
- 初始 此选项用新版本的 Solaris 操作环境覆写系统磁盘。在您开始安装之前, 您 必须备份对以前版本的 Solaris 操作环境在本地所做过的任何修改,并在安装完成 后恢复本地修改。

# 升级常见问题

可以在系统中使用升级选项吗?

由于 Solaris Web Start 使用了一种不同的方法 (即一种独立的 10–MB IA 引导分区) 来安装 Solaris 软件, 所以您不能使用 Solaris Web Start 来将 Solaris 7 或者 Solaris

**87**

操作环境的较早版本升级至 Solaris 8。但是,您可以将 Solaris 8升级至"Solaris 8 更 新"或者"Solaris 8 维护更新"。

要将 Solaris 的较早版本升级至 Solaris 8, 您必须使用 Solaris 8 Interactive Installation Program, 这在「Using the Solaris 8 Interactive Installation Program」 in *Solaris 8 Advanced Installation Guide*中有所说明。

要确定系统正在运行的 Solaris 操作环境的版本,请键入:

\$ **uname -a**

如何知道可以升级我的系统?

只要在磁盘上有一个独立的 10-MB IA 引导分区,您就可以对系统进行升级。 Solaris Web Start 自动创建一个 IA 引导分区。Solaris 8 Interactive Installation Program 却不能。

在磁盘上,还要有升级此磁盘并不需要的一片。swap 是较好的选择,但是只要不 是位于在 /etc/vfstab 所列出的任何一个"可升级的"根片中, 则用任何一片都可 以。该片的容量还必须大于或等于所需容量最小值,其大小是一个动态变化的值。

Solaris 8 安装英文 Intel 平台版本 和 Solaris 8 多语言安装 Intel 平台版本 CD 的所 需容量的最小值如下所示表格 4–1:

|                                  | 64 MB 内存 | 128 MB 内存 | 256 MB 或更大内存 |
|----------------------------------|----------|-----------|--------------|
| Solaris 8 安装英文<br>Intel 平台版本 CD  | 256 MB   | 256 MB    | 256 MB       |
| Solaris 8 多语言安装<br>Intel 平台版本 CD | 404 MB   | 340 MB    | 308 MB       |

表 **4–1** 盘片所需容量的最小值

■ 在使用升级选项前, 必须退出修补程序吗?

不需要退出软件包。

- 如果 Solaris Web Start 未提供升级选项, 但是系统可以升级, 该如何处理? 有关信息请参见第 6 章。
- 如果系统的文件系统没有足够的空间来升级,该如何处理?

如果当前的文件系统没有足够的空间来升级,您可以使用 Solaris Web Start 来重新 分配磁盘空间。Solaris Web Start 试图确定如何重新分配磁盘空间以使升级成功。

如果 Solaris Web Start 不能确定如何重新分配磁盘空间, 您必须手动修改文件系统 的布局。

能自动升级到其它的软件组吗?

不能。例如,如果您以前在系统上安装了"最终用户系统支持"软件组,您就不能使 用升级选项来升级到"开发者系统支持"软件组。但是, 在升级过程中, 您总是可以 给系统添加不属于当前已安装的软件组的软件。

- Solaris Web Start 在何处讲述了不能被保存的本地修改?
	- 在系统重新引导之前:/a/var/sadm/system/data/upgrade\_cleanup
	- 在系统重新引导之后:/var/sadm/system/data/upgrade\_cleanup
- 安装程序把升级日志文件放在何处?
	- 在系统重新引导之前:/a/var/sadm/system/logs/upgrade\_log
	- 在系统重新引导之后:/var/sadm/system/logs/upgrade\_log

# 系统升级

- ▼ 入门指南
	- **1.** 检查文档:
		- 检查 Solaris 8 (Intel 平台版本) 联机发行说明和供应商发行说明以确保新的发 行版本仍将支持您使用的软件。
		- 检查 Solaris 8 (Intel 平台版本) 硬件兼容性列表,确保新的发行版本仍将支持 您的硬件。
		- 请参见系统附带的文档,确保新的发行版本仍支持您的系统和设备。
		- 检查您可能需要的所有可用的修补程序。最新的修补程序 列表可以从 http:// sunsolve.sun.com 上获得。
		- 检查表格 4–2已知的问题。下表并不完整。通常要检查供应商及第三方软件文档 以获得其它的升级说明。

表 **4–2** 升级之前需要更改的软件

| 软件          | 问题摘要                                                              |
|-------------|-------------------------------------------------------------------|
| Prestoserve | 如果您通过使用 init 0 关闭系统来启动升级进程,可能会<br>丢失数据。请参见 Prestoserve 文档以获得关机说明。 |

- **2.** 确定您升级 **Solaris** 所想用的语言。如果您使用的 **CD** 标记为:
	- Solaris 8 安装英文 Intel 平台版本 所有提示、消息以及其它升级信息仅以英 文显示。
	- Solaris 8 多语言安装 Intel 平台版本 您可以选择下列语言之一来显示所有提 示、消息以及其它升级信息:
		- 英文
		- 法文
		- 德文
		- 意大利文
		- 日文
		- 韩文
		- 西班牙文
		- 瑞典文
		- 简体中文
		- 繁体中文
- **3.** 请确保您至少拥有下列 **CD**:
	- Solaris 8 安装英文 Intel 平台版本 或 Solaris 8 多语言安装 Intel 平台版本
	- Solaris 8 软件(第 1 张, 共 2 张) Intel 平台版本 和 Solaris 8 软件(第 2 张, 共 2 张) Intel 平台版本

■ Solaris 8 Languages Intel 平台版本 (如果您使用"多语言 CD")

# 备份系统

小心:升级 Solaris 操作环境之前, 请备份现有的文件系统。将它们复制到可拆卸媒体 (比如磁带) 上以避免数据丢失、损坏或破坏。

您可以使用"Solaris Web Start 指定备份媒体"对话框来把系统备份到在本地磁盘、本 地磁带或远程文件系统上。

如果您没有适当的备份过程,请按照下面的步骤在磁带上执行一个文件系统的完整备 份。在*System Administration Guide, Volume I*中对备份系统和设置预定的备份作了更 详细的讲述。

- **1.** 成为超级用户。
- **2.** 关闭系统:

# **init 0**

**3.** 以单个用户模式引导系统:

ok **boot -s**

**4.** 您想检查文件系统的一致性吗**?**

注意:检查文件系统的一致性以确保您备份了未受到破坏的数据。例如,电源故障 会使文件处于不一致状态。

- 如果不检查,请转到下一步。
- 如果检查, 请使用带有 −m 选项的 fsck 命令:

# **fsck -m /dev/rdsk/***device-name*

- **5.** 您打算将文件系统备份到远程磁带机上吗**?**
	- 如果不,请转到下一步。

- 如果要:
- **a.** 请将下列项添加到正在初始化备份的系统的 ./rhosts 文件中:

*host* root

- **b.** 验证添加到上述 /.rhosts 文件中的主机名可以通过本地 /etc/inet/hosts 文件来访问,或者通过 **NIS** 或 **NIS+** 名称服务器来获得。
- **6.** 标识磁带机的设备名称。 缺省的磁带机是 /dev/rmt/0。
- **7.** 将没有写保护的磁带插入磁带机中。
- **8.** 使用列在表格 4–3中的 ufsdump 命令之一备份文件系统。
- 表 **4–3** 完整备份命令

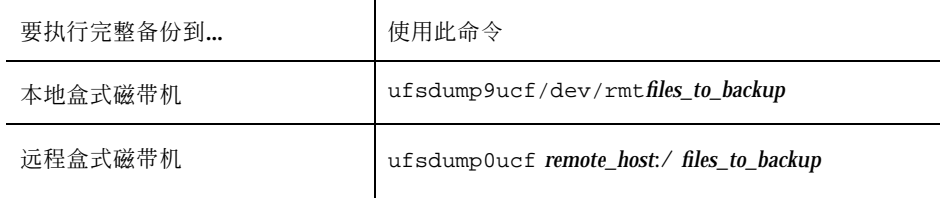

- **9.** 在提示时,取出磁带并换上下一卷。
- 10. 为每个磁带作标记,包括卷号、级别、日期、系统名称和文件系统。
- **11.** 按下 **Control-D**。

系统返回到运行级别 3。

**12.** 验证是否成功地备份系统:

# **ufsrestore -t**

**92** Solaris 8 (Intel 平台版本) 安装指南 ◆ 2000年3月

# ▼ 升级计划

# **1.** 使用此决策表来确定第一步该做什么。

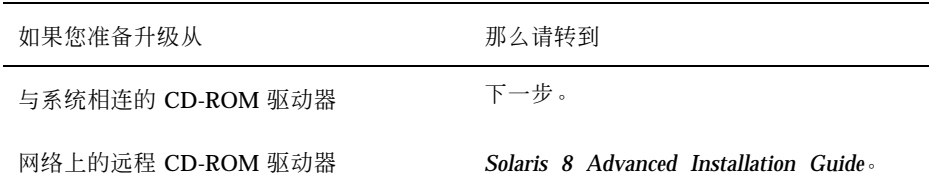

# **2.** 如果您的系统与网络相连,请收集有关包含您准备升级的 **Solaris** 操作环境的系统 的下列信息。

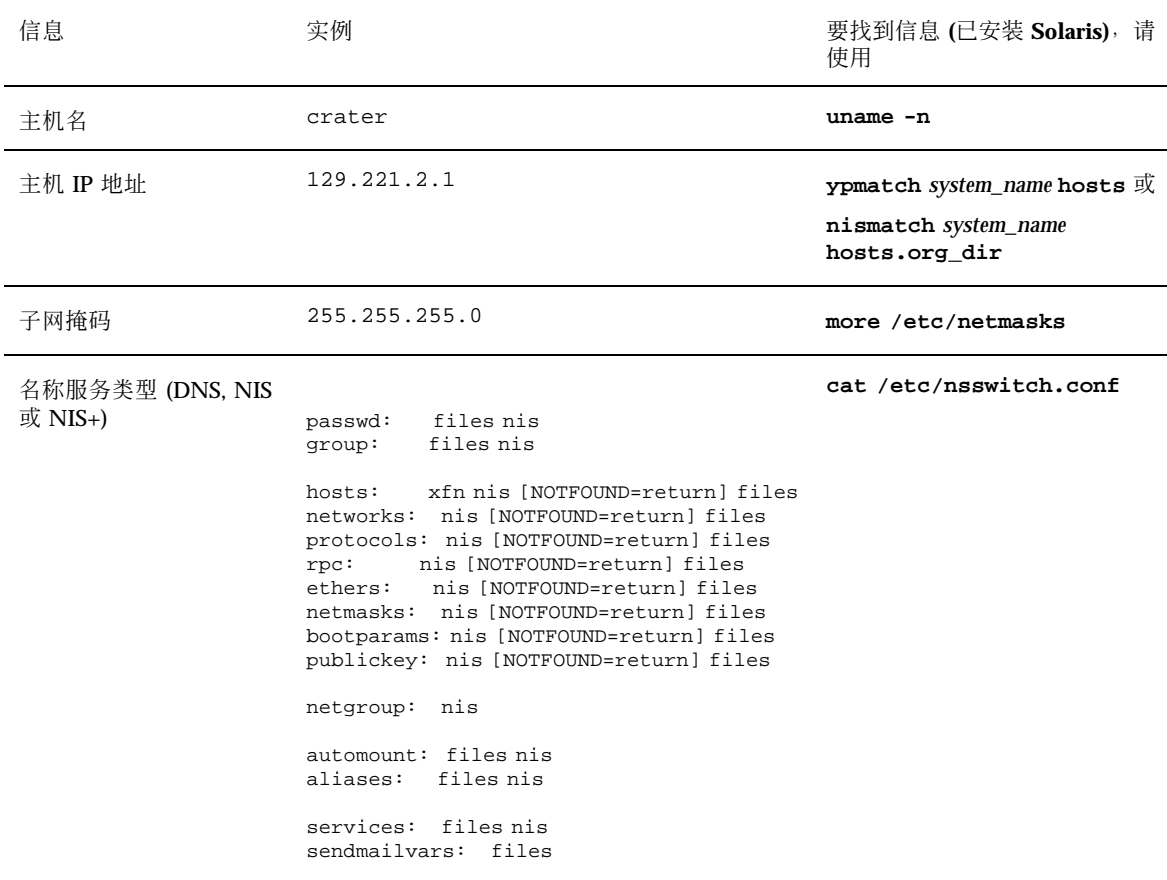

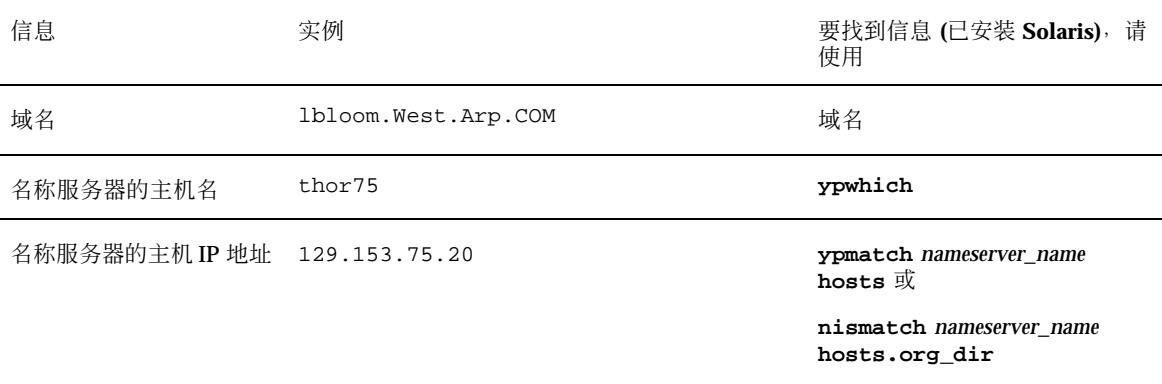

▼ 为升级而设置

- **1.** 您想通过 tip**(1)** 行来安装 **Solaris** 软件吗**?**
	- 如果不,请转到下一步。
	- 如果要,请确保您的窗口显示至少宽为 80 列和长为 24 行。

注意: 要确定当前 tip 窗口的尺寸, 请用 stty(1) 命令。

- **2.** 您的系统能从 **CD** 引导吗**?**
	- 如果能,请确保通过使用系统的 BIOS 设置工具打开 CD。
	- 如果不能,则将标记为 Solaris 8 设备配置助理 Intel 体系结构 的软盘插入系统 的软盘驱动器。

注意:您还可以从 http://soldc.sun.com/support/drivers上的"Solaris 驱动程序连接"下载"Solaris 8 设备配置助理"。

**3.** 将标记为 **Solaris 8** 安装英文 **Intel** 平台版本 或 **Solaris 8** 多语言安装 **Intel** 平台版 本 的 **CD** 插入系统的 **CD-ROM** 驱动器。

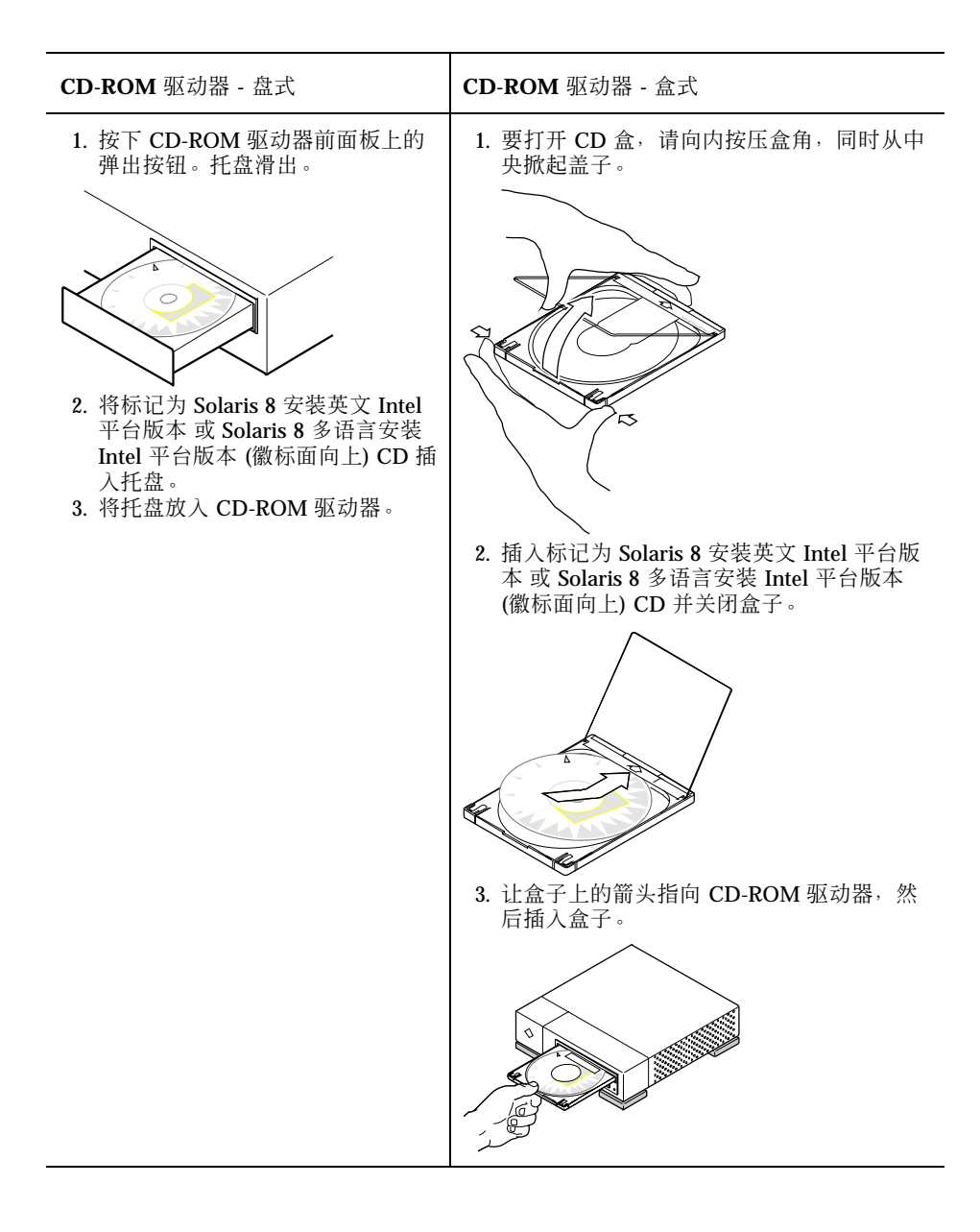

- **4.** 通过停机然后关闭和打开来引导系统。 执行内存测试和硬件检测。屏幕刷新。
	- 如果您正在使用标记为 Solaris 8 设备配置助理 Intel 体系结构 的软盘,则消息:

Solaris Boot Sector Version 1

#### 显示在屏幕的顶部。然后,显示类似如下的信息:

Solaris for x86 - Generic DCB Version 1.234

loading /solaris/boot.bin

屏幕刷新并显示类似如下的信息:

SunOS Secondary Boot version 3.00

Solaris Intel Platform Edition Booting System

Running Configuration Assistant...

■ 如果您仅在使用标记为 Solaris 8 安装英文 Intel 平台版本 CD 或 Solaris 8 多语 言安装 Intel 平台版本 的 CD, 消息如下:

SunOS - Intel Platform Edition Primary Boot Subsystem, vsn 2.0

显示在屏幕的顶部。然后,显示类似如下的信息:

SunOS Secondary Boot version 3.00

Solaris Intel Platform Edition Booting System

Running Configuration Assistant...

**5.** 当显示**"Solaris** 设备配置助理**"**屏幕时,请按 **F2\_**继续。 显示"总线枚举"屏幕并有如下消息:

Determining bus types and gathering hardware configuration data ...

然后,显示"扫描设备"屏幕。扫描系统设备。扫描完成后,显示"已标识的设备"屏 幕。

## **96** Solaris 8 (Intel 平台版本) 安装指南 ◆ 2000年3月

**6.** 按 **F2\_**继续。

显示"正在装入"屏幕以及有关已装入引导系统的驱动程序的消息。几秒钟之后,显 示"引导 Solaris"屏幕。

- **7.** 在**"**引导 **Solaris"**屏幕上,选择 **CD** 并按 **F2\_**继续。
	- 如果您正在使用标记为 Solaris 8 安装英文 Intel 平台版本 的 CD,则简短显示 "运行驱动程序"屏幕,随后有类似如下的信息:

```
<<< Current Boot Parameters >>>
Boot path: /pci@0,0/pci-ide@7,1/ide@1/sd@0,0:a
Boot args: kernel/unix
                        <<< Starting Installation >>>
SunOS Release 5.8 Version Generic 32-bit
Copyright 1983-2000 Sun Microsystems, Inc. All rights reserved.
Configuring /dev and /devices
Using RPC Bootparams for network configuration information.
Solaris Web Start 3.0 installer
English has been selected as the language in which to perform the install.
Starting the Web Start 3.0 Solaris installer
Solaris installer is searching the system's hard disks for a
location to place the Solaris installer software.
Your system appears to be upgradeable.
Do you want to do a Initial Install or Upgrade?
  1) Initial Install
  2) Upgrade
  Please Enter 1 or 2 >
```
# ■ 如果您正在使用标记为 Solaris 8 多语言安装 Intel 平台版本 的 CD,就会显示类 似如下的信息:

```
<<< Current Boot Parameters >>>
Boot path: /pci@0,0/pci-ide@7,1/ide@1/sd@0,0:a
Boot args: kernel/unix
                        <<< Starting Installation >>>
SunOS Release 5.8 Version Generic 32-bit
Copyright 1983-2000 Sun Microsystems, Inc. All rights reserved.
```
**(**续下**)**

Configuring /dev and /devices Using RPC Bootparams for network configuration information. Solaris Web Start 3.0 installer The Solaris Installer can be run in English, or any of the following languages: 1) English 6) Japanese 2) German 7) Korean 3) Spanish 8) Swedish<br>
4) French 9) Simplif 4) French 9) Simplified\_Chinese<br>5) Italian 10) Traditional\_Chinese 10) Traditional\_Chinese Select the language you want to use to run the installer:

- **8.** 您正在使用哪一个安装 **CD?**
	- 如果是 Solaris 8 安装英文 Intel 平台版本 CD,请转到下一步。
	- 如果是 Solaris 8 多语言安装 Intel 平台版本 CD, 则键入编号来选择用于显示提 示、消息以及其它安装信息的语言。

显示类似如下的信息 (以您选中的语言显示):

*language\_you\_selected* 已选为进行安装的语言环境。 启动 Web Start 3.0 Solaris 安装程序 Solaris 安装程序正在系统硬盘中搜索 存放 Solaris 安装程序软件的位置。 系统似乎可以升级。 是要执行、初始安装,,还是要执行、升级,,? 1) 初始安装 2) 升级 请输入 1 或 2 >

**9.** 在提示处,请键入 **2** 以升级并按回车键。

Solaris Web Start 查找磁盘, 以找出能满足最低容量要求的交换片。然后显示类似 如下的信息:

**(**续上**)**

```
由于交换分区通常在每次重新引导时被删除,
因而 Solaris 安装程序更愿意将 Solaris 安装镜像
放置在标为、交换, 的分区上。
安装程序愿意使用标为''交换''的磁盘分区 c0d0s1。
警告:磁盘上的所有信息将丢失。
Solaris 安装程序是否可使用此分区? [y,n,?,q]
```
**10.** 您想使用在屏幕上显示的磁盘片吗**?**

- 如果想,请键入 y 并转到第102页的步骤 18。
- 如果不想,则键入 n 并按回车键。

## **Solaris Web Start** 查找磁盘,以找出满足最低容量要求的并且不在 /etc/vfstab 中 列出的任何**"**可升级的**"**根片中的片,**(**正如在表格 4–1所讲述的那样**)**。显示类似如 下的信息:

```
1) c0d0s1
2) 查找下一个
''查找下一个''允许 Solaris 安装程序查找
满足 Solaris 安装指南中指定的标准的其它分区。
请进行选择。 >
```
### **11.** 您想使用屏幕上所显示的磁盘片吗**?**

- 如果想, 请键入 1 并转到第102页的步骤 18。
- 如果不想,请键入 **2** 并按回车键。

Solaris Web Start 继续查找另一磁盘片。如果未找到另一磁盘片,则在缺省情况下 会使用屏幕上所显示的最初的交换片。如果找到了另一磁盘片,则会显示类似如下 的信息:

```
找到的下列分区满足 Solaris
安装指南中指定的标准。
警告:如果 Solaris 安装序使用列出的任一盘片,
    该盘片上的所有信息将被删除
1) c0d0s7 最后一次安装在 /export/home
2) None
"None" 将跳过这些磁盘盘片并为您提供
系统上所有磁盘的列表
请从上述选项中选择 >
```
**12.** 您想使用所显示的片中之一还是**"**全不用**"?**

注意:如果您选择"全不用"和一个磁盘标识符,您将不能再升级该系统。您必须执 行一个初始安装。

- 如果您想使用所显示的片之一, 请键入您想使用的片的编号并转到第102页的步 骤 18。
- 如果是"全不用",请键入 **2** 并按回车键。

显示类似如下的信息:

缺省根磁盘为 /dev/dsk/c0d0. Solaris 安装程序需要格式化 /dev/dsk/c0d0 以安装 Solaris。

警告:磁盘上的所有信息将被删除!

是否要格式化 /dev/dsk/c0d0? [y,n,?,q]

**13.** 在提示处,请键入 **y** 并按回车键。

显示类似如下的信息:

说明:交换区的大小在文件系统布局过程中不会更改。

输入交换分区的大小,其值介于 384 MB 和 1865 MB 之间,缺省值 = 512 MB [?]

# 14. 在提示处,请按回车键以输入缺省的交换片大小, 或者键入您需要的交换片大小并 按回车键。

显示类似如下的信息:

安装程序将在磁盘的起始放置 交换分区。 这将在稍后的安装中允许最灵活的文件系统分区。

交换分区能在磁盘的起始开始吗? [y,n,?,q]

- **15.** 您想把交换空间放置在磁盘开始部分 **(**这样可以提高对文件系统进行分区的灵活性 以及访问磁盘的效率**)** 吗**?**
	- 如果想,请键入 y 并转到第102页的步骤 18。
	- 如果不想,则键入 n 并按回车键。

显示类似如下的信息:

警告:将交换片放到柱面 3 以外的柱面位置需要有关于磁盘布局的专业知识。 此类选项以后可能会影响安装中的磁盘布局选项。

输入一个在 3 和 687 之间的起始柱面,缺省值 = 3 [?]

**16.** 请按回车键以输入缺省的起始柱面 **(0)**,或者输入您需要的起始柱面并按回车键。 显示类似如下的信息:

```
Solaris 安装程序要使用的项已经选择如下:
     磁盘片 : /dev/dsk/c0d0
     尺寸 : 512 MB
     起始柱面 : 3
警告:磁盘上的所有信息将被清除!
是否正确? [y,n,?,q]
```
#### **17.** 在提示处,请键入 **y**。

### **18.** 按回车键。

显示类似如下的信息:

```
TSolaris 安装程序将使用磁盘分区 /dev/dsk/c0d0s1.
文件复制完毕后,系统将自动重新引导,而且
会继续进行安装。
请稍候...
拷贝 mini-root 到本地磁盘....完成。
拷贝平台相关文件....完成。
预备重新引导以继续安装程序。
需要重引导以继续安装程序。
请移开引导媒体(软盘或CD-ROM)并按回车。
注意:如果引导媒体是CD-ROM,则必须等待系统
重新启动以弹出光盘。
```
- **19.** 您将标记为 **Solaris 8** 设备配置助理 **Intel** 体系结构 软盘插入在第94页的步骤 2中 列出的系统软盘驱动器中了吗**?**
	- 如果插入了,请从系统软盘驱动器中弹出软盘并按回车键。
	- 如果未插入,请按回车键。

显示如下的信息:

```
Syncing file systems... 49 done
rebooting...
```
系统重置,并执行内存测试和硬件检测。

**20.** 在系统完成内存测试和硬件检测之前,将 **Solaris 8** 安装英文 **Intel** 平台版本 或 **Solaris 8** 多语言安装 **Intel** 平台版本 **CD** 迅速地从 **CD-ROM** 驱动器中弹出。 显示如下的信息:

| SunOS - Intel Platform Edition |                                    |        |                                               |               | Primary Boot Subsystem, vsn 2.0 |  |  |
|--------------------------------|------------------------------------|--------|-----------------------------------------------|---------------|---------------------------------|--|--|
|                                | Current Disk Partition Information |        |                                               |               |                                 |  |  |
|                                | Part#                              | Status | Type                                          | Start         | Length                          |  |  |
|                                |                                    |        | DOS12                                         | 63            | 32193                           |  |  |
|                                | $\mathfrak{D}$                     | Active | X86 BOOT                                      | 32256         | 36288                           |  |  |
|                                | 3                                  |        |                                               | SOLARIS 68544 | 3842496                         |  |  |
|                                | 4                                  |        | <unused></unused>                             |               |                                 |  |  |
|                                |                                    |        |                                               |               |                                 |  |  |
|                                |                                    |        |                                               |               |                                 |  |  |
|                                |                                    |        | Please select the partition you wish to boot: |               |                                 |  |  |

几秒钟之后,屏幕刷新并显示类似如下的信息:

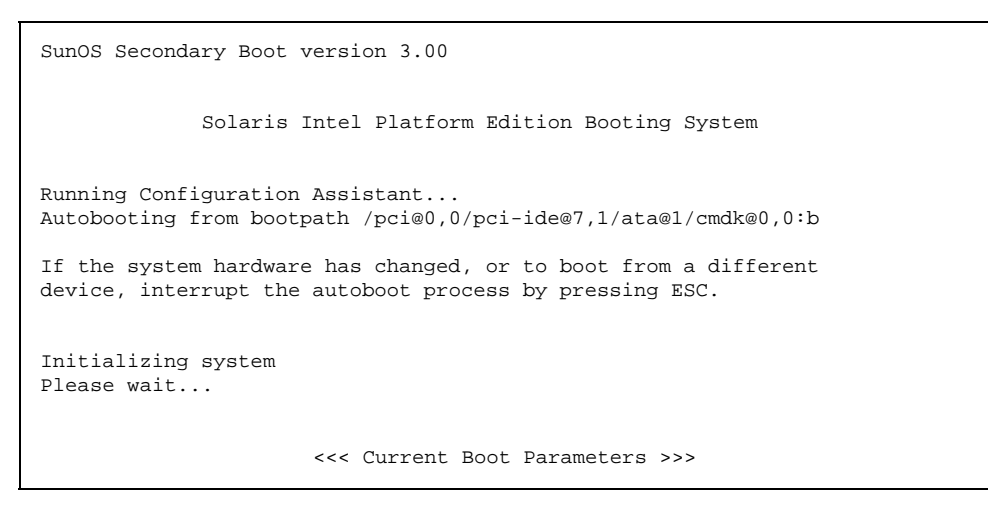

**(**续下**)**

```
Boot path: /pci@0,0/pci-ide@7,1/ata@1/cmdk@0,0:b
Boot args:
Type b [file-name] [boot-flags] <ENTER> to boot with options<br>or i <ENTER> to enter boot interp
or i <ENTER> to enter boot interpreter
or <ENTER> to boot with defaults
                <<< timeout in 5 seconds >>>
Select (b)oot or (i)nterpreter:
SunOS Release 5.8 Version Generic 32-bit
Copyright 1983-2000 Sun Microsystems, Inc. All rights reserved.
Configuring /dev and /devices
Using RPC Bootparams for network configuration information.
```
然后显示"Solaris 安装程序"屏幕。

**21.** 按 **F2\_**继续。

显示"kdmconfig - 介绍"屏幕。

**22.** 按 **F2\_**继续。

显示"kdmconfig - 查看"和"编辑视窗系统配置"屏幕。

- **23.** 检查**"kdmconfig -** 查看**"**和**"**编辑视窗系统配置**"**屏幕上的配置信息并根据您的需要 做出更改。
- **24.** 完成后,请选择**"**无需更改 **-** 测试**/**保存并退出**"**,按 **F2\_**继续。 显示"kdmconfig 视窗系统配置测试"屏幕。
- **25.** 按 **F2\_**继续。
- **26.** 在所显示的屏幕上尝试移动指针并检查调色板上所显示的颜色,以确保精确地显示 它们。
- **27.** 颜色精确地显示了吗并且您可以移动指针吗**?**
	- 如果没有,或者单击"否"(如果可能),按键盘上任何键,或者等待直到 kdmconfig 自动退出"kdmconfig 视窗系统配置测试"屏幕, 然后重复 第104页

**(**续上**)**

的步骤 27进行第104页的步骤 23直到颜色被精确地显示并且可以按照您所期望的 来移动指针。

■ 如果正确显示了,则单击"是"。

几秒钟之后,显示"欢迎"屏幕:

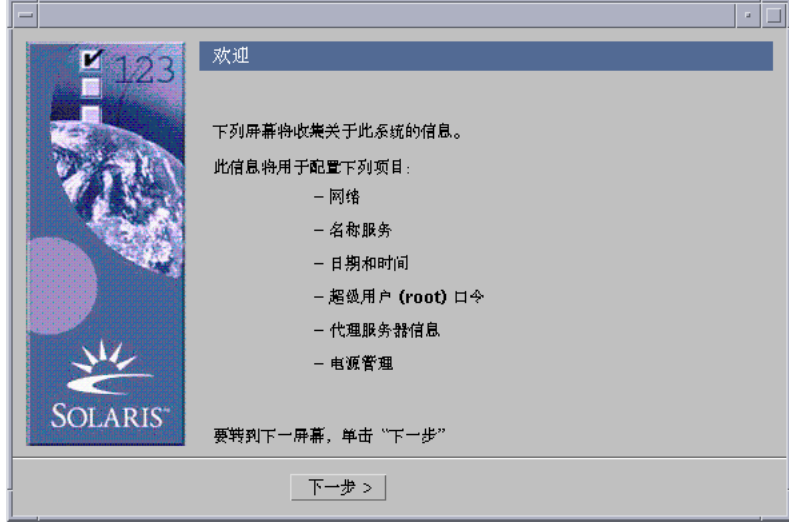

为升级配置系统

**1.** 在**"**欢迎**"**屏幕上,单击**"**下一步**>"**。

Solaris Web Start 试图收集有关您的系统的信息。然后显示"网络连通性"对话框:

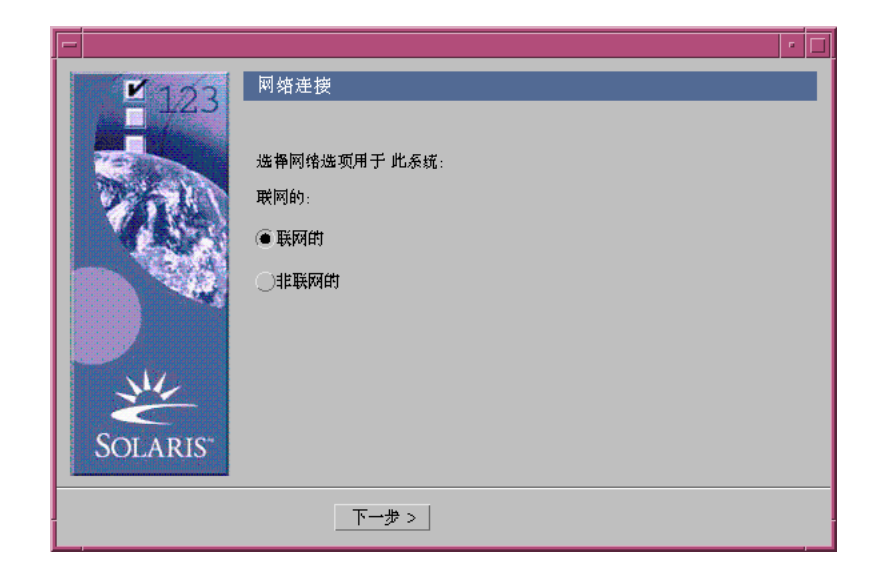

- **2.** 该系统是联网系统吗**?**
	- 如果不是,请选择"非联网系统"并单击"下一步>"。

显示"主机名"对话框:

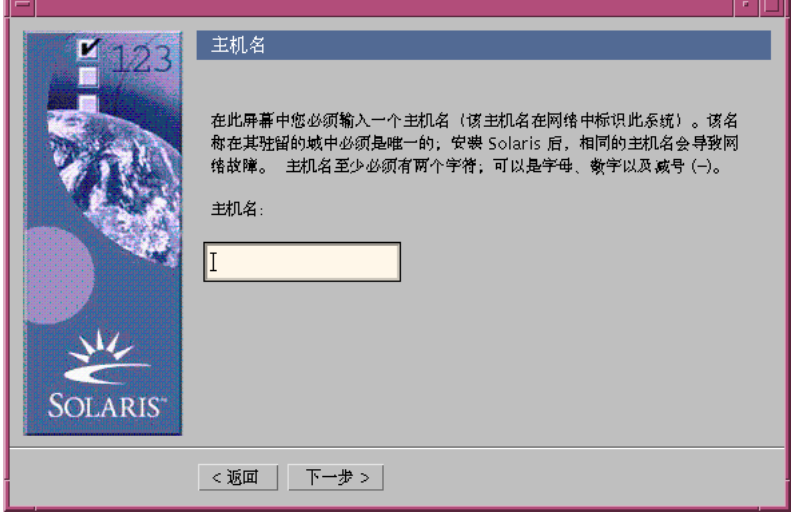

■ 如果是,请选择"联网系统"并单击"下一步>"。 显示 DHCP 对话框:

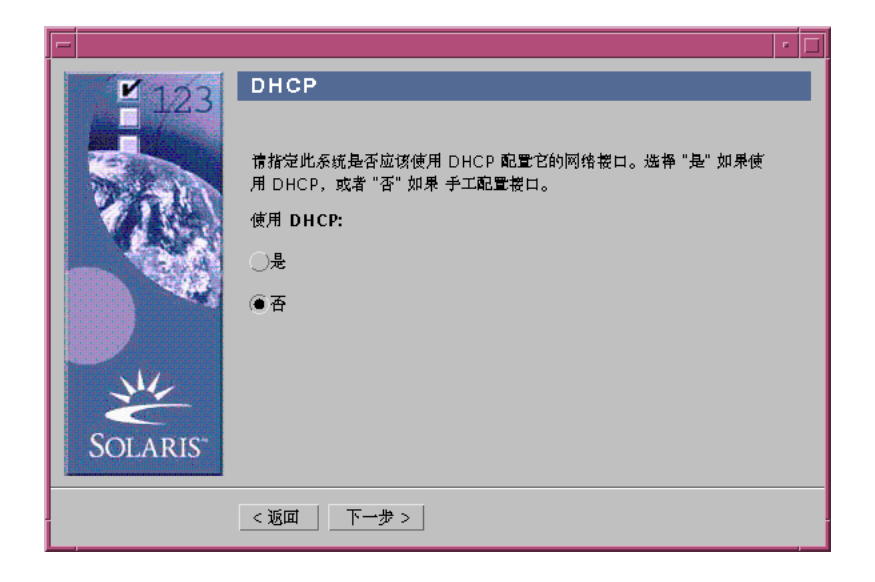

- **3.** 您在第106页的步骤 2中选择**"**联网系统**"**了吗**?**
	- 如果没有选择,请转到第108页的步骤 6。
	- 如果选择了,请转到下一步。
- **4.** 您想把 **DHCP** 用于网络接口配置吗**?**
	- 如果不想,请选择"否",单击"下一步>",并转到第108页的步骤 6。
	- 如果想,请单击"是"并单击"下一步>"。

显示 IPv6 对话框:

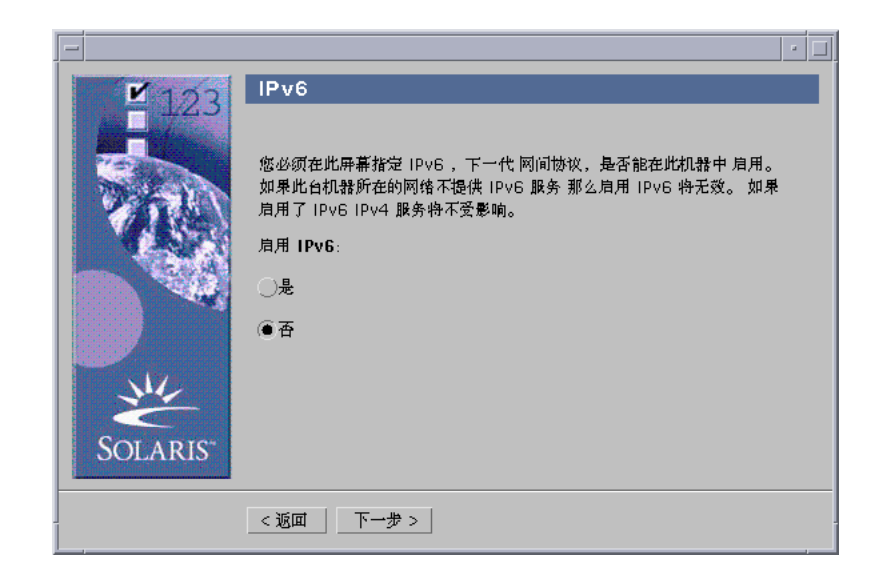

- **5.** 您想启用 **IPv6** 吗**?**
	- 如果不想,请选择"否",单击"下一步>",并转到第112页的步骤 10。
	- 如果想,请选择"是",单击"下一步>",并转到第112页的步骤 10。
- **6.** 在**"**主机名**"**对话框上,请键入您想要的主机名并单击**"**下一步**>"**。 如果您在第106页的步骤 2中所显示的"网络连通性"对话框上选择了"联网系统",就 会显示"IP 地址"对话框:
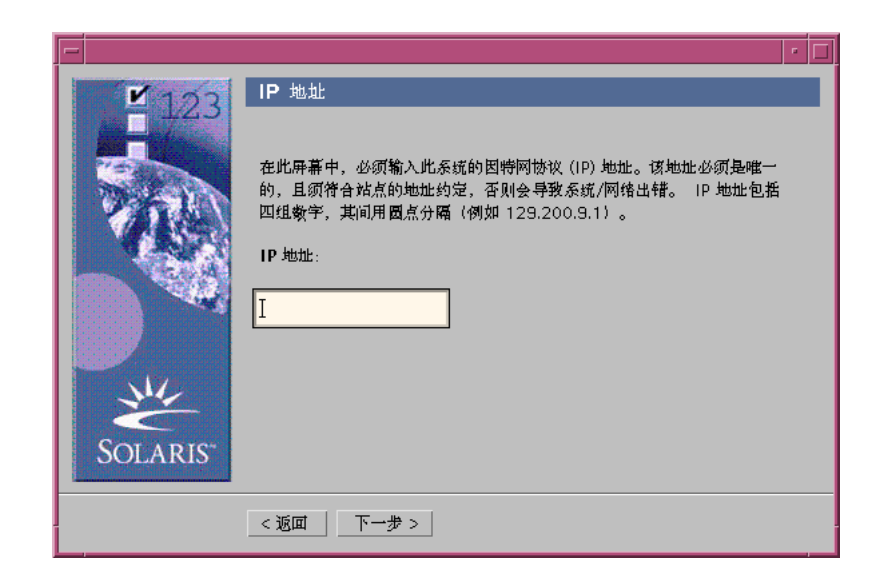

如果您在第106页的步骤 2中所显示的"网络连通性"对话框上选择了"非联网系统", 就会显示"时区"对话框:

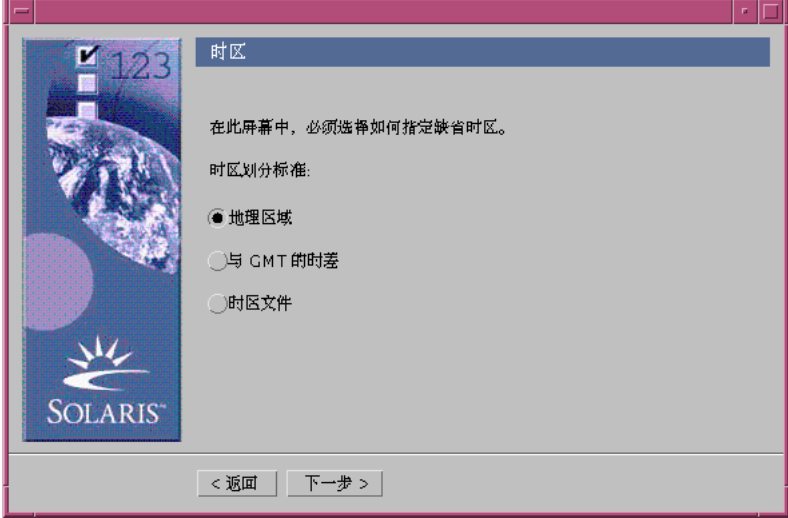

- **7.** 您的系统是联网系统 **(**也就是说,您在**"**网络连通性**"**对话框中是否选择了**"**联网系 统**") ?**
	- 如果不是,请转到第115页的步骤 14。

- 如果是,那么您是否指定要把 DHCP 用于网络接口配置? (也就是说,您在 DHCP 对话框选择"是"了吗?)
	- 如果是,请转到第112页的步骤 10。
	- 如果不是, 请在"IP 地址"对话框中, 请键入您的联网系统的 IP 地址并单击 "下一步>"。

显示"网络掩码"对话框:

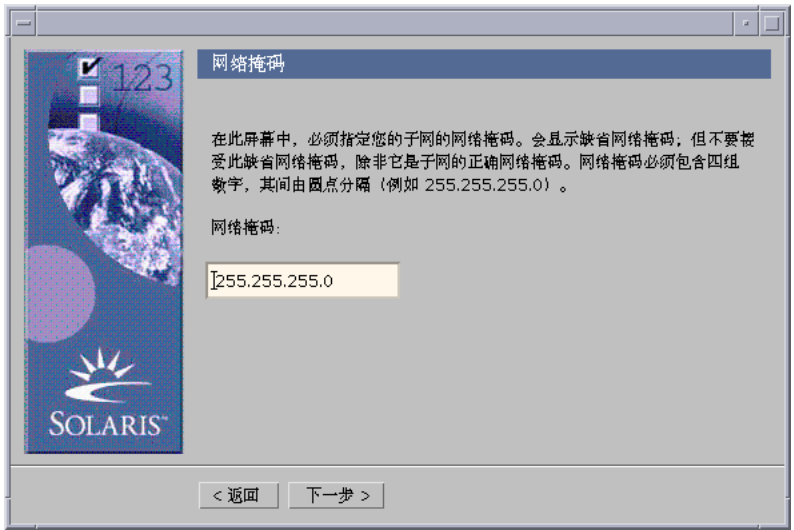

**8.** 请键入您想要的网络掩码 **(**或者使用缺省的网络掩码**)** 并单击**"**下一步**>"**。 显示 IPv6 对话框:

## **110** Solaris 8 (Intel 平台版本) 安装指南 ♦ 2000年3月

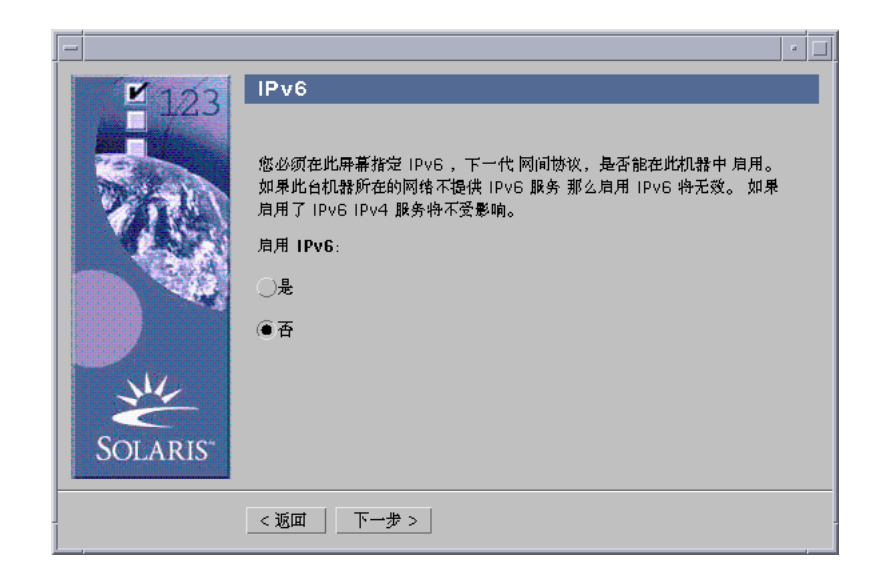

- **9.** 您想启用 **IPv6** 吗**?**
	- 如果不想,请选择"否"并单击"下一步>"。
	- 如果想,请选择"是"并单击"下一步>"。

显示"名称服务"对话框:

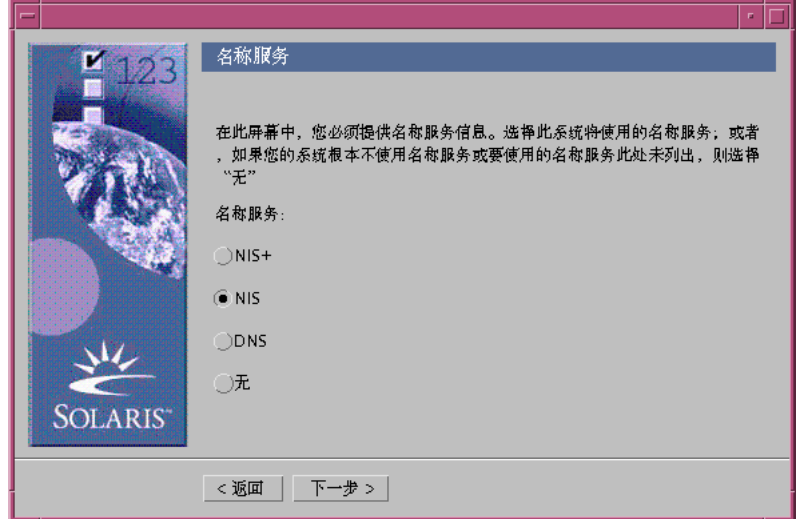

**10.** 选择系统将要使用的名称服务,或者如果您没有使用名称服务,就选择**"**无**"**,并单 击**"**下一步**>"**。

如果您选择了 NIS+、NIS 或 DNS, 就显示"域名"对话框:

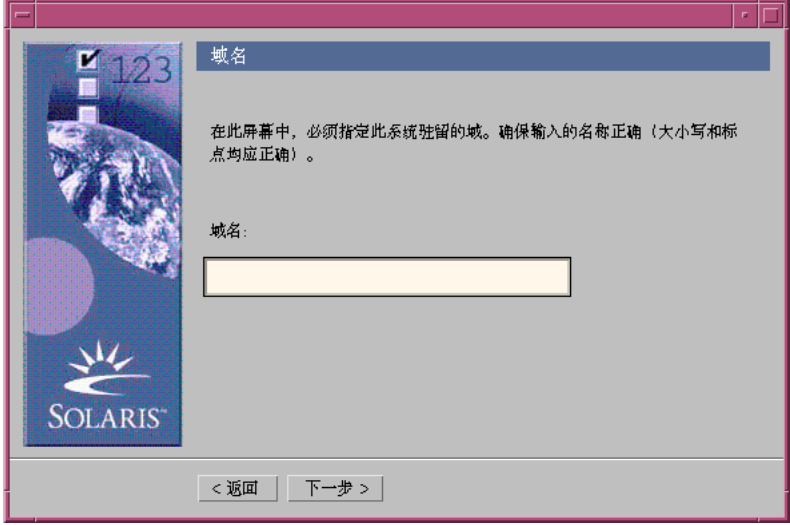

如果您选择了"无",则显示"时区"对话框:

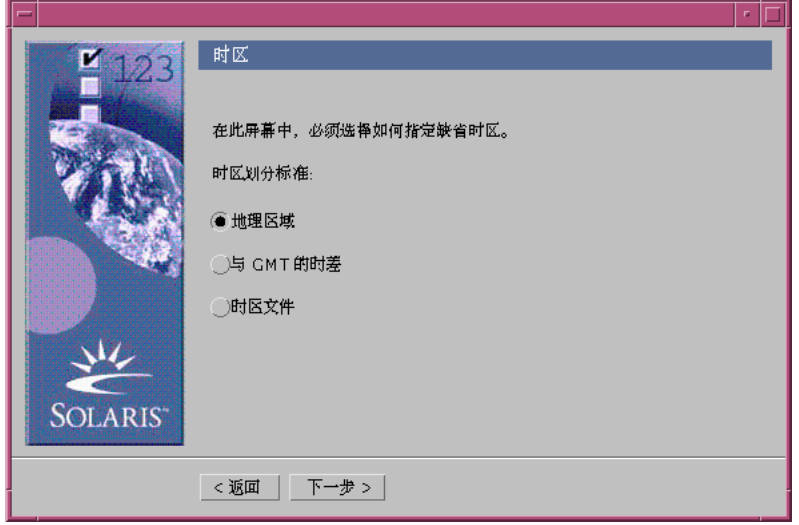

## **112** Solaris 8 (Intel 平台版本) 安装指南 ♦ 2000年3月

**11.** 在上一步骤中您选择**"**无**"**了吗**?**

- 如果选择了,请转到第115页的步骤 14。
- 如果没有选择,请键入系统所在的域的名称并单击"下一步>"。 如果您选择了 NIS+ 或 NIS, 就会显示"名称服务器"对话框:

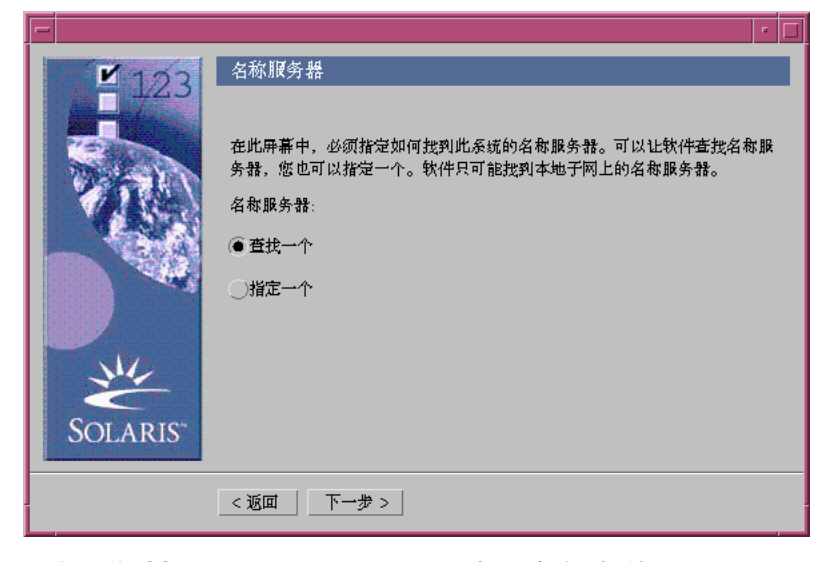

如果您选择了 DNS, 则显示"DNS 服务器地址"对话框:

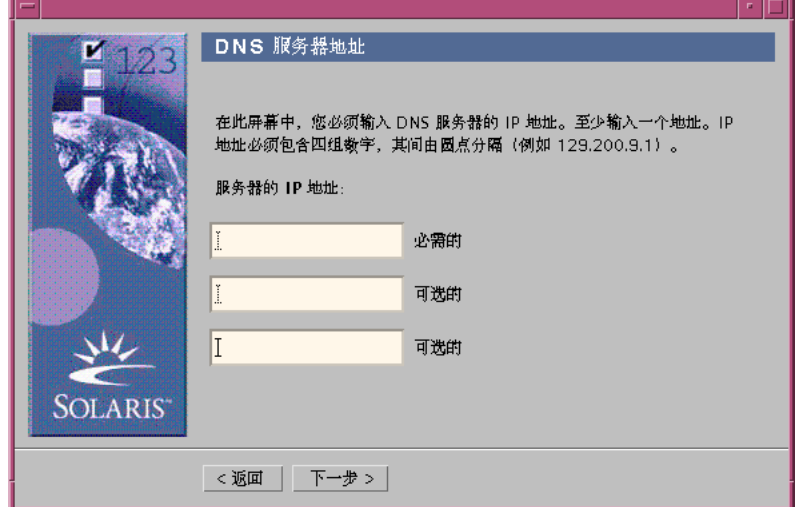

**12.** 您正在使用 **NIS+/NIS** 还是 **DNS?**

■ 如果使用 NIS+ 或 NIS , 就选择 "找到一个" 或 "指定一个" 并单击"下一步>"。

- 如果您选择了"找到一个"则显示"时区"对话框。
- 如果您选择了 "指定一个" 则显示"名称服务器信息"对话框:

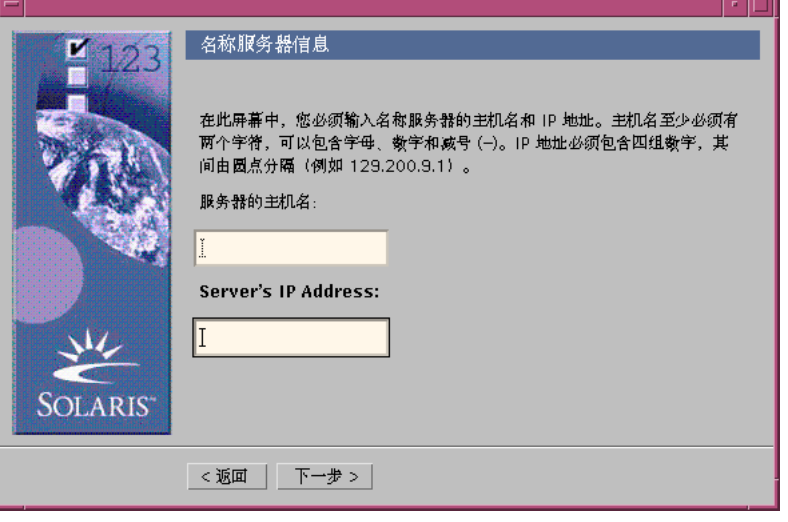

■ 如果使用 DNS, 请键入您想要的 DNS 服务器的 IP 地址并单击"下一步>"。 显示"DNS 查找列表"对话框:

أركاك

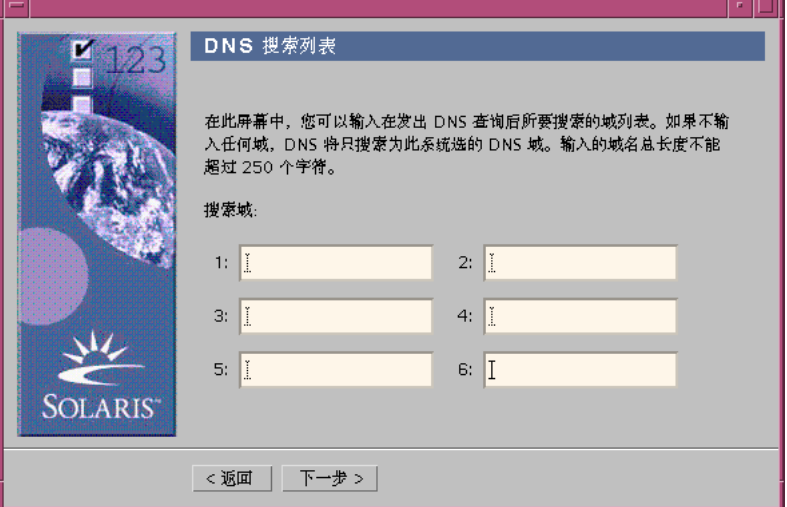

**13.** 您是在使用 **NIS+/NIS** 还是 **DNS?**

■ 如果使用 NIS+ 或 NIS, 请在"名称服务器信息"对话框上, 键入主机名和您的名 称服务器的 IP 地址并单击"下一步>"。

■ 如果使用 DNS, 当进行 DNS 查询时, 就键入您想查找到的域的名称, 如果查 找到任何一个域的名称,请单击"下一步>"。

显示"时区"对话框:

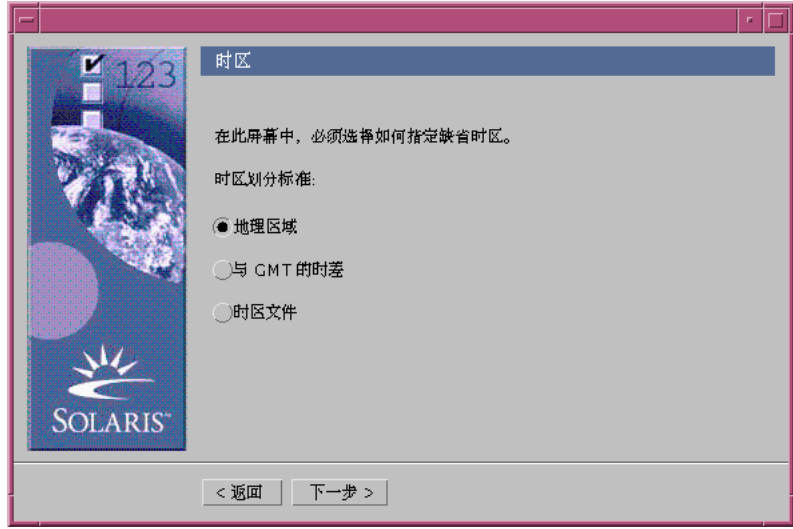

- **14.** 在**"**时区**"**对话框上,选择您想如何设置您缺省的时区并单击**"**下一步**>"**。 根据您选择的方法的不同,会显示"地理区域"、"GMT 时差",或者显示"时区文件" 对话框。
- **15.** 使用此决策表来确定下一步该做什么:

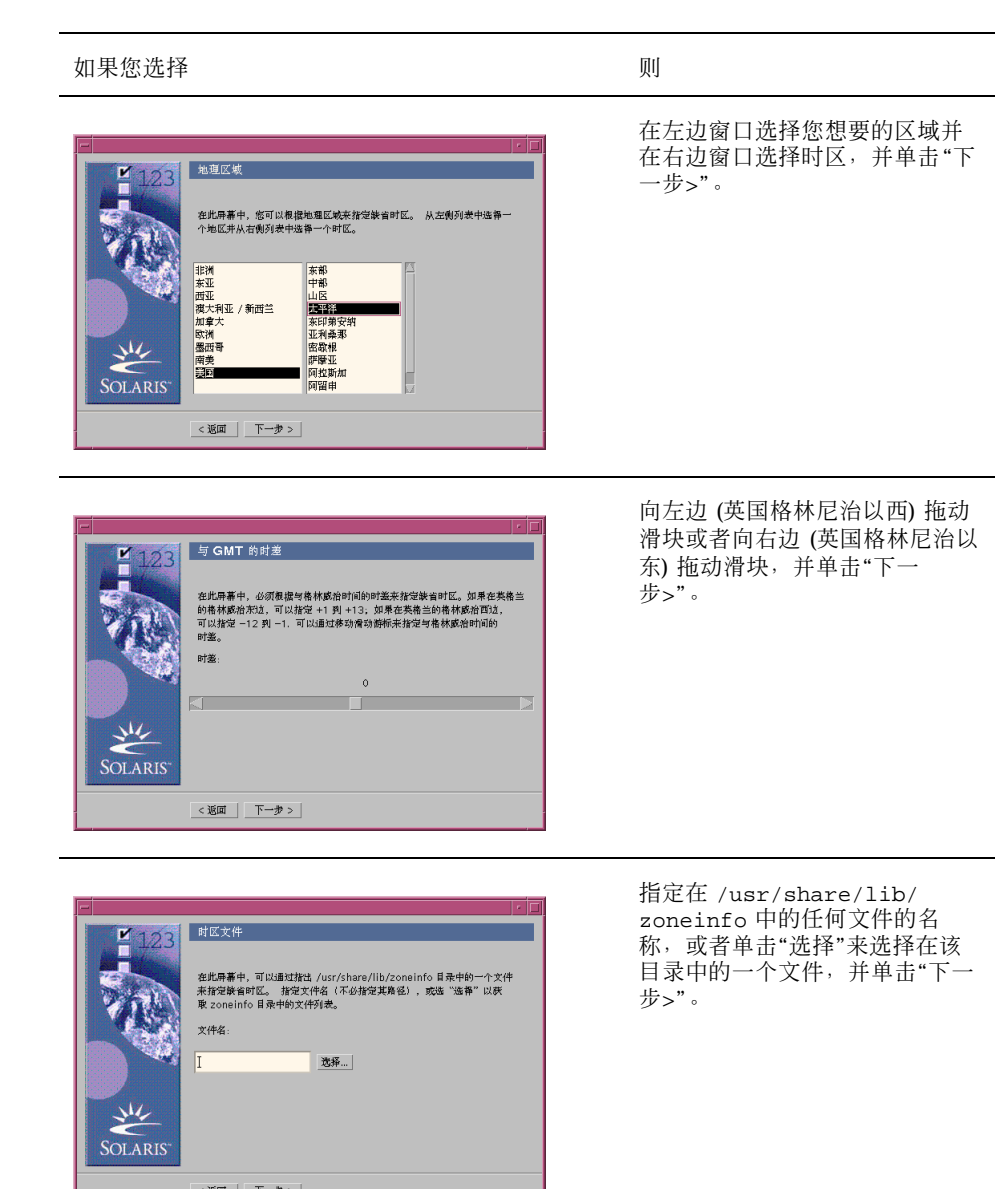

a di

显示"日期和时间"对话框:

- жыш <u>гара</u>

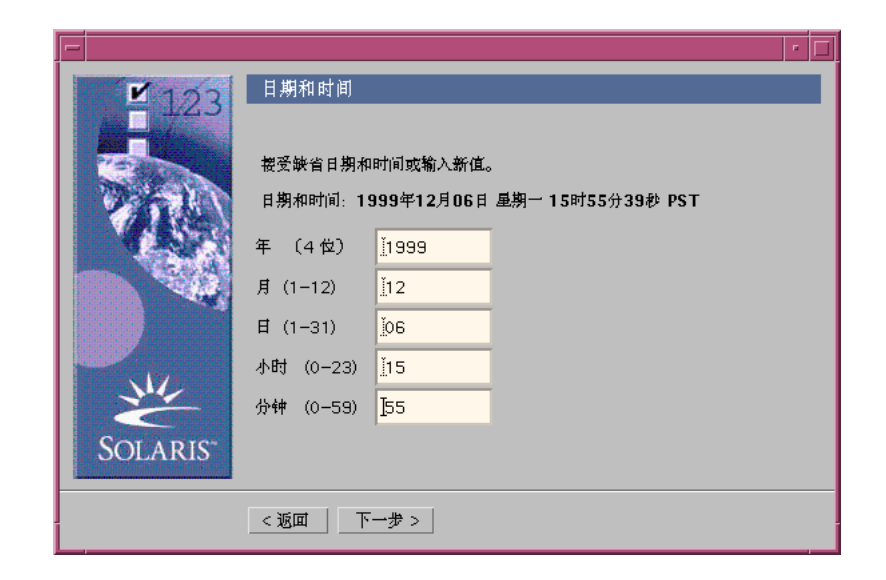

## **16.** 如有必要,校正日期和时间,并单击**"**下一步**>"**。 显示"超级用户口令"对话框:

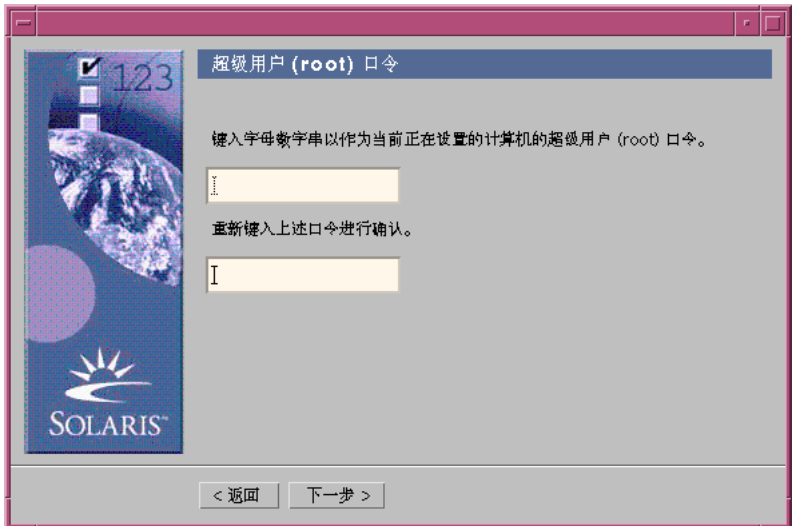

**17.** 键入您想在两个字段中都使用的超级用户口令的字母数字字符串,并单击**"**下一 步**>"**。

显示"代理服务器配置"对话框:

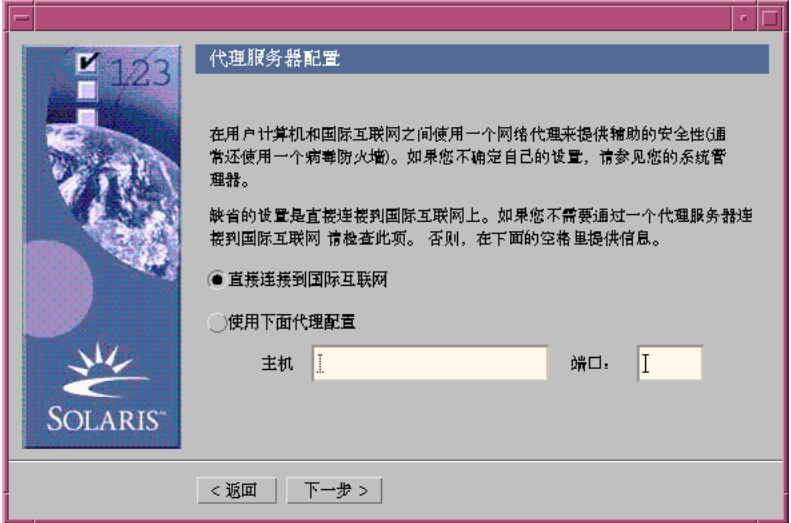

**18.** 系统是通过代理服务器来访问 **Internet** 吗**?**

- 如果不是,请选择"直接连接到 Internet"并单击"下一步>"。
- 如果是,请选择"使用以下代理配置",指定主机名以及系统代理服务器的端口, 并单击"下一步>"。

显示"确认信息"对话框:

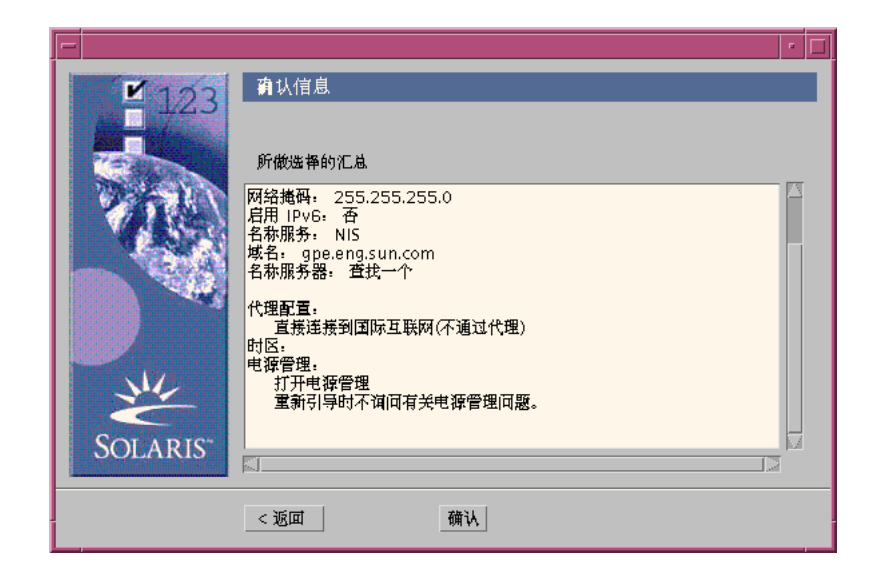

**19. "**确认信息**"**对话框上的信息正确吗**?**

- 如果不正确,请单击"< 后退", 直到显示出您需要的对话框, 以更正信息。
- 如果正确,请单击"确认"。

下面的消息:

Please wait while the system is configured with your settings...

会在"确认信息"对话框中显示。"提取"对话框在瞬间显示。然后显示" Solaris Web Start 安装 Kiosk "和"欢迎使用 Solaris"对话框:

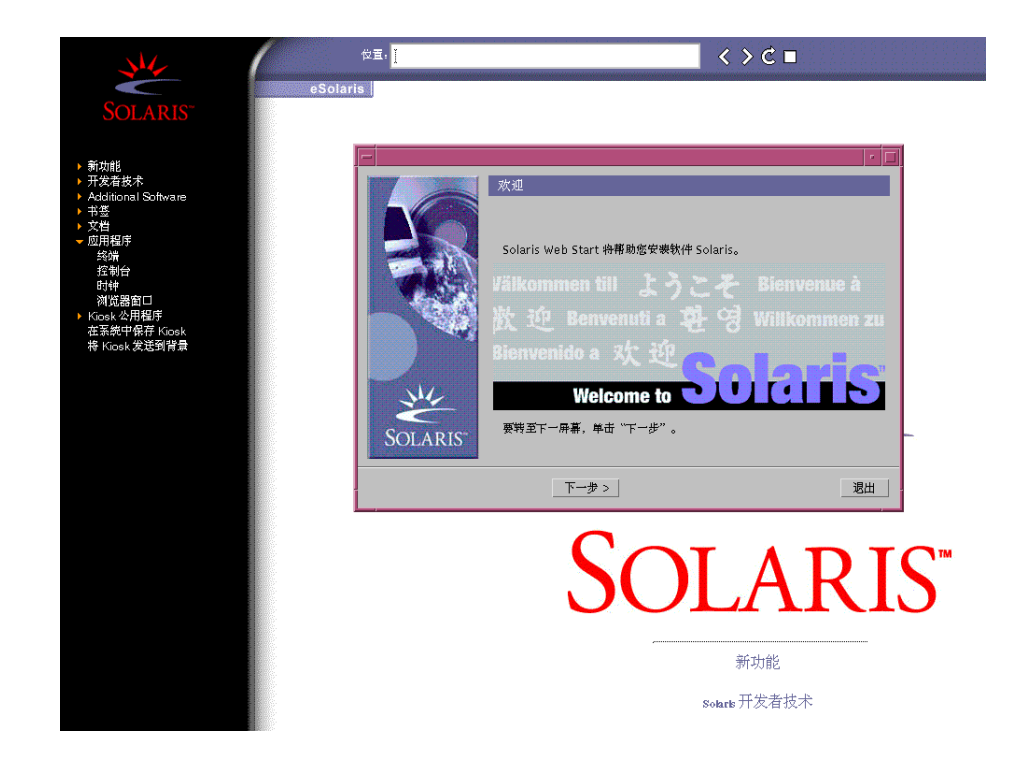

注意: 在某些情况下, Kiosk 可能会隐藏一个对话框。要显示一个隐藏的对话框, 请在 Kiosk 菜单上单击"发送 Kiosk 到后台背景"。

# ▼ 升级 Solaris

**1.** 在**"**欢迎使用 **Solaris"**对话框上,请单击**"**下一步**>"**。 弹出 Solaris 8 安装英文 Intel 平台版本 或 Solaris 8 多语言安装 Intel 平台版本 CD 并显示"插入 CD" 对话框:

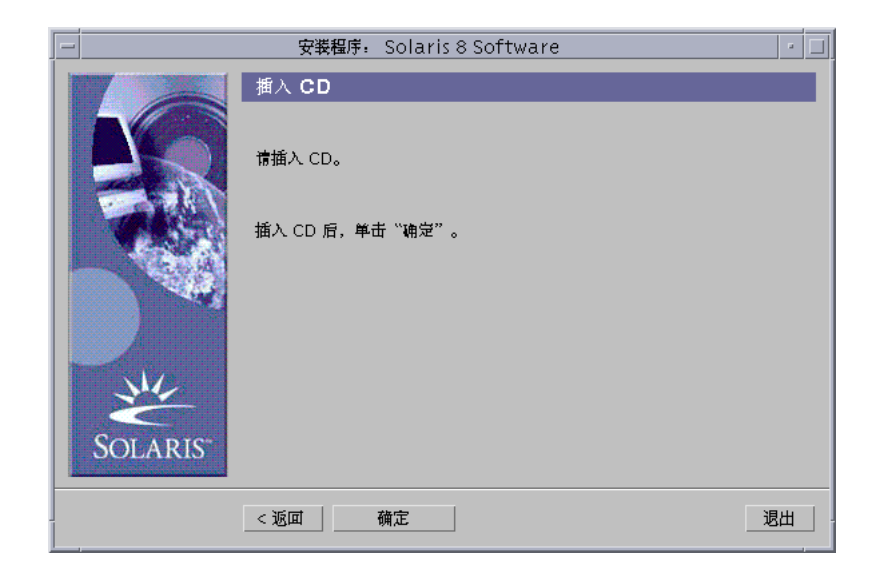

- **2.** 从托盘或盒子中取出 **CD**,并插入含有已升级的 **Solaris 8** 软件的 **CD**。
- **3.** 将托盘推入或插入盒子并在**"**插入 **CD"**对话框上单击**"**确定**"**。 显示"读取 CD"和"初始化"对话框。然后显示"选择升级或初始安装"对话框:

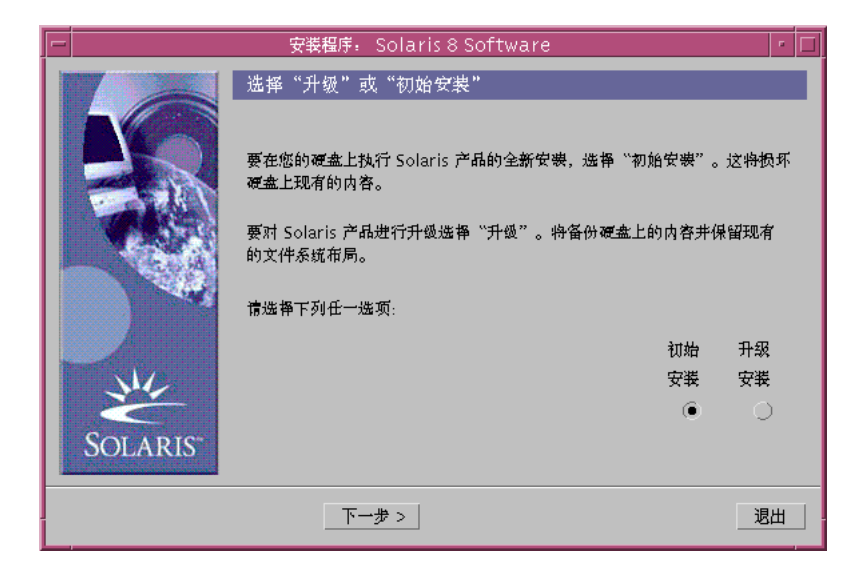

- **4.** 您想进行何种类型的升级**?**
	- 如果是初始类型,请选择"初始安装"并单击"下一步>"。
	- 如果是升级类型,请选择"升级安装"并单击"下一步>"。

如果您选择"初始安装",就会显示"初始化"对话框,随后显示"选择安装类型"对话 框:

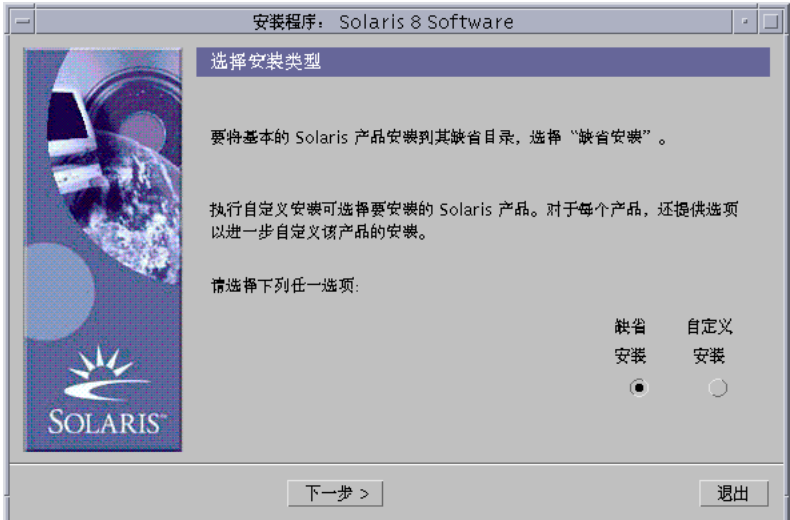

如果您选择"升级安装",并且在系统上已安装有不止一个 Solaris 操作环境版本, 就显示"选择升级版本"对话框:

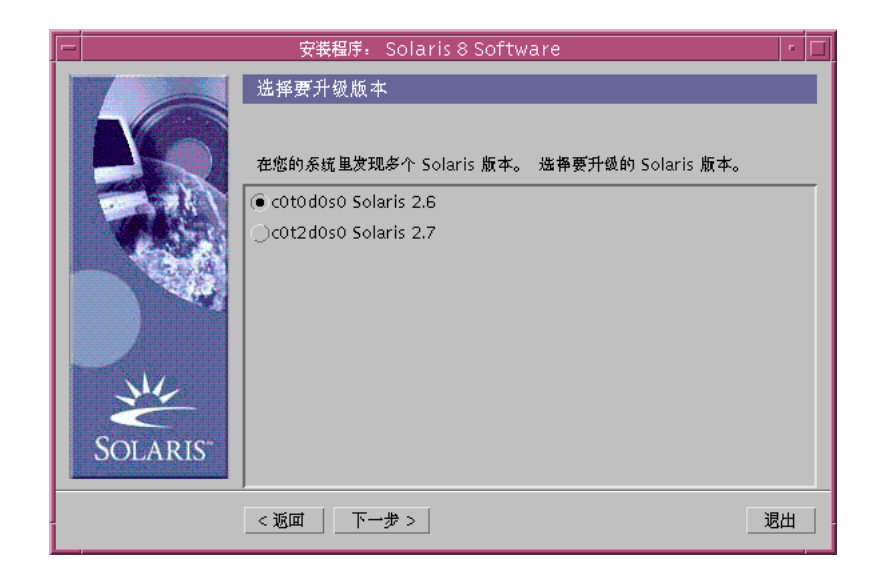

如果您选择"升级安装",并且在系统上仅有一个 Solaris 操作环境的版本,则显示 "指定备份媒体"对话框:

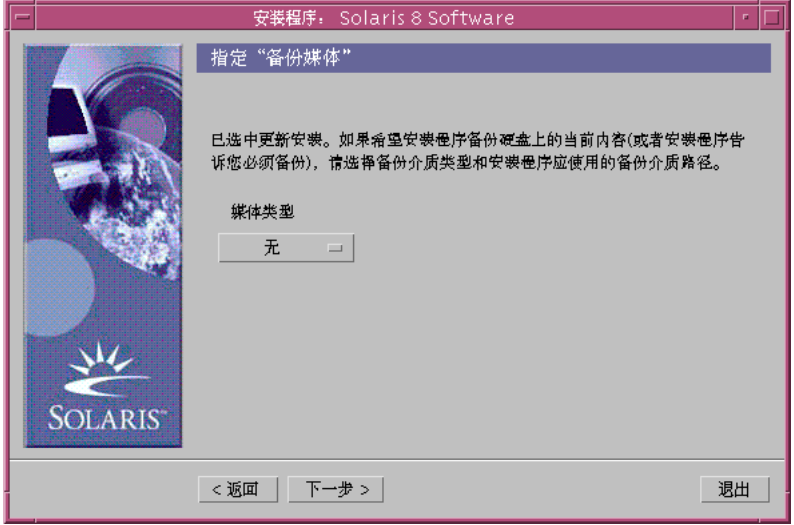

- **5.** 在系统上已安装多少种 **Solaris** 版本**?**
	- 如果一种也没有, 就转到第124页的步骤 7。
	- 如果在系统上仅安装了一个 Solaris 版本, 就转到下一步。

- 如果在系统上安装了不止一个 Solaris 版本,则在"选择升级版本"对话框,选择 您想要升级的版本并单击"下一步>"。 显示"指定备份媒体"对话框。
- **6.** 在**"**指定备份媒体**"**对话框上,选择您想要的媒体类型 **(**通过下拉**"**媒体类型**"**弹出式 菜单,选择**"**本地磁盘**"**、**"**本地磁带**"**或者**"**远程文件系统**"**并指定路径名**)** 并单击**"**下 一步**>"**。

显示"测试升级配置文件"对话框。

注意: 此时, Solaris Web Start 测试您正在升级的系统以确保有足够的磁盘空间供 升级后的 Solaris 软件使用。如果没有足够的磁盘空间可用, Solaris Web Start 会 显示一条消息,建议您执行初始升级。

此时显示"选择安装类型"对话框:

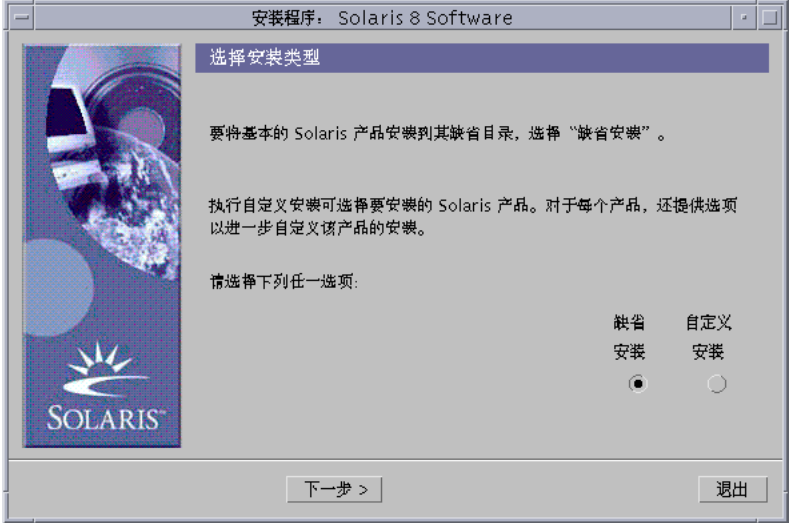

- **7.** 您想进行何种安装类型**?**
	- 如果是"缺省安装",请选择"缺省安装",单击"下一步>",并转到第130页的步骤 16。
- **124** Solaris 8 (Intel 平台版本) 安装指南 ♦ 2000年3月

■ 如果是"定制安装",请选择"定制安装",并单击"下一步>"。 显示"选择软件本地化"对话框:

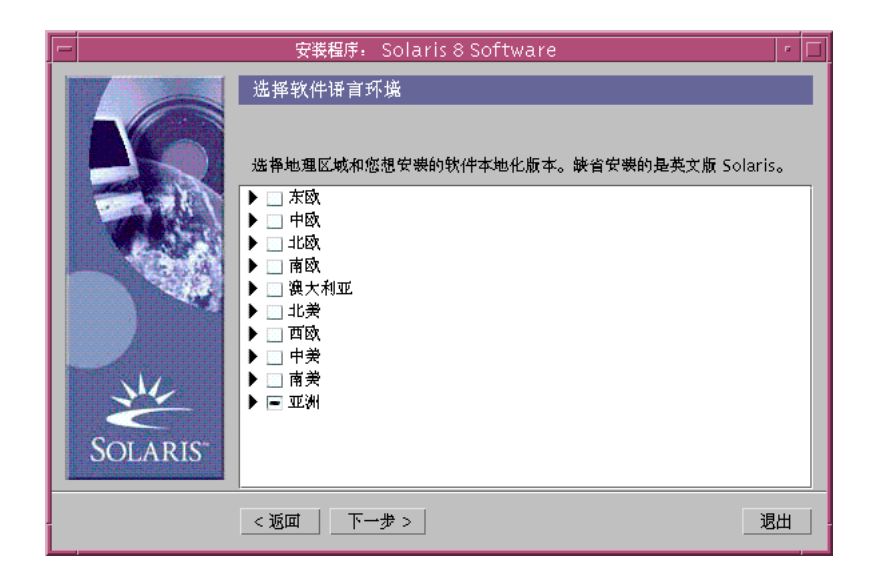

**8.** 选择除英语之外的您想安装的地理区域和本地化并选择**"**下一步**>"** 显示"选择系统语言环境"对话框:

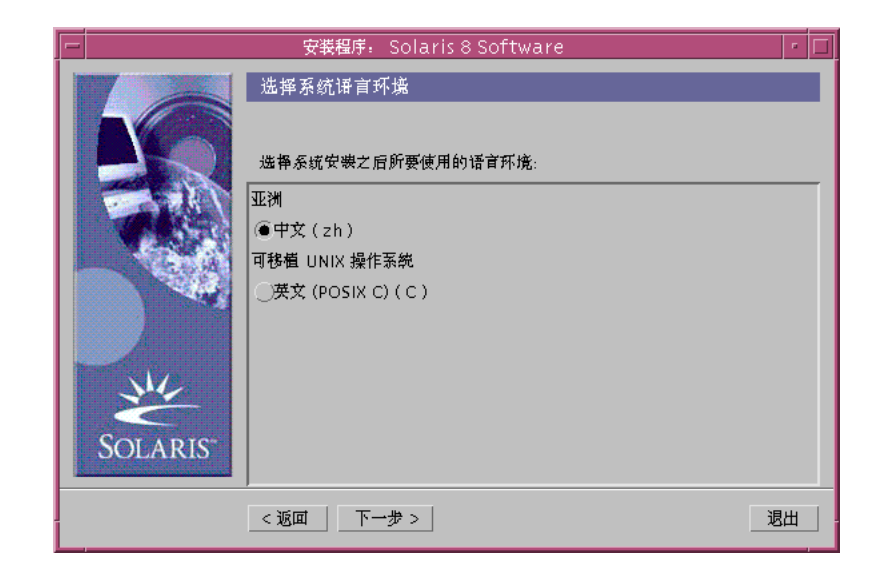

**9.** 选择在升级了的 **Solaris** 软件包安装到系统上之后要用的初始语言环境并单击**"**下 一步 **>"**。

注意:缺省情况下会选择英语 (美国,en\_US)。

显示"选择产品"对话框:

**126** Solaris 8 (Intel 平台版本) 安装指南 ♦ 2000年3月

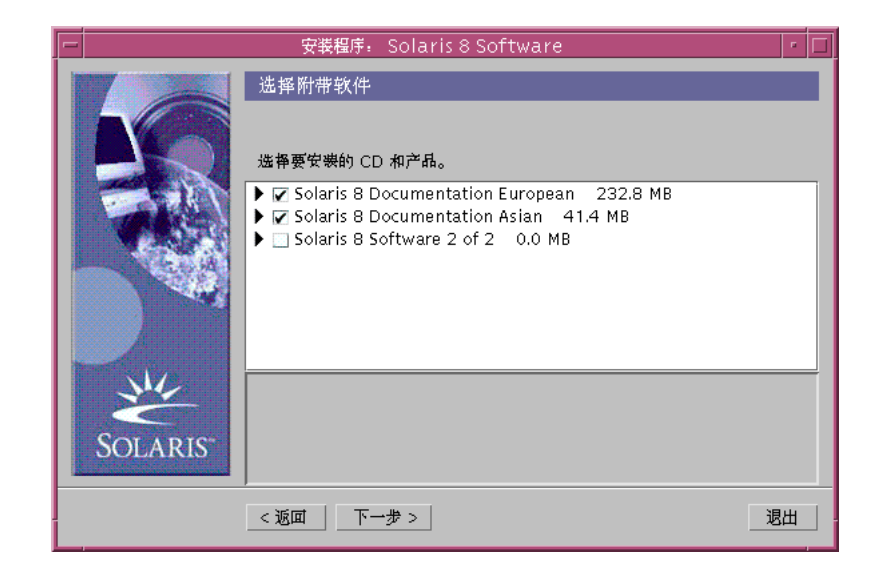

### **10.** 选择除已升级的 **Solaris 8** 软件之外您还想安装的产品并单击**"**下一步**>"**。

注意:选择任何一种产品之后,都会显示该产品的说明(如有)。

显示"附加产品"对话框:

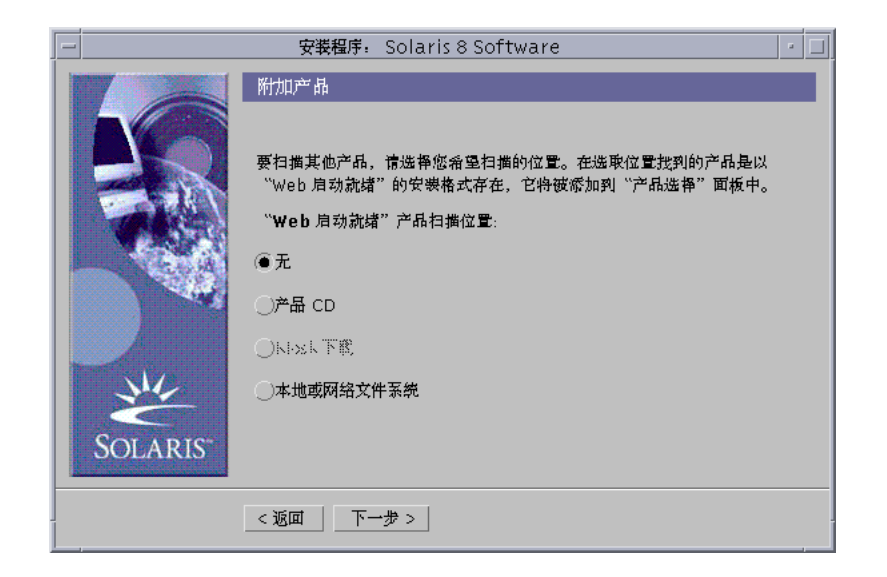

- **11.** 您想安装附加的 **(**能用 **Solaris Web Start** 安装的**)** 第三方或其它软件产品吗**?**
	- 如果不想,请选择"无",单击"下一步>",并转到第130页的步骤 16。
	- 如果想,请选择"产品 CD"、"Kiosk 下载"、或者"本地或网络文件系统"并单击"下 一步>"。
		- 如果您选择"产品 CD", 就会弹出 Solaris 8 软件(第1张, 共2张) Intel 平台 版本 CD 并显示"插入 CD"对话框。
		- 如果您选择"Kiosk 下载", 就会显示"扫描"对话框。 Solaris Web Start 完成 扫描 Kiosk 下载区域 (/webstart/kiosk/download) 之后,会显示"选择 产品"对话框。您可以用 Solaris Web Start 安装的产品列在窗口中。
		- 如果您选择"本地或网络文件系统", 就会显示"指定网络文件系统路径"对话 框:

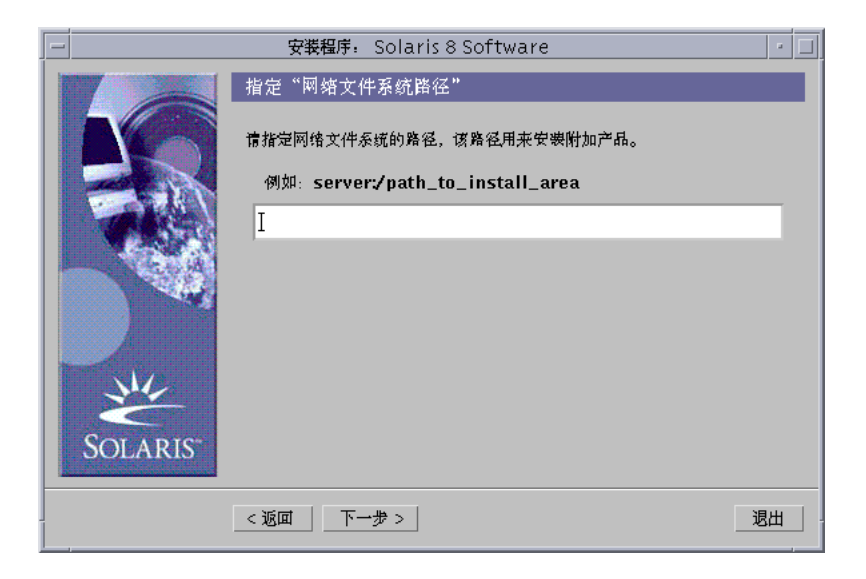

**12.** 您以前指定了哪种产品源**?**

- 如果是"产品 CD", 请从托盘或盒取出 Solaris 8 软件(第 1 张,共 2 张) Intel 平台 版本 CD, 插入您所需的"产品 CD"并在"插入 CD" 对话框中单击"确定"。 显示"扫描 CD"对话框。Solaris Web Start 完成扫描产品 CD 之后,就会显示"选 择产品"对话框。窗口中列出了您可以使用 Solaris Web Start 来安装"产品 CD" 的内容。
- 如果是"Kiosk 下载", 请转到"下一步"。
- 如果是"本地或网络文件系统",在"指定网络文件系统路径"对话框上,请键入文 件系统的路径并单击"下一步>"。

显示"扫描"对话框。Solaris Web Start 完成扫描文件系统之后,显示"选择产品" 对话框。您可以用 Solaris Web Start 安装的产品列在窗口中。

**13.** 在**"**选择产品**"**对话框上,选择您想安装的产品并单击**"**下一步**>"**。

注意:选择任何一种产品之后,都会显示该产品的说明(如有)。

显示"附加产品"对话框。

#### **14.** 您想安装附加的 **(**能用 **Solaris Web Start** 安装的**)** 第三方或其它软件产品吗**?**

■ 如果想,就选择"产品 CD"、"Kiosk 下载"或者"本地或网络文件系统",单击"下一 步>",重复前面的步骤 (从第129页的步骤 12开始重复)。

■ 如果不想,请选择"无"并单击"下一步>"。

如果原先插入并扫描了一个附加产品 CD,就会弹出此 CD 并显示一个"插入 CD" 对话框,提示您插入 Solaris 8 软件(第 1 张,共 2 张) Intel 平台版本 CD。

**15.** 您指定了您想从 **CD** 安装附加产品吗**?**

- 如果不想,请转到下一步。
- 如果指定了,请从托盘或盒中取出产品 CD ,插入 Solaris 8 软件(第 1 张,共 2 张) Intel 平台版本 CD 并单击"确定"。

显示"读取 CD"对话框。如果您选择升级, 就会显示长达数秒钟的"测试升级配置 文件"对话框 。然后显示"准备好安装"对话框:

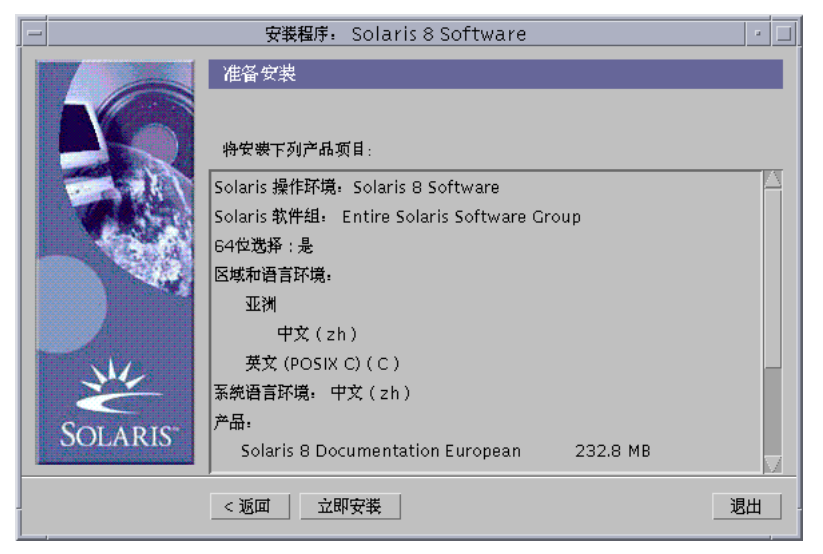

**16.** 在**"**准备好安装**"**对话框上,请单击**"**现在安装**"**。

显示"正在安装"对话框。

在顶部的进度条上面的括号内会显示已添加到 Solaris 软件中的每个软件包的状态 消息和名称。底部的进度条则显示整个安装状态。

在附录 A、附录 B和附录 C中都有完整的 Solaris 8 软件包列表。

注意:升级可能会需要一段时间,但是实际的时间取决于您选择安装的软件组、空 间的重新分配 (如果需要) 和您所使用的网络或本地 CD-ROM 驱动器的速度。

安装完 Solaris 8 软件(第 1 张, 共 2 张) Intel 平台版本 CD 上的软件后, 就会弹出 CD 并显示"安装概要"对话框:

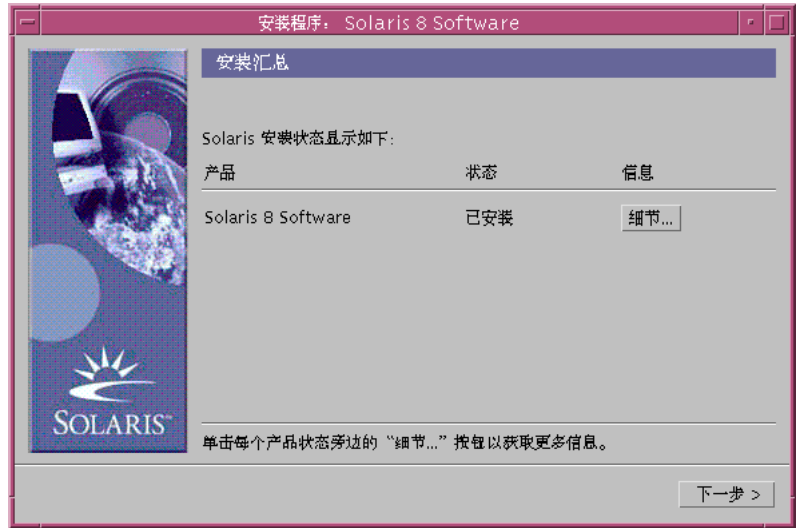

**17.** 您想显示一个说明系统上所安装的内容的日志文件吗**?**

- 如果不想,请转到第133页的步骤 20。
- 如果想,则单击您想要的关于产品的"详细资料"。

在"安装概要"对话框之上会显示一个标题为"详细资料"的新对话框:

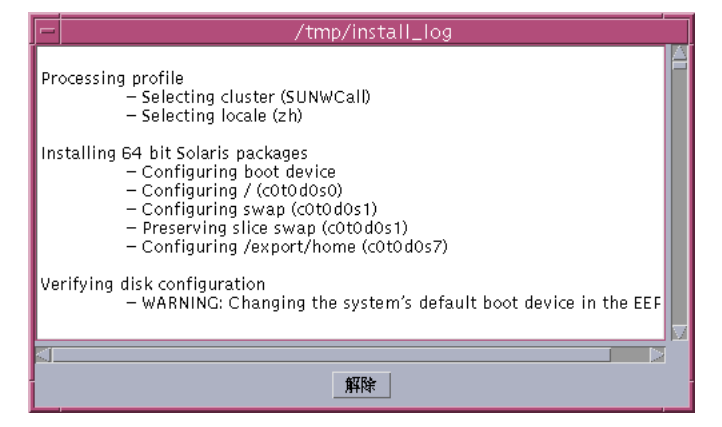

**18.** 查看完**"**详细资料**"**对话框之后,请单击**"**退出**"**。

退出"详细资料"对话框。

**19.** 在**"**安装摘要**"**对话框上,请单击**"**下一步**>"**。

如果 CD 已插入 CD-ROM 驱动器, 则 CD 弹出。 如果需要附加的软件,会显示一个类似如下的"指定媒体"对话框:

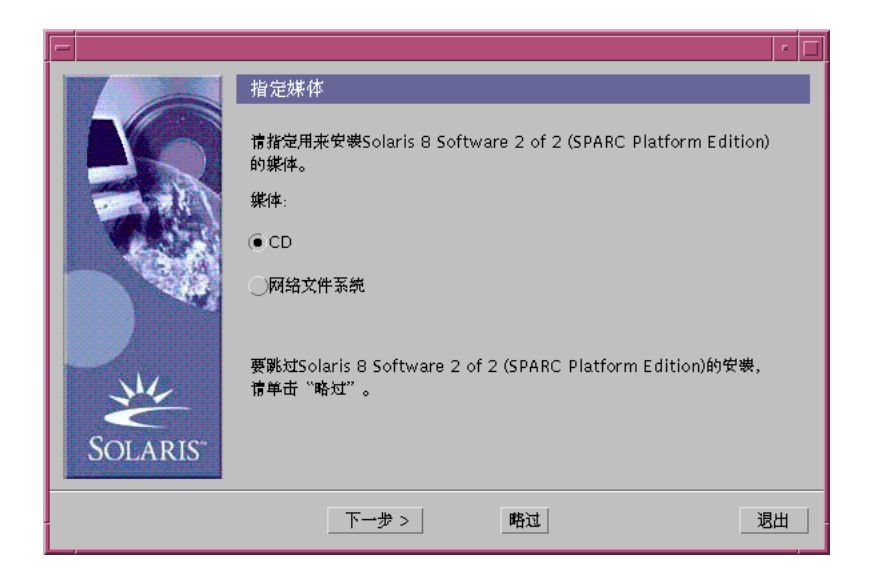

否则,则显示"重新引导"对话框:

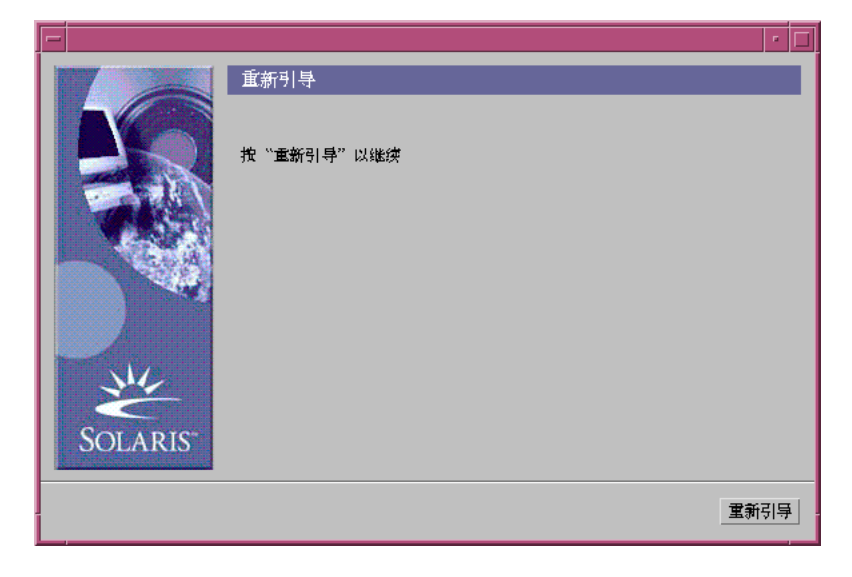

### **132** Solaris 8 (Intel 平台版本) 安装指南 ♦ 2000年3月

**20.** 需要附加的软件吗**?**

- 如果不需要,请转到第133页的步骤 23。
- 如果需要,那么您是想从 CD 还是通过网络文件系统来安装附加的软件吗?
	- 如果是 CD, 就选择 CD 并单击"下一步>"。

显示"插入 CD"对话框。

■ 如果是网络文件系统, 请选择"网络文件系统"并单击"下一步>"。

显示一个类似如下的"指定网络文件系统路径"对话框:

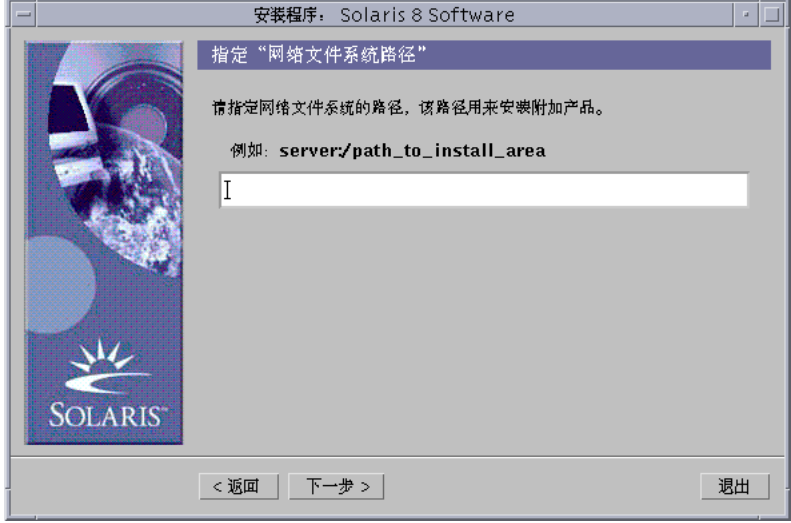

**21.** 您如何指定想安装附加的软件**?**

- 如果从 CD,请插入在"插入 CD"对话框中指定的 CD 并单击"确定"。 会显示"正在读取 CD"、"正在启动安装程序"和"正在提取"对话框,随后显示"正在 安装"对话框。 CD 上的软件安装完之后, 会弹出 CD-ROM 驱动器中的 CD, 并 显示"安装摘要"对话框。
- 如果是通过网络文件系统"指定网络文件系统路径"对话框中键入网络文件 系统的路径,并单击"下一步>"。 显示"正在启动安装程序"和"正在提取"对话框,随后显示"正在安装"对话框。通过 网络的软件安装完之后,显示"安装概要"对话框。

**22.** 重复前面的步骤 **(**从第131页的步骤 19开始重复**)**。

**23.** 在**"**重新引导**"**对话框中,单击**"**现在重新引导**"**。

系统被重新引导。几秒钟之后,显示一个对话框,提示您输入系统的用户名称和口 令。

**24.** 请键入系统的用户名称和口令。

显示一个对话框,提示您选择您想要的 Solaris 桌面 ( CDE 或 OpenWindows)。

**25.** 选择您想要的 **Solaris** 桌面并单击**"**确定**"**。

几秒钟之后,显示您选择的 Solaris 桌面。

- **26.** 您打算在刚刚安装了 **Solaris 8** 的系统上使用 **Netscape Communicator** 和 **OpenWindows** 吗**?**
	- 如果不想, 则您已完成安装。
	- 如果想, 请使用您选择的文本编辑器来打开系统的 .cshrc 文件, 把安装 Netscape Communicator 的目录路径添加 path 环境变量中。 例如, 如果 Netscape Communicator 安装在缺省的目录中, 则将 /opt/ NSCPcom 添加到您的 path 环境变量中。

注意: 当在 OpenWindows 中运行 Netscape Communicator 时, 您的 path 环境 变量需要包含 NSCPcom 目录路径来查找二进制文件。

注意:您可以查看升级日志文件:

- 在系统重新引导之前, 从 /a/var/sadm/system/logs/upgrade\_log 中查看
- 在系统重新引导之后, 从 /var/sadm/system/logs/upgrade\_log 中查看

## 升级后的清理

升级完系统后,您可能需要对系统进行清理。在您升级时, Solaris Web Start 将现有 系统的本地软件的修改与新的 Solaris 软件进行合并;但是, 在某些情况下, 不可能进 行合并。

**1.** 请参看下列文件的内容来确定您是否需要修复 **Solaris Web Start** 无法保存的本地 修改:

/a/var/sadm/system/data/upgrade\_cleanup

### **134** Solaris 8 (Intel 平台版本) 安装指南 ♦ 2000年3月

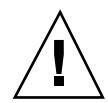

小心:检查 upgrade\_cleanup 的 全部内容。如果您不修复未保存的本地修改,您 的系统可能不引导 。

- **2.** 如果有必要,修复所有未保存的本地修改。
- **3.** 重新引导系统:

# **reboot**

Solaris 8 (Intel 平台版本) 安装指南 ♦ 2000年3月

# 安装 **Solaris 8** 后添加和删除软件

本章讲述在您安装或升级至 Solaris 8 后, 如何在您的系统上定制 Solaris 软件。

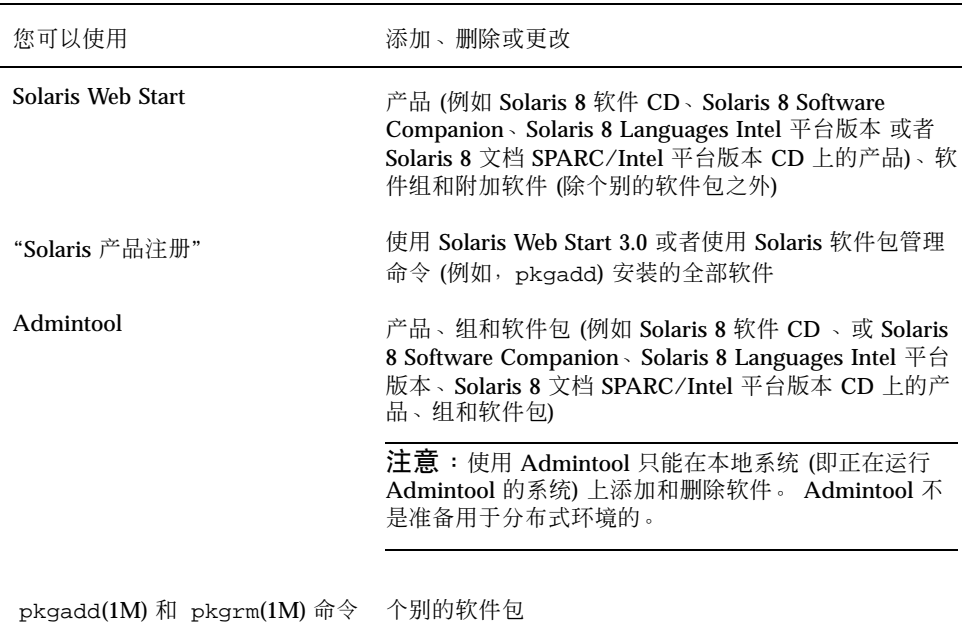

您可以按以下方式添加或删除软件:

注意:*System Administration Guide, Volume I* 含有关于在各种不同计算环境中的客 户机系统上添加和删除软件包的信息。

**137**

# 使用 **Solaris Web Start** 添加软件

本节讲述如何使用 Solaris Web Start 为已安装 Solaris 操作环境的系统添加软件。

## ▼ 使用 Solaris Web Start 添加软件

注意:本过程假定系统正在运行"卷管理器"。如果您未使用"卷管理器"管理软盘和 CD,请参阅 *System Administration Guide, Volume I*,以获得有关在不使用"卷管理 器"的情况下管理可拆卸媒体的详细信息。

- **1.** 登录到已安装或已升级的系统。
- **2.** 找到您想安装的软件的网络映像或者将含有要添加的软件的 **CD** 插入与系统相连的 **CD-ROM** 驱动器中。

如果您插入了一张 CD,"卷管理器"就会自动安装 CD。

注意: 如果您插入 Solaris 8 Languages Intel 平台版本 CD, Solaris Web Start 就会 自动启动。

**3.** 查找含有您想要添加的软件的目录。

表格 5-1 列出 Solaris 8 CD 上的一些目录, 这些 CD 包含"Solaris Web Start 安装程 序"和您可以使用此安装程序来添加的软件。

表 **5–1** 您可添加的软件的位置

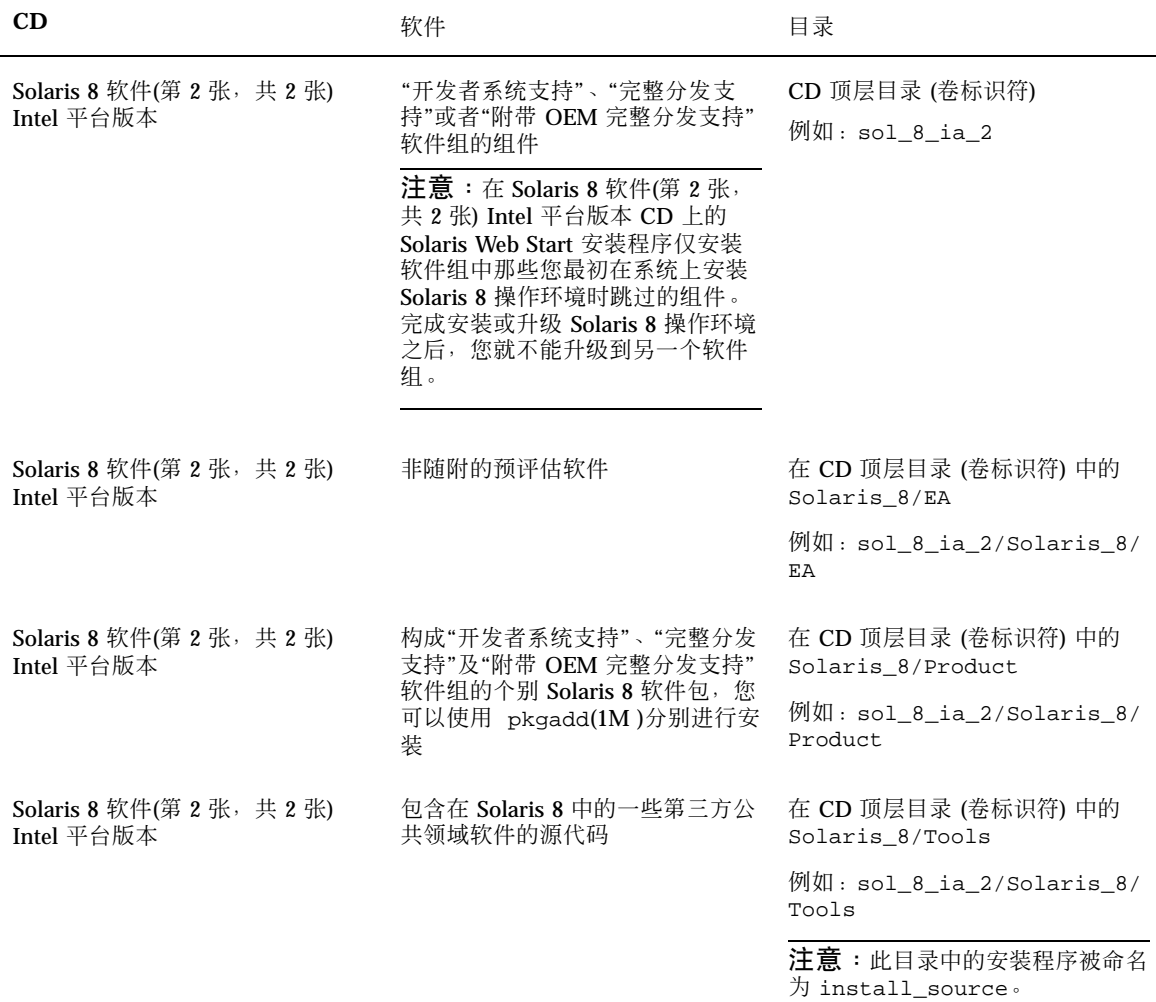

安装 Solaris 8 后添加和删除软件 **139**

### 表 **5–1** 您可添加的软件的位置 续下

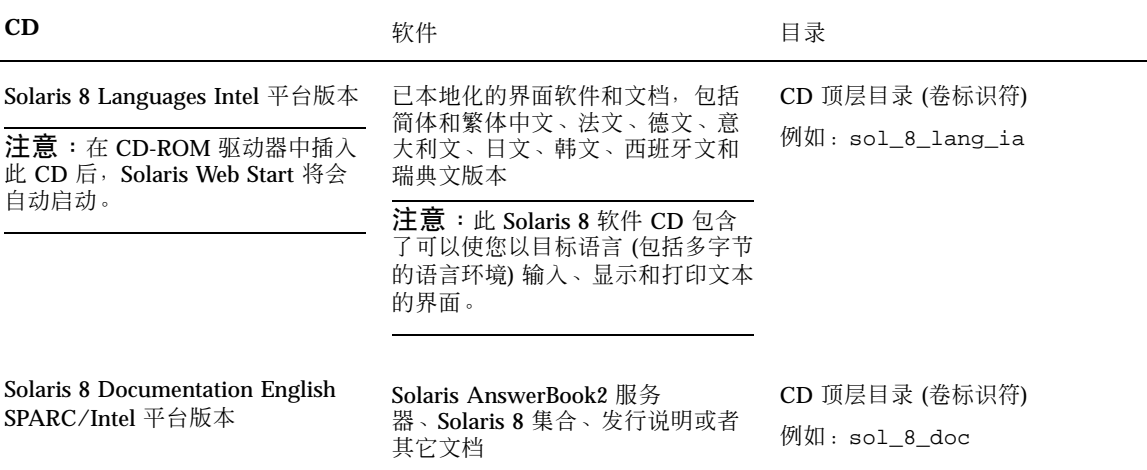

- **4.** 双击**"**安装程序**"(Installer)** 或者安装程序 **(installer)**。 显示"安装程序"窗口,随后出现一个 Solaris Web Start 对话框。
- **5.** 按照屏幕上的说明来安装软件。
- **6.** 安装完成后,单击**"**退出**"**。 Solaris Web Start 退出。
- **7.** 您用 **CD** 安装过软件吗**?**
	- 如果没有用过,则停止,您已经完成安装。
	- 如果用过,那么您是在使用"公用桌面环境"(CDE) 还是 OpenWindows?
		- 如果是 CDE, 则在 CD 的"文件管理器"窗口上选择"文件"然后选择"弹出"。
		- 如果是 OpenWindows, 则在 CD 的"文件管理器"窗口上单击"弹出磁盘"。

## 使用**"**产品注册**"**添加和删除软件

## 用途

"Solaris 产品注册"是一个用来帮助您管理已安装的软件的工具。一旦安装了 Solaris, "产品注册"就会提供一个使用 Solaris Web Start 3.0 或 Solaris 软件包管理命令 (例如 pkgadd) 安装的所有软件的列表。

"Solaris 产品注册"使您能够:

- 查看已安装并注册的软件及一些软件属性的列表
- 查找并启动安装程序
- 安装附加软件产品
- 卸载软件

## **"**产品注册**"**是如何工作的

正如在 图表 5-1中所显示, "Solaris 产品注册"主窗口有三个信息区:

- 安装的、注册的以及删除的软件
- 当前选中的软件的标准属性
- 注册软件定制的属性和内部属性

安装 Solaris 8 后添加和删除软件 **141**

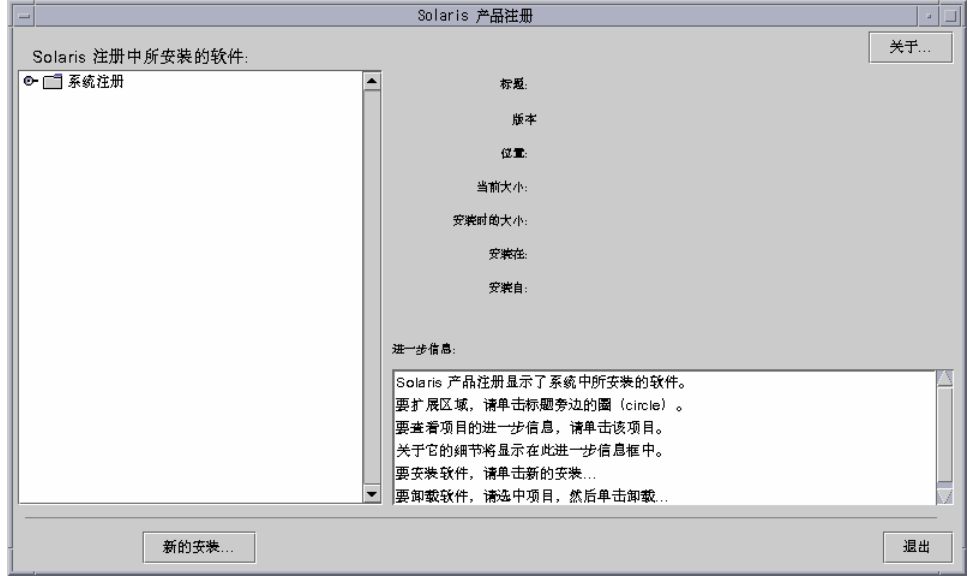

图表 5–1 "Solaris 产品注册"窗口

要查看"产品注册"中的项,请单击紧靠 "系统注册" 文件夹图标左边的调整控制。注 意,调整控制会从指向右边变为指向下边。

除了在其左边有文本文件图标的项之外,您可以在"注册"中展开或压缩任何项。

"Solaris 注册中已安装的软件"下的"Solaris 8", 正如在图表 5-2所显示的那样, 总是常 包含两项内容:安装 Solaris 软件时您选择的配置软件组及"附加的系统软件"。

可显示的软件组包括"核心"、"最终用户系统支持"、"开发者系统支持"以及"完整分 发"。

"附加的系统软件"项包含一些 Solaris 产品, 它们不属于您选择的软件组的一部分。 此外,"未归类的软件"包含所有那些既非 Solaris 产品又不属于软件组的、使用 pkgadd 命令安装的软件包。

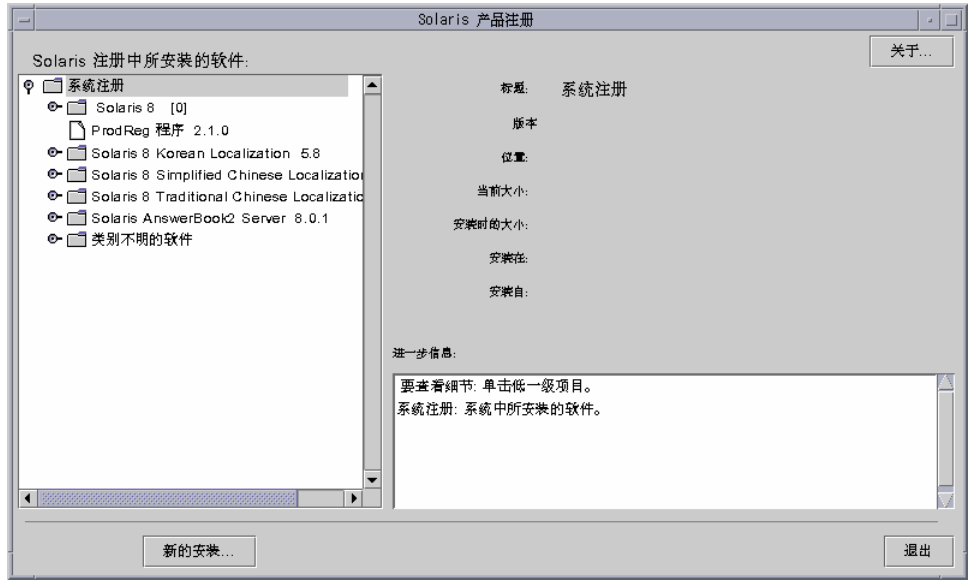

图表 5–2 "Solaris 产品注册"扩充

"产品注册"的属性显示在"详细信息"框上面。对于用 Solaris Web Start 安装的产品 项,"产品注册"至少包含"标题"、"版本"、"位置"以及"安装在"的值。在产品或者软 件组下的扩充列表中的项继承产品的版本信息。您可以单击一项来查看其属性值。

有时,某一项出现在"产品注册"窗口中,而其相应的软件却已经用 pkgrm 命令删除。

在这种情况下,在"安装自"属性显示之后就会显示"在一个或多个组件中缺少文件"的 消息。(请参见 图表 5–3)。您可以使用 pkgadd 命令来重新安装软件或者使用"产品注 册"来删除软件。

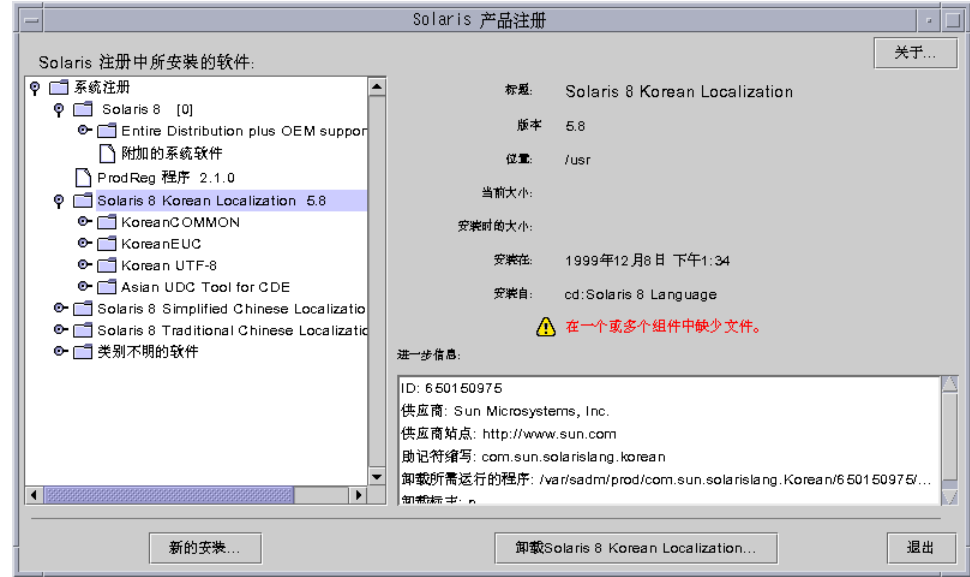

图表 5–3 在"Solaris 产品注册"中缺少文件消息

# 列出全部已安装产品的信息

- **1.** 您想列出系统中全部已安装产品的信息吗**?**
	- 如果不想,则停止,您已经完成。
	- 如果想,请转向下一步。
- **2.** 如果**"Solaris** 产品注册**"**尚未运行,请键入:

**/usr/bin/prodreg**

注意:在大多数情况下,您不必指定路径 /usr/bin/。

显示出包含"系统注册"的"Solaris 产品注册"窗口。

- **3.** 要查看已安装并注册的软件的列表,请单击其左边的移动条控制。
- **4.** 您想查看软件属性吗**?**
	- 如果不想,请转向下一步。
■ 如果想,通过单击"Solaris 注册已安装的软件"下它的名称来选择您想查看的软 件。

"产品注册"显示选中软件的属性信息。

- 检查已安装产品的完整性
	- **1.** 您想检查系统中已安装软件产品的完整性吗**?**
		- 如果不想,则停止,您已经完成。
		- 如果想,请转向下一步。
	- **2.** 如果**"Solaris** 产品注册**"**尚未运行,请键入:

**/usr/bin/prodreg**

注意: 在大多数情况下, 您不必指定路径 /usr/bin/。

显示出包含"系统注册"的"Solaris 产品注册"窗口。

- **3.** 要查看已安装并注册的软件的列表,请单击其左边的移动条控制。
- **4.** 在标题为**"**在 **Solaris** 注册中已安装的软件**"** 的窗口中,单击软件的名称来选择您要 查看的软件。

如果您使用 pkgrm 命令删除了产品的全部或者一部分,则在 "安装自"属性显示之 后,就会显示"在一个或多个组件中缺少文件" 的消息。

使用"产品注册"安装软件

- **1.** 您想为已安装的 **Solaris 8** 软件添加附加的软件产品吗**?**
	- 如果不想,则停止,您已经完成。
	- 如果想,请转向下一步。
- **2.** 登录到已安装或已升级的系统。
- **3.** 找到您想安装的软件的网络映像,或者将含有要添加的软件的 **CD** 插入与系统相连 的 **CD-ROM** 驱动器中。

如果您插入了一张 CD,"卷管理器"就会自动安装 CD。

**4.** 如果**"Solaris** 产品注册**"**尚未运行,请键入:

**/usr/bin/prodreg**

注意:在大多数情况下,您不必指定路径 /usr/bin/。

显示出包含"系统注册"的"Solaris 产品注册"窗口。

- **5.** 要查看已安装并注册的软件列表,请单击**"**系统注册**"**左边的调整控制。
- **6.** 单击**"Solaris** 产品注册**"**窗口底部的**"**新建安装**"**按钮。 "产品注册"显示"选择安装程序"对话框,它最初是指向目录 /cdrom。

注意:您可以从本地媒体或者通过网络来安装软件。

**7.** 找到您想要的安装程序后,请在**"**文件**"**对话框中单击其名称。

注意:Solaris Web Start 安装程序的名称为 Installer 或者 installer。

- **8.** 单击**"**确定**"**。 您选中的安装程序启动。
- **9.** 按照您选中的安装程序所显示的说明来安装软件。

▼ 卸载产品

- **1.** 您想卸载系统上已安装的软件产品吗**?**
	- 如果不想,则停止,您已经完成。
	- 如果想,请转向下一步。
- **2.** 如果**"Solaris** 产品注册**"**尚未运行,请键入: **/usr/bin/prodreg**
- **146** Solaris 8 (Intel 平台版本) 安装指南 ♦ 2000年3月

注意:在大多数情况下,您不必指定路径 /usr/bin/。

显示出包含"系统注册"的"Solaris 产品注册"窗口。

- **3.** 要查看已安装并注册的软件的列表,请单击其左边的移动条控制。
- **4.** 在标题为**"**在 **Solaris** 注册中已安装的软件**"** 的窗口中,单击软件的名称来选择您要 卸载的软件。
- **5.** 阅读软件属性以确保这就是您想卸载的软件。
- **6.** 单击**"Solaris** 产品注册**"** 窗口底部的**"**卸载 *software\_product\_name***"**按钮。 您选中的软件产品被卸载。

# 使用 **Admintool** 添加和删除软件包

本节讲述如何通过 Admintool 图形用户界面来添加或删除软件包。

▼ 使用 Admintool 添加软件包

注意:除非您是 UNIX® 系统管理员组 (第 14 组) 的成员,否则您就必须成为系统的超 级用户才能使用 Admintool 工具来添加或者删除软件包。

**1.** 登录到已安装或已升级的系统并成为超级用户:

# **su**

- **2.** 将包含要添加到系统的软件的 **CD** 插入与系统相连的 **CD-ROM** 驱动器中。 "卷管理器"会自动安装 CD。
- **3.** 给出 **CD** 上您想添加的软件的目录路径。
- **4.** 启动 **Admintool**:

# **admintool &**

显示"用户"窗口:

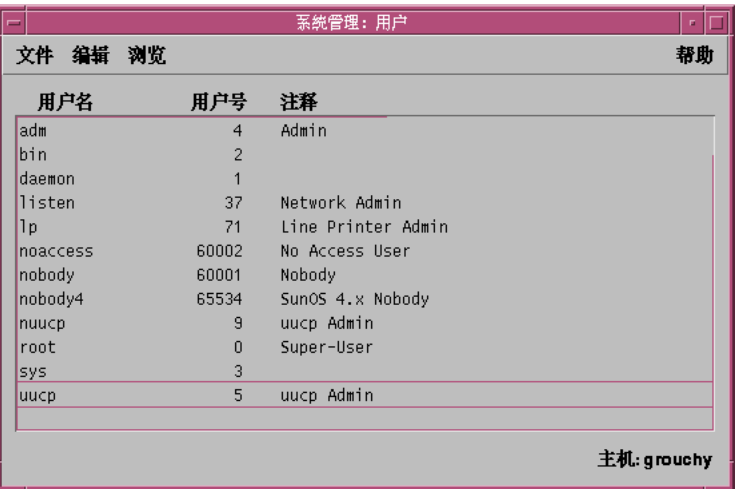

**5.** 在**"**浏览**"**菜单中选择**"**软件**"**。

显示"软件"窗口:

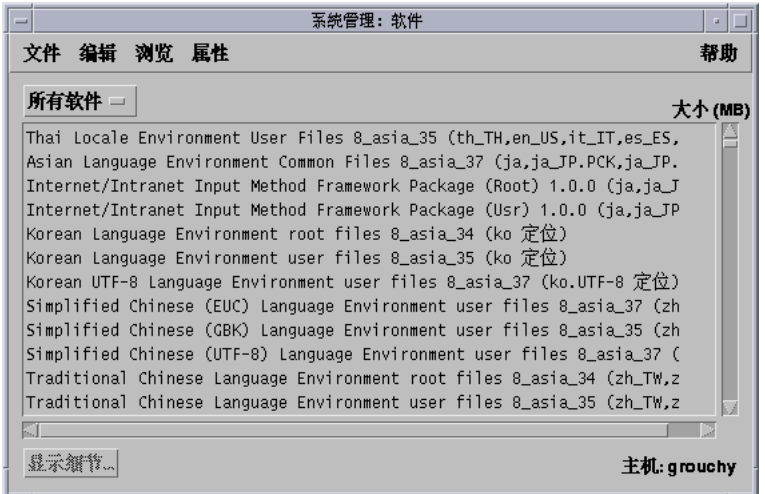

- **6.** 在**"**编辑**"**菜单中选择**"**添加**"**。
- **7.** 出现**"**设置资源媒体**"**窗口吗**?**

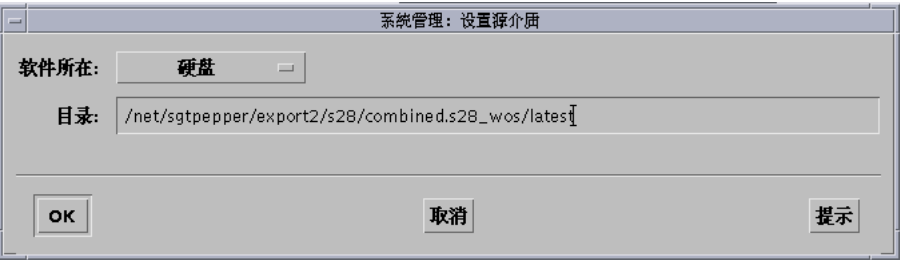

- 如果没有,请转向下一步。
- 如果出现, 如果出现在 CD"路径"对话框中, 请给出您在的 第147页的步骤 3 中 指定的 CD 目录路径并单击"确定"。
- 显示"添加软件"窗口:

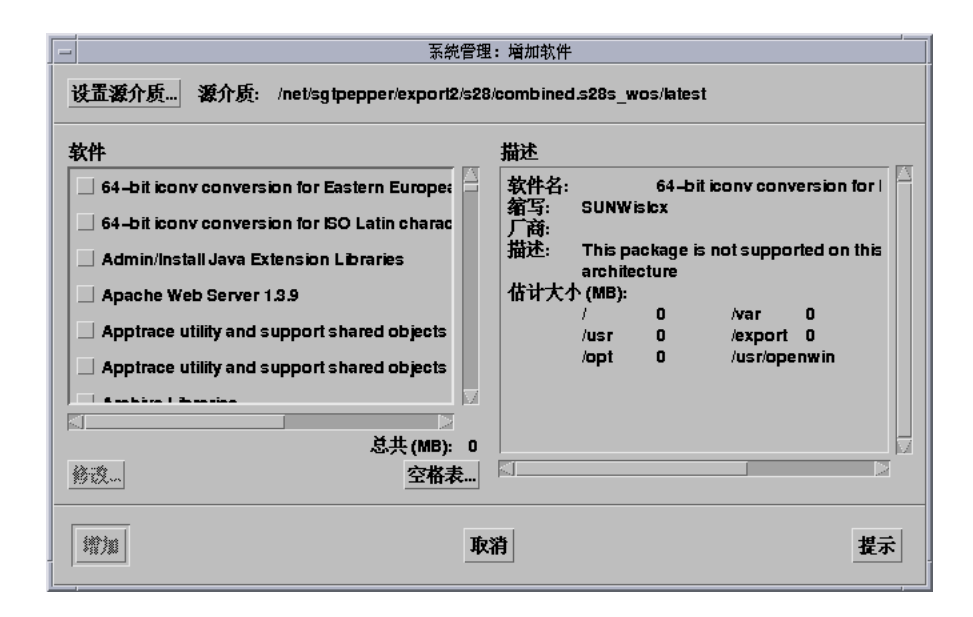

**8.** 在窗口的**"**软件**"**部分,选择您想安装到本地系统的软件。

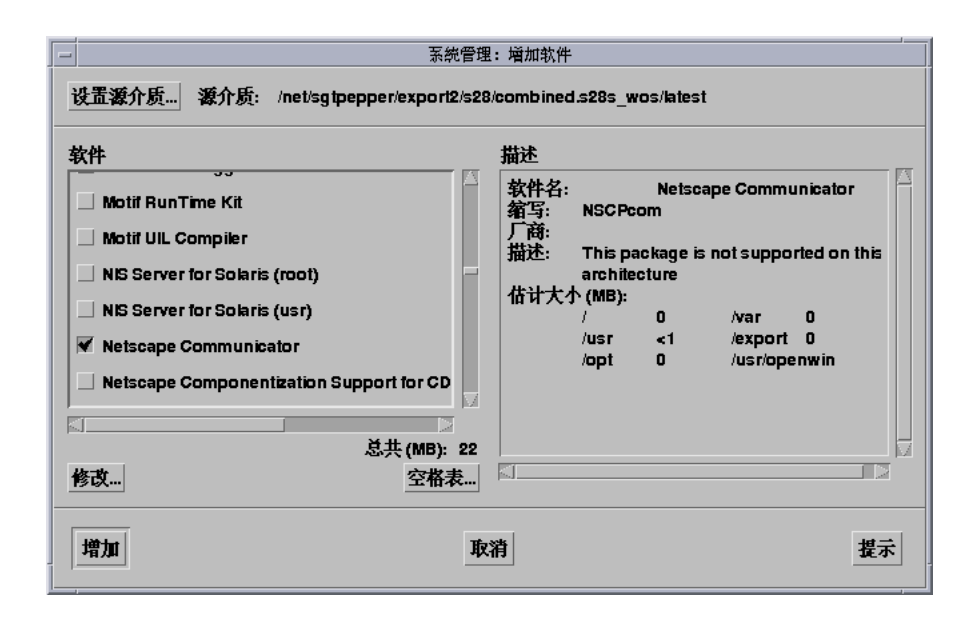

**9.** 单击**"**添加**"**。

#### 出现"添加软件"终端窗口,在窗口中每添加软件的一个组件,都会显示一条消息。

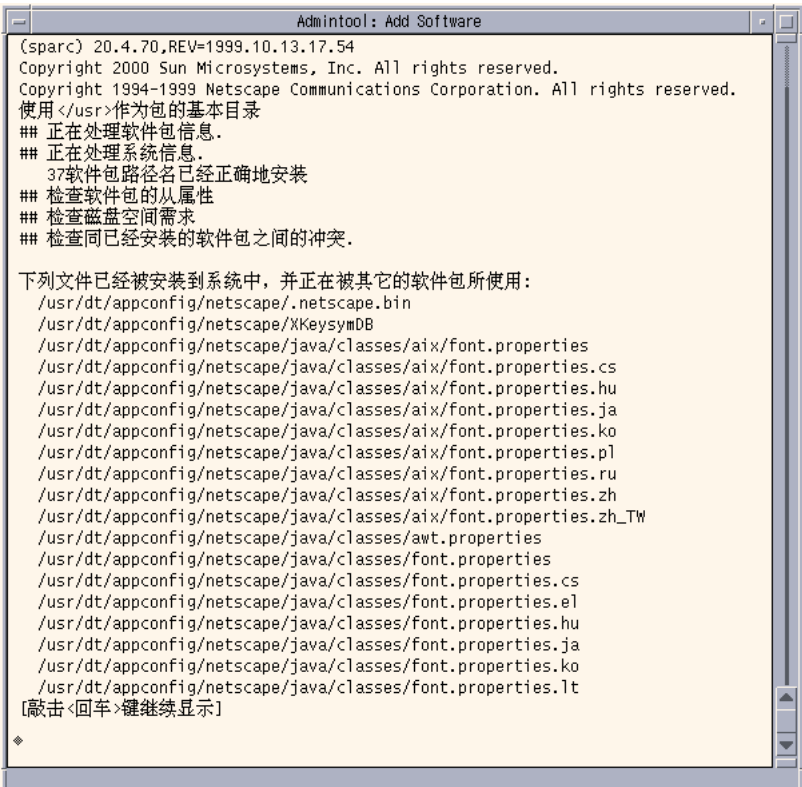

当组成选中软件的全部组件添加完成后,就显示下列消息:

Installation of <*name\_of\_software*> was successful. Press <Return> to continue

**10.** 按回车键。

退出"添加软件"终端窗口,然后显示"软件"窗口,以便您继续添加软件。

**11.** 当您完成添加软件后,从**"**文件**"**菜单选择**"**退出**"**。

#### 使用 Admintool 删除软件包  $\blacktriangledown$

注意: 除非您是 UNIX 系统管理员组 (第 14 组) 的成员, 否则您必须成为系统的超级 用户才能使用 Admintool 来添加或删除软件。

#### **1.** 登录到已安装或已更新的系统并成为超级用户:

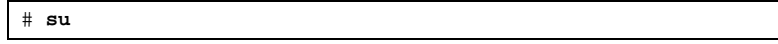

#### **2.** 启动 **Admintool**:

# **admintool &**

显示"用户"窗口:

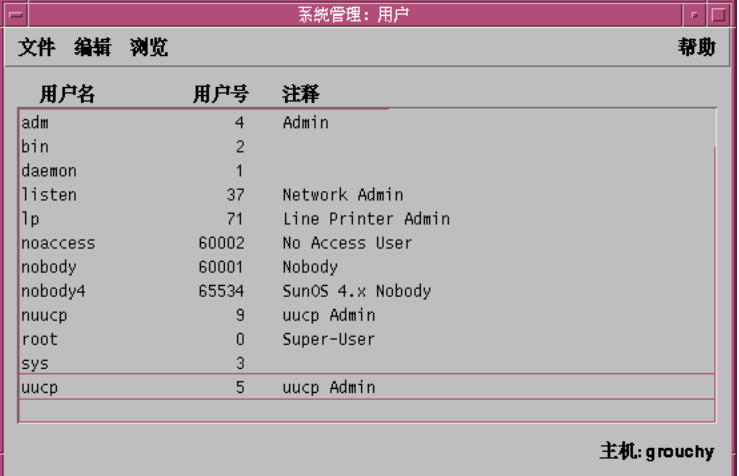

**3.** 在**"**浏览**"**菜单中选择**"**软件**"**。

显示"软件"窗口:

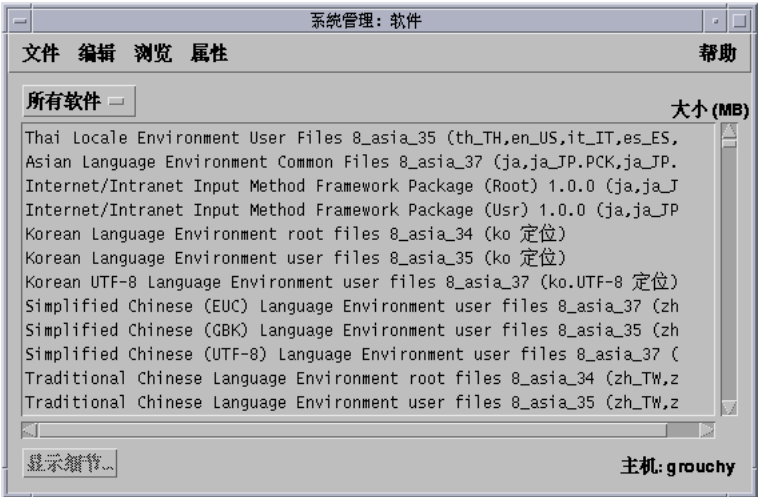

- **4.** 用高亮显示的方式,选择您想删除的软件。
- **5.** 在**"**编辑**"**菜单中选择**"**删除**"**。

显示"警告"对话框,提示您确认您想要删除软件。

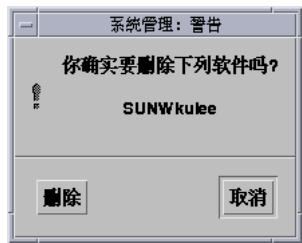

**6.** 在**"**警告**"**对话框中单击**"**删除**"**。

显示"删除软件"终端窗口,其中有软件删除过程中产生的消息。

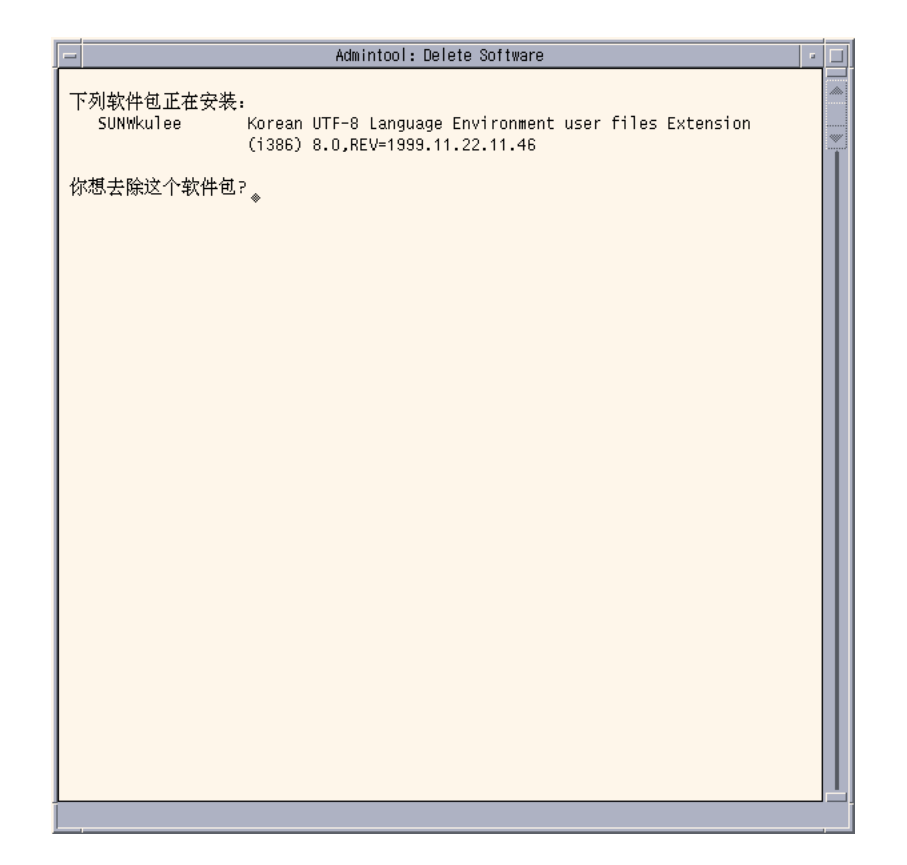

您将得到提示,要求您确认要删除选中的每一个软件包。

**7.** 在每次得到提示时,键入 y、n 或者 q。 删除软件的每一个组件时,都会显示一条消息。当组成您选中软件的全部组件删除 后,会显示下列消息:

Removal of <*name\_of\_software*> was successful. Press <Return> to continue

- **8.** 按回车键。 退出"删除软件"终端窗口,然后显示"软件"窗口,以便您选择其它要删除的软件。
- **9.** 您删除软件后,请从**"**文件**"**菜单选择**"**退出**"**。

使用 pkgadd 和 pkgrm 添加和删除软件包

- ▼ 使用 pkgadd 来添加软件包
	- **1.** 登录到已安装或已更新的系统并成为超级用户:

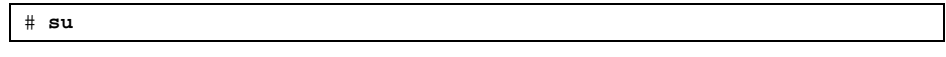

- **2.** 将包含要添加到系统的软件的 **CD** 插入与系统相连的 **CD-ROM** 驱动器中。 "卷管理器"会自动安装 CD。
- **3.** 说明 **CD** 上您想添加的软件的目录路径。
- **4.** 将一个或者多个软件包添加到系统:

# **/usr/sbin/pkgadd -d** *device\_name pkgid*

其中:

device\_name **bedet added** 包含要添加到已安装系统的软件的 CD 目录路径。

pkgid **belogied** 是指要添加到已安装系统中的软件包名称。例如, SUNWaudio。

**5.** 当您完成之后,请使用 pkgchk**(1M)** 命令来验证软件包是否正确安装。

# **/usr/sbin/pkgchk -v** *pkgid*

如果没有发现错误,pkgchk 就返回一个已安装文件的列表。如果发现错 误,pkgchk 就返回一条描述问题的消息。

# 例如:从已安装的 **CD** 安装软件

下面的例子显示如何使用 pkgadd 从已安装的 Solaris 8 软件(第1张,共2张) Intel 平台版本 CD 来安装 SUNWaudio 软件包。

注意:产品的名称是 Solaris 8, 但是代码和路径或者软件包路径名称可能使用 Solaris\_2.8 或者 SunOS\_5.8。每次都要按所写的代码或路径操作。

```
# /usr/sbin/pkgadd -d /cdrom/sol_8_ia/Solaris_8/Product SUNWaudio.
.
.
Installation of <SUNWaudio> was successful.
# pkgchk -v SUNWaudio
/usr
/usr/bin
/usr/bin/audioconvert
/usr/bin/audioplay
/usr/bin/audiorecord
#
```
# ▼ 使用 pkgrm 来删除软件包

**1.** 登录到已安装或已更新的系统并成为超级用户:

```
# su
```
**2.** 从系统删除一个或者多个软件包:

# **/usr/sbin/pkgrm** *pkgid*

其中 *pkgid* 是您想从已安装的系统中删除的软件包的名称。例如, SUNWaudio。

- **3.** 在每次得到提示时,请键入 y、n 或 q 来指定您想删除软件包、不想删除软件包或 想退出。
- **4.** 当您完成之后,请使用 pkgchk**(1M)** 命令来验证软件包是否被正确删除:

# **/usr/sbin/pkgchk -v** *pkgid*

如果软件包未正确删除,pkgchk 就会返回一条警告消息。

### 例如:从系统删除软件

以下例子显示如何使用 pkgrm 来从系统中删除 SUNWaudio 软件包。

```
# /usr/sbin/pkgrm SUNWaudio
The following package is currently installed:
  SUNWaudio Audio applications
                  (i386) 3.6.20,REV=1.2000.11.7
Do you want to remove this package? y
.
.
.
Removal of <SUNWaudio> was successful.
# pkgchk -v SUNWaudio
WARNING: no pathnames were associated with <SUNWaudio>
#
```
<sup>第</sup> **6** <sup>章</sup>

# 故障排除

本章提供了在安装 Solaris 软件时您可能会遇到的特定错误消息以及常见问题的列表。 有些特别适用于 Solaris Web Start, 有些却不适用。通过使用以下列表来标识在安装 进程中问题出现的位置。

# 引导系统

错误消息

le0: No carrier - transceiver cable problem

问题 如何解决问题

系统未与网络相连接。 如果这是非联网的系统,请忽略该消息。 如果这是联网系统, 请确保已可靠连接以太网电缆。

The file just loaded does not appear to be executable

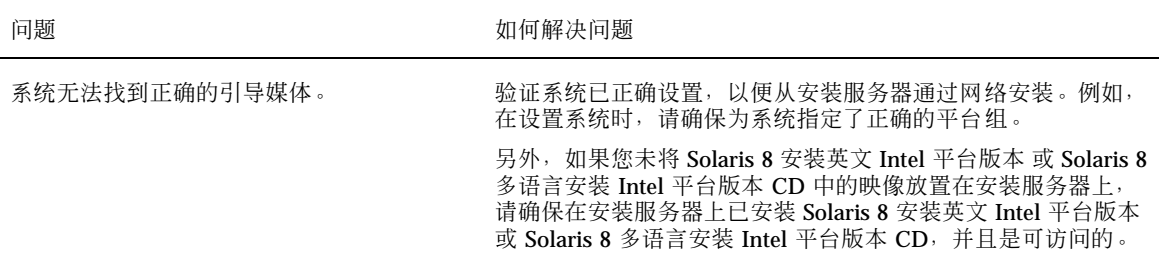

Can't boot from file/device

问题 如何解决问题

安装程序无法在系统的 CD-ROM 驱动器中找 到 Solaris 8 安装英文 Intel 平台版本 或 Solaris 8 多语言安装 Intel 平台版本 CD。 请确保:

■ CD-ROM 驱动器已正确安装并已加电

■ Solaris 8 安装英文 Intel 平台版本 或 Solaris 8 多语言安装 Intel 平台版本 CD 已插入 CD-ROM 驱动器中

Not a UFS filesystem

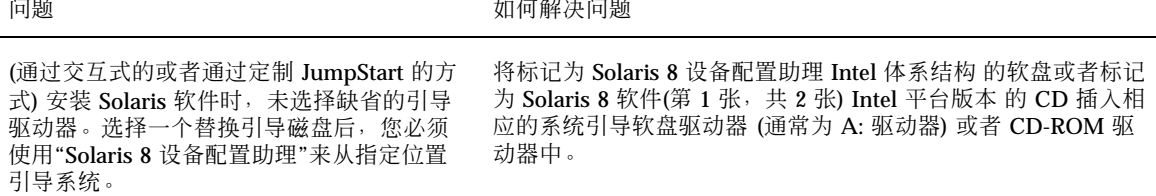

一般问题

|                                                                                                    | 问题                    | 如何解决问题                         |
|----------------------------------------------------------------------------------------------------|-----------------------|--------------------------------|
| 决这个问题, 请使用 DOS 调试程序来标识设备的内存使用, 然<br>急状态。<br>后使用以下指导手动保留 PC 卡设备的内存资源。<br>1. 使用"Solaris 8 设备配置助理"引导系统。<br>2. 显示"Solaris 设备配置助理"屏幕时, 选择 F2_继续。<br>显示"总线枚举"屏幕, 随后显示"扫描设备"屏幕。扫描系统<br>以标识系统硬件。扫描完成后,显示"已标识的设备"屏幕。<br>3. 选择 F4_设备任务。<br>显示"设备任务"屏幕。<br>4. 选择"查看/编辑设备"并按 F2_继续。<br>显示"查看/编辑设备"屏幕。<br>5. 按 F3_添加设备。<br>显示"添加 ISA 设备"屏幕。<br>6. 选择"不支持的 ISA"的设备并按 F2_继续。<br>显示"选择资源类型"屏幕。<br>7. 选择"内存"并按 F2_继续。<br>显示"指定内存资源"屏幕。<br>8. 输入要保留的地址范围 (例如, CA800-CFFFF), 然后按 F2_<br>继续。<br>显示"选择资源类型"屏幕。<br>9. 按 F4_添加。<br>显示"查看/编辑设备"屏幕。<br>10. 按 F2_继续。<br>显示"设备任务"屏幕。<br>11. 选择"保存配置"并按 F2_继续。<br>显示"保存配置"屏幕。<br>12. 键入您想分配给配置的名称然后按 F2_继续。<br>显示"设备任务"屏幕。<br>13. 按F3_返回。<br>显示"已标识的设备"屏幕。<br>14. 按 F3_返回。<br>显示"Solaris 设备配置助理"屏幕。<br>15. 按 F2 继续来继续引导您的系统。 | 当插入无内存 PC 卡时,系统挂起或处于应 | 无内存 PC 卡无法使用由其它设备使用的相同的内存资源。要解 |

故障排除 **161**

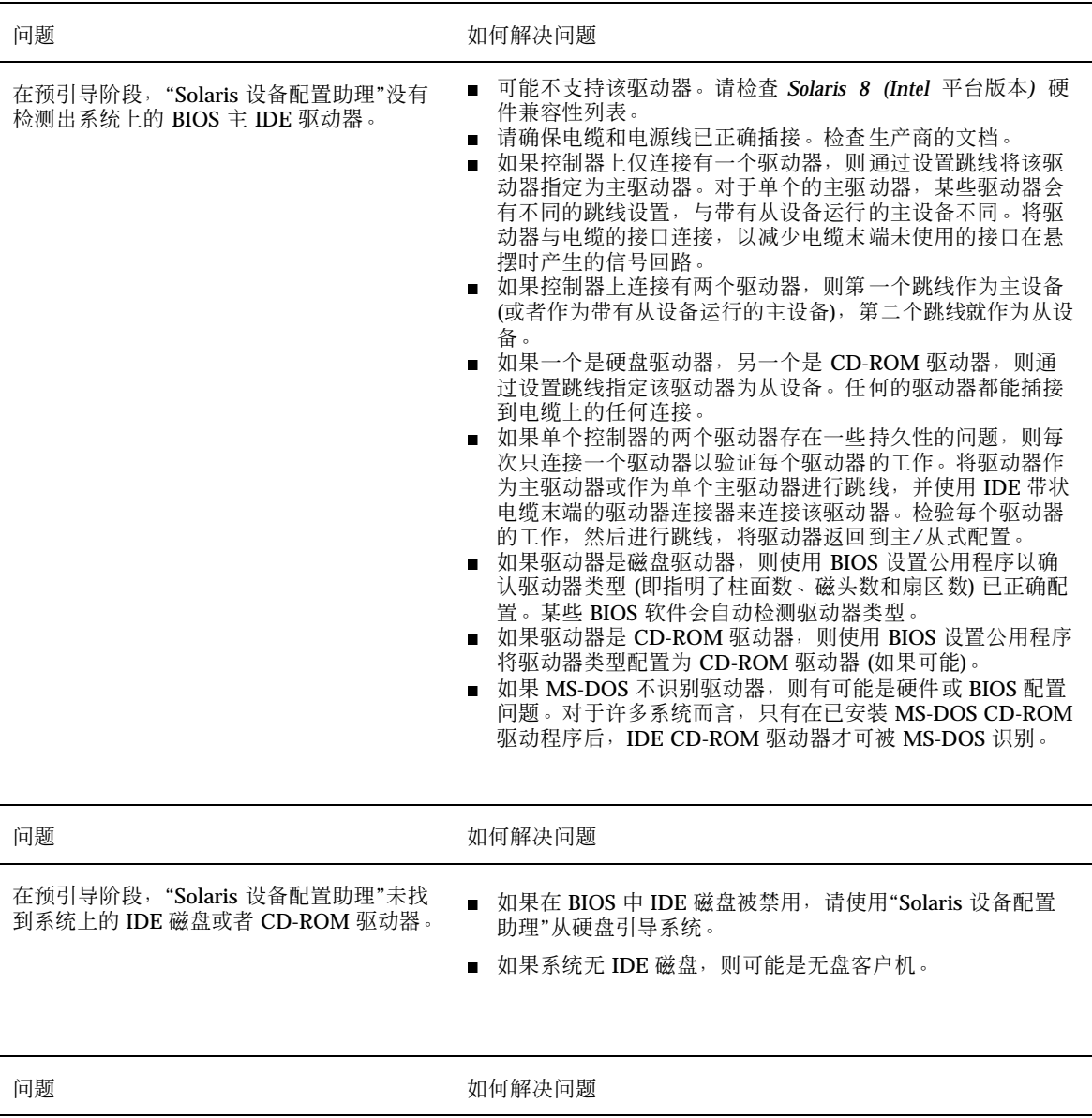

出现提示之前系统挂起。 **http://www.profile.com/discontage/Solaris 8 (Intel 平台版本)** 硬件兼容性列表。

# 安装 **Solaris** 操作环境

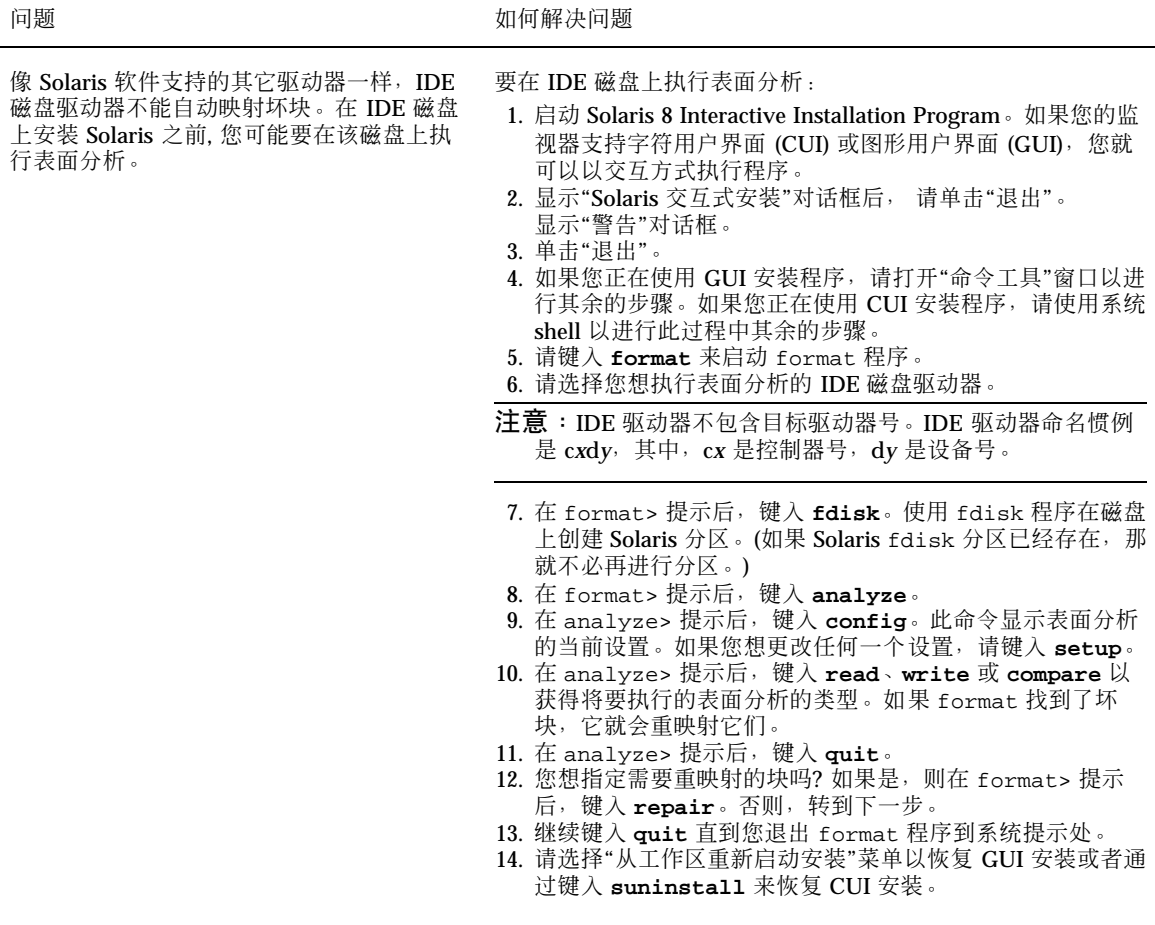

WARNING: CHANGE DEFAULT BOOT DEVICE

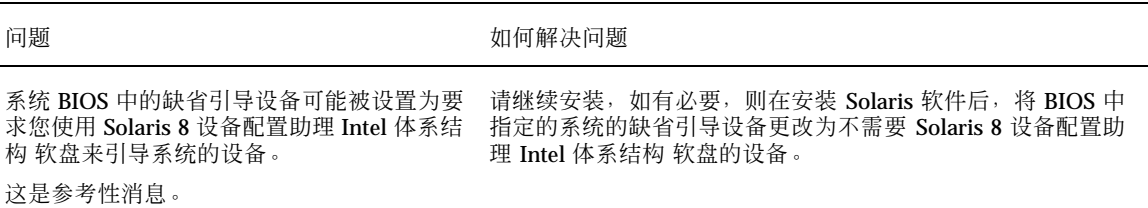

故障排除 **163**

# 升级 **Solaris** 软件

本节讲述在升级 Solaris 软件时您可能遇到问题的解决方法。

# 错误消息

No upgradeable disks 问题 如何解决问题 在 /etc/vfstab 文件中的一个 swap 项导致升级失 败。 将 /etc/vfstab 文件中的下列行变为注释行: ■ 未升级磁盘上的所有 swap 文件和片 ■ 不再存在的 swap 文件 ■ 任何未使用的 swap 片

一般问题

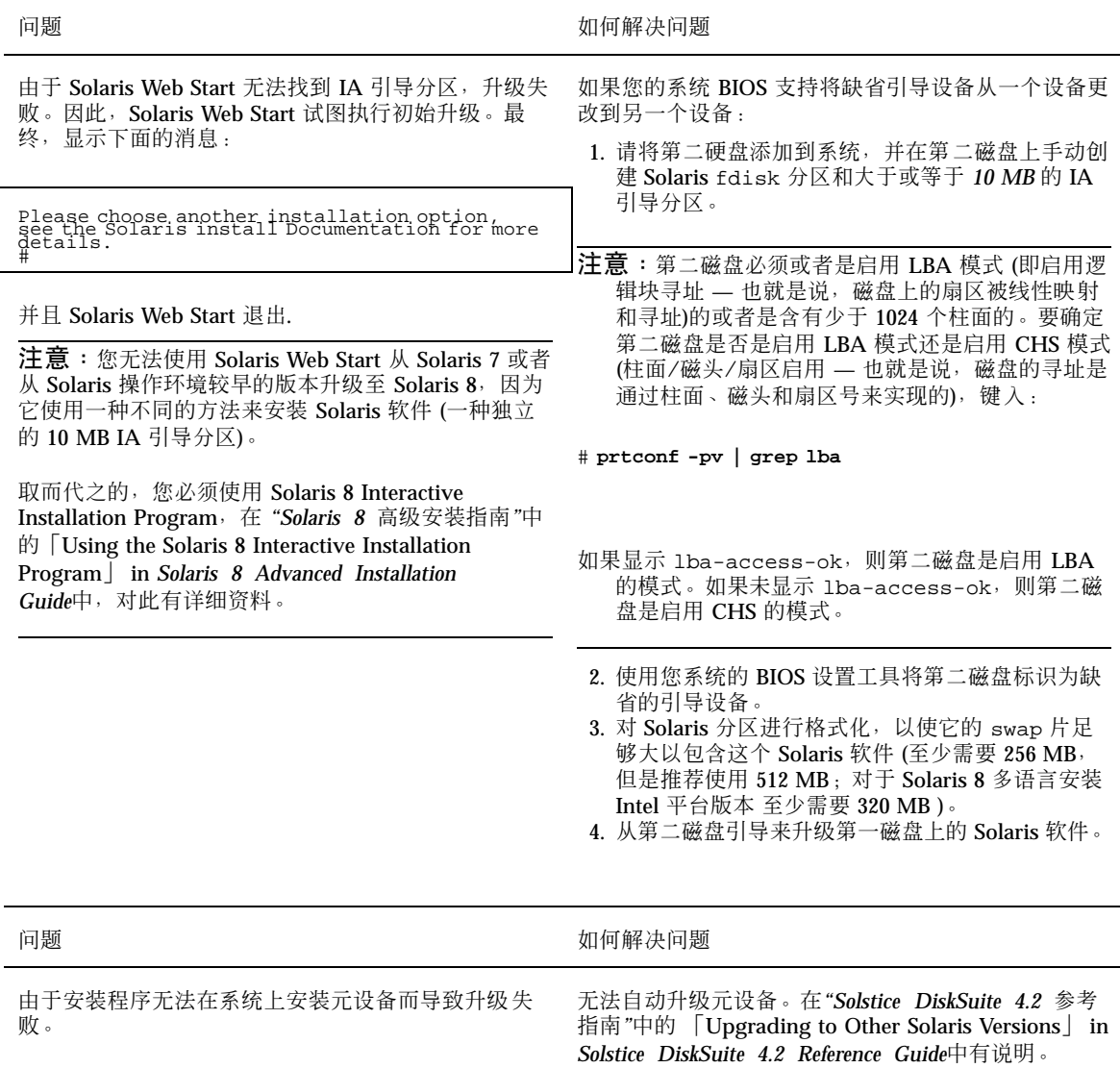

故障排除 **165**

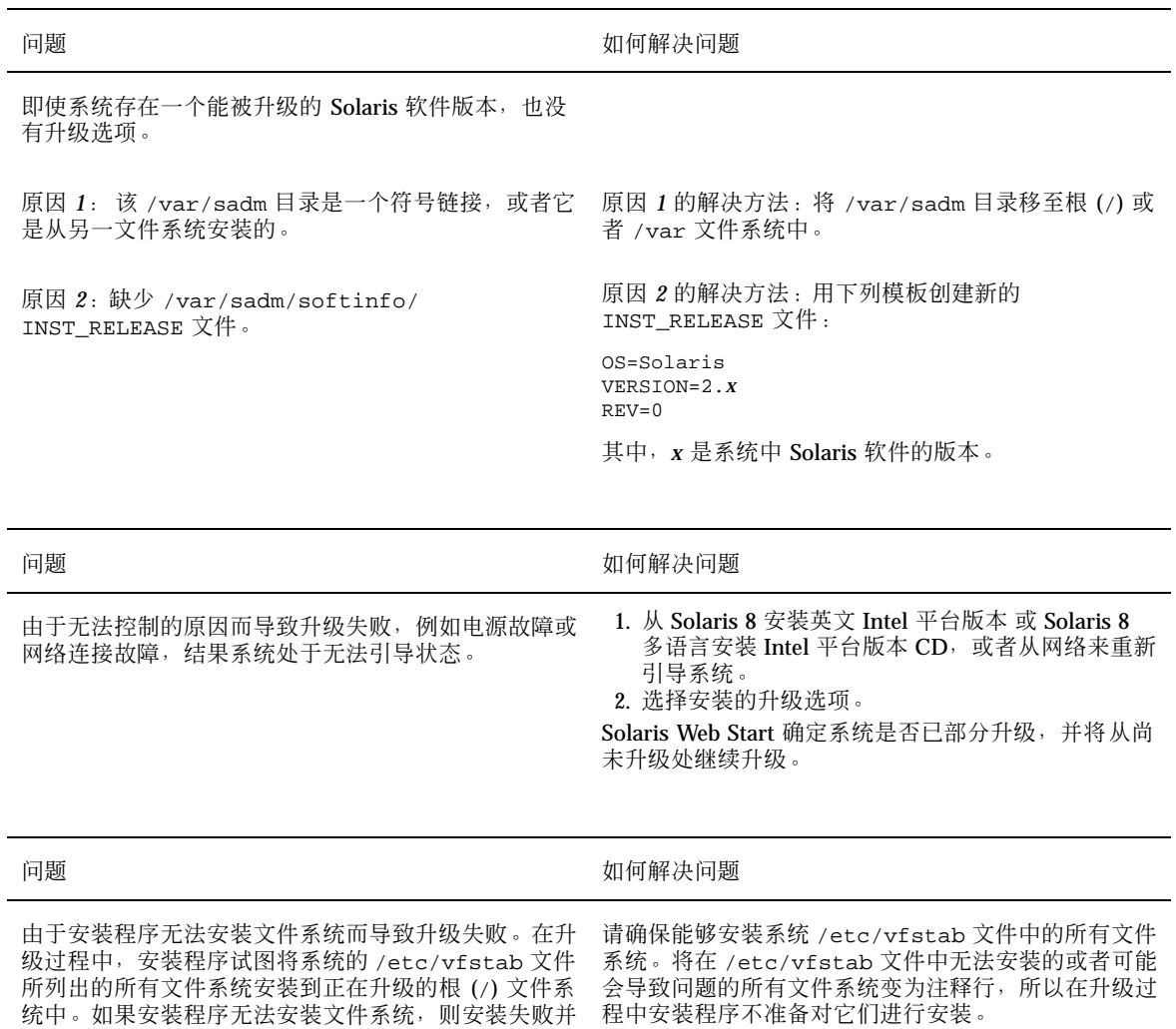

**注意:**不能将任何包含要升级软件的基于系统的文件 系统 (例如,/usr) 变为注释行。

退出。

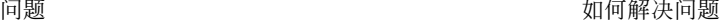

系统没有升级所需要的足够空间。弄清是否能通过核查 以下原因来解决该空间问题,而不必使用自动布局来重 新排列空间。

原因 *1*:由于自动装载程序在升级期间未激活,因此安 装程序会安装与自动装载文件系统符号链接的软件包中 的任何文件或目录。如果符号链接被覆写,升级可能因 磁盘空间不足而失败。

注意: 通常驻留在已自动装载的文件系统上的 /var/ mail 和 /var/news 目录不受升级的影响。

原因 2: 正在升级的软件组中添加了新的软件, 或者某 些现有软件的大小有增加。在升级过程中,安装程序会 安装属于以前安装在系统中的软件组一部分的任何新软 | 加到 Solaris 软件中而您又不需要的新软件包。 件,并且对系统中任何现有的软件包进行升级。

接。

原因 *1* 的解决方法:在升级过程中,删除会在已自动 装载的文件系统中创建文件或目录的软件包。这样, 安 装程序就不会覆写与软件包中文件或目录链接的符号链

原因 *2* 的解决方法:在升级过程中,删除安装在需要 更多空间的文件系统中的软件包。尤其要查找任何已添

故障排除 **167**

# **Solaris 8** 软件**(**第 **1** 张,共 **2** 张**) Intel** 平台 版本 **CD** 上的软件包

本附录列出标为"Solaris 8 软件(第 1 张, 共 2 张) Intel 平台版本"的 CD 上所包含的软 件包并对其进行说明。

| 软件包       | 包含的内容                                         |
|-----------|-----------------------------------------------|
| AMImega   | <b>MEGA Family SCSI Host Bus Adapter</b>      |
| CPQcnft   | Compaq NetFlex Family NIC                     |
| CPQncr    | Compaq Family SCSI HBA                        |
| CPQsmii   | 磁盘阵列控制器的 Compaq SMART-2/E 系列                  |
| MADGFmt   | NIC 的 Madge 令牌环系列                             |
| MYLXflp   | Buslogic FlashPoint Ultra PCI SCSI            |
| NCRos86r  | NCR 平台支持, OS 功能 (root)                        |
| NSCPcom   | 支持国际安全性的 Netscape Communicator 4.7 的应用程序和配置文件 |
| NSCPcpcom | 支持国际安全性的 Netscape Communicator 4.7 的简体中文不完全版本 |

表 A-1 "Solaris 8 软件(第 1 张, 共 2 张) Intel 平台版本"CD 上的软件包

**169**

表 A-1 "Solaris 8 软件(第 1 张, 共 2 张) Intel 平台版本"CD 上的软件包 续下

| 软件包       | 包含的内容                                            |
|-----------|--------------------------------------------------|
| NSCPhpcom | 支持国际安全性的 Netscape Communicator 4.7 的繁体中文不完全版本    |
| NSCPjacom | 支持国际安全性的 Netscape Communicator 4.7 的日文 (通用) 本地化版 |
| NSCPkpcom | 支持国际安全性的 Netscape Communicator 4.7 的韩文不完全版本      |
| SUNW1251f | 俄文附加语言环境字体 (1251)                                |
| SUNW5dt   | CDE 桌面登录环境的繁体中文本地化版本                             |
| SUNW5leu  | 繁体中文语言环境专用文件; 它是运行繁体中文 BIG5 语言环境所必需的软<br>件包      |
| SUNW5ttf  | 繁体中文 True Type 字体软件包                             |
| SUNW5xmft | 中文繁体 BIG5 X Window 系统平台所需的字体软件包                  |
| SUNW5xplt | 繁体中文 BIG5 X Window 系统平台软件包                       |
| SUNWadmap | 用于执行系统管理任务的软件                                    |
| SUNWadmc  | 用于系统管理的核心软件库                                     |
| SUNWadmfw | 系统和网络管理库和服务                                      |
| SUNWadmj  | 用于系统管理工具的 Java 库                                 |
| SUNWadmr  | 用于初始化系统安装的 root 程序和脚本                            |
| SUNWadp   | Adaptec 29xx/39/xx/78xx Family of SCSI HBAs      |
| SUNWale   | 中文、日文和韩文语言环境共享的公共文件; 它是运行亚洲语言环境所必需<br>的软件包       |
| SUNWaled  | 中文、日文和韩文语言环境共享的手册页                               |
| SUNWami   | 认证管理基础结构 (AMI) - 核心库和公用程序                        |
| SUNWamir  | 认证管理基础结构 (AMI) - 配置文件                            |

表 A-1 "Solaris 8 软件(第 1 张, 共 2 张) Intel 平台版本"CD 上的软件包 续下

| 软件包       | 包含的内容                                               |
|-----------|-----------------------------------------------------|
| SUNWarrf  | 阿拉伯文字符集的 X11 字体 (所必需的字体)                            |
| SUNWatfsr | AutoFS 文件系统的配置和启动文件                                 |
| SUNWatfsu | AutoFS 文件系统的公用程序和守护程序 (自动安装)                        |
| SUNWauadt | 澳大拉西亚 CDE 支持                                        |
| SUNWauaos | 澳大拉西亚 OS 支持                                         |
| SUNWauaow | 澳大拉西亚 OW 支持                                         |
| SUNWaudd  | 使用新音频驱动程序体系结构的 SunOS 音频设备驱动程序                       |
| SUNWaudio | 音频二进制                                               |
| SUNWcadp  | Adaptec AHA-29xx/39xx, AIC-78xx Ultra 2 SCSI HBAs   |
| SUNWcamdt | 中美洲 CDE 支持                                          |
| SUNWcamos | 中美洲 OS 支持                                           |
| SUNWcamow | 中美洲 OW 支持                                           |
| SUNWcar.i | 特定硬件平台组的核心软件                                        |
| SUNWcdt   | CDE 桌面登录环境的简体中文 (EUC) 本地化版本                         |
| SUNWceudt | 中欧 CDE 支持                                           |
| SUNWceuos | 中欧 OS 支持                                            |
| SUNWceuow | 中欧 OW 支持                                            |
| SUNWciu8  | UTF-8 的简体中文 (EUC) iconv 模块                          |
| SUNWcleu  | 简体中文 (EUC) 语言环境专用文件; 它是运行简体中文 (EUC) 语言环境所<br>必需的软件包 |

Solaris 8 软件(第 1 张,共 2 张) Intel 平台版本 CD 上的软件包 **171**

## 表 A-1 "Solaris 8 软件(第 1 张, 共 2 张) Intel 平台版本"CD 上的软件包 续下

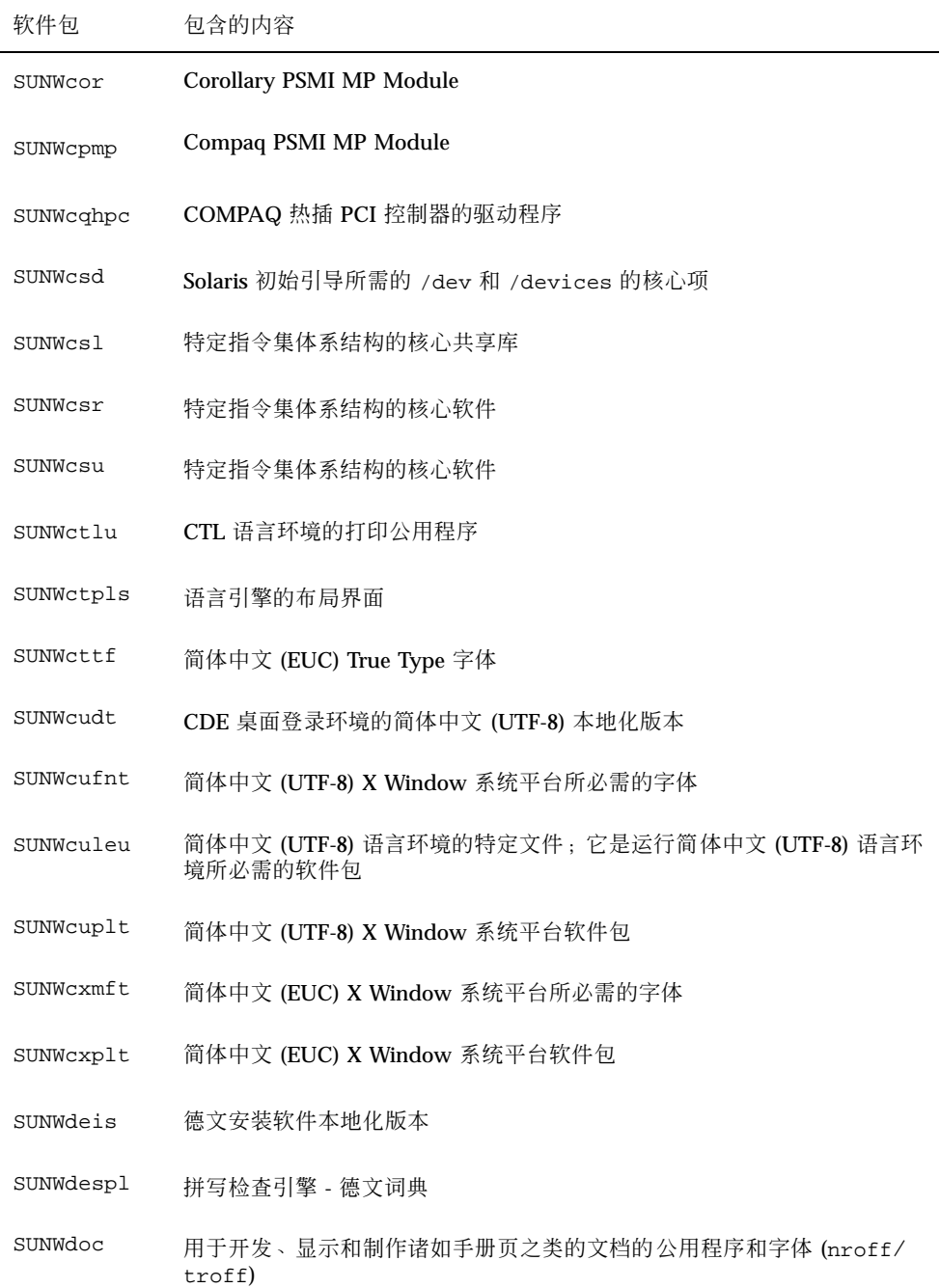

表 A-1 "Solaris 8 软件(第 1 张, 共 2 张) Intel 平台版本"CD 上的软件包 续下

| 软件包       | 包含的内容                         |
|-----------|-------------------------------|
| SUNWdtbas | CDE 应用程序基本运行时环境               |
| SUNWdtcor | Solaris 桌面 /usr/dt 文件系统锚      |
| SUNWdtct  | UTF-8 代码转换工具                  |
| SUNWdtdmn | 公用桌面环境 (CDE) 的守护程序            |
| SUNWdtdst | CDE 桌面应用程序                    |
| SUNWdtdte | Solaris 桌面登录环境                |
| SUNWdtezt | 地址管理器、进程管理器、文件查找器、性能计量仪、工作站信息 |
| SUNWdthe  | CDE 帮助运行时环境                   |
| SUNWdthev | CDE 帮助卷                       |
| SUNWdthez | 桌面电源组帮助卷                      |
| SUNWdticn | 公用桌面环境 (CDE) 的图标              |
| SUNWdtim  | Solaris CDE 图像查看器             |
| SUNWdtjxt | Java 扩展                       |
| SUNWdtlog | 桌面登录的系统引导                     |
| SUNWdtnsc | CDE 的 Netscape 组件化支持          |
| SUNWdtrme | 公用桌面环境 (CDE) 发行版本文档           |
| SUNWdtscm | CDE Dtpower 方案                |
| SUNWdtwm  | CDE 桌面窗口管理器                   |
| SUNWeeudt | 东欧 CDE 支持                     |
| SUNWeeuos | 东欧 OS 支持                      |

Solaris 8 软件(第 1 张,共 2 张) Intel 平台版本 CD 上的软件包 **173**

表 A-1 "Solaris 8 软件(第 1 张, 共 2 张) Intel 平台版本"CD 上的软件包 续下

| 软件包       | 包含的内容                                                                                                    |
|-----------|----------------------------------------------------------------------------------------------------|
| SUNWeeuow | 东欧 OW 支持                                                                                                    |
| SUNWesis  | 拉丁西班牙文安装软件本地化版本                                                                                                    |
| SUNWesspl | 拼写检查引擎 - 西班牙文词典                                                                                                    |
| SUNWesu   | 附加的 UNIX 系统公用程序,包括<br>awk bc · cal · compress · diff · dos2unix · last · rup · sort ·<br>spell、sum、uniq 和 uuencode |
| SUNWeudba | CDE Base 的美国英文/UTF-8 本地化版本                                                                                         |
| SUNWeudbd | CDE Dtbuilder 的美国英文/UTF-8 本地化版本                                                                                    |
| SUNWeudda | CDE 桌面应用程序的美国英文/UTF-8 本地化版本                                                                                        |
| SUNWeudhr | CDE 帮助运行时的美国英文/UTF-8 本地化版本                                                                                         |
| SUNWeudhs | CDE 帮助运行时的美国英文/UTF-8 本地化版本                                                                                         |
| SUNWeudis | CDE 图标的美国英文/UTF-8 本地化版本                                                                                            |
| SUNWeudiv | 桌面图像工具的美国英文/UTF-8 本地化版本                                                                                            |
| SUNWeudlg | CDE 桌面登录环境的美国英文/UTF-8 本地化版本                                                                                        |
| SUNWeudmq | 桌面窗口管理器的美国英文/UTF-8 本地化版本                                                                                           |
| SUNWeuezt | 桌面电源组应用程序的美国英文/UTF-8 本地化版本                                                                                         |
| SUNWeugrf | sun_eu_greek 字符集的 X11 字体                                                                                           |
| SUNWeuluf | 环境用户文件的美国英文/UTF-8 本地化版本                                                                                            |
| SUNWeuodf | 美国英文/UTF-8 核心 OPEN LOOK 桌面文件                                                                                       |
| SUNWeusru | Solaris 用户注册的美国英文/UTF-8 本地化版本                                                                                      |

表 A-1 "Solaris 8 软件(第 1 张, 共 2 张) Intel 平台版本"CD 上的软件包 续下

| 软件包       | 包含的内容                                               |
|-----------|-----------------------------------------------------|
| SUNWeuxwe | 美国英文/UTF-8 X Window 系统环境                            |
| SUNWfdl   | Adobe PostScript 打印机的 Solaris 桌面字体下载程序              |
| SUNWfns   | 联合命名服务 (XFN) - 核心库和公用程序                             |
| SUNWfris  | 法文安装软件本地化版本                                         |
| SUNWfrspl | 拼写检查引擎 - 法文词典                                       |
| SUNWftpr  | 文件传送协议守护程序和公用程序                                     |
| SUNWftpu  | 文件传送协议守护程序和公用程序                                     |
| SUNWgdt   | CDE 桌面登录环境的简体中文 (GBK) 本地化版本                         |
| SUNWgleu  | 简体中文 (GBK) 语言环境专用文件; 它是运行简体中文 (GBK) 语言环境所<br>必需的软件包 |
| SUNWqss   | 类属安全性服务应用程序接口, 第2版-用户                               |
| SUNWgssc  | 类属安全性服务应用程序接口, 第2版-配置                               |
| SUNWqssdh | NIS+ 扩展 Diffie-Hellman 的 GSS-API 机制库                |
| SUNWgssk  | 类属安全性服务应用程序接口, 第2版-内核                               |
| SUNWgttf  | 简体中文 (GBK) True Type 字体                             |
| SUNWgxfnt | 简体中文 (GBK) X Window 系统平台所必需的字体                      |
| SUNWgxplt | 简体中文 (GBK) X Window 系统平台软件包                         |
| SUNWhdt   | CDE 桌面登录环境的繁体中文本地化版本                                |
| SUNWhiu8  | UTF-8 的繁体中文 iconv 模块                                |
| SUNWhler  | 繁体中文语言环境的流模块; 它是运行繁体中文语言环境所必需的软件包                   |

Solaris 8 软件(第 1 张,共 2 张) Intel 平台版本 CD 上的软件包 **175**

表 A-1 "Solaris 8 软件(第 1 张, 共 2 张) Intel 平台版本"CD 上的软件包 续下

| 软件包       | 包含的内容                                                         |
|-----------|---------------------------------------------------------------|
| SUNWhleu  | 繁体中文语言环境专用文件;它是运行繁体中文语言环境所必需的软件包                              |
| SUNWhttf  | 繁体中文 True Type 字体软件包                                          |
| SUNWhudt  | CDE 桌面登录环境的繁体中文 (UTF-8) 本地化版本                                 |
| SUNWhufnt | 简体中文 (UTF-8) X Window 系统平台所必需的字体                              |
| SUNWhuleu | 繁体中文 (UTF-8) 语言环境专用文件 ; 它是运行繁体中文 UTF-8 语言环境所<br>必需的软件包 (64 位) |
| SUNWhuplt | 繁体中文 UTF-8 X Window 系统平台软件包                                   |
| SUNWhxfnt | 繁体中文 X Window 系统平台所必需的字体软件包                                   |
| SUNWhxplt | 繁体中文 X Window 系统平台软件包                                         |
| SUNWil3cs | X11 ISO-8859-13 代码集支持                                         |
| SUNWil3rf | ISO-8859-13 字符集的 X11 字体 (所必需的字体)                              |
| SUNWil5cs | X11 ISO-8859-15 代码集支持                                         |
| SUNWi15rf | ISO-8859-15 字符集的 X11 字体 (所必需的字体)                              |
| SUNWilcs  | X11 ISO-8859-1 代码集支持                                          |
| SUNWilof  | ISO-8859-1 (Latin-1) 可选字体                                     |
| SUNWi2cs  | X11 ISO-8859-2 代码集支持                                          |
| SUNWi2of  | ISO-8859-2 字符集的 X11 字体 (可选字体)                                 |
| SUNWi2rf  | ISO-8859-2 字符集的 X11 字体 (所必需的字体)                               |
| SUNWi4of  | ISO-8859-4 字符集的 X11 字体 (可选字体)                                 |
| SUNWi4rf  | ISO-8859-4 字符集的 X11 字体 (所必需的字体)                               |

表 A-1 "Solaris 8 软件(第 1 张, 共 2 张) Intel 平台版本"CD 上的软件包 续下

| 软件包       | 包含的内容                           |
|-----------|---------------------------------|
| SUNWi5cs  | X11 ISO-8859-5 代码集支持            |
| SUNWi5of  | ISO-8859-5 字符集的 X11 字体 (可选字体)   |
| SUNWi5rf  | ISO-8859-5 字符集的 X11 字体 (所必需的字体) |
| SUNWi7cs  | X11 ISO-8859-7 代码集支持            |
| SUNWi7of  | ISO-8859-7 字符集的 X11 字体 (可选字体)   |
| SUNWi7rf  | ISO-8859-7 字符集的 X11 字体 (所必需的字体) |
| SUNWi8rf  | ISO-8859-8 字符集的 X11 字体 (所必需的字体) |
| SUNWi9cs  | X11 ISO-8859-9 代码集支持            |
| SUNWi9of  | ISO-8859-9 字符集的 X11 字体 (可选字体)   |
| SUNWi9rf  | ISO-8859-9 字符集的 X11 字体 (所必需的字体) |
| SUNWiiimr | Internet/Intranet 输入方法框架 (root) |
| SUNWiiimu | Internet/Intranet 输入方法框架 (usr)  |
| SUNWinst  | Sun 安装软件                        |
| SUNWipc   | 为进程间通信监视或删除消息、信号或共享内存的公用程序      |
| SUNWislcc | 东欧语言环境的 XSH4 转换                 |
| SUNWisolc | ISO 拉丁字符集 VSH4 转换               |
| SUNWitis  | 意大利文安装软件本地化版本                   |
| SUNWitspl | 拼写检查引擎 - 意大利文词典                 |
| SUNWj2dem | 演示应用程序和 applet                  |

Solaris 8 软件(第 1 张,共 2 张) Intel 平台版本 CD 上的软件包 **177**

表 A-1 "Solaris 8 软件(第 1 张, 共 2 张) Intel 平台版本"CD 上的软件包 续下

| 软件包       | 包含的内容                                                    |
|-----------|----------------------------------------------------------|
| SUNWj2pi  | Java Plug-In 1.2.2 的配置文件                                 |
| SUNWj2rt  | Java 虚拟机和核心类库                                            |
| SUNWjc0r  | 日文 Kana-Kanji 转换服务器 cs00 root 文件                         |
| SUNWjc0u  | 日文 Kana-Kanji 转换服务器 cs00 用户文件                            |
| SUNWjedt  | CDE 桌面登录环境的日文 (EUC) 本地化版本                                |
| SUNWjeuc  | usr 的日文 (EUC) 特征软件包专用文件; 它是支持 EUC 环境所必需的软件<br>包          |
| SUNWjexpl | X Window 系统平台软件的日文 (EUC) 本地化版本                           |
| SUNWjfpr  | 日文特征软件包 (JFP) 的流模块; 它是运行 JFP 环境所必需的软件包                   |
| SUNWjfpu  | usr 的日文特征软件包 (JFP) 专用文件; 它是运行 JFP 环境所必需的软件包              |
| SUNWjiu8  | 日文 iconv 模块, 它在 {eucJP PCK} 和 UTF-8 之间转换数据               |
| SUNWjman  | 用于查看 SUNWjfpr 和 SUNWjfpu 的英文手册页的日文特征软件包手册页               |
| SUNWjmfp  | JMF 播放器                                                  |
| SUNWjpck  | 日文 (PCK - PC Kanji 代码) 特征软件包专用文件; 它是支持 PCK 环境所必<br>需的软件包 |
| SUNWjpdt  | CDE 桌面登录环境的日文 (PCK) 本地化版本                                |
| SUNWjpxpl | X Window 系统平台软件的日文 (PCK) 本地化版本                           |
| SUNWju8   | 日文 (UTF-8) 特征软件包专用文件; 它是支持日文 UTF-8 环境所必需的软件<br>包         |
| SUNWjudt  | CDE 桌面登录环境的日文 (UTF-8) 本地化版本                              |
| SUNWjuxpl | X Window 系统平台软件的日文 (UTF-8) 本地化版本                         |

### 表 A-1 "Solaris 8 软件(第 1 张, 共 2 张) Intel 平台版本"CD 上的软件包 续下

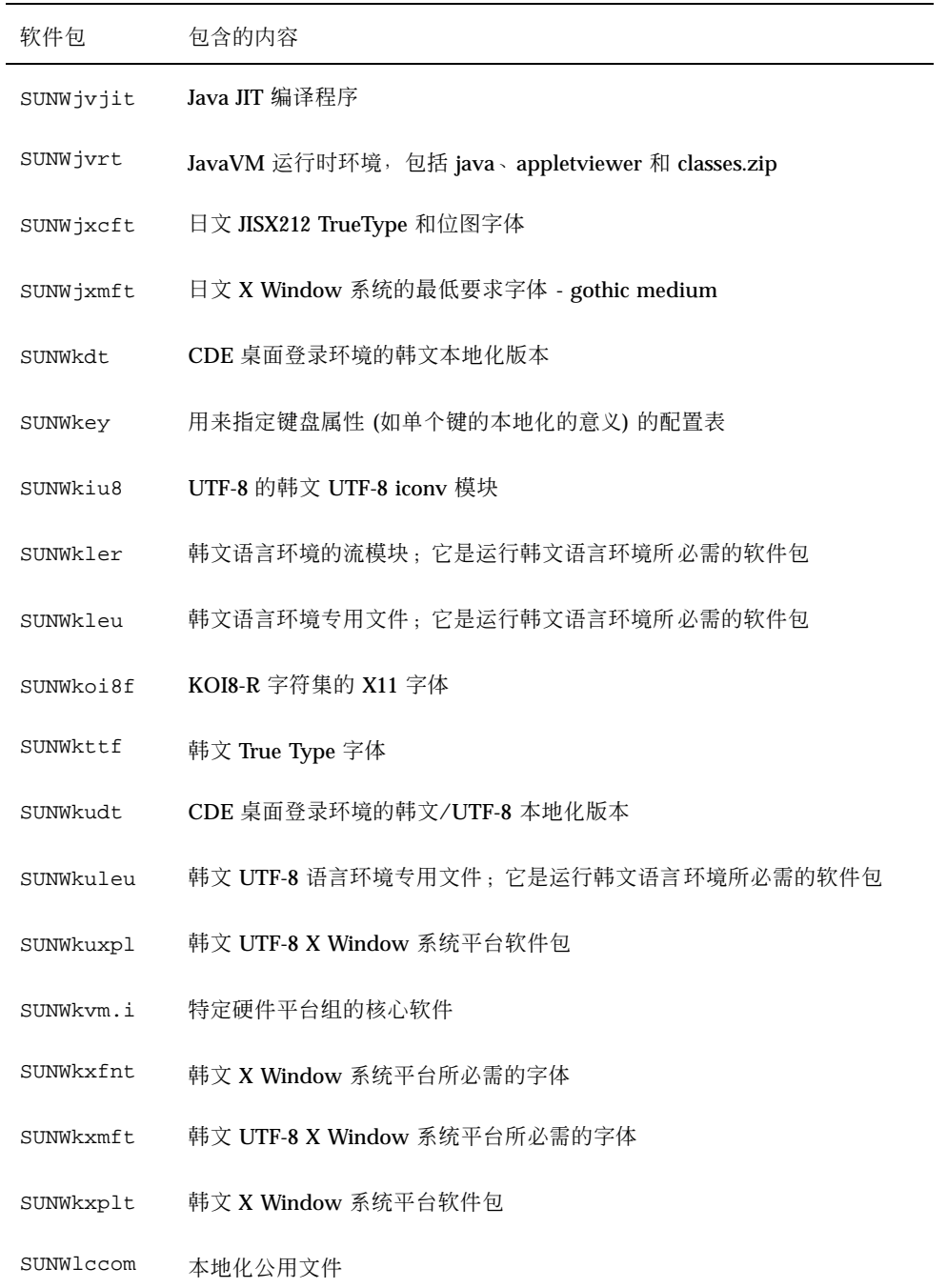

Solaris 8 软件(第 1 张,共 2 张) Intel 平台版本 CD 上的软件包 **179**

表 A-1 "Solaris 8 软件(第 1 张, 共 2 张) Intel 平台版本"CD 上的软件包 续下

| 软件包       | 包含的内容                                |
|-----------|--------------------------------------|
| SUNWlcl   | 语言环境转换库                              |
| SUNWlibC  | Sun Workshop 编译程序捆绑的 libC            |
| SUNWlibCf | Sun WorkShop 捆绑的 libC (cfront 版本)    |
| SUNWlibms | Sun WorkShop 捆绑的共享 libm              |
| SUNWllc   | 实现 IEEE 802.2 逻辑链路控制 2 服务的 LLC2 驱动程序 |
| SUNWllcr  | llc2 驱动程序的配置和启动文件                    |
| SUNWloc   | 本地化公用程序和 C 语言环境 (POSIX 缺省) 定义        |
| SUNWlpmsg | 传送打印机警报的 ToolTalk 程序                 |
| SUNWmeadt | 中东 CDE 支持                            |
| SUNWmeaos | 中东 OS 支持                             |
| SUNWmeaow | 中东 OW 支持                             |
| SUNWmfrun | Motif 2.1.1 的库、标题、xmbind 和绑定         |
| SUNWmgapp | Solaris 管理应用程序                       |
| SUNWmibii | Solstice 企业代理 1.0.3 snmp 守护程序        |
| SUNWmlx   | RAID 设备的 Mylex DAC960 系列             |
| SUNWmp    | MP 打印过滤器                             |
| SUNWnafdt | 北非 CDE 支持                            |
| SUNWnafos | 北非 OS 支持                             |
| SUNWnafow | 北非 OW 支持                             |
| SUNWnamdt | 北美 CDE 支持                            |
表 A-1 "Solaris 8 软件(第 1 张, 共 2 张) Intel 平台版本"CD 上的软件包 续下

| 软件包       | 包含的内容                                 |
|-----------|---------------------------------------|
| SUNWnamos | 北美 OS 支持                              |
| SUNWnamow | 北美 OW 支持                              |
| SUNWneudt | 北欧 CDE 支持                             |
| SUNWneuos | 北欧 OS 支持                              |
| SUNWneuow | 北欧 OW 支持                              |
| SUNWnisr  | 网络信息系统 (NIS 和 NIS+) 的配置文件和目录          |
| SUNWnisu  | 网络信息系统 (NIS 和 NIS+) 的公用程序             |
| SUNWntpr  | 网络时间协议 v3, NTP 守护程序和公用程序 (xntpd 3.4y) |
| SUNWntpu  | 网络时间协议 v3, NTP 守护程序和公用程序 (xntpd 3.4y) |
| SUNWolaud | 音频工具和其他辅助音频支持                         |
| SUNWolbk  | OpenWindows 联机手册                      |
| SUNWoldcv | OPEN LOOK 文档和帮助查看应用程序                 |
| SUNWoldst | OPEN LOOK 台式工具                        |
| SUNWoldte | OPEN LOOK 桌面环境 (olwm、props、wsinfo 等等) |
| SUNWolimt | OPEN LOOK 图像工具                        |
| SUNWolrte | OPEN LOOK 工具箱运行时环境                    |
| SUNWos86r | 平台支持, OS 功能 (root)                    |
| SUNWos86u | 平台支持, OS 功能 (root)                    |
| SUNWpcelx | 3COM EtherLink III PCMCIA 以太网驱动程序     |

Solaris 8 软件(第 1 张,共 2 张) Intel 平台版本 CD 上的软件包 **181**

表 A-1 "Solaris 8 软件(第 1 张, 共 2 张) Intel 平台版本"CD 上的软件包 续下

| 软件包       | 包含的内容                         |
|-----------|-------------------------------|
| SUNWpcmci | PCMCIA 卡服务的内核模块和启动文件          |
| SUNWpcmcu | 提供 PCMCIA 卡服务的守护程序            |
| SUNWpcmem | PCMCIA 内存卡驱动程序                |
| SUNWpcr   | 打印服务的客户机配置文件和公用程序             |
| SUNWpcser | PCMCIA 串行卡驱动程序                |
| SUNWpcu   | 打印服务的客户机配置文件和公用程序             |
| SUNWpdas  | 将桌面应用程序与 Palm Pilot PDA 同步的工具 |
| SUNWpe10  | Xircom 并行端口以太网适器              |
| SUNWpl5u  | Perl 5 编程语言                   |
| SUNWplow  | 不完全语言环境的 OpenWindows 启用       |
| SUNWplow1 | 增补的不完全语言环境的 OpenWindows 启用    |
| SUNWpmi   | X 服务器 VESA PMI 文件             |
| SUNWpmowr | 电源管理 OW 公用程序, (root)          |
| SUNWpmowu | 电源管理 OW 公用程序, (usr)           |
| SUNWpmr   | 电源管理配置文件和 rc 脚本               |
| SUNWpmu   | 电源管理二进制                       |
| SUNWppm   | 在 Solaris 下管理打印机的图形工具         |
| SUNWpsdcr | 平台支持, 与总线无关的设备驱动程序 (root)     |
| SUNWpsdir | 平台支持, ISA 总线设备驱动程序 (root)     |

### 表 A-1 "Solaris 8 软件(第 1 张, 共 2 张) Intel 平台版本"CD 上的软件包 续下

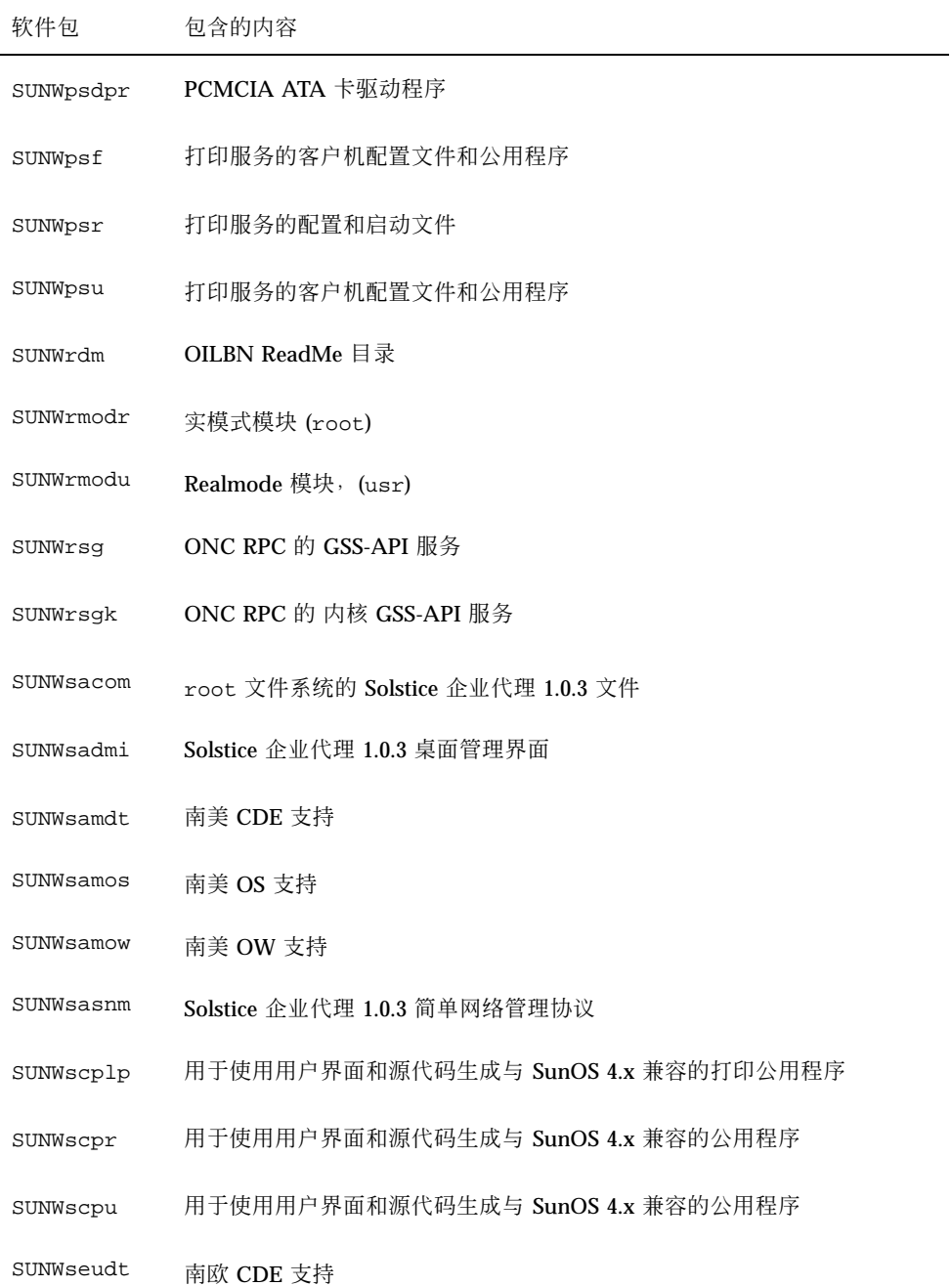

Solaris 8 软件(第 1 张,共 2 张) Intel 平台版本 CD 上的软件包 **183**

表 A-1 "Solaris 8 软件(第 1 张, 共 2 张) Intel 平台版本"CD 上的软件包 续下

| 软件包       | 包含的内容                                                                  |
|-----------|------------------------------------------------------------------------|
| SUNWseuos | 南欧 OS 支持                                                               |
| SUNWseuow | 南欧 OW 支持                                                               |
| SUNWslpr  | 服务位置协议 (SLP) 框架的 root 文件系统部分; 包括 SLP 配置文件和 SLP<br>守护程序的启动脚本            |
| SUNWslpu  | 服务位置协议 (SLP) 框架的 usr 文件系统部分; 其中包括 C 和 Java 开发者<br>库和可充当目录代理 (DA) 的守护程序 |
| SUNWsndmr | Sendmail root                                                          |
| SUNWsndmu | Sendmail 的用户                                                           |
| SUNWsolnm | 在 /etc/release 文件中启用 Solaris 名称                                        |
| SUNWspl   | 拼写检查引擎 - 基本发行版本 (英文)                                                   |
| SUNWsrequ | 桌面登录时的有关用户注册信息的 Solaris 用户注册提示                                         |
| SUNWsvis  | 瑞典文安装软件本地化版本                                                           |
| SUNWsvspl | 拼写检查引擎 - 瑞典文词典                                                         |
| SUNWswmt  | Solaris 2.x 安装和修补公用程序                                                  |
| SUNWtdbas | CDE 基本功能的泰文本地化版本                                                       |
| SUNWtddst | CDE 桌面应用程序的泰文本地化版本                                                     |
| SUNWtddte | CDE 桌面登录环境的泰文本地化版本                                                     |
| SUNWtdft  | CDE 字体的泰文本地化版本                                                         |
| SUNWtdwm  | CDE 桌面窗口管理器的泰文本地化版本                                                    |
| SUNWtiu8  | UTF-8 的泰文 UTF-8 iconv 模块                                               |
| SUNWtleu  | 泰文语言环境专用文件:它是运行泰文语言环境所必需的软件包                                           |

表 A-1 "Solaris 8 软件(第 1 张, 共 2 张) Intel 平台版本"CD 上的软件包 续下

| 软件包       | 包含的内容                                                            |
|-----------|------------------------------------------------------------------|
| SUNWtltk  | 公用桌面环境 (CDE)、OpenWindows 和所有 ToolTalk 客户机所需的<br>ToolTalk 二进制和共享库 |
| SUNWtoo   | 用于软件开发的公用程序, 包括 1d、1dd、od 和 truss                                |
| SUNWtxfnt | 泰文 X Window 系统平台所必需的字体软件包                                        |
| SUNWtxodt | 泰文核心 OPEN LOOK 桌面软件包                                             |
| SUNWtxplt | X Window 系统平台软件包                                                 |
| SUNWudf   | 通用磁盘格式 1.50 文件系统, (usr)                                          |
| SUNWudfr  | 通用磁盘格式 1.50 文件系统                                                 |
| SUNWuiu8  | UTF-8 语言环境的 Iconv 模块                                             |
| SUNWuium  | UTF-8 语言环境的 Iconv 手册页                                            |
| SUNWulcf  | UTF-8 语言环境环境公用文件                                                 |
| SUNWulocf | UTF-8 语言环境环境 OpenWindows 公用文件                                    |
| SUNWusb   | USBA (USB 框架) 和 USB 设备驱动程序                                       |
| SUNWuxlcf | UTF-8 X 语言环境环境公用文件                                               |
| SUNWvolg  | 卷管理图形用户界面                                                        |
| SUNWvolr  | 卷 (可拆卸媒体) 管理和 volfs 的配置和启动文件                                     |
| SUNWvolu  | 卷 (可拆卸媒体) 管理和 volfs 的公用程序和一个守护程序 (vold)                          |
| SUNWwbapi | Solaris WBEM API                                                 |
| SUNWwbcor | Solaris WBEM 服务 (root)                                           |
| SUNWwbcou | Solaris WBEM 服务 (usr)                                            |

Solaris 8 软件(第 1 张,共 2 张) Intel 平台版本 CD 上的软件包 **185**

表 A-1 "Solaris 8 软件(第 1 张, 共 2 张) Intel 平台版本"CD 上的软件包 续下

| 软件包       | 包含的内容                                                  |
|-----------|--------------------------------------------------------|
| SUNWweudt | 西欧 CDE 支持                                              |
| SUNWweuos | 西欧 OS 支持                                               |
| SUNWweuow | 西欧 OW 支持                                               |
| SUNWwsr   | 产品注册、查看器和 Web 启动支持                                     |
| SUNWxcu4  | 符合 XCU4 规范的公用程序                                        |
| SUNWxi18n | 1ibX11.so装入的运行时库, 并提供国际化的 X Window 系统应用程序的<br>输入和输出能力。 |
| SUNWxildh | XIL 可装流水线库                                             |
| SUNWxilow | XIL 台式可装流水线库                                           |
| SUNWxilrl | XIL 运行时环境                                              |
| SUNWxim   | X 输入方法服务器提供不同的输入方式                                     |
| SUNWXSVC  | Xinside Xserver 伪驱动程序                                  |
| SUNWxwacx | AccessX 客户机程序                                          |
| SUNWxwcft | X Window 系统可选字体                                        |
| SUNWxwcsl | Type1/CID 字体的字体支持库                                     |
| SUNWxwdv  | X Window 系统的内核设备驱动程序                                   |
| SUNWxwfnt | X Window 系统字体 (所必需的字体)                                 |
| SUNWxwfs  | OpenWindows 字体服务器                                      |
| SUNWxwice | OpenWindows ICE 库和 iceauth                             |
| SUNWxwmod | 运行 OpenWindows 产品所需的内核模块                               |

表 A-1 "Solaris 8 软件(第 1 张, 共 2 张) Intel 平台版本"CD 上的软件包 续下

| 软件包        | 包含的内容                                                |
|------------|------------------------------------------------------|
| SUNWxwoft  | X Window 系统可选字体                                      |
| SUNWxwopt  | 非必要的 MIT 核心客户机和服务器扩展                                 |
| SUNWxwpls  | X 服务器平台软件                                            |
| SUNWxwplt  | X Window 系统平台软件 (服务器、DPS、扩展、Xlib、必需的和公用的<br>MIT 客户机) |
| SUNWxwrt.1 | X Window 系统和图形运行时库链接                                 |
| SUNWxwscf  | X 服务器探测和配置                                           |
| SUNWxwssu  | X 服务平台专用的配置启动软件                                      |
| SYMhisl    | Symbios 8XX 高性能 SCSI HBA                             |

Solaris 8 软件(第 1 张,共 2 张) Intel 平台版本 CD 上的软件包 **187**

# **Solaris 8** 软件**(**第 **2** 张,共 **2** 张**) Intel** 平台 版本 **CD** 上的软件包

本附录列出标为"Solaris 8 软件(第 2 张, 共 2 张) Intel 平台版本"的 CD 上所包含的软 件包并对其进行说明

| 软件包       | 包含的内容                             |
|-----------|-----------------------------------|
| SUNWaccr  | 记述和报告系统活动的公用程序                    |
| SUNWaccu  | 记述和报告系统活动的公用程序                    |
| SUNWapchd | Apache HTTP 服务器 (文档)              |
| SUNWapchr | Apache HTTP 服务器程序 (root 组件)       |
| SUNWapchu | Apache HTTP 服务器程序 (usr 组件)        |
| SUNWapppr | 实现异步点对点协议 (PPP) 的守护程序的配置文件        |
| SUNWapppu | 实现异步点对点协议 (PPP) 的守护程序和登录服务        |
| SUNWarc   | 用于静态链接可执行文件的软件开发的档案 (ar) 格式的系统库   |
| SUNWast   | 通过监视或限制对系统文件和目录的访问来提高系统安全性的管理公用程序 |
| SUNWaudh  | 音频驱动程序和应用程序的 SunOS C/C++ 头文件      |

表 B-1 "Solaris 8 软件(第 2 张, 共 2 张) Intel 平台版本"CD 上的软件包

**189**

表 B-1 "Solaris 8 软件(第 2 张, 共 2 张) Intel 平台版本"CD 上的软件包 续下

| 软件包       | 包含的内容                                                                                                   |
|-----------|----------------------------------------------------------------------------------------------------|
| SUNWaudmo | 音频演示程序、库和声音                                                                                             |
| SUNWbash  | GNU Bourne-Again shell (bash)                                                                           |
| SUNWbashS | GNU Bourne-Again shell (bash) 的源                                                                        |
| SUNWbnur  | UUCP 公用程序的配置和启动文件                                                                                       |
| SUNWbnuu  | UUCP 公用程序和守护程序                                                                                          |
| SUNWbtool | 软件开发公用程序,包括<br>ar、dis、dump、elfdump、lex、lorder、mcs、nm、prof、ranlib、<br>rpcgen、size、strip、tsort 和 yacc     |
| SUNWbzip  | bzip 压缩公用程序                                                                                             |
| SUNWbzipS | bzip 压缩公用程序的源                                                                                           |
| SUNWcoff  | UNIX System V, 发行版本 3.x 二进制兼容性                                                                          |
| SUNWcpc.i | CPU 性能计数器的内核支持                                                                                          |
| SUNWcpcu  | CPU 性能计数器库和公用程序                                                                                         |
| SUNWcstl  | 用于应用程序跟踪的 Apptrace 公用程序, 包括共享对象                                                                         |
| SUNWdfbh  | 用于为哑帧缓存器开发软件的 SunOS C/C++ 头文件                                                                           |
| SUNWdhcm  | DHCP 服务器的图形管理界面                                                                                         |
| SUNWdhcsr | SunOS BOOTP/DHCP 服务的 root 文件系统部分, 它使用 BOOT 协议和/<br>或动态主机配置协议为 BOOTP/DHCP 客户机提供网络配置参数; 其中包<br>括服务的管理公用程序 |
| SUNWdhcsu | SunOS BOOTP/DHCP 服务的 usr 文件系统部分, 它使用 BOOT 协议和/<br>或动态主机配置协议为 BOOTP/DHCP 客户机提供网络配置参数; 其中包<br>括服务的管理公用程序  |
| SUNWdpl   | 通过软件开发性能度量的文件配置来编译的系统库                                                                                  |

表 B-1 "Solaris 8 软件(第 2 张, 共 2 张) Intel 平台版本"CD 上的软件包 续下

| 软件包       | 包含的内容                                     |
|-----------|-------------------------------------------|
| SUNWdtab  | CDE 桌面应用程序产生器                             |
| SUNWdtdem | CDE 演示版                                   |
| SUNWdthed | CDE 帮助开发者环境                               |
| SUNWdtinc | CDE 包含文件                                  |
| SUNWdtma  | 公用桌面环境 (CDE) 的手册页                         |
| SUNWdtmad | 公用桌面环境 (CDE) 开发者手册页                       |
| SUNWdtmaz | 地址管理器、进程管理器、文件查找器、性能计量仪、工作站信息的手册页         |
| SUNWebnfs | WebNFS 的 Java 软件包                         |
| SUNWfac   | 表格和菜单语言解释程序 (FMLI) 执行环境的公用程序和资源           |
| SUNWfnsx5 | 联合命名服务 (XFN) - 支持 X.500 目录                |
| SUNWglt   | 布局表生成公用程序                                 |
| SUNWgpch  | GNU 修补公用程序                                |
| SUNWgpchS | GNU 修补公用程序的源代码                            |
| SUNWgzip  | GNU Zip (gzip) 压缩公用程序                     |
| SUNWgzipS | GNU Zip (gzip) 压缩公用程序的源代码                 |
| SUNWhea   | 用于软件的一般开发的 SunOS C/C++ 头文件                |
| SUNWj2dev | 包含 javac、jdb、javadoc、rmiregistry 的工具和公用程序 |
| SUNWj2man | 手册页                                       |
| SUNWjvdem | JavaVM 演示程序                               |
| SUNWjvdev | JavaVM 开发者软件包, 包含 javac、javah 和 javap     |

Solaris 8 软件(第 2 张,共 2 张) Intel 平台版本 CD 上的软件包 **191**

表 B-1 "Solaris 8 软件(第 2 张, 共 2 张) Intel 平台版本"CD 上的软件包 续下

| 软件包       | 包含的内容                   |
|-----------|-------------------------|
| SUNWjvman | JavaVM 手册页              |
| SUNWkcspf | Kodak 颜色管理系统运行时         |
| SUNWkcspg | Kodak 颜色管理系统运行时演示版      |
| SUNWkcsrt | Kodak 颜色管理系统运行时         |
| SUNWless  | GNU 页面调度程序 (less)       |
| SUNWlessS | GNU 页面调度程序 (less) 的源代码  |
| SUNWlibm  | Sun WorkShop 捆绑的 libm   |
| SUNWlldap | 用于动态链接可执行文件软件开发的 LDAP 库 |
| SUNWman   | 系统参考手册页                 |
| SUNWmdb   | 模块化调试器 (MDB)            |
| SUNWmfdev | Motif UIL 编译程序          |
| SUNWmfman | CDE Motif 手册            |
| SUNWmkcd  | CD 创建公用程序               |
| SUNWmkcdS | CD 创建公用程序的源代码           |
| SUNWncar  | 启用网络高速缓冲存储器和加速器的核心组件    |
| SUNWncau  | 启用网络高速缓冲存储器和加速器的组件      |
| SUNWoladd | OPEN LOOK 备用桌面演示版       |
| SUNWoldem | OPEN LOOK 演示程序          |
| SUNWoldim | 各种格式的图形文件               |
| SUNWolinc | OPEN LOOK 包含文件          |

### 表 B-1 "Solaris 8 软件(第 2 张, 共 2 张) Intel 平台版本"CD 上的软件包 续下

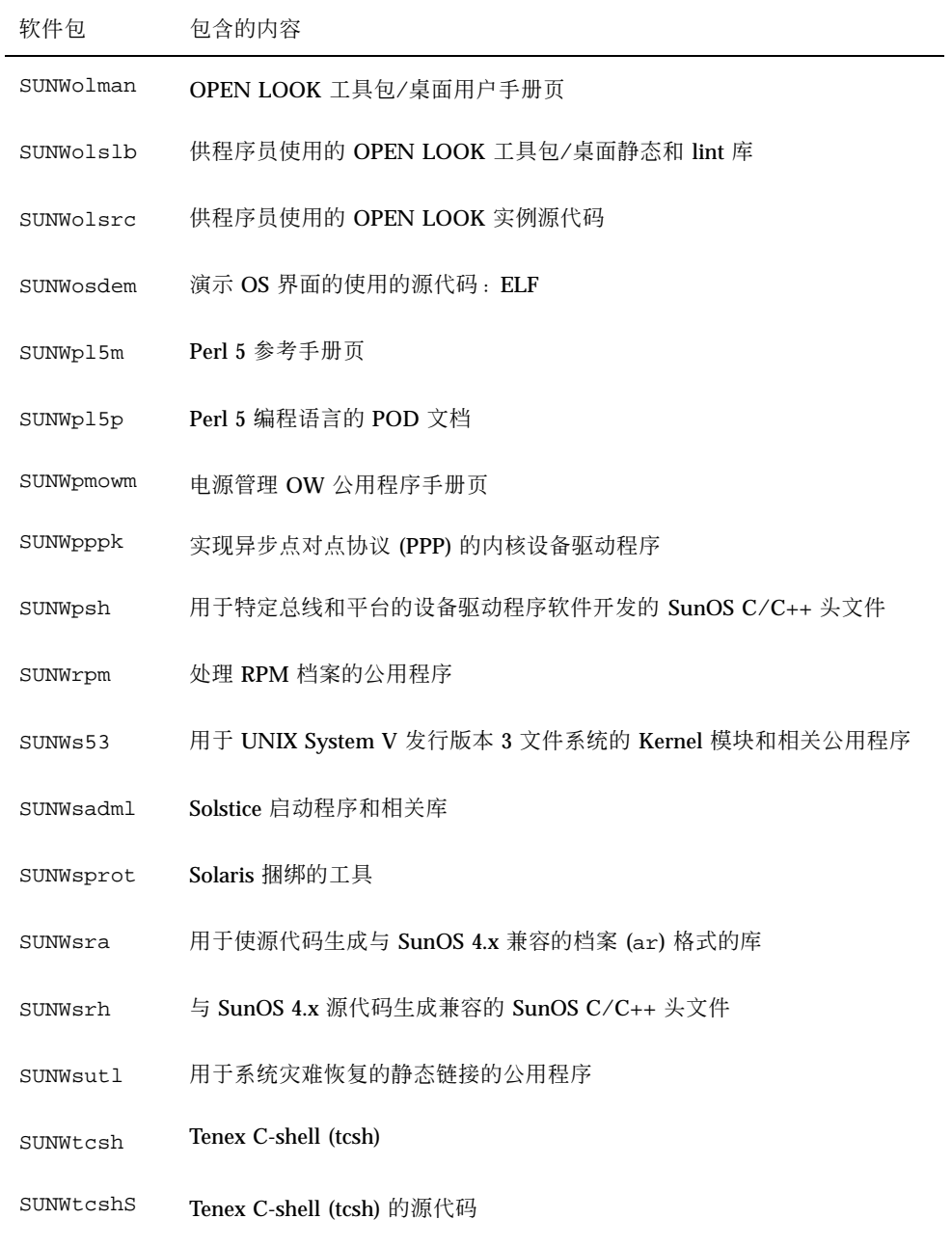

SUNWter 说明终端和伪终端的能力的扩展 terminfo 数据库项

Solaris 8 软件(第 2 张,共 2 张) Intel 平台版本 CD 上的软件包 **193**

表 B-1 "Solaris 8 软件(第 2 张, 共 2 张) Intel 平台版本"CD 上的软件包 续下

| 软件包       | 包含的内容                                                             |
|-----------|-------------------------------------------------------------------|
| SUNWtltkd | 供程序员使用的 ToolTalk 静态库和包含文件                                         |
| SUNWtltkm | 供 ToolTalk 程序员、OpenWindows 用户和公用桌面环境 (CDE) 用户使用<br>的 ToolTalk 手册页 |
| SUNWtnfc  | 在内核和应用程序中的启用探针所需要的公用程序, 它们能够在跟踪文件中<br>生成跟踪正常格式 (TNF) 记录           |
| SUNWtnfd  | 使用跟踪正常格式 (TNF) 程序的开发者所需的公用程序                                      |
| SUNWucbt  | UCB 兼容性库的 Apptrace 共享对象                                           |
| SUNWusbu  | USB 头                                                             |
| SUNWxcu4t | make 和 sccs 公用程序的符合 XCU4 标准的版本                                    |
| SUNWxilh  | XIL API 头文件                                                       |
| SUNWxwdem | X Window 系统演示程序                                                   |
| SUNWxwdim | 各种格式的图形文件                                                         |
| SUNWxwdxm | DPS MOTIF 库                                                       |
| SUNWxwfa  | 用于 Solaris 平台的字体管理应用程序                                            |
| SUNWxwhl  | /usr/include 中的 X Window 系统和图形标题链接                                |
| SUNWxwinc | X Window 系统包含文件                                                   |
| SUNWxwman | X Window 系统联机用户手册页                                                |
| SUNWxwpmn | X Window 系统联机程序员手册页                                               |
| SUNWxwslb | 供程序员使用的 X Window 系统静态和 lint 库                                     |
| SUNWxwsrc | 供程序员使用的 X Window 系统实例源代码                                          |
| SUNWypr   | 用于 Solaris 2.6 和更高版本的 NIS 服务器                                     |

表 B-1 "Solaris 8 软件(第 2 张, 共 2 张) Intel 平台版本"CD 上的软件包 续下

| 软件包       | 包含的内容                         |
|-----------|-------------------------------|
| SUNWypu   | 用于 Solaris 2.6 和更高版本的 NIS 服务器 |
| SUNWzip   | Info-Zip (zip) 压缩公用程序         |
| SUNWzipS  | Info-Zip (zip) 压缩公用程序的源代码     |
| SUNWzlib  | Zip 压缩库                       |
| SUNWzlibS | Zip 压缩库的源代码                   |
| SUNWzsh   | Z shell (zsh)                 |
| SUNWzshS  | Z shell (zsh) 的源代码            |

Solaris 8 软件(第 2 张,共 2 张) Intel 平台版本 CD 上的软件包 **195**

此附录按语言列出并描述了标记为"Solaris 8 Languages Intel 平台版本"CD 上的软件 包。

| 软件包       | 包含的内容                                                                          |
|-----------|--------------------------------------------------------------------------------|
| NSCPccom  | 支持国际安全性的 Netscape Communicator 4.7 的简体中文本地化版本                                  |
| NSCPCucom | 支持国际安全性的 Netscape Communicator 4.7 的 Zh.UTF-8 本地化版本                            |
| NSCPgcom  | 支持国际安全性的 Netscape Communicator 4.7 的 Zh.GBK 本地化版本                              |
| SUNWcadis | Admintool 和 GUI 安装的简体中文 (EUC) 本地化版本                                            |
| SUNWcadma | 用来执行系统管理任务的软件的简体中文 (EUC) 本地化版本 ; 为本地化,<br>Admintool 既需要此软件包, 又需要 SUNWhadis 软件包 |
| SUNWcdab  | CDE 桌面应用程序产生器的简体中文 (EUC) 本地化版本                                                 |
| SUNWcdbas | CDE 基本功能的简体中文 (EUC) 本地化版本                                                      |
| SUNWcddst | CDE 桌面应用程序的简体中文 (EUC) 本地化版本                                                    |
| SUNWcddte | CDE 桌面登录环境的简体中文 (EUC) 本地化版本                                                    |

表 **C–1** "Solaris 8 Languages Intel 平台版本"CD 上的软件包:简体中文

**197**

表 **C–1** "Solaris 8 Languages Intel 平台版本"CD 上的软件包:简体中文 续下

| 软件包       | 包含的内容                                                |
|-----------|------------------------------------------------------|
| SUNWcdezt | 桌面电源组应用程序的简体中文 (EUC) 本地化版本                           |
| SUNWcdft  | CDE 字体的简体中文 (EUC) 本地化版本                              |
| SUNWcdhe  | CDE 帮助运行时环境的简体中文 (EUC) 本地化版本                         |
| SUNWcdhev | CDE 帮助卷的简体中文 (EUC) 本地化版本                             |
| SUNWcdhez | 简体中文 (EUC) (通用) 桌面电源组帮助卷                             |
| SUNWcdicn | CDE 图标的简体中文 (EUC) 本地化版本                              |
| SUNWcdim  | CDE Imagetool 的简体中文 (EUC) 本地化版本                      |
| SUNWcdwm  | CDE 桌面窗口管理器的简体中文 (EUC) 本地化版本                         |
| SUNWcepmw | 电源管理 OW 公用程序的简体中文 (EUC) 本地化版本                        |
| SUNWcexir | 简体中文 (EUC) XIL 运行时环境                                 |
| SUNWcj2p  | Java Plug-In 1.2.2的简体中文本地化版本                         |
| SUNWcj2rt | Java 虚拟机和核心类库 (简体中文增补)                               |
| SUNWcjvdv | JavaVM 开发者软件包的简体中文本地化版本                              |
| SUNWcjvrt | JavaVM 运行时环境的简体中文环境                                  |
| SUNWCkcsr | 简体中文 (EUC) KCMS 运行时环境                                |
| SUNWcleue | 简体中文 (EUC) 语言环境专用的文件; 它是运行简体中文 (EUC) 语言环境<br>所必需的软件包 |
| SUNWcoaud | 简体中文 (EUC) OPEN LOOK 音频应用程序软件包                       |
| SUNWcodcv | 简体中文 (EUC) OPEN LOOK 文档和帮助查看器应用程序软件包                 |
| SUNWcodem | 简体中文 (EUC) OPEN LOOK 演示程序软件包                         |

表 **C–1** "Solaris 8 Languages Intel 平台版本"CD 上的软件包:简体中文 续下

| 软件包       | 包含的内容                                                                          |
|-----------|--------------------------------------------------------------------------------|
| SUNWcodst | 简体中文 (EUC) OPEN LOOK 台式工具软件包                                                   |
| SUNWcodte | 简体中文 (EUC) 核心 OPEN LOOK 桌面软件包                                                  |
| SUNWcoimt | 简体中文 (EUC) OPEN LOOK Imagetool 软件包                                             |
| SUNWcoman | 简体中文 (EUC) OPEN LOOK 工具箱/桌面用户手册页软件包                                            |
| SUNWcorte | 简体中文 (EUC) OPEN LOOK 工具箱运行时环境软件包                                               |
| SUNWcpdas | 用于桌面应用程序和 Palm Pilot PDA 同步化的工具简体中文本地化版本                                       |
| SUNWcrdm  | 简体中文 (EUC) OILBN ReadMe 目录                                                     |
| SUNWcreg  | Solaris 用户注册的简体中文 (EUC) 本地化版本                                                  |
| SUNWcsadl | Solstice Admintool 启动程序和相关库的简体中文 (EUC) 本地化版本                                   |
| SUNWctltk | 简体中文 (EUC) ToolTalk 运行时软件包                                                     |
| SUNWcttfe | 简体中文 (EUC) True Type 字体                                                        |
| SUNWcuada | 用来执行系统管理任务的软件的简体中文 (UTF-8) 本地化版本; 为本地化,<br>Admintool既需要此软件包, 又需要 SUNWgadis 软件包 |
| SUNWcuadi | Admintool 和 GUI 安装的简体中文 (UTF-8) 本地化版本                                          |
| SUNWcubas | CDE 基本功能的简体中文 (UTF-8) 本地化版本                                                    |
| SUNWcudab | CDE 桌面应用程序产生器的简体中文 (UTF-8) 本地化版本                                               |
| SUNWcudc  | Solaris CDE 的用户定义字符工具简体中文 (EUC) 本地化                                            |
| SUNWcudez | 桌面电源组应用程序的简体中文 (UTF-8) 本地化版本                                                   |
| SUNWcudft | CDE 字体的简体中文 (UTF-8) 本地化版本                                                      |
| SUNWcudhe | CDE 帮助运行时环境的简体中文 (UTF-8) 本地化版本                                                 |

表 **C–1** "Solaris 8 Languages Intel 平台版本"CD 上的软件包:简体中文 续下

| 软件包       | 包含的内容                                                    |
|-----------|----------------------------------------------------------|
| SUNWcudhv | 简体中文 (UTF-8) CDE 帮助卷                                     |
| SUNWcudhz | 桌面电源组帮助卷的简体中文 (UTF-8) 本地化版本                              |
| SUNWcudic | CDE 图标的简体中文 (UTF-8) 本地化版本                                |
| SUNWcudim | CDE 桌面 Imagetool 的简体中文 (UTF-8) 本地化版本                     |
| SUNWcudst | CDE 桌面应用程序的简体中文 (UTF-8) 本地化版本                            |
| SUNWcudte | CDE 桌面登录环境的简体中文 (UTF-8) 本地化版本                            |
| SUNWcudwm | CDE 桌面窗口管理器的简体中文 (UTF-8) 本地化版本                           |
| SUNWculee | 简体中文 (UTF-8) 语言环境专用的文件; 它是运行简体中文 (UTF-8) 语言环<br>境所必需的软件包 |
| SUNWcuman | 简体中文 (UTF-8) X Window 系统联机用户手册页软件包                       |
| SUNWcuodt | 简体中文 (UTF-8) 核心 OPEN LOOK 桌面软件包                          |
| SUNWcupmw | 电源管理 OW 公用程序的简体中文 (UTF-8) 本地化版本                          |
| SUNWcurdm | 简体中文 (UTF-8) OILBN ReadMe 目录                             |
| SUNWcureq | Solaris 用户注册的简体中文 (UTF-8) 本地化版本                          |
| SUNWcusad | Solstice Admintool 启动程序和相关库的简体中文 (UTF-8) 本地化版本           |
| SUNWcuudc | Solaris CDE 环境的用户定义字符工具简体中文 (UTF-8) 本地化版本                |
| SUNWcuxe  | 简体中文 (UTF-8) X Window 系统平台软件包                            |
| SUNWCwsr  | 简体中文 (EUC) 产品注册 2.0 可本地化的文本资源                            |
| SUNWcxe   | 简体中文 (EUC) X Window 系统平台软件包                              |
| SUNWCxfnt | 简体中文 (EUC) X Window 系统平台必需的字体                            |

表 **C–1** "Solaris 8 Languages Intel 平台版本"CD 上的软件包:简体中文 续下

| 软件包       | 包含的内容                                                                         |
|-----------|-------------------------------------------------------------------------------|
| SUNWcxman | 简体中文 (EUC) X Window 系统联机用户手册页软件包                                              |
| SUNWCXOft | 简体中文 (EUC) X Window 系统可选的字体软件包                                                |
| SUNWgadis | Admintool 和 GUI 安装的简体中文 (GBK) 本地化版本                                           |
| SUNWgadma | 用来执行系统管理任务的软件的简体中文 (GBK) 本地化版本; 为本地化,<br>Admintool 既需要此软件包, 又需要 SUNWgadis 软件包 |
| SUNWgdab  | CDE 桌面应用程序产生器的简体中文 (GBK) 本地化版本                                                |
| SUNWgdbas | CDE 基本功能的简体中文 (GBK) 本地化版本                                                     |
| SUNWgddst | CDE 应用程序桌面的简体中文 (GBK) 本地化版本                                                   |
| SUNWgddte | CDE 桌面登录环境的简体中文 (GBK) 本地化版本                                                   |
| SUNWgdezt | 桌面电源组应用程序的简体中文 (GBK) 本地化版本                                                    |
| SUNWgdft  | CDE 字体的简体中文 (GBK) 本地化                                                         |
| SUNWgdhe  | CDE 帮助运行时环境的简体中文 (GBK) 本地化版本                                                  |
| SUNWgdhev | 简体中文 (GBK) CDE 帮助卷                                                            |
| SUNWgdhez | 桌面电源组帮助卷的简体中文 (GBK) 本地化版本                                                     |
| SUNWgdicn | CDE 图标的简体中文 (GBK) 本地化版本                                                       |
| SUNWgdim  | CDE 桌面 Imagetool 的简体中文 (GBK) L10N                                             |
| SUNWgdwm  | CDE 桌面窗口管理器的简体中文 (GBK) 本地化版本                                                  |
| SUNWgleue | 简体中文 (GBK) 语言环境专用的文件; 它是运行简体中文 (GBK) 语言环境<br>所必需的软件包                          |
| SUNWgodte | 简体中文 (GBK) 核心 OPEN LOOK 桌面软件包                                                 |

表 **C–1** "Solaris 8 Languages Intel 平台版本"CD 上的软件包:简体中文 续下

| 软件包       | 包含的内容                                        |
|-----------|----------------------------------------------|
| SUNWgpmw  | 电源管理 OW 公用程序的简体中文 (GBK) 本地化版本                |
| SUNWgrdm  | 简体中文 (GBK) OILBN ReadMe 目录                   |
| SUNWgreg  | Solaris 用户注册的简体中文 (GBK) 本地化版本                |
| SUNWgsadl | Solstice Admintool 启动程序和相关库的简体中文 (GBK) 本地化版本 |
| SUNWgttfe | 简体中文 (GBK) True Type 字体                      |
| SUNWqudc  | Solaris CDE 环境的用户定义字符工具简体中文 (GBK) 本地化版本      |
| SUNWqxe   | 简体中文 (GBK) X Window 系统平台软件包                  |
| SUNWgxman | 简体中文 (GBK) X Window 系统联机用户手册页软件包             |

表 **C–2** "Solaris 8 Languages Intel 平台版本"CD 上的软件包:繁体中文

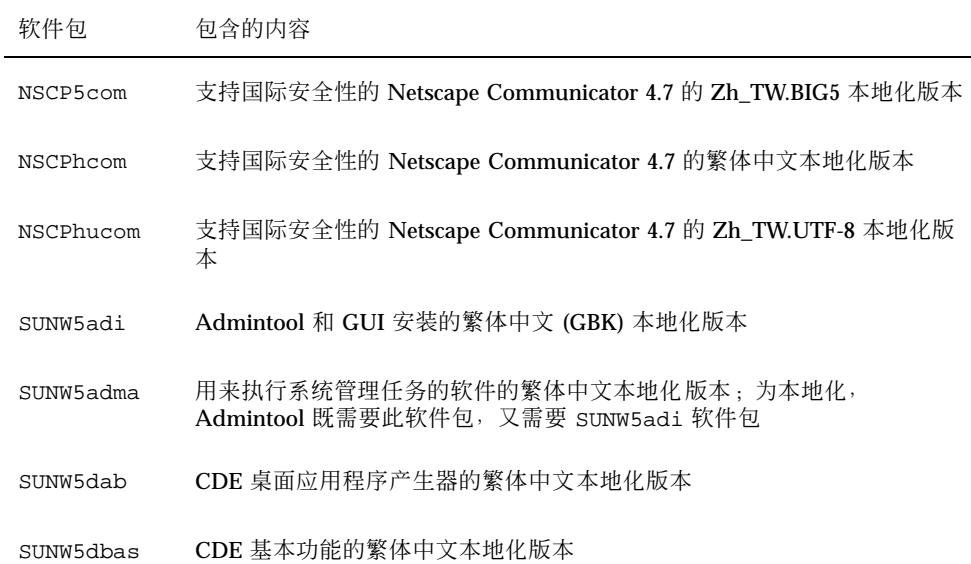

表 **C–2** "Solaris 8 Languages Intel 平台版本"CD 上的软件包:繁体中文 续下

| 软件包       | 包含的内容                                         |
|-----------|-----------------------------------------------|
| SUNW5ddst | CDE 桌面应用程序的繁体中文本地化版本                          |
| SUNW5ddte | CDE 桌面登录环境的繁体中文本地化版本                          |
| SUNW5dezt | 桌面电源组应用程序的繁体中文 (BIG5) 本地化版本                   |
| SUNW5dft  | CDE 字体的繁体中文本地化版本                              |
| SUNW5dhe  | CDE 帮助运行时环境的繁体中文本地化版本                         |
| SUNW5dhev | 繁体中文 CDE 帮助卷                                  |
| SUNW5dhez | 桌面电源组帮助卷的繁体中文 (通用 BIG5) 本地化版本                 |
| SUNW5dicn | CDE 图标的繁体中文本地化版本                              |
| SUNW5dim  | CDE Imagetool 的繁体中文本地化版本                      |
| SUNW5dwm  | CDE 桌面窗口管理器的繁体中文本地化版本                         |
| SUNW5leue | 繁体中文语言环境专用的文件 : 它是运行繁体中文 BIG5 语言环境所必需的<br>软件包 |
| SUNW5odte | 繁体中文 BIG5 核心 OPEN LOOK 桌面软件包                  |
| SUNW5pmw  | 电源管理 OW 公用程序的繁体中文 BIG5 本地化版本                  |
| SUNW5rdm  | 繁体中文 (BIG5) OILBN ReadMe 目录                   |
| SUNW5sadl | Solstice Admintool 启动程序和相关库的繁体中文本地化版本         |
| SUNW5ttfe | 繁体中文 True Type 字体软件包扩展                        |
| SUNW5udc  | Solaris CDE 环境的用户定义字符工具繁体中文 (BIG5) 本地化版本      |
| SUNW5xfnt | 繁体中文 BIG5 X Window 系统平台必需的字体软件包               |
| SUNWhadis | Admintool 和 GUI 安装的繁体中文 (EUC) 本地化版本           |

| 软件包       | 包含的内容                                                                         |
|-----------|-------------------------------------------------------------------------------|
| SUNWhadma | 用来执行系统管理任务的软件的繁体中文 (EUC) 本地化版本; 为本地化,<br>Admintool 既需要此软件包, 又需要 SUNWhadis 软件包 |
| SUNWhdab  | CDE 桌面应用程序产生器的繁体中文本地化版本                                                       |
| SUNWhdbas | CDE 基本功能的繁体中文本地化版本                                                            |
| SUNWhddst | CDE 桌面应用程序的繁体中文本地化版本                                                          |
| SUNWhddte | CDE 桌面登录环境的繁体中文本地化版本                                                          |
| SUNWhdezt | 桌面电源组应用程序的繁体中文 (EUC) 本地化版本                                                    |
| SUNWhdft  | CDE 字体的繁体中文本地化版本                                                              |
| SUNWhdhe  | CDE 帮助运行时环境的繁体中文本地化版本                                                         |
| SUNWhdhev | 繁体中文 CDE 帮助卷                                                                  |
| SUNWhdhez | 桌面电源组帮助卷的繁体中文 (通用) 本地化版本                                                      |
| SUNWhdicn | CDE 图标的繁体中文本地化版本                                                              |
| SUNWhdim  | CDE Imagetool 的繁体中文本地化版本                                                      |
| SUNWhdwm  | CDE 桌面窗口管理器的繁体中文本地化版本                                                         |
| SUNWhepmw | 电源管理 OW 公用程序的繁体中文 (EUC) 本地化版本                                                 |
| SUNWhexir | 繁体中文 (EUC) XIL 运行时环境                                                          |
| SUNWhj2p  | Java Plug-In 1.2.2 的繁体中文本地化版本                                                 |
| SUNWhj2rt | Java 虚拟机和核心类库 (繁体中文增补)                                                        |
| SUNWhjvdv | JavaVM 开发者软件包的繁体中文本地化版本                                                       |
| SUNWhjvrt | JavaVM 运行时环境的繁体中文环境                                                           |

表 **C–2** "Solaris 8 Languages Intel 平台版本"CD 上的软件包:繁体中文 续下

表 **C–2** "Solaris 8 Languages Intel 平台版本"CD 上的软件包:繁体中文 续下

| 软件包       | 包含的内容                                                                        |
|-----------|------------------------------------------------------------------------------|
| SUNWhkcsr | 繁体中文 (EUC) KCMS 运行时环境                                                        |
| SUNWhleue | 繁体中文语言环境专用的文件﹔它是运行繁体中文语言环境所必需的软件包                                            |
| SUNWhoaud | 繁体中文 OPEN LOOK 音频应用程序软件包                                                     |
| SUNWhodcv | 繁体中文 OPEN LOOK 文档和帮助查看器应用程序软件包                                               |
| SUNWhodem | 繁体中文 OPEN LOOK 演示程序软件包                                                       |
| SUNWhodst | 繁体中文 OPEN LOOK 台式工具软件包                                                       |
| SUNWhodte | 繁体中文核心 OPEN LOOK 桌面软件包                                                       |
| SUNWhoimt | 繁体中文 OPEN LOOK Imagetool 软件包                                                 |
| SUNWhoman | 繁体中文 OPEN LOOK 工具包/桌面用户手册页软件包                                                |
| SUNWhorte | 繁体中文 OPEN LOOK 工具包运行时环境软件包                                                   |
| SUNWhpdas | 用于桌面应用程序和 Palm Pilot PDA 同步化的工具繁体中文本地化版本                                     |
| SUNWhrdm  | 繁体中文 (EUC) OILBN ReadMe 目录                                                   |
| SUNWhreg  | Solaris 用户注册的繁体中文本地化版本                                                       |
| SUNWhsadl | Solstice Admintool 启动程序和相关库的繁体中文 (EUC) 本地化版本                                 |
| SUNWhtltk | 繁体中文 ToolTalk 运行时软件包                                                         |
| SUNWhttfe | 繁体中文 True Type 可选字体软件包扩展                                                     |
| SUNWhuada | 用来执行系统管理任务的软件繁体中文 (UTF-8) 本地化 ; 为本地化,<br>Admintool 既需要此软件包, 又需要 SUNW5adi 软件包 |
| SUNWhuadi | Admintool 和 GUI 安装的繁体中文 (UTF-8) 本地化版本                                        |
| SUNWhubas | CDE 基本功能的繁体中文 (UTF-8) 本地化版本                                                  |

表 **C–2** "Solaris 8 Languages Intel 平台版本"CD 上的软件包:繁体中文 续下

| 软件包        | 包含的内容                                                    |
|------------|----------------------------------------------------------|
| SUNWhuccd  | 繁体中文控制台显示环境专用的文件﹐它是运行繁体中文控制台显示环境必<br>需的软件包               |
| SUNWhudab  | CDE 桌面应用程序产生器的繁体中文 (UTF-8) 本地化版本                         |
| SUNWhudc   | Solaris CDE 的用户定义字符工具繁体中文 (EUC) 本地化                      |
| SUNWhudez  | 桌面电源组应用程序的繁体中文 (UTF-8) 本地化版本                             |
| SUNWhudft  | CDE 字体的繁体中文 (UTF-8) 本地化版本                                |
| SUNWhudhe  | CDE 帮助运行时环境的繁体中文 (UTF-8) 本地化版本                           |
| SUNWhudhv  | 繁体中文 (UTF-8) CDE 帮助卷                                     |
| SUNWhudhz  | 桌面电源组帮助卷的繁体中文 (通用 UTF-8) 本地化版本                           |
| SUNWhudic  | CDE 图标的繁体中文 (UTF-8) 本地化版本                                |
| SUNWhudim  | CDE Imagetool 的繁体中文 (UTF-8) 本地化版本                        |
| SUNWhudst  | CDE 桌面应用程序的繁体中文 (UTF-8) 本地化版本                            |
| SUNWhudte  | CDE 桌面登录环境的繁体中文 (UTF-8) 本地化版本                            |
| SUNWhudwm  | CDE 桌面窗口管理器的繁体中文 (UTF-8) 本地化版本                           |
| SUNWhulee  | 繁体中文 (UTF-8) 语言环境专用的文件; 它是运行繁体中文 (UTF-8) 语言环<br>境所必需的软件包 |
| SUNWhuodt. | 繁体中文 UTF-8 核心 OPEN LOOK 桌面软件包                            |
| SUNWhupmw  | 电源管理 OW 公用程序的繁体中文 UTF-8 本地化版本                            |
| SUNWhurdm  | 繁体中文 (UTF-8) OILBN ReadMe 目录                             |
| SUNWhusad  | Solstice Admintool 启动程序和相关库的繁体中文 (UTF-8) 本地化版本           |

表 **C–2** "Solaris 8 Languages Intel 平台版本"CD 上的软件包:繁体中文 续下

| 软件句       | 包含的内容                                     |
|-----------|-------------------------------------------|
| SUNWhuudc | Solaris CDE 环境的用户定义字符工具繁体中文 (UTF-8) 本地化版本 |
| SUNWhwsr  | 繁体中文 prodreg 2.0 可本地化的文本资源                |
| SUNWhxe   | 繁体中文 X Window 系统平台软件句                     |
| SUNWhxman | 繁体中文 X Window 系统联机用户手册页软件句                |

表 **C–3** "Solaris 8 Languages Intel 平台版本"CD 上的软件包:法文

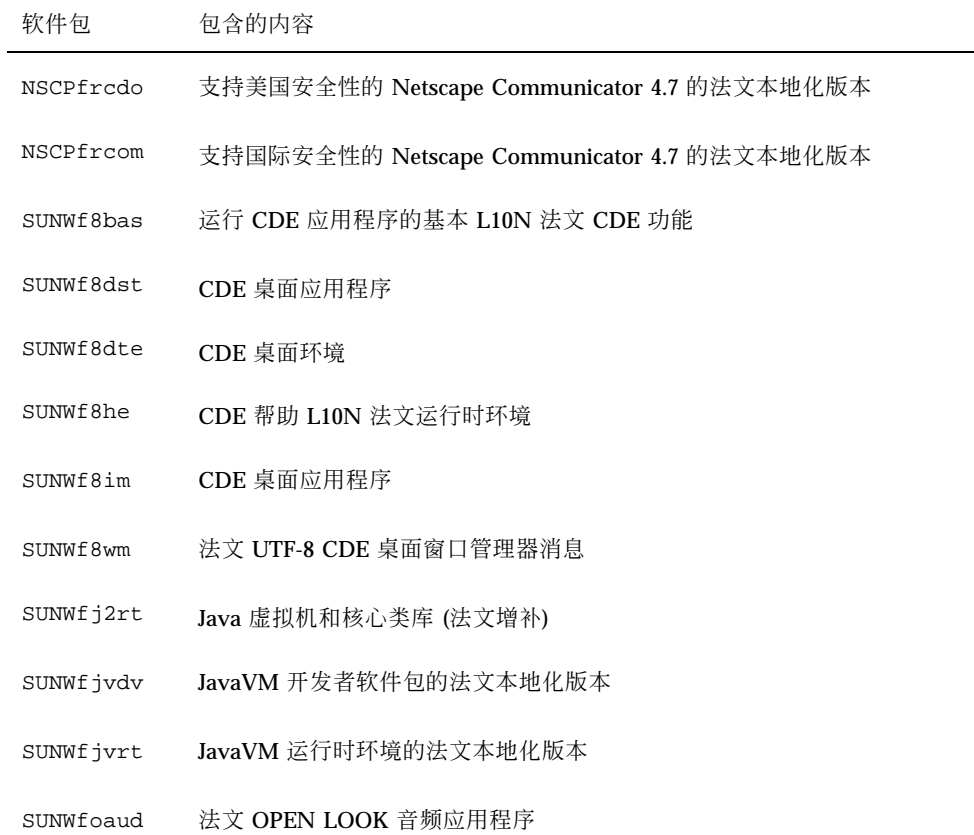

表 **C–3** "Solaris 8 Languages Intel 平台版本"CD 上的软件包:法文 续下

| 软件包       | 包含的内容                             |
|-----------|-----------------------------------|
| SUNWfobk  | 法文 OpenWindows 联机手册               |
| SUNWfodcv | 法文 OPEN LOOK 文档和帮助查看器应用程序         |
| SUNWfodem | 法文 OPEN LOOK 演示程序                 |
| SUNWfodst | 法文 OPEN LOOK 台式工具                 |
| SUNWfodte | 法文 OPEN LOOK 桌面环境                 |
| SUNWfoimt | 法文 OPEN LOOK imagetool            |
| SUNWforte | 法文 OPEN LOOK 工具箱运行时环境             |
| SUNWfpdas | 用于桌面应用程序和 Palm Pilot PDA 同步化的法文工具 |
| SUNWfrbas | 运行 CDE 应用程序的基本 L10N 法文 CDE 功能     |
| SUNWfrdst | CDE 桌面应用程序                        |
| SUNWfrdte | CDE 桌面环境                          |
| SUNWfrhe  | CDE 帮助 L10N 法文运行时环境               |
| SUNWfrhed | CDE L10N 法文帮助开发者环境                |
| SUNWfrhev | CDE 帮助卷                           |
| SUNWfrim  | CDE 桌面应用程序                        |
| SUNWfrj2p | Java Plug-In 1.2.2的法文本地化版本        |
| SUNWfros  | OS 联网统一的可本地化消息文件                  |
| SUNWfrpmw | 电源管理 OW 公用程序的法文 (EUC) 本地化版本       |
| SUNWfrreq | 用户为注册而进行桌面登录时的 Solaris 用户注册提示     |

表 **C–3** "Solaris 8 Languages Intel 平台版本"CD 上的软件包:法文 续下

| 软件包       | 包含的内容                |
|-----------|----------------------|
| SUNWfrwm  | 法文 CDE 桌面窗口管理器消息     |
| SUNWftltk | 法文 ToolTalk 二进制和共享库  |
| SUNWfwacx | 法文 OPEN LOOK AccessX |
| SUNWfwsr  | 产品注册 2.0 可本地化的文本资源   |
| SUNWfxplt | 法文 X Window 系统平台软件包  |

表 **C–4** "Solaris 8 Languages Intel 平台版本"CD 上的软件包:德文

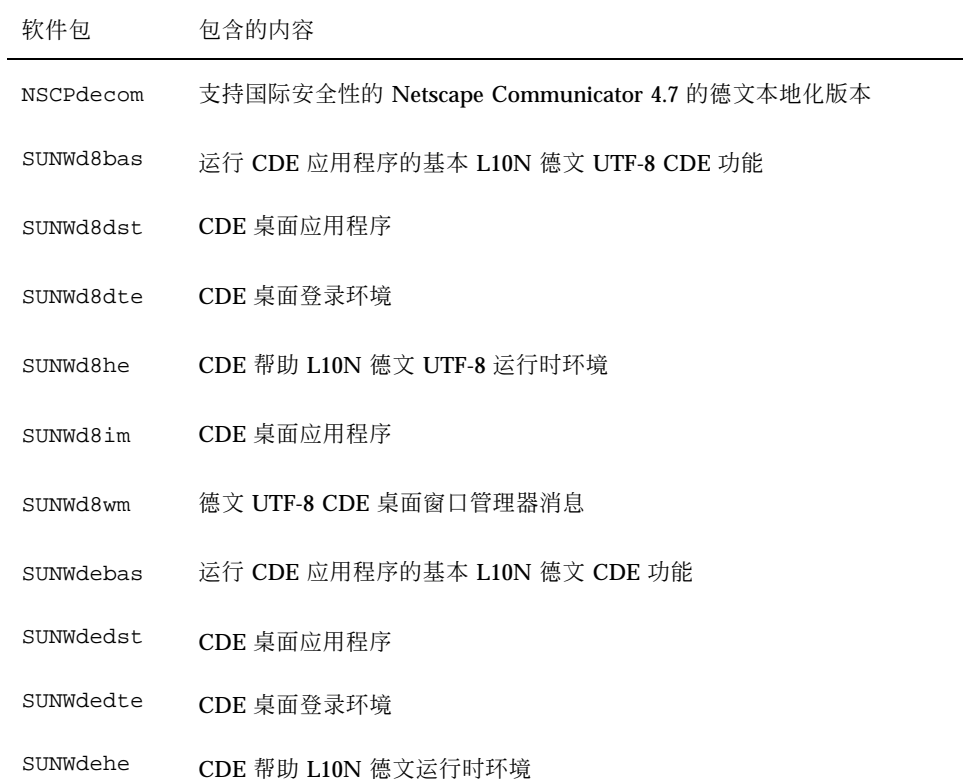

表 **C–4** "Solaris 8 Languages Intel 平台版本"CD 上的软件包:德文 续下

| 软件包       | 包含的内容                         |
|-----------|-------------------------------|
| SUNWdehed | CDE L10N 德文帮助开发者环境            |
| SUNWdehev | CDE 帮助卷                       |
| SUNWdeim  | CDE 桌面应用程序                    |
| SUNWdej2p | Java Plug-In 1.2.2 的德文本地化版本   |
| SUNWdeos  | OS 联网统一的可本地化消息文件              |
| SUNWdepmw | 电源管理 OW 公用程序的德文 (EUC) 本地化版本   |
| SUNWdereg | 用户为注册而进行桌面登录时的 Solaris 用户注册提示 |
| SUNWdewm  | 德文 CDE 桌面窗口管理器消息              |
| SUNWdj2rt | Java 虚拟机和核心类库 (德文增补)          |
| SUNWdjvdv | JavaVM 开发者软件包的德文本地化版本         |
| SUNWdjvrt | JavaVM 运行时环境的德文本地化版本          |
| SUNWdoaud | 德文 OPEN LOOK 音频应用程序           |
| SUNWdobk  | 德文 OpenWindows 联机手册           |
| SUNWdodcv | 德文 OPEN LOOK 文档和帮助查看器应用程序     |
| SUNWdodem | 德文 OPEN LOOK 演示程序             |
| SUNWdodst | 德文 OPEN LOOK 台式工具             |
| SUNWdodte | 德文 OPEN LOOK 桌面环境             |
| SUNWdoimt | 德文 OPEN LOOK imagetool        |
| SUNWdorte | 德文 OPEN LOOK 工具箱运行时环境         |

表 **C–4** "Solaris 8 Languages Intel 平台版本"CD 上的软件包:德文 续下

| 软件包       | 包含的内容                             |
|-----------|-----------------------------------|
| SUNWdpdas | 用于桌面应用程序和 Palm Pilot PDA 同步化的德文工具 |
| SUNWdtltk | 德文 ToolTalk 二进制和共享库               |
| SUNWdwacx | 德文 OPEN LOOK AccessX              |
| SUNWdwsr  | 产品注册 2.0 可本地化的文本资源                |
| SUNWdxplt | 德文 X Window 系统平台软件                |

表 **C–5** "Solaris 8 Languages Intel 平台版本"CD 上的软件包:意大利文

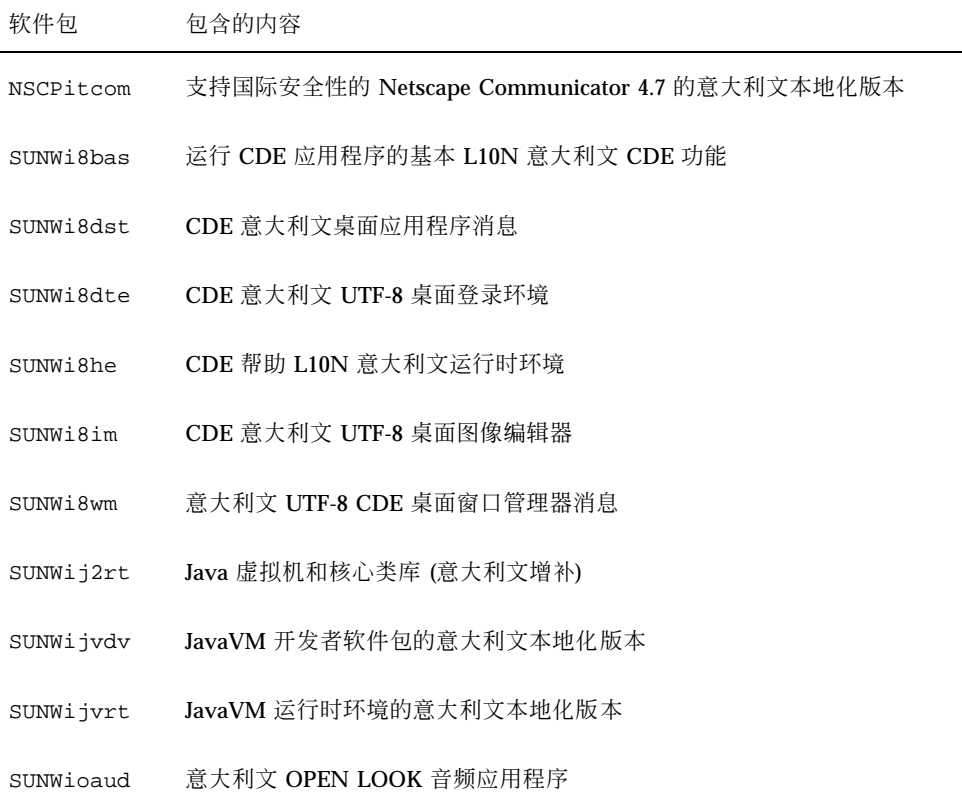

表 **C–5** "Solaris 8 Languages Intel 平台版本"CD 上的软件包:意大利文 续下

| 软件包       | 包含的内容                               |
|-----------|-------------------------------------|
| SUNWiobk  | 意大利文 OpenWindows 联机手册               |
| SUNWiodcv | 意大利文 OPEN LOOK 文档和帮助查看器应用程序         |
| SUNWiodem | 意大利文 OPEN LOOK 演示程序                 |
| SUNWiodst | 意大利文 OPEN LOOK 台式工具                 |
| SUNWiodte | 意大利文 OPEN LOOK 桌面环境                 |
| SUNWioimt | 意大利文 OPEN LOOK imagetool            |
| SUNWiorte | 意大利文 OPEN LOOK 工具箱运行时环境             |
| SUNWipdas | 用于桌面应用程序和 Palm Pilot PDA 同步化的意大利文工具 |
| SUNWitbas | 运行 CDE 应用程序的基本 L10N 意大利文 CDE 功能     |
| SUNWitdst | CDE 意大利文桌面应用程序消息                    |
| SUNWitdte | CDE 意大利文桌面登录环境                      |
| SUNWithe  | CDE 帮助 L10N 意大利文运行时环境               |
| SUNWithed | CDE L10N 意大利文帮助开发者环境                |
| SUNWithev | CDE 帮助卷                             |
| SUNWitim  | CDE 意大利文桌面图像编辑器                     |
| SUNWitj2p | Java Plug-In 1.2.2 的意大利文本地化版本       |
| SUNWitltk | 意大利文 ToolTalk 二进制和共享库               |
| SUNWitos  | OS 联网统一的可本地化消息文件                    |
| SUNWitpmw | 电源管理 OW 公用程序的意大利文 UTF-8 (EUC) 本地化   |

表 **C–5** "Solaris 8 Languages Intel 平台版本"CD 上的软件包:意大利文 续下

| 软件包       | 包含的内容                         |
|-----------|-------------------------------|
| SUNWitreg | 用户为注册而进行桌面登录时的 Solaris 用户注册提示 |
| SUNWitwm  | 意大利文 CDE 桌面窗口管理器消息            |
| SUNWiwacx | 意大利文 OPEN LOOK AccessX        |
| SUNWiwsr  | 产品注册 2.0 可本地化的文本资源            |
| SUNWixplt | 意大利文 X Window 系统平台软件          |

表 **C–6** "Solaris 8 Languages Intel 平台版本"CD 上的软件包:日文

 $\overline{a}$ 

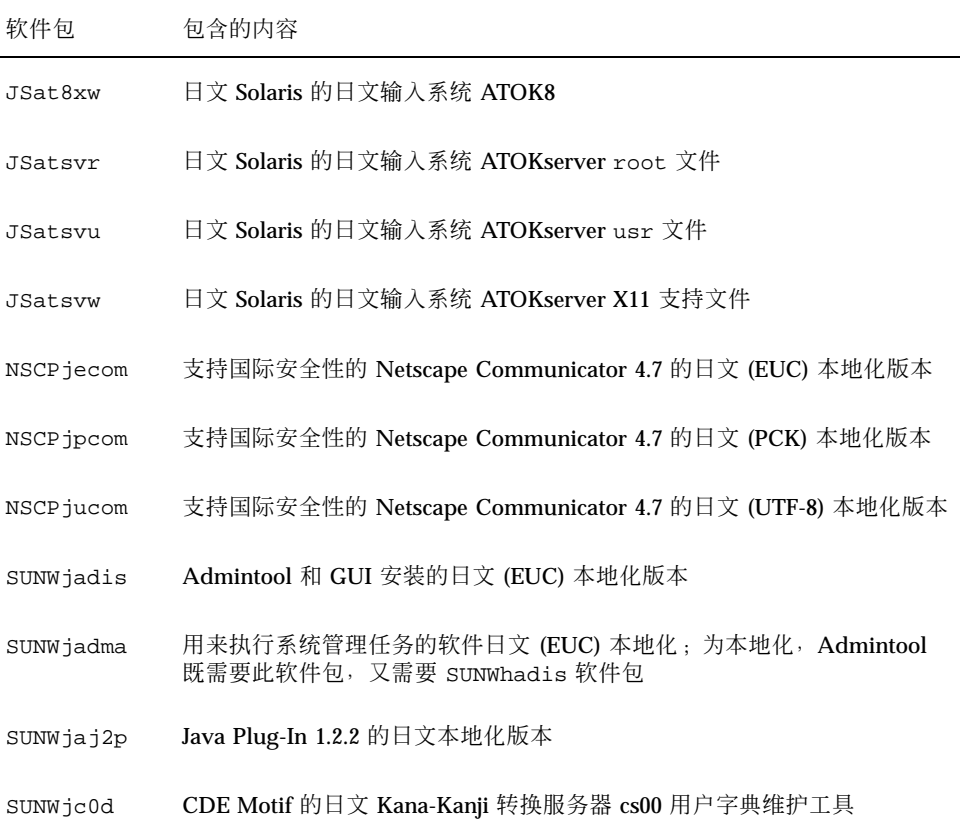

| 软件包       | 包含的内容                                                                             |
|-----------|-----------------------------------------------------------------------------------|
| SUNWjc0w  | OPEN LOOK 的日文 Kana-Kanji 转换服务器 cs00用户字典维护工具; 在 X<br>Window 系统上使用 X 输入方法服务器也需要此软件包 |
| SUNWjcs3f | 用于打印的日文 JIS X0212 Type1 字体                                                        |
| SUNWjdab  | CDE 桌面应用程序产生器的日文 (通用)本地化版本                                                        |
| SUNWjdbas | CDE 应用程序基本运行时环境的日文 (通用) 本地化版本                                                     |
| SUNWjddst | CDE 桌面应用程序的日文 (EUC) 本地化版本                                                         |
| SUNWjddte | Solaris 桌面登录环境的日文 (EUC) 本地化版本                                                     |
| SUNWjdhcm | DHCP 管理器的日文本地化版本                                                                  |
| SUNWjdhe  | CDE 帮助运行时环境的日文 (EUC) 本地化版本                                                        |
| SUNWjdhed | CDE 帮助开发者环境的日文 (EUC) 本地化版本                                                        |
| SUNWjdhev | CDE 帮助卷的日文 (通用) 本地化版本                                                             |
| SUNWjdhez | 桌面电源组帮助卷的日文 (通用) 本地化版本                                                            |
| SUNWjdim  | Solaris CDE 图像查看器的日文 (EUC) 本地化版本                                                  |
| SUNWjdrme | 公用桌面环境 (CDE) 发行版本文档的日文 (EUC) 本地化版本                                                |
| SUNWjdwm  | CDE 桌面窗口管理器的日文 (EUC) 本地化版本                                                        |
| SUNWjeab  | CDE 桌面应用程序产生器的日文 (EUC) 本地化版本                                                      |
| SUNWjebas | CDE 应用程序基本运行时环境的日文 (EUC) 本地化版本                                                    |
| SUNWject  | UTF-8 代码转换工具的日文 (EUC) 本地化版本                                                       |
| SUNWjedev | 日文 (EUC) 开发环境软件包专用的文件                                                             |

表 **C–6** "Solaris 8 Languages Intel 平台版本"CD 上的软件包:日文 续下

表 **C–6** "Solaris 8 Languages Intel 平台版本"CD 上的软件包:日文 续下

| 软件包       | 包含的内容                                                                              |
|-----------|------------------------------------------------------------------------------------|
| SUNWjeezt | 桌面电源组应用程序的日文 (EUC) 本地化版本                                                           |
| SUNWjehev | CDE 帮助卷的日文 (EUC) 本地化版本                                                             |
| SUNWjehez | 桌面电源组帮助卷的日文 (EUC) 本地化版本                                                            |
| SUNWjej2m | 日文 (EUC) 手册页                                                                       |
| SUNWjejmn | 供 Java 程序员和用户使用的日文 (EUC) JavaVM 手册页                                                |
| SUNWjeman | 用于查看 SUNWjfpr 和 SUNWjfpu 的日文 (EUC) 手册页以及查看 SUNWman<br>和 SUNWaled 的日文手册页的日文特征软件包手册页 |
| SUNWjepmm | 日文 (EUC) 电源管理 OW 公用程序手册页                                                           |
| SUNWjepmw | 电源管理 OW 公用程序的日文 (EUC) 本地化版本                                                        |
| SUNWjeuce | usr 下的日文 (EUC) 特征软件包专用的文件; 它是一个用于支持 EUC 环境<br>的可扩展软件包                              |
| SUNWjeudc | Solaris CDE 环境的用户定义字符工具日文 (EUC) 本地化版本                                              |
| SUNWjewnu | 日文输入系统 - Wnn6 消息, (EUC)                                                            |
| SUNWjexfa | Solaris 平台字体管理应用程序的日文 (EUC) 本地化版本                                                  |
| SUNWjexir | XIL 运行时环境的日文 (EUC) 本地化版本                                                           |
| SUNWjfdl  | Adobe PostScript 打印机的 Solaris 桌面字体下载程序日文 (EUC) 本地化版本                               |
| SUNWjfpre | 日文特征软件包 (JFP) 的流模块; 它是一个用于运行 JFP 环境的可扩展软件包                                         |
| SUNWjfpue | usr 下的日文特征软件包 (JFP) 专用的文件; 它是用于一个运行 JFP 环境的<br>可扩展软件包                              |
| SUNWjfxmn | X Window 系统的日文特征的英文手册页                                                             |

表 **C–6** "Solaris 8 Languages Intel 平台版本"CD 上的软件包:日文 续下

| 软件包       | 包含的内容                                                           |
|-----------|-----------------------------------------------------------------|
| SUNWjj2dv | 日文 Java 虚拟 macTools 和公用程序, 包括 javac、jdb、javadoc、<br>rmiregistry |
| SUNWjj2rt | 日文 Java 虚拟机和核心类库                                                |
| SUNWjjmfp | JMF 播放器的日文本地化版本                                                 |
| SUNWjjvdv | JavaVM 开发者软件包的日文本地化版本                                           |
| SUNWijvrt | JavaVM 运行时环境的日文本地化版本                                            |
| SUNWjkcsr | Kodak 颜色管理系统运行时的日文 (EUC) 本地化版本                                  |
| SUNWilibi | 日文专用的库 (/usr/lib/libjapanese.a)、标题和转换工具箱                        |
| SUNWjmane | 用于查看 SUNWjfpre 和 SUNWjfpue 英文手册页的日文特征软件包手册页<br>(扩展)             |
| SUNWimfrn | Motif 1.2.3 运行时工具箱的日文 (EUC) 本地化版本                               |
| SUNWjoaud | 音频工具和其他辅助音频支持的日文 (EUC) 本地化版本                                    |
| SUNWjodcv | OPEN LOOK 文档和帮助查看器应用程序的日文 (EUC) 本地化版本                           |
| SUNWjodem | OPEN LOOK 演示程序软件包的日文 (EUC) 本地化版本                                |
| SUNWjodst | OPEN LOOK 台式工具的日文 (EUC) 本地化版本                                   |
| SUNWjodte | OPEN LOOK 桌面环境 (olwm、props、wsinfo 等等) 的日文 (EUC) 本地化<br>版本       |
| SUNWjoimt | OPEN LOOK imagetool 的日文 (EUC) 本地化版本                             |
| SUNWjorte | OPEN LOOK 工具箱运行时环境的日文 (EUC) 本地化版本                               |
| SUNWjoumn | 日文 (EUC) OPEN LOOK 工具箱/桌面用户手册页                                  |
| SUNWjpab  | CDE 桌面应用程序产生器的日文 (PCK) 本地化版本                                    |
表 **C–6** "Solaris 8 Languages Intel 平台版本"CD 上的软件包:日文 续下

| 软件包        | 包含的内容                                                                      |
|------------|----------------------------------------------------------------------------|
| SUNW jpacx | AccessX 客户机程序的日文 (PCK) 本地化版本                                               |
| SUNWjpadi  | Admintool 和 GUI 安装的日文 (PCK) 本地化版本                                          |
| SUNW jpadm | 用来执行系统管理任务的软件日文 (PCK) 本地化版本, 为本地化,<br>Admintool 既需要此软件包, 又需要 SUNWjpadi 软件包 |
| SUNWjpbas  | CDE 应用程序基本运行时环境的日文 (PCK) 本地化版本                                             |
| SUNWjpcke  | 日文 (PCK - PC Kanji 代码) 特征软件包专用的文件; 它是一个支持 PCK 环<br>境的可扩展软件包                |
| SUNWjpct   | UTF-8 代码转换工具的日文 (PCK) 本地化版本                                                |
| SUNWjpdas  | 用于桌面应用程序和 Palm Pilot PDA 同步化的工具日文本地化版本                                     |
| SUNWjpdst  | CDE 桌面应用程序的日文 (PCK) 本地化版本                                                  |
| SUNWjpdte  | CDE 桌面登录环境的日文 (PCK) 本地化版本                                                  |
| SUNWjpezt  | 桌面电源组应用程序的日文 (PCK) 本地化版本                                                   |
| SUNWjphe   | CDE 帮助运行时环境的日文 (PCK) 本地化版本                                                 |
| SUNW jphed | CDE 帮助开发者环境的日文 (PCK) 本地化版本                                                 |
| SUNW jphev | CDE 帮助卷的日文 (PCK) 本地化版本                                                     |
| SUNWjphez  | 桌面电源组帮助卷的日文 (PCK) 本地化版本                                                    |
| SUNWjpim   | Solaris CDE 图像查看器的日文 (PCK) 本地化版本                                           |
| SUNWjpj2m  | 日文 (PCK) 手册页                                                               |
| SUNWjpjmn  | 供 Java 程序员和用户使用的日文 (PCK) JavaVM 手册页                                        |
| SUNWjpkcs  | Kodak 颜色管理系统运行时的日文 (PCK) 本地化版本                                             |

表 **C–6** "Solaris 8 Languages Intel 平台版本"CD 上的软件包:日文 续下

| 软件包        | 包含的内容                                                                              |
|------------|------------------------------------------------------------------------------------|
| SUNWjpman  | 用于查看 SUNWjfpr 和 SUNWjfpu 的日文 (PCK) 手册页以及查看 SUNWman<br>和 SUNWaled 的日文手册页的日文特征软件包手册页 |
| SUNWjpmfr  | Motif 1.2.3 运行时工具箱的日文 (PCK) 本地化版本                                                  |
| SUNW jppmm | 日文 (PCK) 电源管理 OW 公用程序手册页                                                           |
| SUNWjppmw  | 电源管理 OW 公用程序的日文 (PCK) 本地化版本                                                        |
| SUNWjprdm  | 日文 (PCK) OILBN ReadMe 目录                                                           |
| SUNWjprme  | 公用桌面环境 (CDE) 发行版本文档的日文 (PCK) 本地化版本                                                 |
| SUNWjpsal  | Solstice Admintool 启动程序和相关库的日文 (PCK) 本地化版本                                         |
| SUNWjptlm  | 供 ToolTalk 程序员、OpenWindows 用户和公用桌面环境 (CDE) 用户使用<br>的日文 (PCK) ToolTalk 手册页          |
| SUNWjptlt  | 公用桌面环境 (CDE)、OpenWindows 和所有 ToolTalk 客户机所需的<br>ToolTalk 二进制和共享库的日文 (PCK) 本地化版本    |
| SUNWjpudc  | Solaris CDE 环境的用户定义字符工具日文 (PCK) 本地化版本                                              |
| SUNWjpwm   | CDE 桌面窗口管理器的日文 (PCK) 本地化版本                                                         |
| SUNWjpwnu  | 日文输入系统 - Wnn6 消息, (PCK)                                                            |
| SUNWjpxfa  | Solaris 平台的字体管理应用程序的日文 (PCK) 本地化版本                                                 |
| SUNWjpxir  | XIL 运行时环境的日文 (PCK) 本地化版本                                                           |
| SUNWjpxpm  | 日文 (PCK) X Window 系统联机程序员手册页                                                       |
| SUNWjpxum  | 日文 (PCK) X Window 系统联机用户手册页                                                        |
| SUNWjrdm   | 日文 (EUC) OILBN ReadMe 目录                                                           |
| SUNWjreg   | Solaris 用户注册的日文本地化版本                                                               |

表 **C–6** "Solaris 8 Languages Intel 平台版本"CD 上的软件包:日文 续下

| 软件包       | 包含的内容                                                                           |
|-----------|---------------------------------------------------------------------------------|
| SUNWjsadl | Solstice Admintool 启动程序和相关库的日文 (EUC) 本地化版本                                      |
| SUNWitlmn | 供 ToolTalk 程序员、OpenWindows 用户和公用桌面环境 (CDE) 用户使用<br>的日文 (EUC) ToolTalk 手册页       |
| SUNWjtltk | 公用桌面环境 (CDE)、OpenWindows 和所有 ToolTalk 客户机所需的<br>ToolTalk 二进制和共享库的日文 (EUC) 本地化版本 |
| SUNWju8e  | 日文 (UTF-8) 特征软件包专用的文件; 它是一个用于支持日文 UTF-8 环境的<br>可扩展软件包                           |
| SUNWjuab  | CDE 桌面应用程序产生器的日文 (UTF-8) 本地化版本                                                  |
| SUNWjuacx | AccessX 客户机程序的日文 (UTF-8) 本地化版本                                                  |
| SUNWjuadi | Admintool 和 GUI 安装的日文 (UTF-8) 本地化版本                                             |
| SUNWjuadm | 用来执行系统管理任务的软件日文 (UTF-8) 本地化 ; 为本地化,Admintool<br>既需要此软件包, 又需要 SUNWjuadi 软件包      |
| SUNWjubas | CDE 应用程序基本运行时环境的日文 (UTF-8) 本地化版本                                                |
| SUNWjuct  | UTF-8 代码转换工具的日文 (UTF-8) 本地化版本                                                   |
| SUNWjudst | CDE 桌面应用程序的日文 (UTF-8) 本地化版本                                                     |
| SUNWjudte | CDE 桌面登录环境的日文 (UTF-8) 本地化版本                                                     |
| SUNWjuezt | 桌面电源组应用程序的日文 (UTF-8) 本地化版本                                                      |
| SUNWjuhe  | CDE 帮助运行时环境的日文 (UTF-8) 本地化版本                                                    |
| SUNWjuhed | CDE 帮助开发者环境的日文 (UTF-8) 本地化版本                                                    |
| SUNWjuhev | CDE 帮助卷的日文 (UTF-8) 本地化版本                                                        |
| SUNWjuhez | 桌面电源组帮助卷的日文 (UTF-8) 本地化版本                                                       |
| SUNWjuim  | Solaris CDE 图像查看器的日文 (UTF-8) 本地化版本                                              |

表 **C–6** "Solaris 8 Languages Intel 平台版本"CD 上的软件包:日文 续下

| 软件包       | 包含的内容                                                                                |
|-----------|--------------------------------------------------------------------------------------|
| SUNWjuj2m | 日文 (UTF-8) 手册页                                                                       |
| SUNWjujmn | 供 Java 程序员和用户使用的日文 (UTF-8) JavaVM 手册页                                                |
| SUNWjukcs | Kodak 颜色管理系统运行时的日文 (UTF-8) 本地化版本                                                     |
| SUNWjulcf | xutops 命令的日文 (UTF-8) 本地化                                                             |
| SUNWjuman | 用于查看 SUNWjfpr 和 SUNWjfpu 的日文 (UTF-8) 手册页以及查看<br>SUNWman 和 SUNWaled 的日文手册页的日文特征软件包手册页 |
| SUNWjumfr | Motif 1.2.3 运行时工具箱的日文 (UTF-8) 本地化版本                                                  |
| SUNWjupmm | 日文 (UTF-8) 电源管理 OW 公用程序手册页                                                           |
| SUNWjupmw | 电源管理 OW 公用程序的日文 (UTF-8) 本地化版本                                                        |
| SUNWjurdm | 日文 (UTF-8) OILBN ReadMe 目录                                                           |
| SUNWjurme | 公用桌面环境 (CDE) 发行版本文档的日文 (UTF-8) 本地化版本                                                 |
| SUNWjusal | Solstice Admintool 启动程序和相关库的日文 (UTF-8) 本地化版本                                         |
| SUNWjutlm | 供 ToolTalk 程序员、OpenWindows 用户和公用桌面环境 (CDE) 用户使用<br>的日文 (EUC) ToolTalk 手册页            |
| SUNWjutlt | 公用桌面环境 (CDE)、OpenWindows 和所有 ToolTalk 客户机所需的<br>ToolTalk 二进制和共享库的日文 (UTF-8) 本地化版本    |
| SUNWjuudc | Solaris CDE 环境的用户定义字符工具日文 (UTF-8) 本地化版本                                              |
| SUNWjuwm  | CDE 桌面窗口管理器的日文 (UTF-8) 本地化版本                                                         |
| SUNWjuwnu | 日文输入系统 - Wnn6 消息, (UTF-8)                                                            |
| SUNWjuxfa | Solaris 平台的字体管理应用程序的日文 (UTF-8) 本地化版本                                                 |
| SUNWjuxir | XIL 运行时环境的日文 (UTF-8) 本地化版本                                                           |

表 **C–6** "Solaris 8 Languages Intel 平台版本"CD 上的软件包:日文 续下

| 软件包        | 包含的内容                                                    |
|------------|----------------------------------------------------------|
| SUNWjuxpm  | 日文 (UTF-8) X Window 系统联机程序员手册页                           |
| SUNWjuxum  | 日文 (UTF-8) X Window 系统联机用户手册页                            |
| SUNWjwacx  | AccessX 客户机程序的日文 (EUC) 本地化版本                             |
| SUNWjwbc   | Solaris WBEM 服务的日文本地化版本                                  |
| SUNW jwbk  | OpenWindows 联机手册的日文 (EUC) 本地化版本                          |
| SUNWjwncr  | 日文输入系统 - Wnn6 客户机 (root)                                 |
| SUNWjwncu  | 日文输入系统 - Wnn6 客户机 (usr)                                  |
| SUNW jwncx | 日文输入系统 - Wnn6 客户机 X Window 系统                            |
| SUNWjwndt  | 日文输入系统 - 用于 CDE 的 Wnn6 客户机                               |
| SUNWjwnsr  | 日文输入系统 - Wnn6 服务器 (root)                                 |
| SUNWjwnsu  | 日文输入系统 - Wnn6 服务器 (usr)                                  |
| SUNWjwsr   | 日文 Solaris 产品注册                                          |
| SUNWjxfa   | Solaris 平台的字体管理应用程序的日文 (通用) 本地化版本                        |
| SUNWjxfnt  | 日文 X Window 系统字体 (必需的字体) - gothic 黑体字体和 TrueType映射<br>文件 |
| SUNWjxoft  | Sun Minchou 位图字体                                         |
| SUNWjxplt  | X Window 系统平台软件 (扩展) 的日文本地化版本                            |
| SUNWjxpmn  | 日文 (EUC) X Window 系统联机程序员手册页                             |
| SUNWjxumn  | 日文 (EUC) X Window 系统联机用户手册页                              |

表 **C–7** "Solaris 8 Languages Intel 平台版本"CD 上的软件包:韩文

| 软件包       | 包含的内容                                                                       |
|-----------|-----------------------------------------------------------------------------|
| NSCPkocom | 支持国际安全性的 Netscape Communicator 4.7 的韩文本地化版本                                 |
| NSCPkucom | 支持国际安全性的 Netscape Communicator 4.7 的 Ko.UTF-8 本地化版本                         |
| SUNWkadis | Admintool 和 GUI 安装的韩文 (EUC) 本地化版本                                           |
| SUNWkadma | 用来执行系统管理任务的软件的韩文 (EUC) 本地化版本; 为本地化,<br>Admintool 既需要此软件包, 又需要 SUNWhadis 软件包 |
| SUNWkcoft | 韩文/韩文 UTF-8 通用可选字体软件包                                                       |
| SUNWkdab  | CDE 桌面应用程序产生器的韩文本地化版本                                                       |
| SUNWkdbas | CDE 基本功能的韩文本地化版本                                                            |
| SUNWkdcst | 韩文的本地化工具软件包                                                                 |
| SUNWkddst | CDE 桌面应用程序的韩文本地化版本                                                          |
| SUNWkddte | CDE 桌面登录环境的韩文本地化版本                                                          |
| SUNWkdezt | 桌面电源组应用程序的韩文 (EUC) 本地化版本                                                    |
| SUNWkdft  | 公用桌面环境韩文 L10N CDE 的字体                                                       |
| SUNWkdhe  | CDE 帮助运行时环境的韩文本地化版本                                                         |
| SUNWkdhev | 韩文 CDE 帮助卷                                                                  |
| SUNWkdhez | 桌面电源组帮助卷的韩文 (通用) 本地化版本                                                      |
| SUNWkdicn | CDE 图标的韩文本地化版本                                                              |
| SUNWkdim  | CDE Imagetool 的韩文本地化版本                                                      |
| SUNWkdwm  | CDE 桌面窗口管理器的韩文本地化版本                                                         |

表 **C–7** "Solaris 8 Languages Intel 平台版本"CD 上的软件包:韩文 续下

| 软件包       | 包含的内容                                  |
|-----------|----------------------------------------|
| SUNWkepmw | 电源管理 OW 公用程序的韩文 (EUC) 本地化版本            |
| SUNWkexir | 韩文 (EUC) XIL 运行时环境                     |
| SUNWkj2rt | Java 虚拟机和核心类库 (韩文增补)                   |
| SUNWkjvdv | JavaVM 开发者软件包的韩文本地化版本                  |
| SUNWkjvrt | JavaVM 运行时环境的韩文本地化版本                   |
| SUNWkkcsr | 韩文 (EUC) KCMS 运行时环境                    |
| SUNWkleue | 韩文语言环境专用的文件; 它是运行韩文语言环境所必需的软件包         |
| SUNWkoaud | 韩文 OPEN LOOK 音频应用程序软件包                 |
| SUNWkodcv | 韩文 OPEN LOOK 文档和帮助查看器应用程序软件包           |
| SUNWkodem | 韩文 OPEN LOOK 演示程序软件包                   |
| SUNWkodst | 韩文 OPEN LOOK 台式工具软件包                   |
| SUNWkodte | 韩文核心 OPEN LOOK 桌面软件包                   |
| SUNWkoimt | 韩文 OPEN LOOK Imagetool 软件包             |
| SUNWkoj2p | Java Plug-In 1.2.2 的韩文本地化版本            |
| SUNWkoman | 韩文 OPEN LOOK 工具箱/桌面用户手册页软件包            |
| SUNWkorte | 韩文 OPEN LOOK 工具箱运行时环境软件包               |
| SUNWkpdas | 用于桌面应用程序和 Palm Pilot PDA 同步化的工具韩文本地化版本 |
| SUNWkrdm  | 韩文 (EUC) OILBN ReadMe 目录               |
| SUNWkreq  | Solaris 用户注册的韩文本地化版本                   |

表 **C–7** "Solaris 8 Languages Intel 平台版本"CD 上的软件包:韩文 续下

| 软件包       | 包含的内容                                                                          |
|-----------|--------------------------------------------------------------------------------|
| SUNWksadl | Solstice Admintool 启动程序和相关库的韩文 (EUC) 本地化版本                                     |
| SUNWktltk | 韩文 ToolTalk 运行时软件包                                                             |
| SUNWkttfe | 韩文 True Type 字体扩展                                                              |
| SUNWkuadi | Admintool 和 GUI 安装的韩文 (UTF-8) 本地化版本                                            |
| SUNWkuadm | 用来执行系统管理任务的软件的韩文 (UTF-8) 本地化版本 ; 为本地化,<br>Admintool 既需要此软件包, 又需要 SUNWhadis 软件包 |
| SUNWkudab | CDE 桌面应用程序产生器的韩文/UTF-8 本地化版本                                                   |
| SUNWkudbs | CDE 基本功能的韩文/UTF-8 本地化版本                                                        |
| SUNWkudc  | Solaris CDE 环境的用户定义字符工具韩文 (EUC) 本地化版本                                          |
| SUNWkudda | CDE 桌面应用程序的韩文/UTF-8 本地化版本                                                      |
| SUNWkuddt | CDE 桌面登录环境的韩文/UTF-8 本地化版本                                                      |
| SUNWkudft | 公用桌面环境韩文/UTF-8 CDE 的字体                                                         |
| SUNWkudhr | CDE 帮助运行时环境的韩文/UTF-8 本地化版本                                                     |
| SUNWkudhv | 韩文/UTF-8 CDE 帮助卷                                                               |
| SUNWkudhz | 桌面电源组帮助卷的韩文 (通用) 本地化版本                                                         |
| SUNWkudic | CDE 图标的韩文/UTF-8 本地化版本                                                          |
| SUNWkudim | CDE Imagetool 的韩文/UTF-8 本地化版本                                                  |
| SUNWkudwm | CDE 桌面窗口管理器的韩文/UTF-8 本地化版本                                                     |
| SUNWkudzt | 桌面电源组应用程序的韩文 (UTF-8) 本地化版本                                                     |

表 **C–7** "Solaris 8 Languages Intel 平台版本"CD 上的软件包:韩文 续下

| 软件句       | 包含的内容                                                |
|-----------|------------------------------------------------------|
| SUNWkulee | 韩文 (UTF-8) 语言环境专用的文件; 它是运行韩文 (UTF-8) 语言环境所必需<br>的软件包 |
| SUNWkuodf | 韩文 UTF-8 核心 OPEN LOOK 桌面软件包                          |
| SUNWkupmw | 电源管理 OW 公用程序的韩文 UTF-8 本地化版本                          |
| SUNWkurdm | 韩文 (UTF-8) OILBN ReadMe 目录                           |
| SUNWkusal | Solstice Admintool 启动程序和相关库的韩文 (UTF-8) 本地化版本         |
| SUNWkuudc | Solaris CDE 环境的用户定义字符工具韩文 (UTF-8) 本地化版本              |
| SUNWkuxe  | 韩文 UTF-8 X Window 系统平台软件包                            |
| SUNWkuxft | 韩文 UTF-8 X Window 系统平台必需的字体                          |
| SUNWkwsr  | 韩文产品注册 2.0 可本地化的文本资源                                 |
| SUNWkxe   | 韩文 X Window 系统平台软件包                                  |
| SUNWkxfte | 韩文 X Window 系统平台必需的字体                                |
| SUNWkxman | 韩文 X Window 系统联机用户手册页软件包                             |

表 **C–8** "Solaris 8 Languages Intel 平台版本"CD 上的软件包:共享

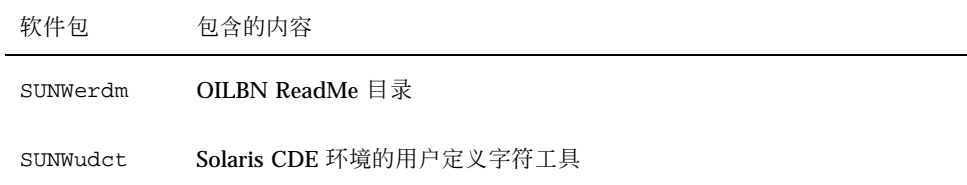

表 **C–9** "Solaris 8 Languages Intel 平台版本"CD 上的软件包:西班牙文

| 软件包       | 包含的内容                                         |
|-----------|-----------------------------------------------|
| NSCPescom | 支持国际安全性的 Netscape Communicator 4.7 的西班牙文本地化版本 |
| SUNWe8bas | 运行 CDE 应用程序的基本 L10N 法文 CDE 功能                 |
| SUNWe8dst | CDE 桌面应用程序                                    |
| SUNWe8dte | CDE 桌面登录环境                                    |
| SUNWe8he  | CDE 帮助 L10N 西班牙文运行时环境                         |
| SUNWe8im  | CDE 桌面应用程序                                    |
| SUNWe8wm  | 西班牙文 UTF-8 CDE 桌面窗口管理器消息                      |
| SUNWej2rt | Java 虚拟机和核心类库 (西班牙文增补)                        |
| SUNWejvdv | JavaVM 开发者软件包的西班牙文本地化版本                       |
| SUNWejvrt | JavaVM 运行时环境的西班牙文本地化版本                        |
| SUNWeoaud | 西班牙文 OPEN LOOK 音频应用程序                         |
| SUNWeobk  | 西班牙文 OpenWindows 联机手册                         |
| SUNWeodcv | 西班牙文 OPEN LOOK 文档和帮助查看器应用程序                   |
| SUNWeodem | 西班牙文 OPEN LOOK 演示程序                           |
| SUNWeodst | 西班牙文 OPEN LOOK 台式工具                           |
| SUNWeodte | 西班牙文 OPEN LOOK 桌面环境                           |
| SUNWeoimt | 西班牙文 OPEN LOOK imagetool                      |
| SUNWeorte | 西班牙文 OPEN LOOK 工具箱运行时环境                       |
| SUNWepdas | 用于桌面应用程序和 Palm Pilot PDA 的同步化西班牙文工具           |

表 **C–9** "Solaris 8 Languages Intel 平台版本"CD 上的软件包:西班牙文 续下

| 软件包       | 包含的内容                         |
|-----------|-------------------------------|
| SUNWesbas | 运行 CDE 应用程序的基本 L10N 法文 CDE 功能 |
| SUNWesdst | CDE 桌面应用程序                    |
| SUNWesdte | CDE 桌面登录环境                    |
| SUNWeshe  | CDE 帮助 L10N 西班牙文运行时环境         |
| SUNWeshed | CDE L10N 西班牙文帮助开发者环境          |
| SUNWeshev | CDE 帮助卷                       |
| SUNWesim  | CDE 桌面应用程序                    |
| SUNWesj2p | Java Plug-In 1.2.2 的西班牙文本地化版本 |
| SUNWesos  | OS 联网统一的可本地化消息文件              |
| SUNWespmw | 电源管理 OW 公用程序的西班牙文 (EUC) 本地化版本 |
| SUNWesreg | 用户为注册而进行桌面登录时的 Solaris 用户注册提示 |
| SUNWeswm  | 西班牙文 CDE 桌面窗口管理器消息            |
| SUNWetltk | 西班牙文 ToolTalk 二进制和共享库         |
| SUNWewacx | 西班牙文 OPEN LOOK AccessX        |
| SUNWewsr  | 产品注册 2.0 可本地化的文本资源            |
| SUNWexplt | 西班牙文 X Window 系统平台软件          |

表 **C–10** "Solaris 8 Languages Intel 平台版本"CD 上的软件包:瑞典文

| 软件包       | 包含的内容                                        |
|-----------|----------------------------------------------|
| NSCPsvcom | 支持国际安全性的 Netscape Communicator 4.7 的瑞典文本地化版本 |
| SUNWs8bas | 基本瑞典文 UTF-8 CDE 功能消息                         |
| SUNWs8dst | 瑞典文 UTF-8 CDE 桌面应用程序消息                       |
| SUNWs8dte | 瑞典文 UTF-8 CDE 桌面登录环境消息                       |
| SUNWs8he  | 瑞典文 UTF-8 CDE 帮助运行时环境                        |
| SUNWs8im  | 瑞典文 UTF-8 CDE 图像编辑器消息                        |
| SUNWs8wm  | 瑞典文 UTF-8 CDE 桌面窗口管理器消息                      |
| SUNWsj2rt | Java 虚拟机和核心类库 (瑞典文增补)                        |
| SUNWsjvdv | JavaVM 开发者软件包的瑞典文本地化版本                       |
| SUNWsjvrt | JavaVM 运行时环境的瑞典文本地化版本                        |
| SUNWsoaud | 瑞典文 OPEN LOOK 音频应用程序                         |
| SUNWsobk  | 瑞典文 OpenWindows 联机手册                         |
| SUNWsodcv | 瑞典文 OPEN LOOK 文档和帮助查看器应用程序                   |
| SUNWsodem | 瑞典文 OPEN LOOK 演示程序                           |
| SUNWsodst | 瑞典文 OPEN LOOK 台式工具                           |
| SUNWsodte | 瑞典文 OPEN LOOK 桌面环境                           |
| SUNWsoimt | 瑞典文 OPEN LOOK imagetool                      |
| SUNWsorte | 瑞典文 OPEN LOOK 工具箱运行时环境                       |
| SUNWspdas | 用于桌面应用程序和 Palm Pilot PDA 同步化的瑞典文工具           |

表 **C–10** "Solaris 8 Languages Intel 平台版本"CD 上的软件包:瑞典文 续下

| 软件包       | 包含的内容                         |
|-----------|-------------------------------|
| SUNWstltk | 瑞典文 ToolTalk 二进制和共享库          |
| SUNWsvbas | 基本瑞典文 CDE 功能消息                |
| SUNWsvdst | 瑞典文 CDE 桌面应用程序消息              |
| SUNWsvdte | 瑞典文 CDE 桌面登录环境消息              |
| SUNWsvhe  | 瑞典文 CDE 帮助运行时环境               |
| SUNWsvhed | 瑞典文 CDE 帮助开发者环境消息             |
| SUNWsvhev | CDE 帮助卷                       |
| SUNWsvim  | 瑞典 CDE 图像编辑器消息                |
| SUNWsvj2p | Java Plug-In 1.2.2 的瑞典文本地化版本  |
| SUNWsvos  | OS 联网统一的可本地化消息文件              |
| SUNWsvpmw | 电源管理 OW 公用程序的瑞典文 (EUC) 本地化版本  |
| SUNWsvreq | 用户为注册而进行桌面登录时的 Solaris 用户注册提示 |
| SUNWsvwm  | 瑞典文 CDE 桌面窗口管理器消息             |
| SUNWswacx | 瑞典文 OPEN LOOK AccessX         |
| SUNWswsr  | 产品注册 2.0 可本地化的文本资源            |
| SUNWsxplt | 瑞典文 X Window 系统平台软件           |

# 索引

# **A**

Admintool 删除软件, 137, 147, 152 添加软件, 137, 147

# **C**

CD 插入 CD-ROM 驱动器, 18, 94 CD-ROM 驱动器 将 CD 插入, 18, 94

# **D**

DHCP 定义, 11

# **F**

FAQ 升级, 87 fdisk分区 创建 Solaris 的, 68, 77 定义, 12

# **I**

IDE 接口 表面分析, 163 映射坏块, 163 IDE 驱动器的表面分析, 163 Internet 协议第 6 版 定义, 12 IPv6

定义, 12

# **K**

Kiosk 定义, 12

# **L**

le0: 没有载体 - 收发器电缆故障消息, 159 Linux 操作系统, 68

# **M**

miniroot 定义, 12

# **P**

pkgadd 添加软件, 137, 155 pkgrm 删除软件, 137, 156, 155

# **S**

Solaris 安装, 51, 77 创建分区, 77 升级方法, 87 初始, 87 升级, 87 用安装服务器安装, 65 在分区中安装, 67

Solaris 8 Interactive Installation Program 定义, 12 基于字符的用户界面 (CUI), 12, 68 图形用户界面 (GUI), 12, 68 运行方法, 68 Solaris Web Start 安装 Solaris, 51, 65, 67 安装公用程序, 33 的限制, 33 定义, 13 命令行用户界面 (CLI), 14 配置系统, 105 配置一个系统, 35 缺省操作, 33 升级 Solaris, 120 升级后清理 Solaris, 134 添加软件, 137, 138 图形用户界面 (GUI), 14 运行方法, 14 "Solaris 产品注册" 安装软件, 145 检查已安装产品的完整性, 145 列出已安装产品的信息, 144 删除软件, 137, 141 说明, 141 添加软件, 137, 141 卸载产品, 146 用途, 141 stty 命令, 69 swap 定义, 13

# **T**

tip行连接和交互式安装, 69, 94

# **U**

upgrade\_cleanup文件, 89, 135 upgrade\_log文件, 89, 134

# 特殊字符

"产品注册" 检查已安装产品的完整性, 145 删除软件, 137, 141 说明, 141 添加软件, 137, 141

提示行连接和交互式安装, 18 安 安装 Solaris 操作环境, 11, 18, 51, 65 通过提示行, 18 计划, 14, 15 设置, 14, 18 备 备份 系统, 91 不 不是 UFS 文件系统消息, 160 操 操作系统 保存, 67 产 产品注册 安装软件, 145 列出已安装产品的信息, 144 用途, 141 常 常见问题如下 升级, 87 尺 尺寸 tip窗口尺寸, 94 初 初始安装 定义, 12 初始选项, 87

卸载产品, 146

# 磁

磁道 定义, 13 磁盘 多个, 34 磁盘空间 推荐的, 17

# 大

大小 tip窗口尺寸, 69 盘片所需容量的最小值, 88 提示窗口尺寸, 18

# 定

定义 DHCP, 11 IPv6, 12 Internet 协议第 6 版, 12 Kiosk, 12 Solaris 8 Interactive Installation Program, 12 Solaris Web Start, 13 fdisk分区, 12 miniroot, 12 swap, 13 初始安装, 12 磁道, 13 定制 JumpStart, 11 动态主机配置协议, 11 片, 12 启用 CHS, 11 启用 LBA, 12 软件包, 12 扇区, 12 升级, 13 向导, 13 柱面, 11 定制 JumpStart 定义, 11

# 动

动态主机配置协议 定义, 11

# 分

分区 创建 Solaris 的, 77

# 刚

刚装入的文件显示是不可执行的消息, 160

# 更

更改缺省引导设备消息, 163

# 故

故障排除, 159 升级 Solaris 软件, 164 引导系统, 159

# 坏

坏块, 163

# 交

交互式安装 tip行连接和, 69, 94 提示行连接和, 18

# 警

警告:更改缺省引导设备, 163

# 没

没有载体 - 收发器电缆故障消息, 159

# 配

配置 系统, 35, 105

# 片片

定义, 12

**233**

#### 启 启用 CHS 定义, 11 启用 LBA 定义, 12 启用逻辑块地址 定义, 12 启用柱面/磁头/扇区 定义, 11

#### 日

日志,升级, 89, 134

# 软

软件 安装 Solaris 后删除, 137 安装 Solaris 后添加, 137 软件包 定义, 12 软件组和大小, 17

# 删

删除软件 使用 Admintool, 137, 152 使用 pkgrm, 137, 156, 155 使用"Solaris 产品注册", 137, 141

# 扇

扇区 定义, 12

# 升

升级 Solaris, 120 通过 tip 行, 69, 94 备份系统, 91 常见问题, 87 定义, 13 故障排除, 164 计划, 93 类型, 87 清理, 89 日志, 89, 134

入门指南, 89 设置, 94 升级失败, 166, 167 系统, 89, 91 升级后的清理 Solaris, 89, 134 升级失败 重新引导问题, 166, 167

# 收

收发器电缆故障消息, 159

# 添

添加软件 使用 Admintool, 137, 147 使用 Solaris Web Start, 137, 138 使用 pkgadd, 137, 155 使用"Solaris 产品注册", 137, 141

# 完

完整备份命令, 92

# 文

文件系统 手动布局, 34

# 无

无法从文件/设备引导的消息, 160

# 系

```
系统
 备份, 91
 配置一个, 35, 68
 升级, 89, 91
 为升级而配置, 105
信息, 16, 93
 引导, 19
有多个磁盘, 34
```
# 显

显示

#### tip行连接和交互式安装, 69, 94 提示行连接和交互式安装, 18

#### 向

向导 定义, 13

## 修

修补程序, 89

# 引

引导 如何, 19 软盘, 18 引导系统 故障排除, 159

# 硬 硬盘 IDE 驱动器的表面分析, 163

# 映

映射在 IDE 驱动器上的坏块, 163

# 在

在分区中安装 Solaris, 67

# 柱

柱面 定义, 11